## Apple PowerKey: Complete Program Inside

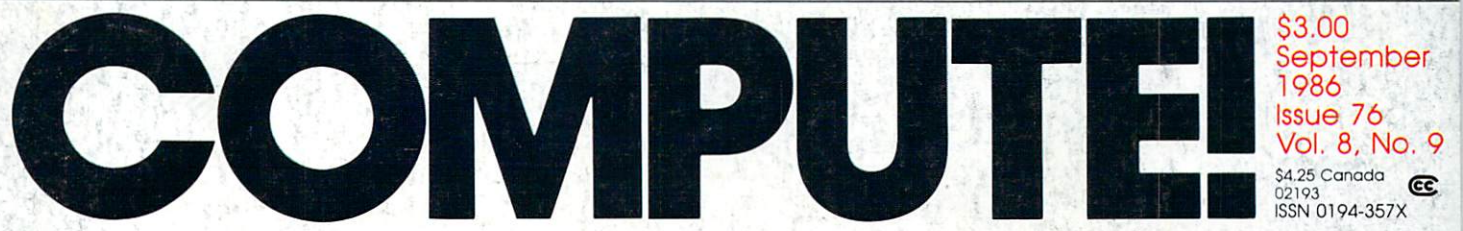

The Leading Magazine Of Home, Educational, And Recreational Computing

#### **Beehive**

An Irresistible Strategy Game For Commodore 64 And 128, **IBM PC/PCjr, Atari, Apple And Amiga** 

Dr. Sound For The Easily Modify Sounds **While Music Is Playing** 

A Full-featured ST **Home Financial Calculato** 

**Atent And 64 Speedup Techniques** Get Your Programs Off To A Fast Start

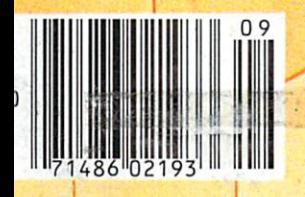

### **Easy IBM Animation**

Amiga BASIC Style fake Adv<mark>antage</mark> Of This Power Language

Enhance<mark>ments</mark><br>For Atari And 64 SpeedCalc Spreadsheets

**C-www.commodore.ca** 

## **Solutions**

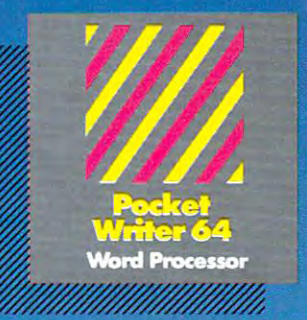

#### **MAIL ORDERS,**

**CRYSTAL COMPUTER INC.**<br>In Michigan 1-517-224-7667<br>Outside Michigan 1-800-245-7316 **Oul,id. Michigon 1·800·245·7316** 

**CANADIAN DEALER ENQUIRIES INGRAM CANADA LTD. 1·416·738 ·1700** 

#### Only The Only The Name Is New

The professional, The professional, full-featured software full-featured software line from Digital Solutions line from Digital Solutions is now called Pocket is now called Pocket Software. **Software.**  Pocket Writer 128/64. Pocket Writer 128164. Pocket Filer Address File Resources File Resources Pocket Planner 128/64. Pocket Planner 128164. The names are new/ but **The names are new, but**  this super software is still **this super software is**  the same. **the same.** Pocket Filer 128164.

From now on, when you hear the word Pocket, it means software that's full-featured, handy and easy to use.

Pocket Software at pri that won't pick your pocket.

Serious software that's simple to use. PW 128/64 Dictionary<br>also available at \$14.95 (U.S.)

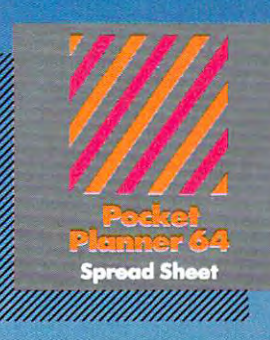

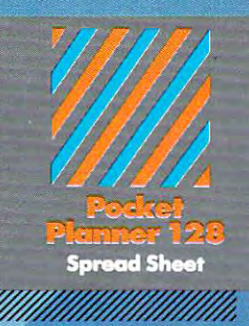

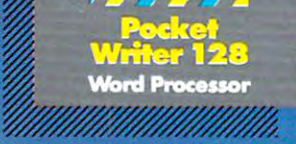

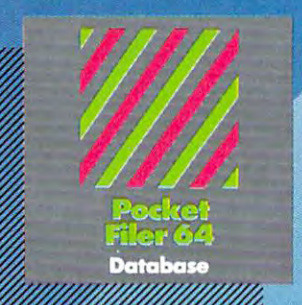

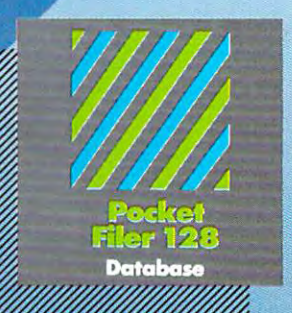

## Best-selling software for<br>Your Commodore 128 or 64

You want the very best software you can find for your Commodore <sup>128</sup> or 64, right?

You want integrated software word processing, and processing, and processing, and processing, and processing, database ana spreadsheet applications and sensible analysis at sensible analysis at sensible applications at sensible and a price. But, you also want to provide the control of the line features. But, you are controlled to be a second second second second second second second second second second second second second second second second second Well, our Pocket 128/64 software goes one better. Our Pocket 128/64 software goes one better. The company of the

With Pocket <sup>128</sup> or 64, you'll find all the features you can imagine... and then some. And Pocket 128/64 is so easy to use, you won't even need the reference guide. On-screen and in memory instructions will have you up and running in less than <sup>30</sup> minutes, even if you've never used <sup>a</sup> computer before.

The price  $\sim$  as a strong to a spectrum in the price of line of line of line of line of line of line of line of line of software called 'Pocket'. Suggested Retail Price for the <sup>64</sup> software is S39.95 (U.S.) and \$49.95 (U.S.) for the 128. Any of the <sup>64</sup> products may be upgraded to their <sup>128</sup> version for \$15.00 (U.S.) \$3.00 shipping and handling. (Available to registered owners from Digital Solutions Inc. only.)

Pocket Writer <sup>128</sup> or 64, Pocket Planner <sup>128</sup> or <sup>64</sup> and Pocket Filer 128 or 64... Solutions at sensible prices from Digital Solutions Inc.

International & Distributor enquiries to:

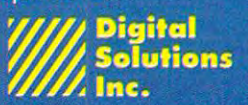

<sup>30</sup> Wertheim Court, Unit Canada L4B 189 telephone {416) 731-8775

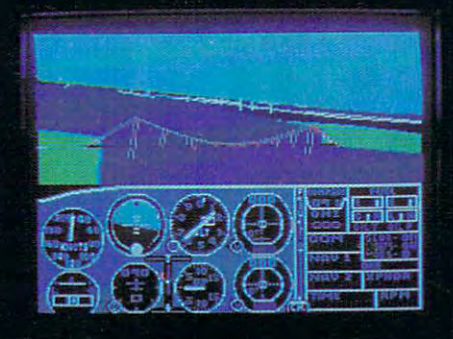

## Flight Simulator II **Scenery Disks**

#### The Challenge of Accomplished Flight

With a realism comparable to (and in some ways even surpassing) \$100,000 aircraft flight simulators, Flight Simulator II includes full flight instrumentation and avionics, and provides a full-color out-thewindow view. Instruments are arranged in the format standard to modern aircraft. All the radios needed for IFR flight are included. Front, rear, left, right, and diagonal views let you look in any direction. Program features are clearly documented in a 96-page Pilot's Operating Handbook.

For training in proper flight techniques, Flight Simulator II includes another 96-page instruction manual, compiled by two professional flight instructors with over 8,000 hours flight time and 12.000 hours of aviation teaching experience. You'll learn correct FAArecommended flight procedures, from basic aircraft control through instrument approaches. To reward your accomplishments, the manual even includes a section on aerobatic maneuvers.

#### The Realism and Beauty of Flight

Go sight-seeing over detailed, realistic United States scenery. High-speed graphic drivers provide an animated out-the-window view in either day, dusk, or night flying modes.

Flight Simulator II features over <sup>80</sup> airports in four different scenery areas: New York, Chicago, Seattle, and Los Angeles. Six additional Scenery Disks covering the entire Western half of the United States are now available in IBM and C64/I28 disk formats.

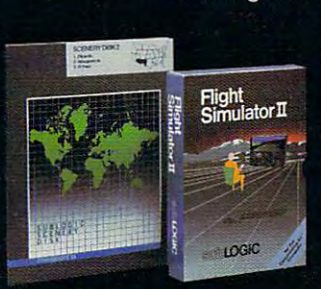

Apple and Atari versions will be released soon. Each disk covers a geographical region of the country in detail, and is very reasonably priced.

#### The Pure Fun of "World War I Ace"

www.communication.com/www.communication.com

When you think you're ready, you can test your flying skills with the "World War I Ace" aerial battle game. This game sends you on a bombing run over heavily-defended enemy territory. Six enemy fighters will attempt to engage you in combat as soon as war is declared. Your aircraft can carry five bombs, and your machine guns are loaded with <sup>100</sup> rounds of ammunition.

See Your Dealer. Flight Simulator II is available on disk for the Apple II, Atari XL/XE, and Commodore 64/128 computers for \$49.95. Scenery Disks for the C64 and IBM PC (Jet or Microsoft Flight Simulator) are \$19.95 each. A complete Western U.S. Scenery six-disk set is also available for \$99.95. For additional product or ordering information, call (800) 637-4983.

> Apple II is a trademark of Apple Computer, Inc. Atari XL and XE are trademarks of Atari Corp. **EDIMINUSTER COMMONSTRATE COMMONSTRATE COMMONSTRATE COMMONSTRATE CORP.**

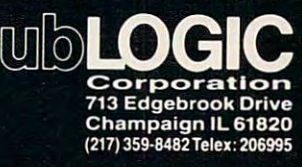

Order Line: (800) 637-4983 eich er eil in 111 in 111 in de wannen waard waard wann wannen wannen wannen wannen wannen wannen wannen wanne

## \$10,000.00 Atari ST **Atari ST**  Programming Contest! **\$10,000.00**

First Prize \$5,000.00 Second Prize \$2,500.00 First Prize \$5.000.00 Second Prize \$2.500.00

Third Prize \$1,000.00 Third Prize \$1.000.00

#### Three Honorable Mentions \$500.00 each Three Honorable Mentions \$500.00 each

COMPUTE! Publications, Inc. is looking for the very best original software for the Atari ST series COMPUTE! Publications, Inc. is looking for the very best original software for the Atari ST series computers. And to prove we're serious, we're offering <sup>a</sup> total of \$10,000.00 in prize money to the top computers. And to prove we're serious, we're offering a total of \$10,000.00 in prize money to the top six winners. That's \$5,000.00 for First Prize, \$2,500.00 for Second Prize, \$1,000.00 for Third Prize, six winners. That's \$5,000.00 for First Prize, \$2,500.00 for Second Prize, \$1,000.00 for Third Prize, and \$500.00 each for three Honorable Mentions. In addition, the winners will receive our standard and \$500.00 each for three Honorable Mentions. In addition, the winners will receive our standard royalties when their programs are published. And even if your program doesn't win a prize, you can still earn purchase fees and royalties if we accept your entry for publication. still earn purchase fees and royalties if we accept your entry for publication.

Interested? If so, read these rules: Interested? If so, read these rules:

1. Entries must be your original work, previously unpublished. All those whose programs are accepted will be required to affirm this in writing. whose programs are accepted will be required to affirm this in writing. 1. Entries must be your original work, previously unpublished. All those

2. You can submit as many entries as you want, but we cannot consider 2. You can submit as many entries as you want, but we cannot consider programs which have been entered in other contests or submitted for programs which have been entered in other contests or submitted for publication elsewhere at the same time. publication elsewhere at the same time.

3. The deadline is October 1, 1986. All entries must be received at our offices by this date. Programs submitted after this date will still be consid offices by this date. Programs submitted after this date will still be considered for publication, but will not be entered in the contest. ered for publication, but will not be entered in the contest.

4. Entries are allowed (and encouraged) in virtually all software categories: 4. Entries are allowed (and encouraged) in virtually all software categories: home and business applications, education, recreation, telecommu home a nd business applications. education. recreation, telecommunications, graphics, sound and music, utilities, and desk accessories. nications, graphics, sound and music, utilities, and desk acressories.

BASIC, Logo, C, machine language, Pascal, Modula-2, Forth, FORTRAN, and Prolog—as long as they meet two requirements. First, if you're using a compiled language, the compiled object or run-time code must be selfstanding program that can be run by someone who doesn't own a copy of the language. (Exceptions are ST BASIC and Logo. Since these languages the language. (Exceptions are sT BASIC and Logo. Since these languages come with the ST, it can be assumed that everyone owns a copy.) Second, ing fees or other obligations to the maker of the language. If you're not sure whether a certain language qualifies, contact its maker for clarification. 5. Entries may be written in any programming language—including<br>BASIC, Logo, C, machine language, Pascal, Modula-2, Forth, FORTRAN, compiled language. the compiled object or run-time code must be a selfwe must be able to legally distribute the program without incurring licens-ing fees or other obligations to the maker of the language. If you're not sure

6. Entries must be submitted on a single- or double-sided 31/2-inch ST disk with both the run-time code and source code included. with both the run-time code and source code included.

7. Entries must be accompanied by an article which explains how to use the 7. Entries must be accompanied by an article which explains how to use the program, what it does, and so on. If you program extends to other ST pro grammers, you can also describe how the program works. grammers, you can also describe how the program works. program, what it does. and so on. If your program employs any new or unusual techniques that you think will be of interest to other ST pro-

8. Submissions which do not win a prize and are not accepted for publication will be returned only if accompanied by a self-addressed, stamped mailer. mailer.

9. All judging will be handled by the staff of COMPUTE! Publications, Inc. 9. All judging will be handled by the staff of COMPUTE! Publications, Inc. All decisions regarding contest entries and acceptances will be solely at the All decisions regarding contest entries and acceptances will be solely at the discretion of COMPUTE! Publications, Inc., and all decisions are final. This includes decisions regarding creativity, similarity among entries, and so includes decisions regarding creativity, similarity among entries. and so forth. forth.

10. Winners will be announced by COMPUTE! Publications, Inc. in late 10. Winners will be announced by COMPUTE! Publications, Inc. in late 1986. 1986.

11. This contest is void where prohibited by law. Full-time, part-time previous employees of COMPUTE! Publications, Inc., and Capital Cities/ 11. This contest is void where prohibited by law. Full-time, part-time & American Broadcasting Corporation are ineligible for the contest, but may still submit work for publication at standard rates. still submit work for publication at standard rates. previous employees of COMPUTE! Publications, Inc., and Capital Cities/

#### Every Contest Entry Must Contain This Form:

I warrant that the program presently entitled **warrant that the program presently entitled** 

is my own original work is my own original work and that the work has not been submitted for consideration elsewhere, nor and that the work has not been submitted for consideration elsewhere, nor has it been previously published. If my work is accepted by you, I understand that your decision as to the selection of winners and awarding of stand that your decision as to the selection of winners and awarding of prizes is final and without recourse on my part. I agree, should you select my submission, to sign your standard contract, which includes assignment my submission, to sign your standard contract, which includes assignment of the copyright of the program to COMPUTE!, and to allow you to use my of the copyright of the program to COMPUTE!, and to allow you to use my name and image in promotional materials and other forms. *(If you are under* age eighteen, your parent or legal guardian must sign for you.) *age eighleen, your paren l or legal guardian must sign for you.)* 

**COMPUTE!** Publications, Inc. 63

Part of ABC Consumer Magazines, Inc.<br>One of the ABC Publishing Companies: The ABC Publishing Companies:

Address entries to: Address entries to: ATARI ST CONTEST ATARI sT CONTEST COMPUTE! Publications, Inc. COMPUTE! Publications, Inc. P.O. Box <sup>5406</sup> P.O. Box 5406 Greensboro, NC <sup>27403</sup> Greensboro, NC 2740J

One of the ABC Publishing Companies

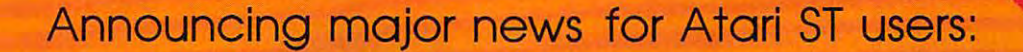

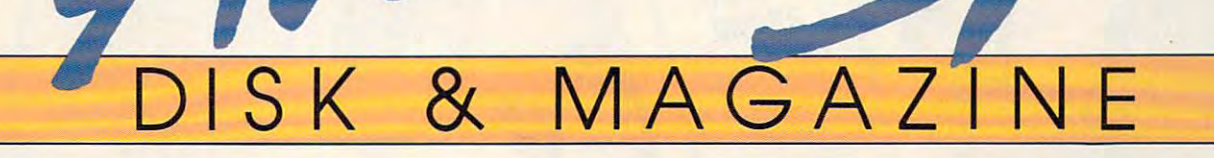

bimonthly magazine devoted exclusively to Atari ST enthusiasts that includes A bimonthly magazine devoted exclusively to Atari 5T enthusiasts that includes a disk containing all of the programs found in each issue. The programs found in each issue of the programs found in each issue. In the programs found in each issue. In the programs of the programs of the programs of the pro disk containing all of the programs found in each issue.

Atari has proven the pessimists wrong. The Atari 520ST Atari has proven the pessimists wrong. The Atari 5205T and 1040ST have become the bestsellers among the and 1040ST have become the bestsellers among the new generation of personal computers. Both are break new generation of personal computers. Both are breakthroughs in price and performance, and the community throughs in price and performance, and the community of ST owners is growing by thousands each month.

That's one reason why COMPUTE! Publications is That's one reason why COMPUTE! Publications is announcing a new magazine specially designed for ST users. At the same time, we recognize that the power of users. At the same time, we recognize that the power of the ST presents a unique challenge to magazines which publish program listings. That's why we're including publish program listings. That's why we're including a 3<sup>1</sup>/<sub>2</sub>-inch disk that contains every program found in each issue—ready to load and run. No more typing!

Here's what you'll get in every issue of **COMPUTE!'s** Atari ST Disk & Magazine:

Top-quality programs. Utilities. Games. Educational • Top-quality programs. Utilities. Games. Educational programs for youngsters. Application programs for programs for youngsters. Application programs for home and business. And since all the programs will be home and business. And since all the programs will be on disk, there are few limitations on length or languages. A typical disk might contain an elaborate adventure game written in BASIC, a programming utility written in machine language, a dazzling graphics demo in compiled Pascal, and useful home or business in compiled Pascal, and a useful home or business application written in Forth or C. application written in Forth or C.

• Neochrome of the Month. Take a look at what computer artists are doing with the Atari ST. Each issue's puter artists are doing with the Atari ST. Each issue's disk contains Neochrome picture file ready for you to disk contains a *Neochrome* picture file ready for you to load and admire. Are you an artist yourself? Send us load and admire. Are you an artist yourself? Send us a picture of your own, and we'll pay you if it's published. picture of your own, and we'll pay you if it's published.

• Regular columns. If you're a programmer—or would like to be—you'll love our columns on ST programming techniques and the C language. Or check out our column on the latest events and happenings throughout column on the latest events and happenings throughout the ST community. Or send your questions and helpful the ST community. Or send your questions and helpful hints to our Reader's Feedback column. hints to our Reader's Feedback column.

Reviews. Honest evaluations of the latest software • Reviews. Honest evaluations of the latest software and hardware for the Atari ST. and hardware for the Atari ST.

• News & Products. A comprehensive listing of the newest releases for your ST. newest releases for your ST.

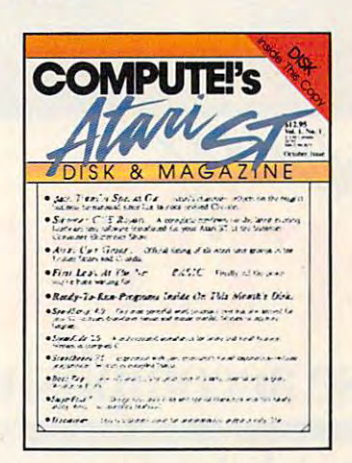

With St &

And more: Interviews with ST newsmakers, reports • And more: Interviews with ST newsmakers, reports on the latest industry trade shows, and overviews of significant new product introductions.

Starting with the October issue (available September 1), Starting with the October issue (available September 1), COMPUTE!'s Atari ST Disk & Magazine will be found on newsstands nationwide for only \$12.95 per found on newsstands nationwide for only \$12.95 per copy, including disk. Or it can be delivered directly to copy, including disk. Or it can be delivered directly to your mailbox six times a year for only \$59.95—a savings of over <sup>20</sup> percent. of over 20 percent.

As a special bonus, if you order a prepaid subscription before August I, you'll get subscription before August I, you'll get the first issue absolutely free! the first issue absolutely free!

To order, call 800-346-6767. In NY 212-887-8525 To order, call 800-346-6767. In NY 212-887-8525 or send check or money order to or send check or money order to COMPUTE!'s Atari ST Disk & Magazine ABC Consumer Magazines, Inc. ABC Consumer Magazines, Inc. Circulation Dept./8th Floor Circulation Dept/ 8th Floor <sup>825</sup> 7th Avenue 825 7th Avenue New York, NY <sup>10019</sup> New York, NY 10019

**COMPUTE!** Publications, Inc. 63 Part of ABC Consumer Magazines, Inc. **Executive Consumer Magazines**, Inc.

One of the ABC Publishing Companies Atari is a trademark of Atari Corporation **Ewww.commodore.ca** 

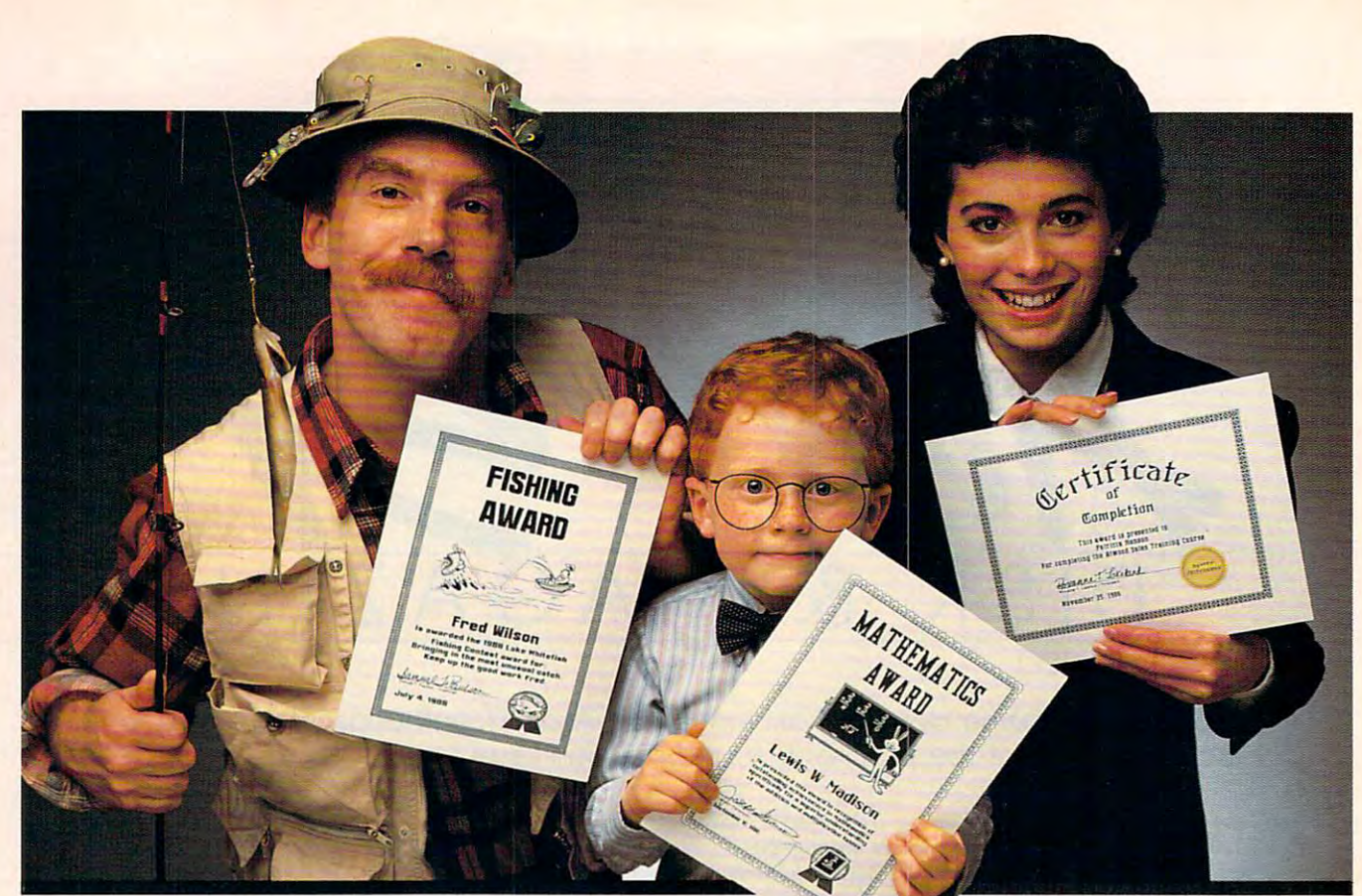

# chatroducing Ficate Maker.

## Because accomplishments deserve to be recognized. **Because** accomplishments deserve **to be recognized**

TENNIS AWARD

**MOST ABLE** MOST

#### Offering the congratulation of the congratulation of the congratulation of the congratulation of the congratulation of the congratulation of the congratulation of the congratulation of the congratulation of the congratulat Say Thanks! Have Fun! **Offer Congratulations! Say Thanks! Have Fun!**

Giving someone a certificate is a wonderful way to recognize an outstanding achieve way to reoognize an outstanding achievement. It's also a perfect way to have a little fun.

#### Certificate Maker gives you  $over 200$ Certificate Maker gives you over 200 percent and the certificate Maker gives you over 200 percent and 200 percent professionally designed certifi professionally designed certifi-

cates. From strictly official to fun and witty, there's something for everyone and witly, there's something for everyone and every occasion. So you can surprise every occasion. So you can surprise a family member, praise a student, applaud an athlete and honor an employee with an athlete and honor an employee with  $\alpha$  is a looking certificates. And each one of the each one of the each one of the each one of the each one of the each one of the each of the each of the each of the each of the each of the each of the each of the each will be as personal, professional and will be as personal, professional and special as you choose. special as you choose. great looking certificates. And each one

#### in minutes. **Personalized certificates**

Simply choose a certificate, select a border, type your message; add a date and  $s$  signature... then  $s$  that  $s$  is the print  $\mathbf{u}_i$  and  $\mathbf{v}_i$ and that easy. and that easy. signature ... then print! It's that quick

You can even control with a name file and control with the control of the control of the control of the control of automatically personalize certificates for everyone in your class everyone in your dass You can even create a name file and

or club!

Over <sup>200</sup> exciting *Over 200 exciting*  Certificates, Awards, *Certificates, Awards,*  Diplomas, andhkenses. *Diplomas, and Licenses.* 

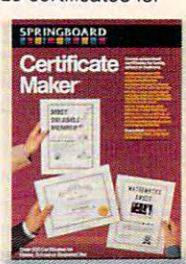

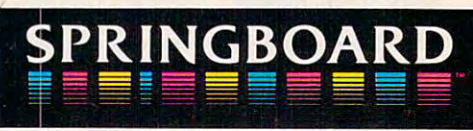

Now available for Apple II+, Ile, IIc, and IBM PC • Springboard Software, Inc. • 7808 Creekridge Circle • Minneapolis, MN 55435 • (612) 944-3915

**BEST FRIENDS** 

Cwww.commodore.ca

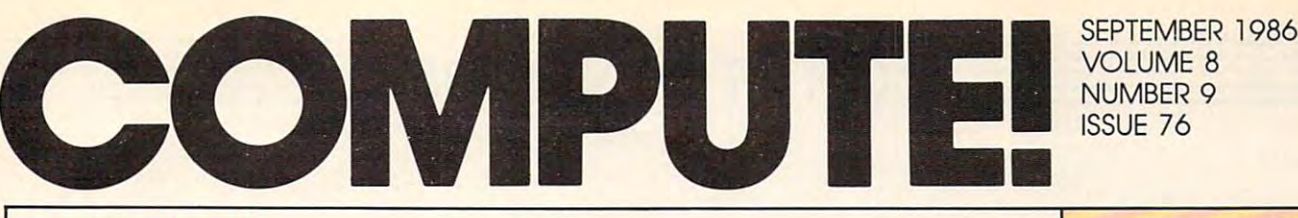

NUMBER 9 **JBER 1986**  $\sqrt{E}$  8  $76$ 

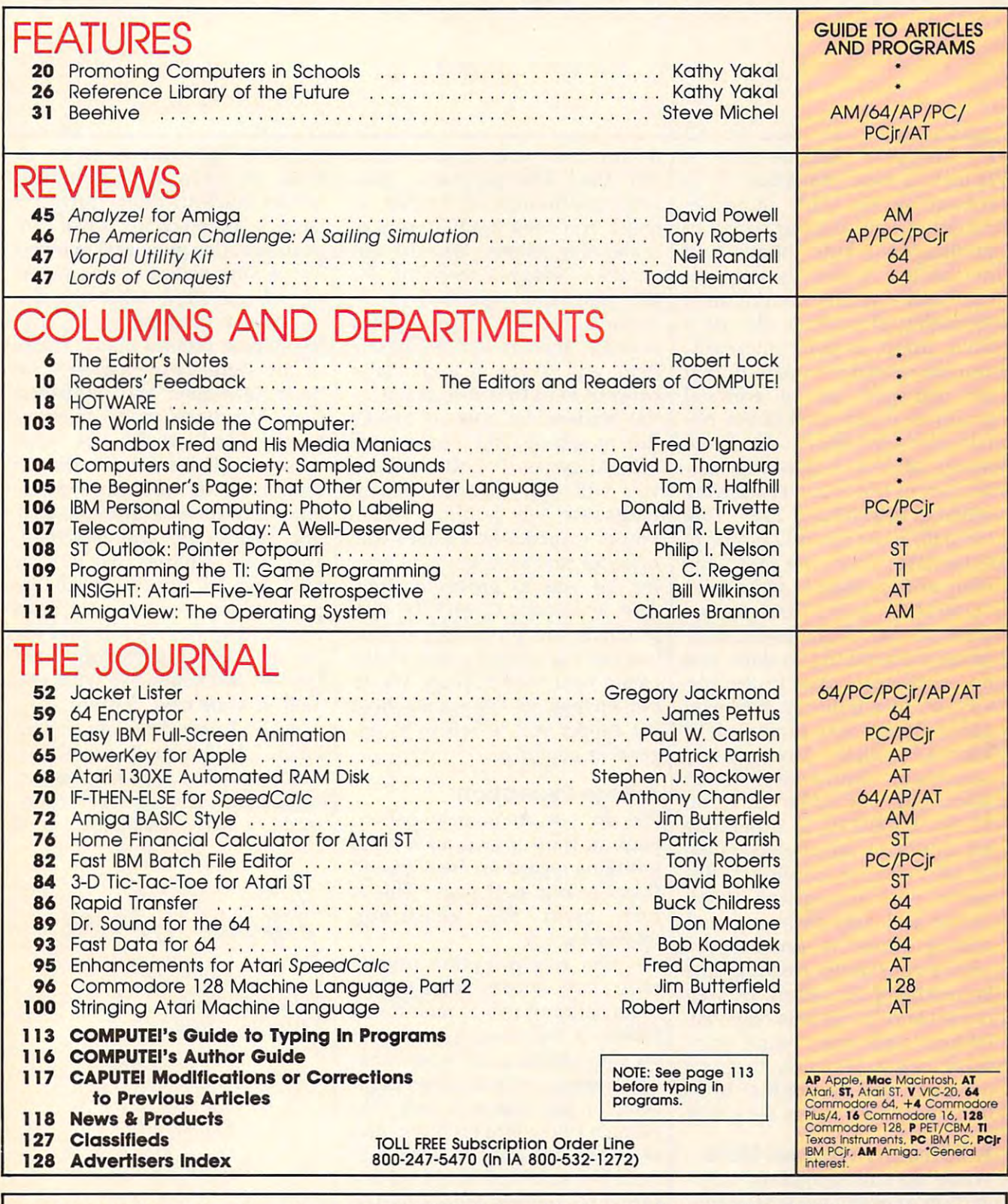

**COMPUTE! Publications, Inc. 658** Part of ABC Consumer Magazines, Inc. One of the ABC Publishing Companies **Port of ABC Consumer Magazine" Inc. One of the ABC Publishing Componles**  ABC Publishing. President, Robert G. Burton <sup>1330</sup> Avenue of the Americas. New York, New York <sup>10019</sup> **ABC Publishlng. President. Robert G . Burton 1330 Avenue of the Americas, New York, New York 10019** 

COMPUTE! Publications, Inc., 825 7th Ave., New York, NY 10019 USA. Phone: (212) 265-8360.<br>Editorial Offices are located at 324 West Wendover Avenue, Greensboro, NC 27408. Domestic<br>Subscriptions: 12 issues, \$24. POSTMASTER: **COMPUTEI The Journal for Progressive Computing (USPS: 537250) is published monthly by COMPUTEI Publications, Inc., 825 7th Ave., New York, NY 10019 USA. Phone: (212) 265-8360.<br>Editional Offices are located at 324 West Wen**   $\equiv$ Editor's Notes $\equiv$ 

It's always a pleasure here to launch a new magazine. It is something we pride ourselves something we pride ourselves on doing well, and our family of publications, books and books and books and books and books and books and books and books and books and books and magazines, represents a significant and ongoing commitment cant and ongoing commitment to quality of product. We are <sup>a</sup> to quality of product. We are a fluid group, at least internally, fluid group, at least internally, and have been fortunate in that and have been fortunate in that we managed, as an editorial we managed, as an editorial group, to avoid most of the pit group, to avoid most of the pitfalls of overexpansion that befell falls of overexpansion that befell many of our publishing col many of our publishing colleagues in this industry's jarring leagues in this industry's jarring Halfhill, most recently editor of COMPUTE!, has now taken the COMPUTE!, has now taken the reins of our newest publication, reins of our newest publication, COMPUTER's Atlanta and the computer of the computer of the computer of the computer of the computer of the computer azine. It's our most massive disk-azine. It's our most massive diskbased undertaking to date, and based undertaking to date, and no publishing house in the his no publishing house in the history of this industry has ever tory of this industry has ever dared place tens of thousands of bound-in disks into general bound-in disks into general newsstand distribution. Lance newsstand distribution. Lance Elko, long our editor of COM Elko, long our editor of COM-PUTE's GAZETTE, is expanding PUTE's GAZETTE, is expanding his duties to encompass COM his duties to encompass COM-PUTE!. We are confident this PUTE!. We are confident this move will strengthen COM move will strengthen COM-PUTE!, and help us in our con PUTE!, and help us in our continuing efforts to provide you tinuing efforts to provide you with a constantly growing, and improving, publication. We wel improving, publication. We welcome Lance to his new responsi come Lance to his new responsibilities, and can assure him, bilities, and can assure him, from long experience, that you from long experience, that you out there will be the first to let him know how things are going. him know how things are going. publications, both books and setbacks of 1984 and 1985. Tom Halfhill, most recently editor of COMPUTE's Atari ST Disk & Mag-

#### Software Product Note **A Software Product Note**

While on the subject of COM-While on the subject of COM-PUTE!'s Atari ST Disk & Magazine, we'd like to mention an impor we'd like to mention an important concern. This is a truly integrated product—the magazine documents, nurtures, and tutors documents, nurtures, and tutors the disk. The programs, like the disk. The programs, likewise, appear only on the disk. In wise, appear only on the disk. In short, you need the two parts to short, you need the two parts to make the whole. One of our make the whole. One of our vendors' biggest concerns for vendors' biggest concerns for this magazine was that of re this magazine was that of removal of the disk. After all, they moval of the disk. After all, they argued, this is an expensive argued, this is an expensive item, and so on. It is of major item, and so on. It is of major concern to us that you, as poten concern to us that you, as potential readers, be able to handle tial readers, be able to handle the magazine and browse the the magazine and browse the printed pages. For this reason, printed pages. For this reason, you will find that the newest you will find that the newest magazine we publish has magazine we publish has a bound-in disk. And pages that bound-in disk. And pages that open for previewing. We're rely open for previewing. We're relying on you to prove us right. ing on you to prove us right. And, as always, COMPUTE! disk And, as always, COMPUTE! disk products are produced so that products are produced so that you can immediately, and easily, you can immediately, and easily, create your own backup. We do create your own backup. We do not engage in copy-protection. not engage in copy-protection. We expect you to refuse to en We expect you to refuse to engage in copying. gage in copying.

#### Rare Exception **A Rare Exception**

We do not frequently partici We do not frequently participate, in these pages, in <sup>a</sup> hand pate, in these pages, in a hand wringing regarding the ebbs and wringing regarding the ebbs and flows of our staff page. This is flows of our staff page. This is not, after all, afternoon not, after all, afternoon television.

Our rare exception usually Our rare exception usually regards the move hit is the move of the move of the move of the move of the move of the move of the move of the of an editor or two as mentioned of an editor or two as mentioned earlier in this piece. This month earlier in this piece. This month we must make a far more notable exception. Mr. Charles Bran-ble exception. Mr. Charles Brannon, of our resident staff, has non, of our resident staff, has accepted new employment, and accepted new employment, and we want not only to wish him we want not only to wish him  $\mathbf{v}$  , and the devoted to the few devoted the set of  $\mathbf{v}$ sentences on this page. Charles, sentences on this page. Charles, known by many of you as the known by many of you as the author of SpeedScript, an incred author of *SpeedScript,* an incredibly sophisticated piece of COM-ibly sophisticated piece of COMregards the move hither or yon well, but to devote to him a few

PUTEI's "giftware," came to PUTE!'s " giftware, " came to work for us in <sup>1980</sup> as high work for us in 1980 as a high school student, doing program school student, doing program listings after school. Over the listings after school. Over the years Charles grew and evolved into a very senior young member of our staff, achieving the ber of our staff, achieving the position of program editor, and position of program editor, and the person behind many, many the person behind many, many of the significant programs we have developed and published have developed and published here. We have many talented here. We have many talented people, and would not wish people, and would not wish diminish that collective excel diminish that collective excellence. But there is, after all, only lence. But there is, after all, only one SpeedScript and Superfont, one *SpeedScript* and *Superfont,*  and well, Charles, we'll miss and well, Charles, we'll miss you, and we appreciate all the you, and we appreciate all the tremendous service you have tremendous service you have provided to the readers and us provided to the readers and users of these publications over ers of these publications over the last few years. We wish you' well in your new venture. well in your new venture. these accolades for Charles to

Until next time, enjoy your Until next time, enjoy your issue. And watch for COM issue. And watch for COM-PUTE's Atari ST Disk & Magazine, appearing on your local news appearing on your local newsstand in early September. ©

Robert Jock

Editor in Chief Editor in Chief Robert C. Lock

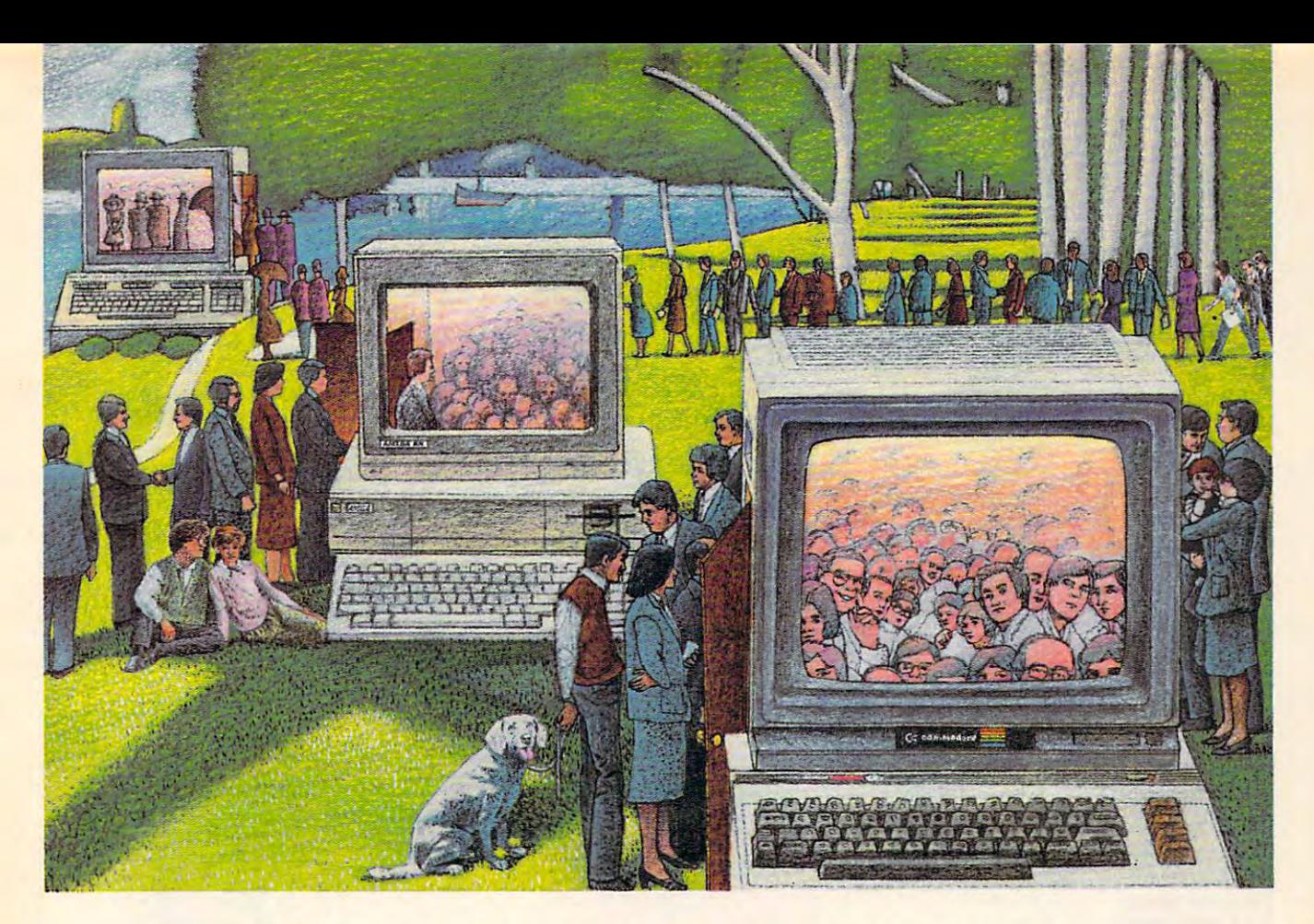

## **USE THE BRAINS YOUR** Commodorewasnt born with. **COMMODORE WASN'T BORN WITH.**

#### Right at Your Fingertips **Right at Your Fingertips**  in CompuServe's **in CompuServe's**  Commodore® Forum and Commodore® Forums and Commodores Forums and Commodores Forums and Commodores Forums and Commodores Forums and Commodores Forums and Commodores Forums and Commodores Forums and Commodores Forums and Com Commodore" Forums

<u>our ourselves more in ordering involve</u> wide. These Forums show you just how wide. These Forums show you just how easy and fun it is to get the most from easy and fun it is to get the most from your Commodore Computer. your Commodore Computer. Our Commodore Forums involve thousands of Commodore users world-

The Commodore Communications The Commodore Communications For when provides the latest news on complete the latest news munications software and advice on munications software and advice on how to effectively use your machine for how to effectively use your machine for online computing. online computing. Forum provides the latest news on com-

The Commodore Programming The Commodore Programming Forum supports programmers and Forum supports programmers and developers of Commodore 8-bit developers of Commodore 8-bit computers. computers.

The Commodore Arts and Games The Commodore Arts and Games Forum is for all Commodore 8-bit Forum is for all Commodore 8-bit computers. Compose or play music, computers. Compose or play music, create or retrieve colorful graphics, and create or retrieve colorful graphics, and download games software. download games software.

The Commodore Amiga<sup>®</sup> Forum is  $t$  , and the national states  $\alpha$  and  $\alpha$  all business  $\alpha$  all business  $\alpha$ the national resource for all business

and entertainment applications in the and entertainment applications in the Amiga community. Amiga community.

#### Easy access to free software. Easy access to free software.

Download first-rate, non-commercial user-**• Downlood first-rale, non-commercia/ user**supported software and utility programs. *supported software and utility programs.* 

**• Take advantage of CompuServe's inexpen**sive weekend rates wetter were also the control function Forums are most active, and standard online *Forums are most active, and standard online*  charges are just IOC minute). *charges* are *just JOe* a *minute). sive weeknight and weekend rates (when* 

Go online in most major metropolitan areas • **Go online in most major metropolilan areas**  with local phone call. *with* a /ocn/ *phone* call.

**• Receive a \$25.00 Introductory Usage** Credit when you purchase your CompuServe *Credit when you purchase your CompuSerue*  Subscription Kit. *Subscription Kit.* 

#### Information you simply can't find anywhere else else. The contract of the contract of the contract of the contract of the contract of the contract of the contract of the contract of the contract of the contract of the contract of the contract of the contra anywhere else.

Use the Forum Message Board to Use the Forum Message Board to exchange mail with fellow members. exchange mail with fellow members. Join ongoing, real-time discussions in Join ongoing, real-time discussions in a Forum Conference—with Commodore luminaries like Jim Butterfield, Jim Butterfield, Jim Butterfield, Jim Butterfield, Jim Butterfield, Jim Butterf Gracely, Bob Landwehr and Steve Gracely, Bob Landwehr and Steve Punter. Scan Forum Data Libraries for Punter. Scan Forum Dala *libraries* for free software, documentation and con free software, documentation and contributions from Commodore enthusiasts. luminaries like Jim Butterfield. Jim tributions from Commodore enthusiasts.

Enjoy other useful services, too. Like Enioy other useful services, too. Like electronic editions of your favorite maga electronic editions of your favorite magazines, newsletters and articles, including zines, newsletters and articles, including Family Computing, OMNI Online and Family Computing, OMNI Online and the Electronic Gamer. The Electronic Gamera is a set of the Electronic Gamera is a set of the Electronic Gamera is a set of the Electronic Gamera is a set of the Electronic Gamera is a set of the Electronic Gamera is a set the Electronic Gamer.<sup>™</sup>

#### All you need is your Commodore AIl you need is your Commodore computer and modem.. .or almost computer and a modem ... or almost any other personal computer. any other personal computer.

To buy your Subscription Kit, see your To buy your Subscription Kit, see your nearest computer dealer. Suggested re nearest computer dealer. Suggested retail price is \$39.95. To receive our free tail price is \$39.95. To receive our free brochure, or to order direct, call 800- brochure, or to order direct, call 800- 848-8199 (in Ohio, call 614-457-0802). 848-8199 (in Ohio, call 614-457 -0802). If you're already a CompuServe subscriber, the Go Campbell (the Commercial Commercial Commercial Commercial Commercial Commercial Commercial Commercial Commercial Commercial Commercial Commercial Commercial Commercial Commercial Commercial Commercial Comme modore Users Network) at any! prompt modore Users Network) at any! prompt to see what you've been missing. to see what you've been missing. scriber, type GO CBMNET (the Com-

## **CompuServe**®

5000 Arlington Centre Blvd., Columbus, Ohio 43220 **In Ohio, call 614-457-0802 Information Services, P.O. Box 20212 800·848·8199** 

 $1.1 - 0.11777 - 0.11777 - 0.11777 - 0.00277$ 

**An H&R Block Company** 

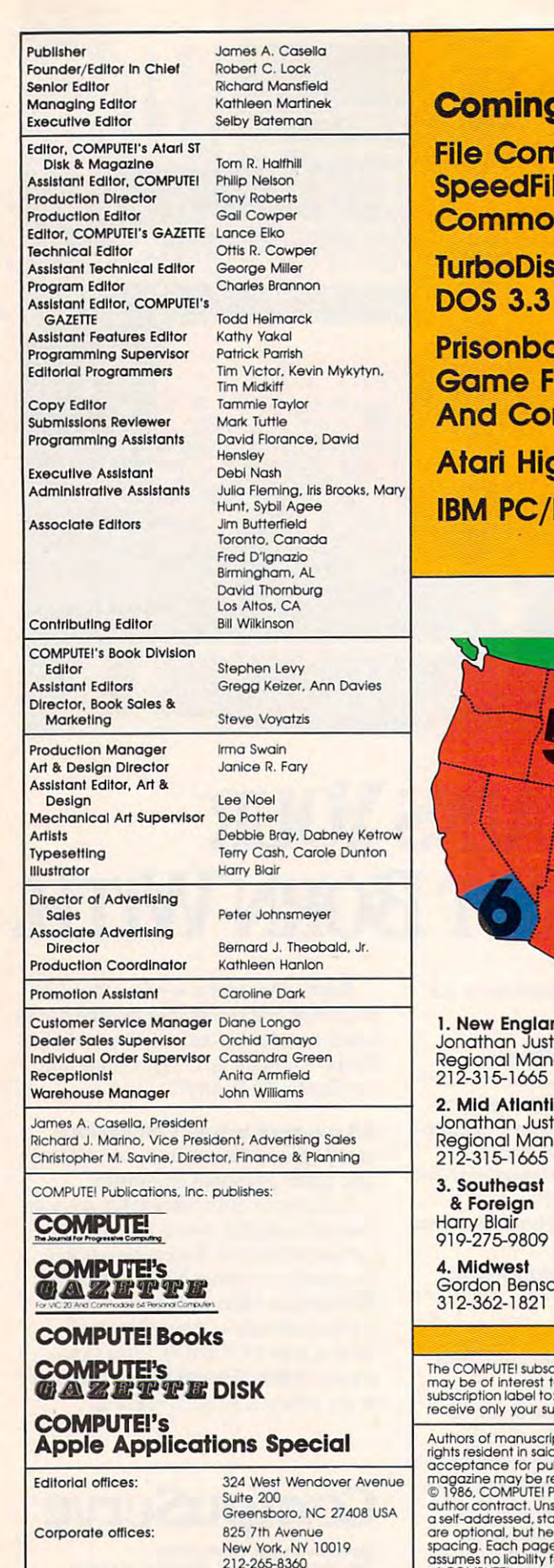

Customer Service: Customer service:

------------(In NY 212-887-8525) 9:30 AM-4:30 P.M. 9 :30 A.M.-4:30 P,M. Monday-Friday Monday-Friday

800-346-6767

 $...$ 

Hours:

#### Coming In Future Issues Coming In Future Issues

File Compressor And File Compressor And SpeedFile For The Form of the SpeedFile For The Form of the SpeedFile Form of the SpeedFile Form of the SpeedFile Form of the SpeedFile Form of the SpeedFile Form of the SpeedFile Form of the SpeedFile Form of the SpeedFil Commodore 64, 200 commodore 64, 200 commodore 64, 200 commodore 64, 200 commodore 64, 200 commodore 64, 200 commod edFile For The nmodore 64

TurboDisk For Apple TurboDisk For Apple  $S<sub>3.3</sub>$ 

Prisonball: A Captivating Game For Apple, Atari, Game For Apple, Atart, And Commodore <sup>64</sup> And Commodore 64

Atari High-Speed String Sort Atarl High-Speed String Sort IBM PC/PCjr Mini Assembler IBM PC/PCjr Mini Assembler

subscription or order to the control of the second control of the second control of the second control of the second control of the second control of the second control of the second control of the second control of the se P.O. BOX <sup>10954</sup> P.O. Box 10954 Des Moines, IA <sup>50340</sup> Des MOines, IA 50340 Subscription Orders **COMPUTEI** 

Subscription Order Line Subscription Order Line In IA 800-532-1272 TOLL FREE 800-247-5470

Computer in the computer of the computer of the computer of the computer of the computer of the computer of the computer of the computer of the computer of the computer of the computer of the computer of the computer of th Subscription Rates Subscription Rales (12 Issue Year): (12 Issue Year): **COMPUTE!** 

> US (one yr.) \$24 (two yrs.) \$45 (three yrs.) \$65 (two YB.) \$45 (three yrs,) \$65 Canada and Foreign Canada and Foreign Surface Mail \$30 Surface Mail \$30 Foreign Air Foreign Air  $\overline{\phantom{a}}$ us (one yr.) \$24 Delivery \$65

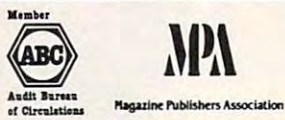

#### Advertising Sales Advertising Sales

1. New England 1. New England Jonathan Just Jonathan Just Regional Manager Regional Manager

2. Mid Atlantic 2. Mid Atlantic Jonathan Just Regional Manager 212-315-1665 212-315-1665

Foreign &: Foreign Harry Blair Harry Blair utheast

919-275-9809 919-275-9809 dwest

Gordon Benson 312-362-1821 62-1821

Mountain/Texas **Mountain/Texas<br>Phoebe Thompson** 408-354-5553 5. Northwest! Doni Nunes

Ed Winchell<br>213-378-8361 6. Southwest Ed Winchell 213-378-8361

Director of Advertising Sales:<br>Peter Johnsmeyer Peter Johnsmeyer

Associate Advertising Director: ASSOCiate Advertising Director: Bernard J. Theobald.

COMPUTEI Home Office 212-887-8460. COMPUTEI Home Office 212-887-8460.

Address all advertising materials to: Address all advertising materials to: Kathleen Hanlon Kathleen Hanlon

Advertising Production Coordinator Advertising Production Coordinator<br>**COMPUTEI** Magazine<br>324 West Wendover Avenue Suite 200 Greensboro, NC 27408

may be of interest to our readers. If you prefer not to receive such mailings, please send an exact copy of your<br>subscription label to: COMPUTEI P.O. Box 10955, Des Moines, IA 50950. Include a note indicating your preferen receive only your subscription. IPUTEI subscriber list is made available to carefully screened organizations with a product or service which only your subscription.

rights resident in said authors. By submitting articles to COMPUTEL, authors acknowledge that such materials, upon<br>acceptance for publication, become the exclusive property of COMPUTEL Publications, Inc. No portion of this Authors of manuscripts warrant that all materials submitted to COMPUTEI are original materials with full ownership<br>rights resident in said authors. By submitting articles to COMPUTEI, authors acknowledge that such material

Business Machines, Inc. and/or Commodore Electronics Limited TL99/4A is a trademark of Texas Instruments, Inc.<br>Apple is a trademark of Apple Computer Company<br>BM PC and PCir are trademarks of International Business Machines PET, CBM, VIC-20 and Commodore 64 are trademarks of Commodore<br>- Business Machines, Inc. and/or Commodore Electronics Limited<br>Apple is a trademark of Apple Computer Company<br>BM PC and PCir are trademarks of International Bus

ATAR! is a trademark of Atari, Inc.<br>TI-99/4A is a trademark of Texas Instruments, Inc<mark>.</mark><br>Radio Shack Color Computer is a trademark of

Tandy. Inc.

# For Fighter Pilots—/I/at Sightseers Pilots—/I/at Sightseers Pilots—/I/at Sightseers Pilots—/I/at Sightseers Pilots—/I/at Sightseers Pilots—/I/at Sightseers Pilots—/I/at Sightseers Pilots—/I/at Sightseers Pilots—/I/at Sight

Enjoyed by over 200,000<br>satisfied comp fighter pilots!

## THE FIRST. THE BEST. THE ONLY REAL COMBAT FLIGHT SIMULATOR.

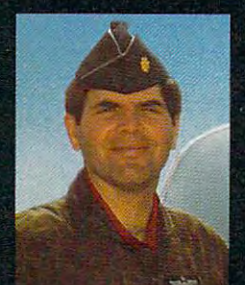

MAJOR BILL OVER <u>\_\_\_\_\_\_</u> 3000 FLYING HOURS CITY

F-15 STRIKE EAGLE is the most realistic, accurate and fun combat flying simulation available. Others have tried to copy it. But none of them have ever strapped on <sup>a</sup> fighter to experience the thrill and excitement of real combat fighter missions like our Major Bill\* has. Compare F-15 STRIKE EAGLE versus our famous competitors, better known for their fancy hangar graphics. If you want a slow sightseeing hangar queen, buy theirs! If you want a product that has had over 50 outstanding reviews, thrilled over two hundred thousand  $s$  is a computer fighter pilot  $\mathcal{S}$  and  $\mathcal{S}$  and  $\mathcal{S}$  and  $\mathcal{S}$  is a computer  $\mathcal{S}$  . The set of  $\mathcal{S}$ pilot action, then you want F-15 Strike Eagle: the strike eagle in the strike Eagle: the strike Eagle: the strike

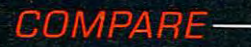

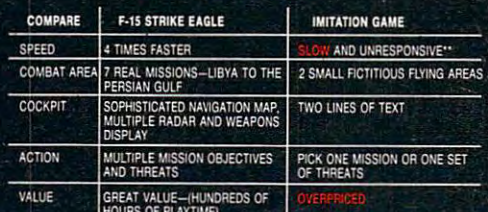

\*C-64 COMPARISON ''W'W' COMFANY TO MULTI

F-15 STRIKE EAGLE is for Commodore 64/128, Atari 800/XE/XL series, Apple II family. IBM PC and PCJR computers for suggested retail price of only S34.95. Call or write for more information or Money Order, MC/Visa orders. Add \$2.50 for shipping and handling.

Registered trademarks at Commodore Business Machines. Inc.-, Atari. Inc, Apple Computer Inc.. and International Business Machines. Inc., respectively.

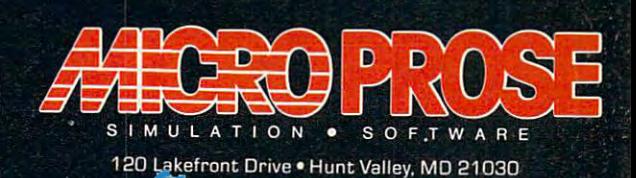

C W 13C116674151 101 000 0000 000

House, which would have a play

Readers Feedback **Readers Feedback** 

Editors and Readers of COMPUTE

// you have any questions, comments, or *If you have any questimls, comments, or*  suggestions you would like to see ad *suggestions you would like* **to** *see ad*dressed in this column, write to "Readers' *dressed in this column, write to "Readers'*  Feedback," COMPUTE!, P.O. Box 5406, *Feedback,"* COMPUTE!, *P.O. Box 5406,*  of mail we receive, we regret that we *of mail we receive, we regret that we*  cannot provide personal answers to tech *cannot provide personal answers to tech*nical questions. *nical questions. Greensboro, NC 27403. Due to the volume* 

#### STRINGS, SPACE\$, And CHR\$ **STRING\$, SPACES, And CHR\$**

I have a suggestion for people who submit or translate IBM PC/PCjr pro submit or translate IBM PC/ PCjr programs for publication in your maga **grams for publication in your maga**zine. Whenever BASIC program line **zine. Whenever a BASIC program line**  requires that I type a long series of spaces, find it difficult to tell exactly spaces, I find it difficult to tell exactly how many spaces are needed. This can **how many spaces are needed. This can**  be frustrating, because the "Automatic **be frustrating, because the "Automatic**  Proofreader" keeps signaling an error **Proofreader" keeps signaling an error**  until finally get the right number by until I finally get the right number by trial and error. The STRINGS function trial and error. The STRING\$ function can easily eliminate this problem. For **can easily eliminate this problem. For**  instance, the statement PRINT **instance , the statement PRINT**  STRING\$(15,32) has exactly the same STRING\$(15,32) has exactly the same is much easier to type in. STRINGS can **is much easier to type in. STRING\$ can**  be used where any long series of identi **be used where any long series of identi <sup>M</sup>** cal characters is needed. For instance, **cal characters is needed. For instance,**  PRINT STRING\$(40,46) prints a line consisting of <sup>40</sup> dots. consisting of 40 dots. effect as PRINT"  $"$  and

#### Richard J. Patton Richard J. Patton

This is an excellent suggestion, and the *This* **is an** *excellent suggestion, and the*  same general advice applies to every ver *same general advice applies to every ver*sion of BASIC. Some versions include *sion of BASIC. Some versions include*  STRINGS, which works exactly as in IBM *STRlNG\$, which works exactly as in IBM*  BASIC; Amiga BASIC even includes *BASIC; Amiga BASIC even includes a*  specialized SPACES function for creating *specialized SPACE\$ function for creating*  string of spaces. For BASICs that don't *a string of spaces. For BASICs that don't*  support either function, you can do the *support either {lmction, you can do the*  same job through concatenation. To create *same job through concatenatioll. To create*  string consisting of <sup>30</sup> spaces, for in stance, use SP\$ "is the space of the space of the space of the space of the space of the space of the space of SP\$=SP\$+CHR\$(32): NEXT. This con SP\$~SP\$+CHR\$(32): *NEXT. This con*struction is easy to type and requires only *struction* **is** *easy to type and requires only*  a few more characters than printing the string in literal form. *strhlg in literal form. a string consisting of* **30** *spaces, for hrstance, use* SP\$~ " ":FOR J~1 *TO 30:* 

For similar reasons, it's often prefer *For similar reasons,* **it's** *often prefer*able to express graphic characters or un *able to express graphic characters or un*usual symbols as CHR\$ values rather *usual symbols as* **CHR\$** *values rather*  than as string literals. Here are two different versions of <sup>a</sup> typical Commodore *ent versions of a typical Commodore*  BASIC line: *BASIC line:* 

#### <sup>18</sup> IF X\*-"«" THEN G0SLJ8 <sup>100</sup> **Ie IF x •• ••• THEN DOBUS IBe**

**18 IF X\*-CHR\*(135) THEN GOSUB 188** 

The first version of line <sup>10</sup> uses *The first version of line* 10 *uses a* 

literal graphics character to test whether *literal graphics character to test whether*  the fl function key has been pressed. The *the f1 function key has been pressed. The*  second version performs the same ttst *second version performs the same ttst*  with CHR\$. To alleviate the "mysterious *with CHR\$. To alleviate the "mysterious*  character problem, our listing convenient  $t_{\text{c}}$  (see Typing Guide to Typing to Typing) In Programs" elsewhere in this issue) re *In Programs" elsewhere* **in** *this issue) re*place any unusual Commodore or Atari *place any unusual Commodore or Atari character with a sequence that's easier to* read. Here's what the same line would *read. Here's what the same line would*  look like in <sup>a</sup> COMPUTE! listing: *look like in a COMPUTE! listing: character" problem, our listing conventions* (see "COMPUTE!'s *Guide to Typing* 

#### <sup>10</sup> IF X?-"{ PI )" THEN GOSUB <sup>100</sup> 10 IF X\$-"( F1 J" THEN GOSUS 100

That's an improvement over listing *That's an improvement over listing*  an indecipherable graphics symbol, but it *an indecipherable graphics symbol, but it*  still requires that you remember the list *still requires that you remember the list*ing convention or look it up when the time *ing convention or look* **it** *up when the time*  comes. Of these three alternatives, the *comes. Of these three altematives, the*  line with CHR\$ is preferred in many *line with CHR\$* is *preferred* in *many cases, since it's easy to read and type, and* doesn't require reference to anything but *doesn't require reference to anything but*  the listing. Of course, where large num *the listing. Of course, where large num*bers of characters are involved, CHR\$ of characters are involved, CHR\$ of CHR\$ of CHR\$ of CHR\$ of CHR\$ of CHR\$ may not be practical. *may not be practical. bers of characters are involved, CHR\$* 

#### Spaced Out Operators **Spaced Out Operators**

enjoyed Bill Boegelein's "Amiga Puz I enjoyed Bill Boegelein's "Amiga Puzzle" article in the May <sup>1986</sup> issue of **zle" article in the May 1986 issue of**  COMPUTE!. did have one problem, COMPUTE!. I did have one problem, however, that may be of interest to your **however, that may be of interest to your**  readers. The mistake was mine, not **readers. The mistake was mine, not**  yours or the author's, but the solution **yours or the author's, but the solution**  might help everyone type in programs might help everyone type in programs more accurately. The Play subroutine of **more accurately. The Play subroutine of**  Amiga Puzzle contains complex IF **Amiga Puzzle contains a complex IF**  statement that begins like this: **statement that begins like this:** 

#### IF (mou6eX>rat(x,y,0> AND ... **IF (mouseX>rat(x,y,O) AND ...**

mistakenly entered that portion of the I mistakenly entered that portion of the **statement like this:** 

#### IF (mou9eX.rat(x,y,0) AND ... **IF (mouseX.rat(x,y,O) AND ...**

Notice my inadvertent use of period **Notice my inadvertent use of a period**  in place of the greater-than operator **in place of the greater-than operator**   $(>)$ . Clearly, I forgot to hold down the SHIFT key when typing the charac SHIFf key when typing the> character. The problem arises because Amiga **ter. The problem arises because Amiga**  BASIC lets you include a period as part of a variable name. Instead of performing the logical comparison triggered by ing the logical comparison triggered by >, BASIC saw mouseX.rat as the name **>, BASIC saw** *mouseX.rat* **as the name**  of an array. Of course, there is no such **of an array. Of course, there is no such**  array or variable in the program, so its **array or variable in the program, so its**  value was set to zero, like all other **value was set to zero, like all other**  uninitialized variables. As result, this **uninitialized variables. As a result, this**  part of the IF test is always false and the part of the IF test is always false and the program's CheckCheat routine can never **program's CheckCheat routine can never** 

#### be called. be called.

Although I was lucky enough to find this error without much searching, find this error without much searching, similar mistakes could be very difficult similar mistakes could be very difficult to detect in other situations. As pre **to detect in other situations. As a pre**cautionary measure, I suggest that programmers always place blank space grammers always place a blank space on either side of <sup>a</sup> logical operator, as **on either side of a logical operator, as**  shown here: **shown here:** 

#### IF  $(mouseX > rat(x,y,0)$  AND ...

If the original line had been written If the original line had been written in this way, my typing error would in this way, my typing error would have been much easier to spot. More to **have been much easier to spot. More to**  the point, BASIC itself would have de the point, BASIC itseIf would have detected the mistake and signaled a syntax error immediately. Again, the **tax error immediately. Again, the**  problem was mine, not Mr. Boegelein's **problem was mine, not Mr. Boegelein's**  or yours. But it could easily be prevent **or yours. But it could easily be prevent**ed by following this simple rule. ed by following this simple rule.

Jack Purdum Jack Purdum

Thanks for the suggestion. *Thanks for the suggestion.* 

#### SpeedScripf File **SpeedScrlpt File**  Resurrected? **Resurrected?**

recently experienced an odd thing **I recently experienced an odd thing**  when using SpeedScript on my Commo when using *SpeedScript* on my Commodore <sup>128</sup> in <sup>64</sup> mode. After writing dore 128 in 64 mode. After writing a document, I pressed the RESET switch to go back to 128 mode. Then I decided to go back to <sup>64</sup> mode to finish up the to go back to 64 mode to fmish up the document. When I reloaded and ran SpeedScript, I saw the same document that was in memory before I reset the computer. Shouldn't the memory have **computer. Shouldn't the memory have**  been cleared during this process? Does **been cleared during this process? Does**  this mean that my <sup>128</sup> running in <sup>64</sup> this mean that my 128 running in 64 mode isn't fully compatible with a normal 64? mal 64?

#### Chris Hicks Chris Hicks

To answer your last question first, this *To answer your last question first, this*  experience does not signal any sort of incompatibility. Your computer behaved *incompatibility. Your computer behaved*  exactly as <sup>a</sup> normal <sup>64</sup> with RESET *exactly as a normal* 64 *with a RESET*  switch would under the same circum *switch would under the same circum*stances. The 64's reset routine does not *stances. The 64's reset routine does* **not**  erase or scramble everything in the com *erase or scramble everything* **in** *the com*puter's memory; that happens only when *puter's memory; that happens only when*  you turn the computer off and on again. *you turn the computer off and on again.*  (For more details, see "64 RAM Report" in *(For more details, see* **"64** *RAM Report" in*  the June <sup>1986</sup> installment of this column.) *the June* 1986 *installmellt of this column.)* 

SpeedScript erases all of its text SpeedScript *erases all of its text*  storage space when you first run the pro *storage space whetl you first run the pro*gram, but not if you rerun it during the *gram, but not if you rerun it during the*  same session. When you run SpeedScript, *same session. When you run* **SpeedScript,**  it checks to see whether <sup>a</sup> special memory **it** *checks to see whether a special memory* 

## THE Premier Word Processing Package Package *- CREATIVE COMPUTING*

<u>''PaperClip is easy to use, yet offers the advanced features of programs designed for the IBM PC. These include: block move,</u> copy, delete, macros, automatic page numbering, headers, footers, underlining, boldface, super and subscripts, variable  $\cdot$ character pitch, and custom character sets. The editing screen can be set up to 130 columns wide, & text can be scrolled in any direction. A preview mode displays formatted text exactly as it will appear on the printed page. You may further define your own formatting parameters, including margins, line lengths, page length and spacing.

PaperClip contains over 30 printer files for all the current major models. The documentation is excellent and the disk itself unprotected, though keyed through a joystick port. This means you can make as many back-up copies as you like, but can use the program only when the key is inserted." CREATIVE COMPUTING

"PaperClip is one of the easiest of the professional word processors to use, with a sensible manual and plenty of aids for the accident-prone."^COMPUTING NOW *manual and plenty* of *aids for the aCCident-prone,"* -COMPUTING NOW

'a "must have" in an ideal software-library" ELECTRONIC LEARNING "a *"must have" in* an *ideal software·library ....* ELECTRONIC LEARNING "PaperClip is the Cadillac of word processors" Omni *"PaperClip is the Cadillac* of *word processors"* OMNI

"an excellent full-featured word processor" THE BOOK OF CO

So clearly superior, ...State-of-the-art word processing" antic "...mo SO *clearly superior,* ,. *,State-of-the-art word processing"* ANTIC

"the ultimate word processor..." analog *"the ultimate word processor,* ,." ANALOG

"...best professional word processor available" RUN

"exceptional word processing" INPUT "hard to beat" ACE *"exceptional word processing"* INPUT *"hard to beat"* ACE

"You'll find yourself growing spoiled." FAMILY COMPUTING *"You'll find yourself growing spoiled."-*FAMILY COMPUTING

superb word processor,...the most sophisticated to date *\ superb word processor, .. , the most sophisticated to dater*  "...does exactly what it was intended to do...and more"... '...most powerful of packages" -COMMODORE MAGAZINE ': .. *most powerful* of *packages"* -COMMODORE MAGAZINE

"...facts attest to its excellence!" FAMILY COMPUTING

"You will not find word processing package superior to this

One! CREATIVE COMPUTING

## THE BEST PROCESSOR<br>VLAVALLABLE AVAIL FOR APPLE COMPUTERS!

The // Best Selling Word Processing Package 99' *liThe #1 Best Selling Word Processing Package""* 

**FaperCirc** 

#### -BILLBOARD'S COMPUTER SOFTWARE CHARTS! -BILLBOARD'S COMPUTER SOFTWARE CHARTS'

Available for Commodore 64, Pet, all Atari home computers, and new enhanced 128K versions for Apple ll/e/c. Available for Commodore 64, Pet, all Acari home computers, and new enhanced 128K versions for Apple II/e/c. Atari 130XE and Commodore 128. COMING SOON: Paperclip Elite tor IBM MS DOS, Amiga and Atari ST. Atari 130XE and Commodore 128. COMING SOON : Paperclip Elite tor IBM MS DOS, Amiga and Atari ST.

**30 Mural Street Street** Richmond Hill. Ontario RIchmond ll, Ontario  $\overline{\phantom{a}}$ Telex 06-986-266 Telex' 06·986·266 30 Mural Street L<sub>4</sub>B<sub>1</sub>B<sub>5</sub> Canada /4!6188!·994 1

#### "The Energized Software Company!"

BATTERIES **(EX) INCLUDED** 

WRITE TO US FOR FULL COLOR CATALOG of our products for Commodore, Atari, MacIntosh, Apple and IBM systems

<sup>17875</sup> Sky Park North, 17875 Sky Park NOrth, Suite P, Irvine, California SUIte P, Irvine, California U5A <sup>92714</sup> USA 92714 (4161881·98!6 Telex: 509-139

FOR TECHNICAL SUPPORT OR PRODUCT INFORMATION PLEASE PHONE (416) 881-9816. © 1986 BATTERIES INCLUDED. MACINTOSH APPLE, ATARI. COMMODORE AND IBM ARE REGISTERED TRADEMARKS RESPECTIVELY OF APPLE COMPUTERS INC., ATARI INC., COM BUSINESS MACHINES INC., AND IBM BUSINESS MACHINES INC. "AS COMPILED FROM MITONAL RETAIL STORE SALES REPORTS FOR WEEK ENDING JANUARY 5, 1985. IF YOU CANT FIND PAPERCLIP AT "OUR FAYOURITE SOFTWARE OUTLET YOU CAN ORDER DIRECT  $\blacksquare$ U.S. DOLLARS,

location contains the "I was here before" *location contains the* **"/** *was here before"*  flag. If this flag is present, SpeedScript concludes that it was used previously in *concludes tha} it was used previously in*  this session and sets up with sets up with erasing  $\mathbf{r}$  and sets up without erasing  $\mathbf{r}$ any text. Resetting the computer doesn't resetting the computer doesn't resetting the computer doesn't resetting the computer of  $\mathcal{R}$ disturb either the memory area where text *disturb either the memory area where text*  is stored or the location that holds the flag. *is stored* or *the location tllat 1I0ids the {lag.* So when you reran SpeedScript, the text **So** *when you reran* **SpeedScript,** *the text*  was still there. *was still there. this session and sets up without erasing any text. Resetting til e computer doesn't* 

This feature of SpeedScript permits *This feature of* SpeedScript *permits*   $y \sim \alpha$  to be a second if the second in  $\alpha$ reactivate the word processor without los *reactivate the word processor without los*ing all of your work. As long as you don't load different program or perform opera *load a different program or perform opera*tions that change the contents of **BASIC** program space (or the memory location *program space (or tile memory location*  where SpeedScript stores the flag), any *where* SpeedScript *stores tile {lag), any*  play it safe, of course, you shouldn't exit to *play it safe, of course, you sllouldn't exit* to BASIC more often than necessary. Speed-*BASIC more often thall lIecessary.* Speed-Script permits you to view the disk direc **Script** *permits you* **to** *view the disk direc*tory and send commands to the disk drive *tory and send commands* **to** *tile disk drive*  without leaving the program. *without leaving the program. you to exit to BASIC if necessary, then previous text should remain intact. To* 

#### **1541 Disk Drive Rattle**

have seen BASIC command that **I have seen a BASIC command that**  prevents the Commodore <sup>1541</sup> disk prevents the Commodore 1541 disk drive from knocking when protected **drive from knocking when protected**  software is loaded. Is there any way to **software is loaded. Is there any way to**  prevent the knocking sound when you **prevent the knocking sound when you**  format a new disk? I am worried that too much knocking will force my drive **too much knocking will force my drive**  out of alignment. **out of alignment.** 

#### Tom Smith Tom Smith

While it's true that head-knocking isn't *While it's true that* head~knocking *isn't*  particularly good for the drive, there's no *particularly good for the drive, there's no*  easy way to prevent it during the format *easy way to prevent it during the format*  process. The 1541 drive is often called an "intelligent" peripheral because it contains its own microprocessor, free RAM, *tahls* **its** *own microprocessor, free* **RAM,**  and operating system in ROM. The knock *and operating system in ROM. The knock*ing sound heard when you format <sup>a</sup> disk is *ing sound heard when you format a disk* **is**  deliberate. It's caused by the format rou *deliberate. [t's caused by the fonnat rou*tine itself, which is permanently recorded *tine itself, which is permanently recorded*  in the drive's ROM. *in the drive's ROM.* 

tracks, numbered 1-35. Track <sup>35</sup> is near *tracks, numbered* **1-35.** *Track* **35 is** *rlear*est the center hub, and track 1 is the outermost. The drive always begins for *outermost. The drive always begins for*matting with track and proceeds inward, *matting with track* **1** *and proceeds inward,*  formatting one track at a time. To locate the read/write head accurately for the *the read/write head accurately for the*  beginning of this process, the drive steps *beginning of this process, the drive steps*  the head outward <sup>a</sup> total of <sup>46</sup> tracks. *the head* outward *a total of* 46 *tracks.*  Since the drive is designed to access only *Since the drive* **is** *designed to access only*  <sup>35</sup> tracks in normal use, this maneuver is *35 tracks in normal use, this maneuver* **is**  guaranteed to cause read/write error *guaranteed to cause a read/write error*  regardless of the read/write head's initial *regardless of the read/write head's initial*  position. The rattle is caused when the *position. The rattle* **is** *caused when the*  read/write head pounds against a mechanical metal stopper. The stopper physically prevents the head from moving past *ically prevents the head from moving past*  the outer edge of the disk. *the outer edge of the disk.*  **A** *Commodore* **1541** *disk contains 35* 

As you've seen, the command that **As** *you've seen, the command that prevents the head from knocking in other* cases doesn't work when formatting. That *cases doesn't work wIlen formatting. That method works by storing a smaller than* usual number in location \$6A in the *usual number in location* **\$6A in** *the* 

drive's RAM. This location is zero-page *drive's* **RAM.** *This iocation is a zero-page*  counter used to control how many times *counter used* **to** *control how many times*  the drive should try to access a requested sector before giving up and signaling *sector before giving up and signaling a*  read/write error. *read/ write error.* 

The reason this trick doesn't work is *The reason this trick doesn't work* **is**  that the ROM formatting routine, the rel *that the ROM formattillg routhle, the rel*evant portion of which begins at \$FAC7 in *evallt portioll of which begins at SFACl ill*  ROM, pays no attention to what's in loca *ROM, pays no attention to what's* **ill** *loca*tion \$6A. After stepping the head out <sup>46</sup> *tion S6A. After stepping the head out 46*  tracting the Roman routine does set up. counter(at location \$0620), but that's used *counter(at location \$0620), but that's used*  to keep track of the number of the number of the number of errors of errors of the number of errors of errors of e encountered after the head-knock takes *encouutered* **after** *the head-knock takes*  place. *place. tracks, the ROM routine does set up a* to keep track of the number of errors

It is possible to format <sup>a</sup> disk without It *is possible to format a disk without*  rattling the head, but the alternatives are *rattling the head, but the aitenzatives are*  fairly involved and may be less reliable that the usual method. The first catch is a first catch in the first catch is a first catch in the first catch is a first catch in the first catch in the first catch in the first catch in the first catch in the first catch that you need the ability to write ma *that you need the ability to write a ma*chine language routine for the drive to *chille language routh,e for the drive to*  execute, download that code into one of *execute, download that code into one of*  the drive's RAM buffers, then cause the *the drive's* **RAM** *buffers, then cause the*  drive's microprocessor to execute it in *drive's microprocessor to execute it* **in**  place of the ROM format routine. *place of the ROM fonllat routine. than the usual method. The first catch is* 

For those who are up to that chal *For those who are up* to *that chal*lenge, here's one possibility: If your drive is correctly aligned, then, rather than lo **is** *correctly aligned, then, rather than lo*cating the read/write head in the usual *cating the read/wn'te head in the usual*  way, why not use a commercially formatted disk for calibration? Mass-produced *ted disk fo r calibration? Mass-produced*  commercial disks such as the <sup>1541</sup> Test/ *commercial disks such as the* 1541 *Test/*  are usually created are usually created on industries trial equipment, not <sup>1541</sup> disk drives, and *trial equipment, not* 1541 *disk drives, and*  software companies have a strong incentive to keep such equipment in good align *tive to keep such equipment in good align*ment. So any commercial disk that doesn't *ment.* **So** *any commercial disk that doesn't*  contain deliberately implanted errors *contain deliberately implanted errors*  should be very close to the standard. *should be very close to the standard.* Demo disk are usually created on indus-

disk, move the drive's 'read/write head to *disk, move the drive's 'read/ write head to*  track by reading track 1, sector 0, leave *track* **1** *by reading track* **1,** *sector* **0,** *leave*  the read/write head stationary at that *the read/write head stationary at that*  point, perform the other setup tasks re *point, perform the other setup tasks re*quired, then enter the ROM format rou *quired, then enter the ROM format rou* tine at point that bypasses the head-*tine at a point that bypasses the head*knocking section. That's a fairly tall order for most programmers and requires a much longer program than we can include *much longer program than we can include*  in this space. This scheme could also in *in this space. This scheme could also* **in**crease the risk of inconsistent results, *crease the risk of inconsistent results,*  since it relies on two critical assump *since* **it** *relies* **atl** *two critical assump*tions—that your drive is correctly aligned *tious-that your drive* **is** *correctly aligned*  and that the calibration disk was accu *and that the calibration disk was accu*rately formatted in the first place—which *rately formatted in the first place-which*  may not be true in every case. *The idea is* **to** *insert the calibration* 

#### Loading Touch Tablet **Loading Touch Tablet**  Screens In Atari BASIC **Screens In Atarl BASIC**

How can I write a BASIC program to display pictures drawn with the Touch **display pictures drawn with the Touch**  Tablet and Atari Artist cartridge? **Tablet and** *Atari Artist* **cartridge?**  Peter Hinz **Peter Hinz** 

Loading Touch Tablet pictures in Atari *Loading Touch Tablet pictures* **jn** *Atari*  BASIC is quite possible, and by calling an operating system routine, your BASIC *operating system routine, your BASIC*  program can load the images at machine *program can load the jmages at machine*  language speed. But first, there are a few

important points to cover. *important points to cover.* 

To begin with, the Atari Artist car *To beg;'1 with, the* **Atari Artist** *car*tridge that comes with the Touch Tablet *tridge that comes with the Tou ch Tablet*  saves pictures in <sup>a</sup> special compacted for *saves pictures* **in** *a special compacted for*mat to conserve disk space. That's why, if *mat to COllserve disk space. That's why, if*  you examine disk directory of Atari *you examine a disk directory of* **Atari**  Artist pictures, you'll notice that the files Artist *pictures, you'll notice that the files*  are usually of different lengths. Before you *are usually of differellt lellgths. Before you*  can load these pictures with BASIC *can load these pictures with a BASIC*  program, you have to convert them to *program, you have* **to** *convert them* **to**  *uncompacted format.* 

Although some people have written *Although some people have written*  conversion utilities for this purpose, *conversion utilities for* **this** *purpose,*  there's an even simpler method. It's not *there's an even simpler method. It's not*  mentioned anywhere in the Atari Artist *mentioned anywhere* **in** *the* **Atari Artist**  manual, but if you hold down SHIFT and *manual, but if you hold down SHIFT and*  press the greater-than key (>), Atari Art *press the greater-than key* (», Atari Artist saves the current screen onto disk with **ist** *saves the current screen onto disk with*  the filename PICTURE. (Be aware that *the filel/ame PICTURE. (Be aware that*  this replaces any existing file named PIC *this replaces any existing fil e lIamed PIC-*TURE on the disk.) The file PICTURE is *TURE* all *the disk.) The file PICTURE is*  uncompacted and always takes up <sup>62</sup> disk *ullcompacted alld always takes up* 62 *disk*  sectors. This trick is useful in a couple of ways. It makes it possible to load Atari *ways.* It *makes it possible to load* Atari Artist pictures into other drawing pro **Artist** *pictures into other draw;'lg pro*grams for the Atari that use this format, *grams for the Atari that use* **this** *format,*  including the Atari Light Pen's Atari *including the Atari Light Pell's* Atari Graphics cartridge and Datasoft's Micro-Graphics *cartridge and Datasoft's* Micropainter. And it also makes it possible to **painter.** *And* **it** *also makes it possible* **to**  load Atari Artist pictures into your own *load* **Atari Artist** *pictures into your* **own**  programs. *programs.* 

But first, another point: Before load *But first, another point: Before load*ing the picture with BASIC program, *ing the picture with a BASIC program,*  you have to set up the proper graphics *you have* to *set up the proper graphics* mode. Atari Artist (and most other draw *mode.* **Atari Artist** *(and most other draw*ing programs for the Atari) uses a special mode often known as GRAPHICS 7%. Of *mode of tell known as GRAPHICS 7'h. Of*  course, there's really no such thing as *course, there's really* **no** *such thing as*  GRAPHICS 7lh, but the term refers to the *GRAPHICS 7*<sup>1</sup> *h, but the term refers to the*  fact that this mode has the same horizon *fact that this mode has the same horizon*tal resolution as GRAPHICS (160 pixels) *tal resolution as GRAPHICS* 7 *(160 pixels)*  and the same vertical resolution as GRAPHICS (192 pixels, without text *GRAPHICS* 8 (192 *pixels, without a text*  window). Yet, it also offers the same num *window). Yet,* **it** *also offers the same num*ber of simultaneous screen colors as *ber of simultaneous screen colors as*  GRAPHICS (four), while GRAPHICS *GRAPHICS* 7 *(fo ur), while GRAPHICS 8*  is limited to only two colors. Because it **is** *limited* **to** *only two colors. Because* **it**  combines the best of both modes, GRAPH *combines the best of both modes, GRAPH-*ICS 7Vi has been the most popular mode *ICS 7'h has been the most popular mode*  for drawing programs. *for drawing programs.* 

GRAPHICS 7% has always been sup *GRAPHICS 7'h has always been sup*ported by the Atari operating system. *ported by the Atari operating system.*  However, until the XL and XE series com *However, until the* **XL** *and* **XE** *series com*puters came out, it was not available from *puters came out, it was 1I0t available from*  Atari BASIC without making some special *Atari BASIC without making some special*  POKEs to modify the display list. (The *POKEs to modify the display list. (The*  display list is an area of memory that tells *display list is an area of memory that tells*  the computer which graphics mode to dis *the computer which graphics mode* **to** *display on the screen.) On an XL or XE,* GRAPHICS 7% is called GRAPHICS 15. *GRAPHICS 7'h is called GRAPHICS 15.* 

The following BASIC program shows *The following BASIC program shows*  how to load 62-sector screen file named *how* **to** *load a 62 -sector screen fil e named*  PICTURE at machine language speed. It *PICTURE at machine lallguage speed.* It should work with any uncompacted *should work with any uncompacted*  screen files, including those created with *screen files, including* **those** *created with*  Atari Artist, the Atari Light Pen, and Atari Artist, *the Atari Light Pen, and*  Micropainter. This program is actually **Micropainter.** *This program is actually a*  slightly modified version of the program *slightly modified version of the program*  named MENU on the Atari COMPUTE! *named MENU on the Atari* COMPUTE!

## **COMPUTE! Books' Collection** ATAR

**COMPUTE!** Books offers you a superior line of titles for the new Atari ST. Packed full of useful utilities, exciting games, in-depth tutorials, and valuable applications, these clearly written books bring you fully tested information and entertainment for the whole family.

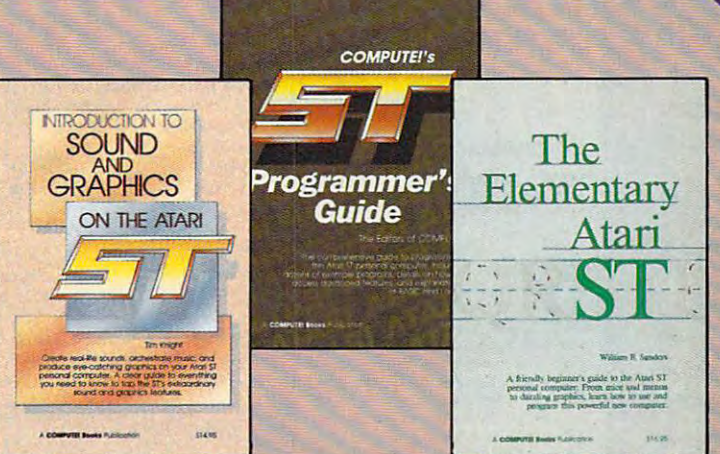

Look for these COMPUTE! books at your local book or computer store.

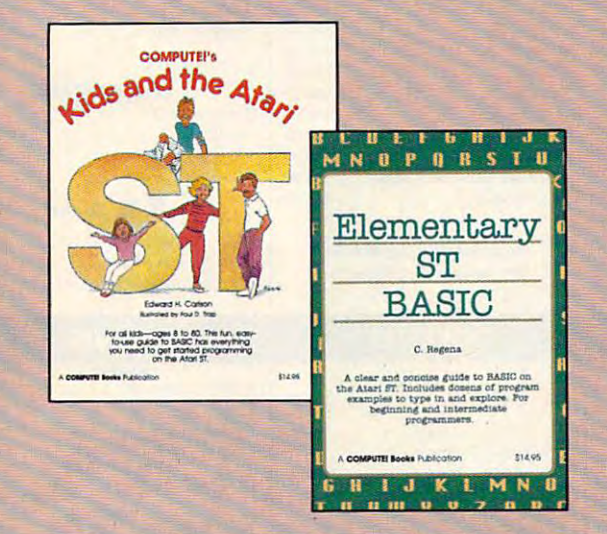

You can order directly from COMPUTE! by calling 800-346-6767 (in NY call 212-887-8525) or by sending your payment to COMPUTE! Books, P.O. Box 5038, F.D.R. Station, New York, NY 10150.

Please include \$2.00 per book shipping and handling for U.S. and surface mail or \$5.00 for airmail. North Carolina residents add 4.5 percent sales tax.

Please allow 4-6 weeks for delivery from receipt of order.

COMPUTE! books are available in the U.K., Europe, the Middle East, and Africa from Holt Saunders, Ltd., 1 St. Anne's Road, Eastbourne, East Sussex BN21 3UN, England, and in Canada from McGraw-Hill, Ryerson Ltd., 330 Progress Ave., Scarborough, Ontario, Canada M1P 2Z5.

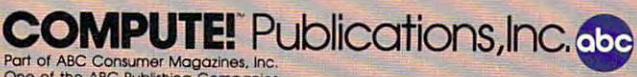

One of the ABC Publishing Companies<br>825 7th Avenue, 6th Floor, New York, NY 10019<br>Publishen of COMPUTE: COMPUTE:s Gazette, COMPUTE:s Gazette Disk, COMPUTE: Books, and COMPUTE's Apple Application

#### **COMPUTE!'s First Book of the Atari ST F**dited

A valuable collection of ready-to-type-in-and-use applications, games, and A valuate concern or ready-to-type-m-and-use applications, games in<br>utilities. Graphics utilities like "ST Doodler," games like "Switchbox" and<br>"Tug-a-War," and educational programs like "Hickory Dickory Dock" turn<br>your At teaching tool. Tutorials show you how to add power to ST BASIC and how to add excitement to your own creations with sound effects. A disk is available for \$15.95 which includes all the programs in the book, 203BDSK. (September release)

\$16.95 ISBN 0-87455-020-3

#### **The Elementary Atari ST**

William B. Sanders, 272 pages<br>A friendly, easy-to-use guide to the Atari ST, this book takes you through connecting your computer, loading programs, creating graphics and music, and writing your own programs.<br>\$16.95 ISBN 0-87455-024-6

#### **Elementary ST BASIC**

#### C. Regena, 208 pages

A tutorial and reference guide to the ST's impressive graphics, animation, and sound with complete descriptions of ST BASIC's commands, syntax, and<br>organization. A disk is also available for \$15.95 which includes programs<br>from the book, 343BDSK.<br>\$14.95 SBN 0-87455-034-3

#### **COMPUTE!'s Kids and the Atari ST** Edward H. Carlson, 238 pages

Easy-to-understand instructor notes, lessons, assignments, and lively illustrations help both kids and adults painlessly learn to program on the Atari ST. The latest in the bestselling series by this author.<br>\$14.95 ISBN 0-87455-038-6

#### **COMPUTE!'s ST Programmer's Guide**

#### Editors of COMPUTE!, 356 pages

A comprehensive reference guide to the Atari ST, this book explores in detail Logo and BASIC, the advanced features of the ST such as GEM and TOS, and every aspect of programming from concepts to actual program writing.<br>\$16.95 ISBN 0-87455-023-8

#### Introduction to Sound and Graphics on the Atari ST Tim Knight, 197 pages

Thorough descriptions of the Atari ST's color graphics and sound abilities, plus all the information needed to create a complete sound and graphics **system** 

\$14.95 ISBN 0-87455-035-1

#### THE CMO ADVANTAGE

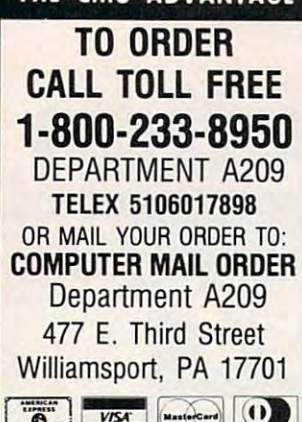

**VISA** MasterCard  $\ddot{\mathbf{p}}$ 

#### **POLICY**

Add 3% (Minimum \$7.00) shipping and handling. Larger shipments may require additional 3 weeks to clear. For faster delivery use your money order. Pennsylvania residents add 6% sales tax. All prices are subject to change and all items are subject to availability. Defective soft-Hardware will be repaired or replaced at our manufacturer's warranty. We cannot guarantee<br>compatibility. All sales are final and returned shipments are subject to a restocking fee. charges. Personal and company checks require credit card or send cashier's check or bank ware will be replaced with the same item only. discretion within the the terms and limits of the

#### 1-800-221-4283 EDUCATIONAL INSTITUTIONS CALL TOLL FREE 1-800-221-4283

. . . . . . . . . . . . . **. .** TECHNICAL SUPPORT & TECHNICAL SUPPORT 1-717-327-1450 CUSTOMER SERVICE 1-717-327-1450

CANADIAN ORDERS Ontario/Quebec CANADIAN ORDERS 1-800-268-3974

> 1-416-828-0866 In Toronto

Other Provinces 1-800-268-4559

TELEX: 06-218960 TELEX: 06·218960 Mississauga, Ontario<br>Canada L5L1T1 2505 Dunwin Drive,

All prices shown are for U.S.A. orders. Call the Canadian Office (or Canadian prices) Canadian Office for Canadian prices.

#### THE CMO ADVANTAGE THE CMO ADVANTAGE

- Next day shipping on all in-stock items.
- Free easy access order inquiry.  $\sim$  Free easy access order inquiry.
- Orders from outside Pennsylvania save state sales tax.
- Free technical support from our factory trained technicians. trained technicians.
- $\sim$  There is no limit and no deposit on C.O.D. orders.
- There is no extra charge for using your visa or MasterCard and your card is not card in the card in the card is not card in the case of the card is not charged until we ship Visa or MasterCard and your card is not
- No waiting period for cashier's checks. - We accept purchase orders from qualified
- corporations Subject to approval. corporalioos Subject 10 approval. Educational discounts available to ... Educational discounts available to
- qualified institutions. (See the toll free educational phone number above.) educational pllone number above.) FREE CATALOG MEMBERSHIP ... FREE CATALOG MEMBERSHIP

#### **HOME COMPUTERS**

APPLE lie

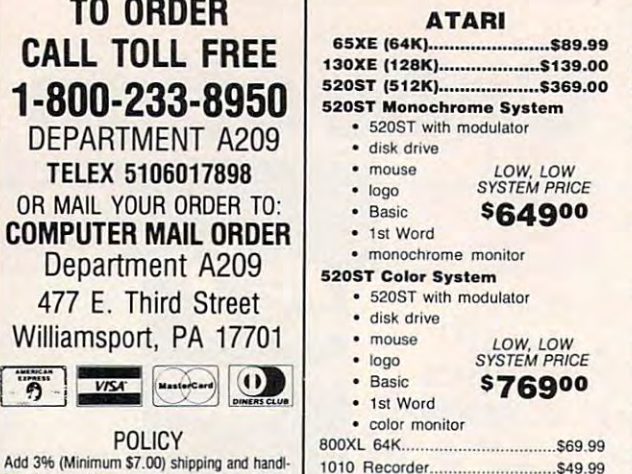

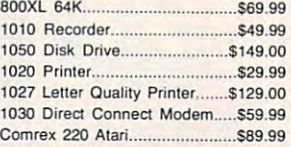

*NEe* 

SPECIAL

SHARP SHARP

CE-125 Printer/Cassette...........\$129.00 CE-150 Color Printer Cassette.5149.00 CE-161 16K HAM S129.00 CE·161 16K RAM ..................... \$\29.00 PC-7000 PC-7000 PC-7000 PC-7000 PC-7000 PC-7000 PC-7000 PC-7000 PC-7000 PC-7000 PC-7000 PC-7000 PC-7000 PC-7000 PC-7000 PC-7000 PC-7000 PC-7000 PC-7000 PC-7000 PC-7000 PC-7000 PC-7000 PC-7000 PC-7000 PC-7000 PC-7000 PC-700

CE-150 Color Printer Cassette.\$149.00 PC·7000 PC Compatible ...... CALL

80 Column Printer Standard \$14.999 Column Printer Standard \$14.999 Column Printer Standard \$14.999 Column Printer Standard \$14.999 Column Printer Standard \$14.999 Column Printer Standard \$14.999 Column Printer Standard \$14 CURTIS CURTIS Side Mount AT SS-2..................... \$34.99 Universal Stand SS-3 \$19.99 Diamond SP-l \$29.99 Diamond SP· l . .529.99

Side Mount SS·t ... \$19.99 Universal Stand 55-3 ................ 5\9.99

AMARAY 80 Column Printer Stand ........... \$14.99

• NEC 8201 Computer

8K Ram Cartridge

PC-8401 LS

PC-1350 PC-1261

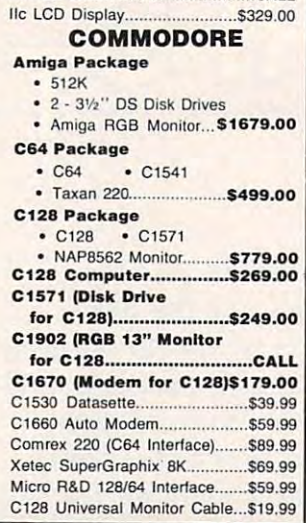

APPLE lie CALL APPLE lIe. \_\_

**APPLE** 

 $. CAIL$ ........... CALl

#### PORTABLE COMPUTERS

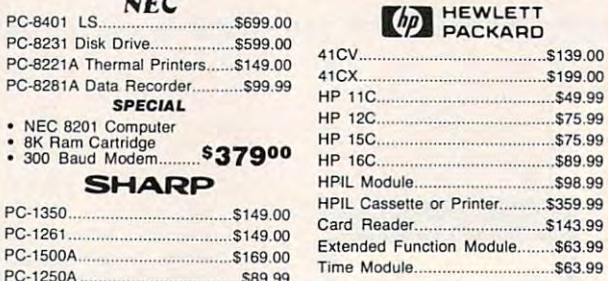

We stock the full line of ... .......... promote **HP** calculator products

#### ACCESSORIES DISKET

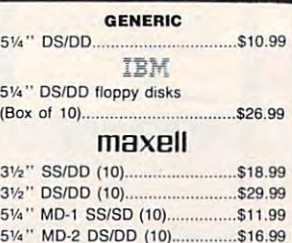

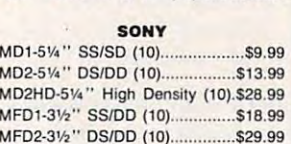

51/4" MD-2-HD for AT (10)......... \$29.99

#### Verbatim.

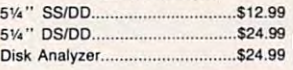

#### DISK HOLDERS amaray DISK HOLDERS

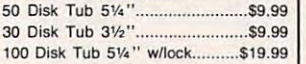

#### INNOVATIVE CONCEPTS

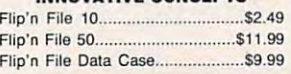

#### **MODEMS**

#### ANCHOR

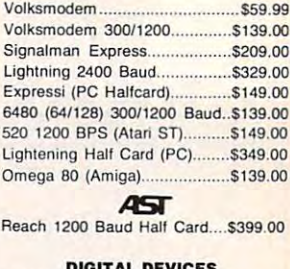

#### DIGITAL DEVICES

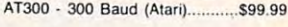

#### **EVEREX**

1200 Baud Internal (IBM/PC)...\$179.00

#### (!)Hayes

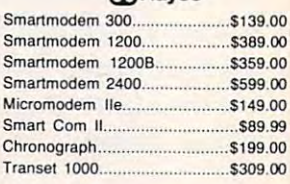

#### Novationrffi

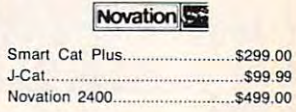

#### **OUADRAM**

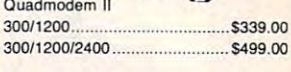

#### »1 SUPRA **K:** SUPRA

MPP-1064 AD/AA (C-64)............ \$69.99 1200 ST (520 300/1200 Baud).\$149.00 1200 AT (Atari 8 Bit).................\$149.00

DRIVES

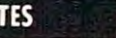

 $.998.99$ 

 $$143.99$  $$63.99$ 

#### IOMEGA A1I0H Single <sup>10</sup> .....CALL A210H <sup>10</sup> <sup>10</sup> CALL A120H Single <sup>20</sup> CALL A220H <sup>20</sup> <sup>+</sup> <sup>20</sup> CALL Save on <sup>10</sup> <sup>20</sup> Cans ....CALL TALLCRASS A 120H Single 20 ........................ CALL A220H 20 + 20........... .. ...... CALL Save <sup>00</sup>10 & 20 CarlS ........ CALL **TALLGRASS**<br>
25, 35, 50, 80 meg (PC)<br>
from \$1299.00 from \$1299.00 Tape Backup CALL IRWlN Tape Backup... .. ....... CALL EVEREX <sup>60</sup> Meg Internal Backup System\$799.00 <sup>20</sup> Meg Streamer \$699.00 CORE MOUNTAIN Hard Dnves CALL Hard Card <sup>20</sup> MB \$749.00 Hard Card <sup>30</sup> MB \$999.00 Tape Back-Up CALL PRIAM 40, <sup>60</sup> MB Inner Space CALL 40. <sup>60</sup>MB Inner Space .............. CALL Shared Oata ......... \_....... . .... CALL Shared Data CALL Shared Space......... ...... .. ... CALL BE Space<br>CALL<br>RACORE RACORE <sup>1500</sup> Expansion Chassis \$379.00 <sup>1500</sup> Chassis w/DMA S429.00 <sup>2101</sup> 256K Memory \$179.00 <sup>2103</sup> 512K Memory S199.00 10 Meg with controller.............\$369.00<br>20 Meg with controller.............\$499.00<br>Rambo-AT **ALLIED TECHNOLOGY** Apple II.II + , IIe 1/2 height ........... \$109.00 Atari GT \$189.00 C-64 /128 GT \$189.00 Atan GT ............................... \$189.00 C·64 1128 GT... .. .... \$189.00 MSD SD1 C-64 Single \$219.00 SD2 C-64 Dual \$469.00 SOl C64 Sing1e ...................... \$219.00 S02 C64 Dual............ ...\$469.00 TANDON TANDON 320K SW (PC) \$119.00 320K *5V."* (PC) ....... \$1\9.00 A110H Single 10.... EVEREX 60 Meg Internal Backup Syslem5799.oo 20 Meg Slre3mer ..................... S699.00 CORE AT20·AT72MB ........................... CALL MOUNTAIN Hard Drives ...... CALL Hard Card 20 MB ............. S749.OO Hard Card 30 MB ................... \$999.00 Tape Back·Up .p.RiAM...... ..CALL RACORE 1500 Expansion Chassis.......... \$379.00 1500 Chassis wIDMA. ............. 5429.00 2101 256K Memory .................. SI79.oo 2103 512K Memory... .. ....... SI99.oo COl • 10 Meg with controller..............\$369.00<br>20 Meg with controller.............\$499.00 Rambo-AT ................................ \$229.00 ALLIED TECHNOLOGY **MSD**

#### TEAC TEAC 320K 5V." <u>220 Tristing and 220 Tristing and 220 Tristing and 230 Tristing and 230 Tristing and 230 Tristing and 230 Tristing and 230 Tristing and 230 Tristing and 230 Tristing and 230 Tristing and 230 Tristing and 230 Tristing and </u>

**DEPT. A209** 

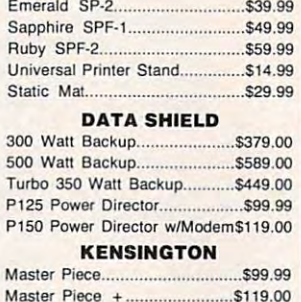

. . . . . . . . . . . . KEYTRONICS

256 RAM Chips.

Polacolor 2 Pack film

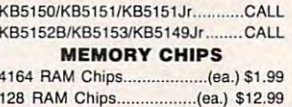

 $...$ \$99.99

............... \$99.99 .......... 51 19.00

..... (ea.) \$10.99  $.51399.00$ ... \$.39.99

\$18.99

<sup>128</sup> RAM Chips (ea.) \$12.99

Polaroid .PoIaroid Palette \$1399 <sup>00</sup> Power Processor.......................\$229.00 Illuminated Slide Mounter...

Polacolor Pack film Street (1999)

#### SOFTWARE FOR IBM

#### ANSA SOFTWARE ANSA SOFTWARE Paradox \$499.00 Paradox.. • •.. \$499.00 Framework II. CALL CALL<br>1Base III Plus CALL BATTERIES INCLUDED BATTERIES INCLUDED sgur Portfolio.............................\$159.00 BORLAND Lightening.... S59.99 Sidekick (unprotected) S57.99 lightening ............ S59.99 Sidekick (unprotected) .............. 557.99 Reflex S59.99 Reflex ..... .................................. \$59.99 Travelling Sidekick........................\$44.99 Turbo Prolog ..................................\$64.99 CENTRAL POINT CENTRAL POINT Copy II PC-Backup 529.99 Spy II PC-Backup 684.99 Spy 11 PC-Backup 684.99 Spy 884.99 DECISION RESOURCES DECISION RESOURCES Chartmaster...............................\$229.00 ASHTON-TATE Framework 11.... • •.• CAll dBase III Plus ............................• CAll BORLAND

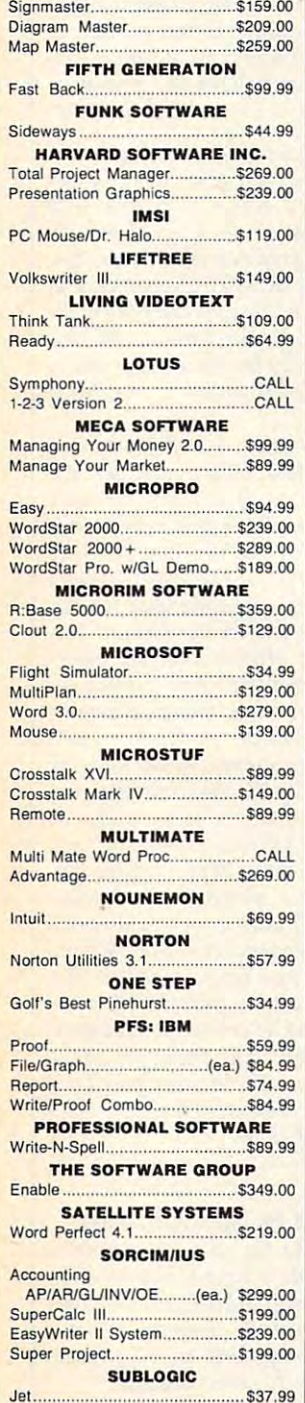

#### **PRINTERS**

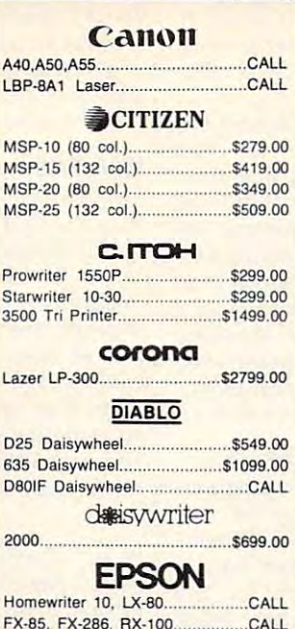

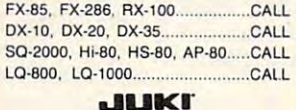

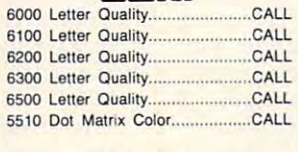

#### LEGEND

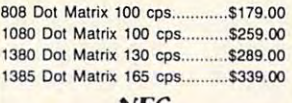

#### SECTION CONTINUES. *NEC*

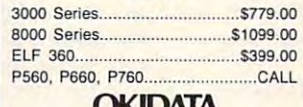

#### **OKIDATA**

182, 183, 192, 193, 2410, 84.......CALL Okimate <sup>10</sup> (Specify C64/Atan)\$189.00 Qkimate 10 (Specify C64/Atari)\$t89.oo Okimate 20(IBM), 282, 283..........CALL Okidata <sup>93</sup> 5299.00 Qkidata 93 ............................. S299.00

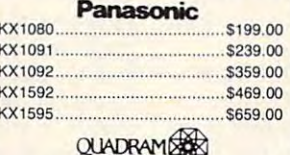

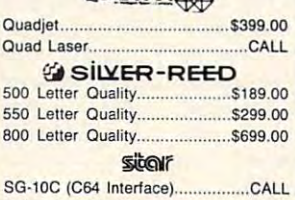

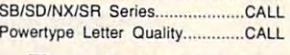

#### **Texas Instruments**

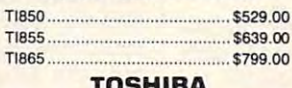

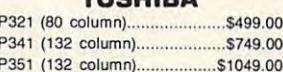

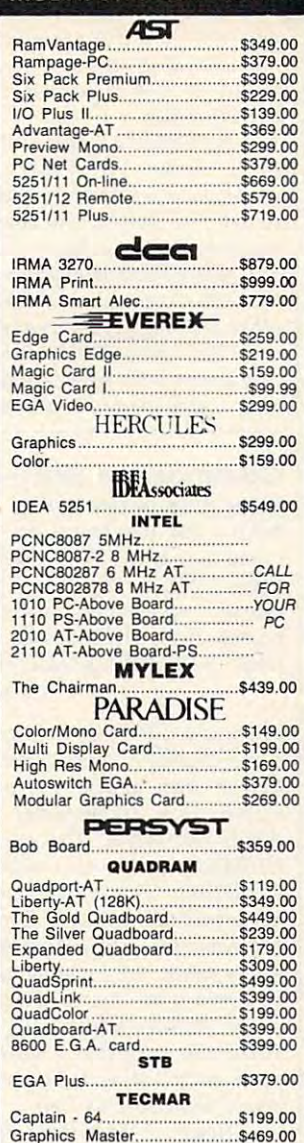

#### EGA \$399.00 INTERFACES INTERFACES EGA ...••••.••••.•.......••.......•••....•. 5399.00

VIDEO-7 VIDEO·7

AST Multi I/O lApple II) 5149.00 Multi 110 (Apple II). .. ........ \$149.00 HX. 12 t2" RGB .. .

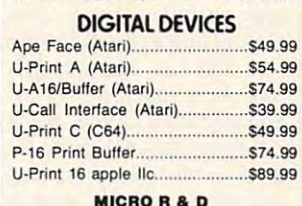

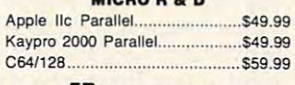

#### §jOro,nge micro .Oronge micro Giapplef CD (C64) 589,99 Grappler C (IIc) 689.99 Grappler 16K (Ile. II + ).............. \$139.00 <sup>620</sup> 640x200 RGB 5439.00 <sup>630</sup> 640x200 RGB \$489.00 Grappler Plus (Ile, IIc).. ..589.99 Glappler CD (C64) .... \$89.99 Grappler C (lIc) ............... \$89.99

#### **ENPRACTICAL**

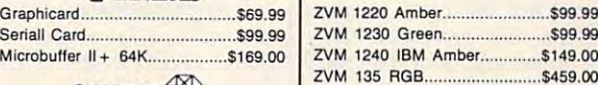

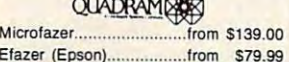

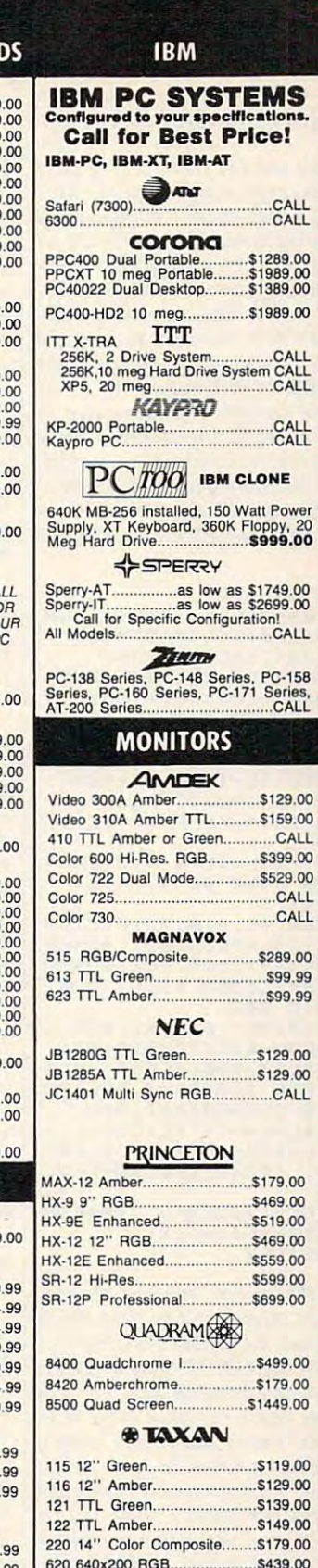

<sup>640</sup> 720\*400 RGB \$539.00 640 72Ox400 RGe ..

630 640x200 RGB

ZVM 1240 IBM Amber .............. \$149.00 ZVM <sup>135</sup> RGB \$459.00 ZVM 135 RGB ZVM <sup>1330</sup> RGB 5459.00 ZVM 1330 RGe ZVM 1360 RGB ..............................CALL ZVM <sup>1360</sup> <sup>G</sup> Comp CALL

WERT, AQUITIENT CONT

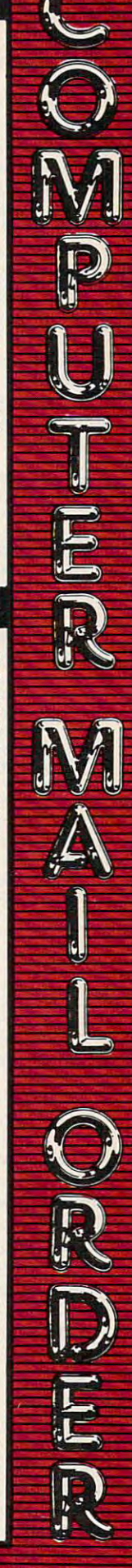

**MULTIFUNCTION CARD** 

DISK. It's easily adapted to your own BASIC programs. Briefly, here's how it works.

Lines 10 and 160 create a very short machine language routine that is used later to call a high-speed loading routine in the operating system. Lines 170-177 set up graphics mode 71/2 on any Atari computer. If your program is intended only for XL and XE models, you can replace these lines with a single statement such as 170 GRAPHICS 15+16. Line 190 opens the file PICTURE on disk and jumps to the subroutine at line 980. This subroutine, in turn, calls an operating system routine which loads the screen into memory at full speed. Line 200 simply loops endlessly so the picture stays on the screen. Press BREAK or SYSTEM RESET to end the program.

```
MC 10 DIM CIOS(7)
AC 160 CIOS="hhh": CIOS(4)=CH
      R$(170): CIO$(5)="LV":
      CIO$(7)=CHR$(228)
CO 170 GRAPHICS 8+16: DL=PEEK
       (560) +256*PEEK(561) +4
N172 SETCOLOR 4, Ø, 12: SETCO
      LOR Ø, 2, 10: SETCOLOR 1
       2,6:SETCOLOR 2,0,0
NO 175 POKE DL-1, 14+64: FOR I
      =2 TO 194: IF PEEK(DL+
      I) = 15 THEN POKE DL+I,
       14BH 176 IF PEEK (DL+I)=15+64 T
      HEN POKE DL+I, 14+64
CH 177 NEXT I
II 198 OPEN #1,4,0, "D:PICTUR<br>E":ADL=PEEK(88):ADH=P
      EEK (89): LN=7936: GOSUB
       980: CLOSE #1
FN 200 GOTO 200
EC 980 X=16: REM File#2.$20
EF 990 ICCOM=834: ICBADR=836:
      ICBLEN=840: ICSTAT=835
R 1000 POKE ICBADR+X, ADL:PO
       KE ICBADR+X+1, ADH
LN 1010 L=LN: H=INT(L/256):L=
        L-H$256: POKE ICBLEN+
       X, L: POKE ICBLEN+X+1,
PB 1020 POKE ICCOM+X, 7: A=USR<br>(ADR(CIOS), X)
KI 1025 RETURN
```
When the picture appears, chances are the screen colors won't be right. You'll have to recreate the picture's original colors with four SETCOLOR statements inserted somewhere between lines 170 and 190. You can figure out what these SET-COLOR statements should be by looking at the Color Menu screen in Atari Artist. The four color register numbers along the bottom of the Color Menu screen-0, 1, 2, and 3-correspond to the first parameter in the SETCOLOR statement. Color  $0 =$ SETCOLOR 4, color  $1 =$  SETCOLOR 0,  $color 2 = SETCOLOR 1, and color 3 =$ SETCOLOR 2. The second parameter in SETCOLOR matches the color numbers along the vertical color bar on the Color Menu screen (0 to 15). And the third parameter in SETCOLOR is derived from the vertical luminance bar on the Color Menu screen (also 0 to 15, but use the even numbers only). For example, if color 0 in Atari Artist is set to black, your program would need a statement such as SET-**COLOR 4.0.0.** 

Incidentally, another undocumented trick makes it possible to load uncompacted-format pictures into Atari Artist, too. Simply hold down SHIFT and press the less-than key  $(<)$ . This way, you can take 62-sector pictures created with the Atari Light Pen, Micropainter, and other drawing programs and modify them with the Touch Tablet. If you then save this screen with Atari Artist in the usual way, it's converted to compacted format.

#### **Commodore SHIFT-SPACE**

Sometimes when typing in programs from your magazine on my 64, I've come across a SHIFT-SPACE. When I press SHIFT and the space bar, it doesn't appear any different on my screen from the normal space. What does the SHIFT-SPACE character do? Warren Frederick

There is a difference between the normal space character and shifted space. Although they appear the same on your screen, they are actually two separate ASCII characters. The normal space is CHR\$(32) while the shifted space is CHR\$(160). This distinction is probably not significant in every Commodore program where a {SHIFT-SPACE} appears. Many times, the programmer happens to be working in lowercase and types in an entire message with SHIFT LOCK down. When this happens, a shifted space appears in the listing, but an unshifted space would work just as well.

However, sometimes SHIFT-SPACE serves a special purpose. Certain programs use SHIFT-SPACE to mark a position on the screen that's invisible to the user. By PEEKing into screen memory, the program can distinguish between shifted and unshifted spaces even though both look identical on the screen.

You can also use SHIFT-SPACE to add short comments to disk filenames. If you include a shifted space as part of the filename, the disk drive treats that character as the end of the name and ignores any characters that come after it. But the extra characters are visible when you list the disk directory. For instance, you might want to save the current date to indicate when a program was last revised. This statement saves a program as FILE, followed by the date  $9/22/86$ :

#### SAVE "FILE" + CHR\$(160) + "/9/22/86",8

After you execute this statement, you can still load the program normally, with LOAD "FILE", 8. But when you list the directory, the filename appears as FILE/9/22/86. This trick is frequently used when saving machine language programs, to indicate the SYS address used to start the program. Of course you are limited to a total of 16 characters, just as with any other disk filename.

#### **IBM PriSc Problems**

When using the PrtSc function with my PCir in "IBM Pie Chart Maker" (COM-PUTE!, January 1985), my Gemini 10X prints the chart, but with thin blank lines between each row of the chart, as if the printer were displaying text lines. I have tried resetting the line space command to the printer and tested it in immediate mode to verify that the line space has been changed. But as soon as I type the PrtSc command, it seems that this command initializes the printer.

Rich Camaish

We've experienced the same problem when using PrtSc with anything except an Epson printer. Normally, pressing SHIFT-PrtSc just prints a text dump. In order to dump graphics with PrtSc, you need to enter the GRAPHICS command at the DOS command line to load the graphics print-screen driver. This driver was written specifically for the IBM Graphics Printer, a relabeled version of the Epson MX-80.

Apparently, the driver resets the printer completely before starting the graphics dump, as if the printer were turned off and on. (The Epson code for this is ESC-@.) It then sets the lines-per-inch to 8, corresponding to seamless eight-wire graphics printing. The code used for this function is different on the Gemini 10X and many other printers that are otherwise Epson compatible. Your printer accepts the reset sequence, though, throwing it back to nine lines per inch before starting the graphics dump. We've had the same problem with the IBM Color Printer.

The only way around this would be to modify the GRAPHICS driver. If you know something about 8088 machine language and have a working acquaintance with the DEBUG utility, you could search for the ESC-@ sequence (hex \$1F \$40) and replace it with two zeros to null it out. However, there are programs on the market and in the public domain that support graphics printing with PrtSc for many different printers. Check with your local IBM user group or nearest dealer to see if they've heard of these.

#### **Apple HTAB In 80 Columns**

I have an Apple IIe with an extended 80-column card. I found out recently that the Applesoft BASIC HTAB command does not work properly. When I type the following line in 80-column mode, I get an incorrect result:

HTAB 20:PRINT "THIS IS A TEST";: HTAB 1:PRINT "A"

# SHELBASED<br>EXPERT SYSTEM

^^^Vn expert system is like borrowing someone else's *-7n* **expert system is like borrowing someone else's**  experience and expertise on a given subject. UNDERSTANDING COMPUTERS by TIME-LIFE BOOKS is exactly that, an expert system on the subject of is exactly that, an expert system on the subject of computers. l computers.

A Range of<br>Chip Function

It's not software based, so it can be completed, so it can be completed, so it can be completed it in the second machine-specific, it won't become outdated easily, which means **machine-specific, it won', become outdated easily, which means**  you'll find it an invaluable, long-lived reference whether you have you'll find it an invaluable, lang-lived reference whether you have an IBM®PC, an Apple lle®, a multimillion dollar Cray®, or no computer at all right now. computer at all right now. It's not software based, so it can't crash. And since it's not

#### **A BRAND NEW SERIES THAT PRESENTS COMPUTERS IN A WHOLE NEW WAY.**

presents computers in a unique, broad-based way, unlike any other UNDERSTANDING COMPUTERS is a new series of books that

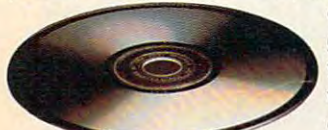

computer book you've ever seen. It **compuler book votive** *ever* **seen. It**  gets "under the hood," right down gets "under the hood," right down  $t \sim t$  to the nuts and bolts of computers of computers of computers of computers of  $\alpha$ to explain what you need to know **10 explain what you need to know**  about them in plain English. about them in plain English. to the nuts and bolts of computers

On a digital record, sound is carried hy pits and spaces, which are read by a laser beam.

The first volume, Computer Basics, The first volume, Computer *Basics,*  unwraps the mystery of writing **unwraps the mystery of writing**  binary code... the concept of logic binary code ... the concept of logic

UNDERSTANDING COMPUTERS IN THE COMPUTER OF PERSONAL EXPLORATION COMPUTERS IN THE COMPUTER OF PERSONAL EXPLORATION COMPUTERS IN THE COMPUTER OF PERSONAL EXPLORATION COMPUTERS OF PERSONAL EXPLORATION COMPUTERS OF PERSONAL EX

**UNDERSTANDING COMPUTERS** 

gates... how chips are designed... how a light pen works for graphic effects... the sequence of events in computer from the sequence of events in computer from the sequence of  $\alpha$ first clock pulse to the last. And much, much more. first clock pulse to the lasl. And much, much more. **graphic effects ... the sequence of events in a computer from the** 

Succeeding volumes cover Software. Input/ Output. Graphics. Networking. The entire gamut of OJtpui. *Graphics.* Networking. The entire gamut of computer topics. The computer topics of the computer topics of the computer of the computer of the computer of **computer topics.** 

#### EVERY IMPORTANT CONCEPT IS ILLUSTRATED IN THE RESIDENCE OF REAL PROPERTY. **EVERY IMPORTANT CONCEPT IS ILLUSTRATED TO HELP ASSURE YOU UNDERSTAND**

Not only the second use use the second control of the second second second second second second second second second second second second second second second second second second second second second second second second COMPUTERS give you all the COMPUTERS give you all the computer background you **compuler background you**  want that you won't find elsewhere, it also shows you elsewhere, it also *shows* you Not only does UNDERSTANDING

what it's all about. Full-color illustrations help make every concept what iI's all aboul. Full-color illustrations help make every concept crystal clear. And glossaries of terms help ensure your understand crystal clear. And glossaries of terms help ensure your understanding. Each volume is a big 9½"  $\times$  11 ½" hardcover book with approximately <sup>128</sup> pages. approximately 128 pages.

#### FREE <sup>10</sup> DAY EXAMINATION. **FREE 10 DAY EXAMINATION.**  NO OBLIGATION. **NO OBLIGATION.**

Begin to expand your computer know-how **Begin 10 expand your computer know-how**  now by examining Computer Basics for <sup>10</sup> now by examining Computer Basics for 10 days free. Keep it and pay only \$12.95 days free. Keep it and pay only \$12.95 (\$15.95 in Canada), plus shipping and 1\$15.95 in Canada), plus shipping and handling. Then you can continue to receive **handling. Then you can continue to receive How a transistor** 

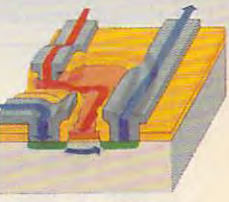

operates as a switch. operates as switch. The switch of the switch of the switch of the switch of the switch. The switch of the switch of the switch. The switch of the switch of the switch of the switch of the switch of the switch. The switch o other volumes every other month, always **other volumes every other month, always operotes as a** *switch.* 

with a 10-day free trial. Keep only the books you want. And you can cancel any time. Or return Compufer Basics and **And you can cancel any time. Or return** *Computer Basics* **and**  owe nothing. **owe nothing.** 

Return the coupon today, and start to bridge the gap from Return the coupon today, and start to bridge the gap from computer buff to computer expert.

trademark of Apple Computer, Inc. Cray is a registered trademark of Cray Research, Inc.<br>© 1986. Time-Life Books Inc. Time & Life Building, Chicago, IL 60672-2058 Computer but to computer expert.<br>
IBM is a registered trademark of International Business Machines Corporation. Apple IIe is a registered<br>
Irademark of Apple Computer, Inc. Cray is a registered trademark of Cray Research,

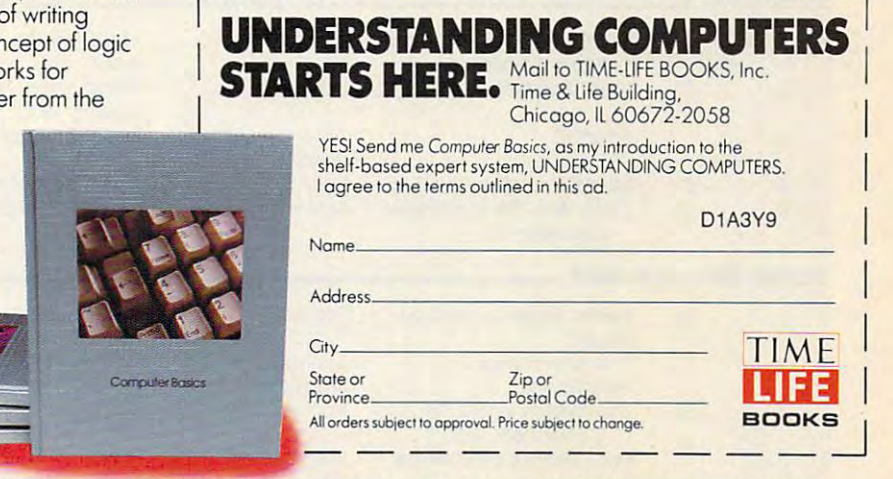

The computer prints this line preceded **The computer prints this iine preceded**  by <sup>19</sup> spaces: by 19 spaces:

#### THIS IS A TEST.A

Memory location <sup>36</sup> is supposed to con **Memory location 36 is supposed to con**tain the horizontal cursor position, but **tain the horizontal cursor position, but**  in 80-column mode, it always contains **in BO-column mode, it always contains**  0. The BASIC function POS(0) doesn't O. The BASIC function POS(O) doesn't work either. How can I determine the current cursor position? **current cursor position?** 

**William Liao** 

Many older Apple II programs, especially *MallY older Apple II programs, especially*  those written in machine language, print *those written hI macll ine language, print*  to the screen by adding the horizontal cursor position (CH, location 36) to the *cursor position (CH, location* **36)** *to tile*  address of the first character in the cur *address of the first character in the cur*rent row (BASL and BASH, locations <sup>40</sup> *rent row (BASL and BASH, locations 40*   $\frac{1}{2}$ , then storing character at the then storing character at the theory of the theory of the theory of the theory of the theory of the theory of the theory of the theory of the theory of the theory of the theory of hardware is in use, this technique could *hardware* **is in** *use, this technique could*  scramble the Apple's memory, since the *scramble the Apple's memory, since the*  organization of 80-column screen memory *organization of* SO~colum <sup>n</sup>*screen memory*  is different. is *different. and* **41),** *then storing a character at the address that results. When 80-column* 

As precaution, whenever the Ap *As a precaution, whenever the Ap*ple's I/O software accesses the 80-column *ple's* I/ O *software accesses the BO-column*  sere to move the cursor or print, it resets CH to 0. This is why PEEK(36) and *resets* CH *to* O. *This* is *why PEEK(36) and*  POS(0) no longer work. In He and He *POSlO) no longer work. In lIe and IIc*  computers, the 80-column cursor position *computers, the SO-column cursor position*  is kept in location 1403, called OURCH. (If you're familiar with the Apple H's *(If you're familiar with the Apple II's*  memory arrangement, you'll remember *memory arrangement, you'll remember*  that addresses between 1024 and 2047 are *screen* **to** *move the cursor* **or** *print,* **it** 

reserved for screen display memory. Since *reseroed for screen display memory. Since*  the 40-column screen is <sup>40</sup> 24, that's *the 40-eolumn screen* is 40 X 24, *that's a*  total of <sup>960</sup> bytes that are actually used. *total of 960 bytes that are actually used.*  The <sup>64</sup> unused bytes are called screen *The* **64** *unused bytes are called screen*  holes and are used to store I/O variables. *holes and are used to store* **I/ O** *variables.*  OURCH is one of these.) *OURCH* is *one of these.)* 

The HTAB command changes the *The HTAB command changes the*  cursor's position by storing new value in *cursor's position by storing a new value in*  location 36. To keep this command opera *location* **36.** *To keep this command opera*tional, the enhanced I/O routines keep *tiollal, the enhanced I/O routines keep a*  copy of CH in another screen hole, loca *copy of* CH *in allother screell hole, loca* tion 1147 *(OLDCH)*. Before each screen access, CH and OLDCH are compared. If *access,* CH *alld OLDCH are compared. If*  they are different, CH must have been *they are different,* CH *must have been*  changed, so its value is made the current *changed,* **so its** *value is made the current*  position by storing it in OURCH. The only *position by storing it in OURCH. The only*  time this doesn't work is when 80-column *mode* **is** *active. Since* **CH** *and* **OLDCH** *are*  mode is active. Since Changeline Changeline Changeline both set to zero at each screen access, an HTAB communications were communicated and changed and changed and changed and changed and changed and changed there's no way to tell that anything hap *there's no way to tell that anything hap*pened. Since CH and OLDCH still contain *pened. Since* CH *and OLDCH still contaill*  the same value, OURCH is not altered. *time this doesn't work* **is** *when 80-column both set to zero at each screen access, an HTAB* **1** *command stores zero* **i'l CH,** *and the same value, OURCH* is *not altered.* 

One simple way to move the current screen position to the first column is to use *screen position* **to** *the first column* **is** *to use*  lone PRINT statement. All it does is *a lone PRlNT statement. All it does* is move the cursor to the first column of the *move the cursor to the first column of the*  next line without disturbing the display at *next line without disturbing the display at*  all. Another way to be certain of the cursor's position in any display mode is to *cursor's position in any display mode* **is to**  POKE the new column value (0-79) into both CH and OURCH. In standard dis *bollt* CH *and OURCH. In standard dis*play mode (40 columns, checkerboard cur *play mode (40 columns, checkerboard cur-POKE the new column value (0-79) into* 

sor), OURCH is not used; POKEing *sor), OURCH* is *not used; POKEing a*  value there doesn't seem to have any *value there doesn't seem* **to** *have any*  undesigned and the side effects. The side effects of the side of the side of the side of the side of the side of the side of the side of the side of the side of the side of the side of the side of the side of the side of t *undesirable side effects.* 

When the enhanced I/O firmware *When the enhanced I/O firmware* is you can find the current cursor columr *you can find the current cursor column*  with PEEK(1403). To find the current col *with PEEK(1403). To filld the current eol*umn regardless of display mode, PEEK the *umn regardless of display mode, PEEK the*  value in CH. Then, if it has a value of zero<u>,</u> PEEK at 1403. This should always give the *PEEK at 1403. This should always give the* correct position. The position of the position *active (block cursor in* **40 or** *SO columns), correct position.* 

#### **EduCalc Clarification**

statement concerning distribution and concerning the concerning of the concerning of the concerning of the concerning of the concerning of the concerning of the concerning of the concerning of the concerning of the concern tialization in the review of Gro-**tialization in the review of Gro**lier's EduCalc spreadsheet (March lier's *EduCalc* spreadsheet (March 1986) requires clarification. When 1986) requires clarification. When using an uninitialized data disk, **using an uninitialized data disk,**  the program will automatically the program will automatically ask if you wish to initialize the **ask if you wish to initialize the**  disk and then lead you through disk and then lead you through an initialization routine. When **an initialization routine. When**  using disk that's already initial using a disk that's already initialized, EduCalc recognizes that and **ized,** *EduCaIc* **recognizes that and**  skips the routine. **skips the routine. A statement concerning disk ini-**

 $\circledcirc$ 

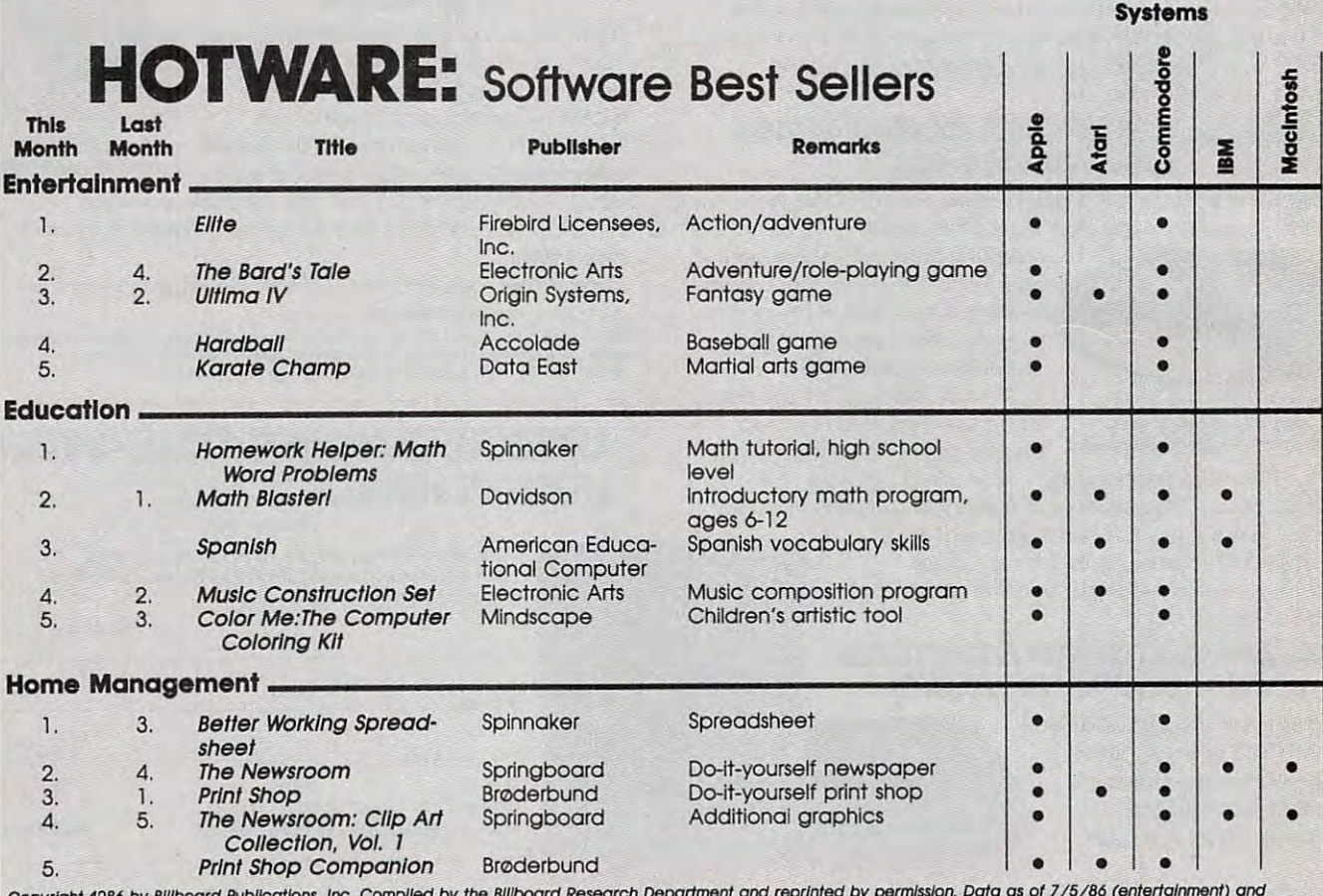

Copyright 1,986 by Billboard Publications, inc. Compiled by the Billboard Research Department and reprinted by permission. Data os of 7/5/86 (entertainment) and 7/12/86 (education and home management). *7/12/86* **(education** *and* **home** *management).*  **Copyright 1986 by 8111board Publications, Inc. Compiled b y the 8111board Research Deportment and reprinted by** *permission.* **Data as 0' 7/5/86 (entertainment) and** 

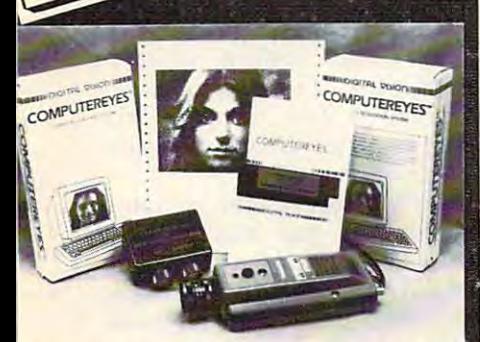

#### COMPUTER EYES, capture software and **MAGNIPRINT 11+ ...... Only \$114.95**

A complete ready to run system for those without access to<br>video equipment. This system includes Computer Eyes, Magni-<br>print II +, a high quality BIW video camera, and a 10 ft coaxial<br>cable with appropriate connectors. Onl COMPUTER EYES/MAGNIPRINT Camera System **A complete ready to run system for those without access to** able with appropriate connectors. Only 1299.95

COMPUTER EYES alone (with capture and display software)<br>only! **\$99.95** 

Computer Eyes Gr.9 Acquisition Software 212

PARROT...So good,<br>It is being used by<br>professional musici

PARROT

YOUR VOICE

progia

#### the perfect hardware/software combination: COMPUTER EYES and MAGNIPRINT II.+ and MAGNIPRINT II.\*<br>Digitize your voice with Parrot. Digitize your picture with

Computer Eyes lets you take any form of video input and l<br>saves it as a high-resolution graphics screen. You can use a video camera. VCR. TV output, video disk, other computers, etc. Now you can capture your picture, your<br>friends or any video image and show it on an Atari computer. Computer Eyes is an innovative slow scan device that connects between any standard video source and your Atari computer (see the review in A.N.A.L.O.G. magazinel.

- · Do a complete Hi-Res scan in under 6 seconds · Unique multi-scan mode provides realistic grey scale
- images in 24 seconds, and up for more detail scans.
- Full one-year warranty on parts and labor Full one-year warranlY on pans atld labor Plugs into your Atari joystick ports and uses a
- standard video phono plug Slandard video phonoplug Now anyone can create the kind of graphics seen in this

ad. When Computer Eyes is combined with Magniprint<br>II + , you get unique capabilities that no other system can oller.

- · Print your pictures in up to 19 different sizes, including poster sizes several feet across<br>• Print pictures with full shading for a level of realism
- even better than your TV screen
- Take your Computer Eyes images and modify them<br>with your Koala Pad. Atari Touch Tablet. Micro Illustrator program, or Magniprint's special touch-up
- Works with Epson, Gemini, Panasonic, NEC, Citon,<br>and other compatible dot-matrix printers (850 interface feature
- or equivalent required)
- Supports all Magniprint II + features

"Magniprint II is a versatile and powerful program which will meet most,"<br>If not all your print out needs." ANALOG MAGAZINE )f not all your print out needs' ANALQG MAGAZ1NE

Print your Atari® graphics like you've never seen before! The plus is in the shading — now Magniprint lets you print the highest quality reproductions or<br>your screens available anywhere. It lets you choose the shading you want for the different colors<br>and shades on the screen. It

This new feature is perfect for printing pictures from Koala Pad. Touch Tablet, Micro Illustrator.<br>and others. It will amaze you when you print pictures from Computer Eyes or Strip Poker. Now get your pictures shaded the way you want them This new feature is perfect for printing pictures from Koala Pad, Touch Tablet, Micro Illustrator,<br>and others. It will amaze you when you print pictures from Computer Eyes or Strip Poker.

M»Sn'P" Now get your pictures shaded the way you want them<br>it is the only software the structure in the most present print using walked bor your computer!<br>it is the only software that accurately print GTIA modes with 16 shades.

!" "equired), Accepts your own graphics creations or those created with Graphics Master."<br>Micropainter', Fun With Art\*, ...SYN -Graph ...\*, A:ari Graphics Light Pen\*, B/Graph\*, Koala Pad\*, Special leadures in the form of the collection of the collection of the party of the second to your pictures and the equired), Accepts your own race) this creations or those created with Graphics Master".<br>Micropainter", Fun With Art", SYN-Graph ", "Aari Graphics Light Pen", B/Graph, Koala Pad",<br>Mari Touch Tablet", Paint", Strip Poker", G \* Special feature lets you modify pictures with your convert a graphics mode in precise to convert a graphics mode in the scheme of print the whole screen for easy use + Prints GTIA modes 9. 10, and 11 with 16 different sh

NOW prints text modes 0,1,2 with full Magniprint capabilities. REE: With every Magniprint II order get "PRINTALL" FREE, PRINTALL prints your program<br>ppear on the screen. It clearly prints **ENVIRGE** and all the Atari graphics characters, a

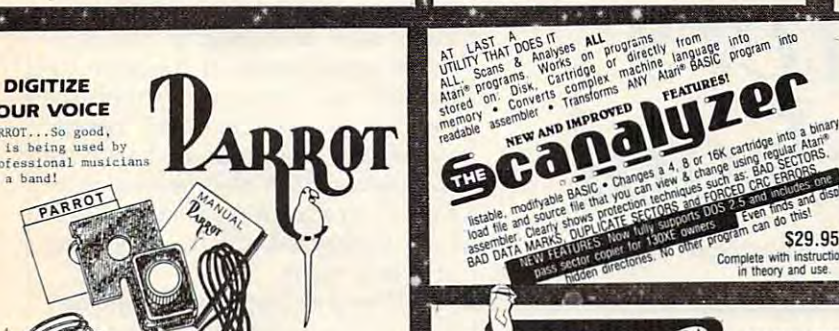

**ADERSONATOR** 

**............** CARTRIDGE TO DISK COPY SYSTEM

can make working copies of all your Atari computer cartridges (16K or less). Our special package will let you save your cartridges to ordinary disk files. They will run exactly like the originals when used with the Impersonator. Each disk holds up to <sup>12</sup> cartridge programs. Now you can put all disk holds up to 12 cartrIdge programs. Now you can put all your real cartridges away for safe keeping and use the Impersonator for everything. YES. IT REALLY WORKS. The Impersonator for everything. YES. IT REALLY WORKS. The-Impersonator does everything the high-priced cartridge back-up systems do... and more. ONLY \$29.95 CARTRIDGE TO DISK COPY SYSTEM Yes, for only 529.95. you

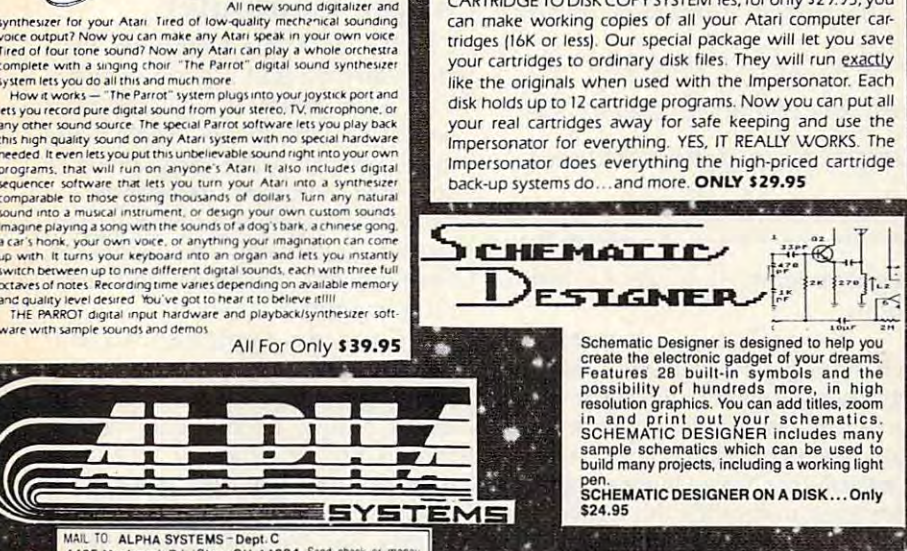

48K required. Atari' is a registered<br>trademark of Atari Corporation.<br>'Denotes products not related to Alpha Systems

**UVANCEU ATARI** <u>OFTV</u> **OTECTION TECHNIQUES** 

3 3 3 3 4 4 4 4 4 4 4 used by advanced software pirates, and the copy protection methods<br>used to stop them. It offers clear and understandable explanations<br>sophisticated enough for software writers of any scale yet easy<br>enough for a beginner ju

Creating "BAD" sectors • Hardware data keys • Legal protection like<br>copyrights, trade secrets, patents • Protecting BASIC programs • Self-<br>modifying Code • ROM + EPSOM cartridges • Hidden serial numbers<br>• Self-destructing BOOK INCLUDES: • Duplicate sectoring • Custom disk formatting • modifying Code • ROM + EPSOM cartridges • Hidden serial numbers<br>• Self-destructing programs • Freeware • Misassigned sectoring •<br>Much. much more.

DISK INCLUDES: • Directory mover • VTOC scanner • Duplicate<br>sector finder • Sector mover • Bad sector writer • Sector data displayer<br>• Autorun builder • Other useful programs.

with low quality imitations offered elsewhere.<br>BOOK II + DISK II: Advanced Software Protection. This all new sequel This comprehensive book and disk package should not be confused.<br>with low quality imitations offered elsewhere.<br>**BOOK II + DISK II:** <u>Advanced Software Protection</u>. This all new sequel

up-to-date resource available for the Atari<sup>s</sup> owner, Includes reviews<br>and explanations of products such as: <u>The Happy Enhancement,<sup>\*</sup> The</u><br>Impossible,\* The Scanalyzer,\* The Chip,\* The Pill\* and Super Pill\* & starts where the highly acclaimed <u>Book I</u> leaves off <u>Book II</u> is the most<br>up-to-date resource available for the Atari® owner. Includes reviews had<br>and explanations of products such as: <u>The Happy Enhancement," The</u><br>Impos

**Book II: Tells you specifically what they copy, what they won't, how<br>they are used, and the details of how they work. Book II also includes<br>such topics as:**  $\bullet$  **Transmitting protected programs**  $\bullet$  **Copying disks with<br>more** many others.<br>
Book II: Tells you specifically what they copy, what they won't, how<br>
they are used, and the details of how they work. <u>Book II</u> also includes<br>
such topics as: • Transmitting protected programs • Copying disk

more II INCLUDES: Automatic program protector Custom formate<br>detector CNewest protection demos CF Forced password appender<br>Pata encrypter CHI democratic more.<br>Special Offer both for only \$**39.95**<br>Special Offer both for onl musk II INCLUDES: • Automatic program protector • Custom format<br>detector • Newest protection demos • Forced password appender •<br>Data encrypter • And much more.<br>Book + Disk Packages only \$24.59 Special Offer both for only \$

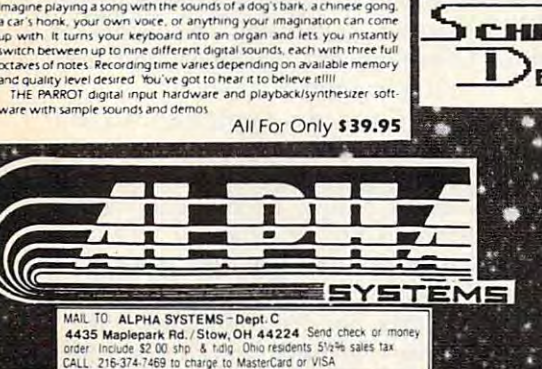

of low-quality mechanical sounding<br>any Atari speak in your own voice<br>ny Atari can play a whole orchestra<br>he Parrot" digital sound synthesizer

rjoystKi port

BONUS: Order any 3 programs and get FREE your choice  $\Box$  Deluxe Space Games or  $\Box$  Disk Pak 1000<br>(3 games on a disk) Or (Utility Package) (3 games on a disk)

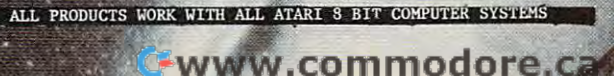

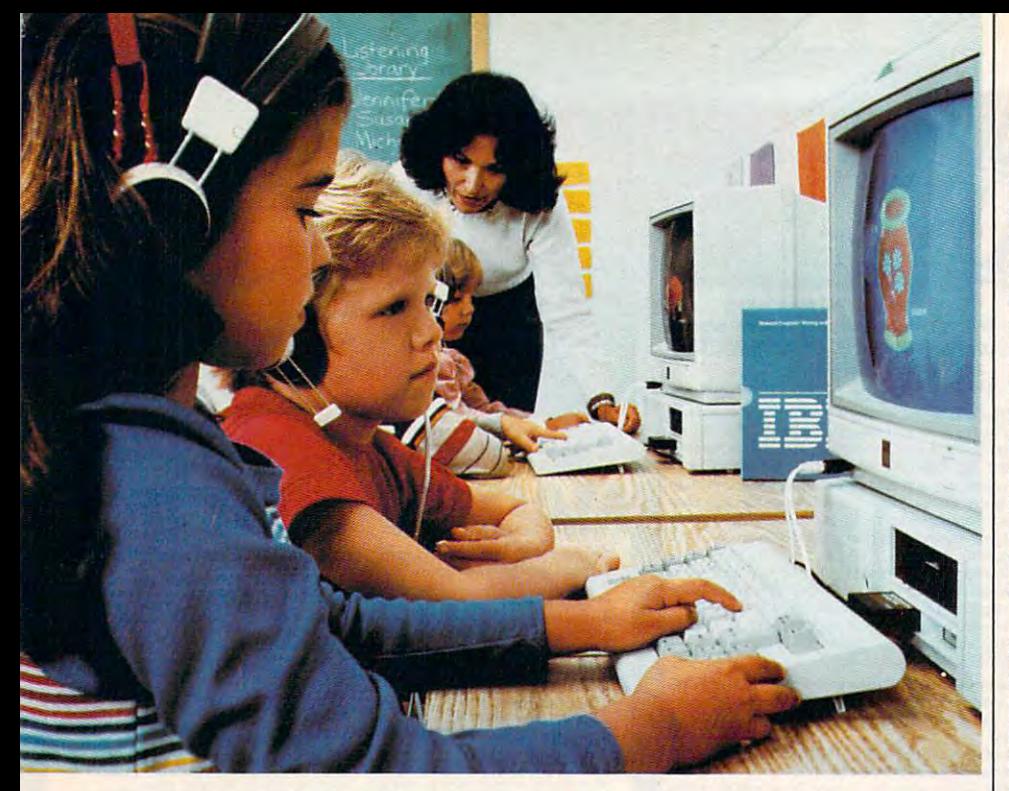

### Promotion and the property of the property of the contract of the contract of the contract of the contract of Computers In School and School and School and School and School and School and School and School and School and School *Promoting Computers In School*

Kathy Yakal, Assistant Features Editor *Kathy Yakal, Assistant Features Editor* 

Via free or discounted hardware and software, along *Jlia free or discounted hardware and software, along*  with special teacher training, computer hardware manu *with special teacher training, computer hardware manu*facturers continue to promote their microcomputers in *facturers continue to promote their microcomputers in*  schools at every level. Here's an overview of recent ef *schools at every level. Here's an overview* of *recent ef*forts to increase the already impressive penetration of *forts to increase the already impressive penetration* of this technology into classrooms across the land. *this technology into classrooms across the land.* 

Microcomputers now play a significant role in many areas of educa cant role in many areas of education. But getting computers into the tion. But getting computers into the classroom and deciding how they classroom and deciding how they are best used continue to be sub are best used continue to be subjects of much debate. A combination of factors has slowed the tion of factors has slowed the process even further: the problems process even further: the problems of implementing a new, evolving technology; the chaotic atmosphere technology; the chaotic atmosphere of the computer industry itself; the of the computer industry itself; the computer education of teachers and computer education of teachers and administrators; and the relatively administrators; and the relatively

tight budgets of educational institu tight budgets of educational institu- $\cdots$ **tions.** 

Nevertheless, tremendous Nevertheless, tremendous changes have occurred in teachers' changes have occurred in teachers' attitudes toward microcomputers attitudes toward microcomputers over the last couple of years. There are several reasons. First, software **are several reasons. First, software**  publishers have increasingly attempted to provide the kind of pro tempted to provide the kind of programs that teachers feel comfortable grams that teachers feel comfortable with—quantifiable, curriculum-with-quantifiable, curriculumbased software. At the same time, based software. At the same time, innovative, nontraditional kinds of innovative, nontraditional kinds of

learning aids have gained a wider acceptance. Second, the hardware acceptance. Second, the hardware and software shakeouts that have and software shakeouts that have moved the computer industry to moved the computer industry toward maturity and greater stability ward maturity and greater stability have made educators feel more have made educators feel more confident about making a financial commitment to microcomputers. **commitment to microcomputers.**  Finally, teachers are generally less Finally, teachers are generally less anxious about computers and more anxious about computers and more experienced at applying them, with experienced at applying them, with growing number of classroom a growing number of classroom success stories fueling increased success stories fueling increased computer use. It's not just the stu computer use. It's not just the students and a few computer-wise teachers who are driving the move teachers who are driving the movement anymore. **ment anymore.** 

Each of the major computer Each of the major computer manufacturers has made unique manufacturers has made unique contributions to trigger the integra contributions to trigger the integration of computers into classrooms. tion of computers into classrooms. Some offer educational discounts. Some offer educational discounts. Others provide special grants and Others provide special grants and develop efficient ways to exploit develop efficient ways to exploit the hardware, such as networking. the hardware, such as networking. In addition to easing the financial In addition to easing the financial burden, hardware manufacturers **burden, hardware manufacturers**  promote the general health of the promote the general health of the educational computing industry by educational computing industry by fostering quality software develop fostering quality software development and encouraging nontradi ment and encouraging nontraditional applications of hardware to tional applications of hardware to traditional curricula. Inservice **traditional curricula . Inservice**  training of teachers and special training of teachers and special workshops sponsored by hardware workshops sponsored by hardware companies have also been signifi companies have also been significant in creating <sup>a</sup> more upbeat atti cant in creating a more upbeat attitude toward classroom computing tude toward classroom computing in recent years. **in recent years.** 

Here's company-by-company Here's a company-by-company look at the variety of approaches. look at the variety of approaches.

#### Apple Computer **Apple Computer**

Officials at Apple Computer real Officials at Apple Computer realized early on that good software ized early on that a good software base was central to getting their base was central to getting their hardware into schools. Apple made hardware into schools. Apple made major efforts in the early 1980s to major efforts in the early 1980s to convince software developers to convince software developers to support its machines, offering them support its machines, offering them shared advertising, discounts on development machines, and tech development machines, and technical support. nical support.

Currently, Apple has two edu Currently, Apple has two educational discount programs. Step cational discount programs. *Step pricing* gives buyers lower prices on larger orders, encouraging educa larger orders, encouraging educators to buy in quantity whenever tors to buy in quantity whenever possible. And with the Volume Pur possible. And with the *Volume Pur*chase Agreement, a school can elect to pay for its computers over to pay for its computers over a three-year time period. If a school involved in such an agreement involved in such an agreement finds that the hardware does not finds that the hardware does not meet its needs, it may return the meet its needs, it may return the equipment without making the re equipment without making the remaining payments. maining payments.

Support after the sale is also Support after the sale is also a key to Apple's success in the school key to Apple's success in the school market. Apple relies heavily on its market. Apple relies heavily on its local dealers to provide on-site sup local dealers to provide on-site support to educators. Ten days before port to educators. Ten days before an order of computers is scheduled an order of computers is scheduled to reach <sup>a</sup> school, Apple notifies to reach a school, Apple notifies a local dealer who is then responsible local dealer who is then responsible for installing the equipment and for installing the equipment and providing orientation and training providing orientation and training for teachers and administrators. The for teachers and administrators. The dealer is a state for any contract of any contract of the state of any contract of the state of the state of the state of the state of the state of the state of the state of the state of the state of the state of the state follow-up repair and maintenance. follow-up repair and maintenance. dealer is also responsible for any

Apple has developed a fairly high profile on many college cam high profile on many college campuses across the country, thanks to puses across the country, thanks to the Apple University Consortium the Apple University Consortium (AUC). A couple of years ago, 24 U.S. colleges and universities U.S. colleges and universities formed an organization whose pur formed an organization whose purpose was to develop tools and re pose was to develop tools and resources for the Macintosh. Because sources for the Macintosh. Because of that, many campuses today main of that, many campuses today maintain busy Macintosh labs and work tain busy Macintosh labs and workstations. At least one institution, stations. At least one institution, Drexel University, requires its fresh Drexel University, *requires* its freshmen to purchase Macintoshes. men to purchase Macintoshes.

#### Atari Corporation **Atari Corporation**

Atari Corporation's change of own Atari Corporation's change of ownership and revamped management ership and revamped management have resulted in few formal educa have resulted in few formal educational programs currently in opera tional programs currently in operation. Considering Atari's growing tion. Considering Atari's growing strength, however, that may soon strength, however, that may soon change. Low-cost 8-bit Ataris have change. Low-cost 8-bit Ataris have already been the first kind of com already been the first kind of computer many students ever encoun puter many students ever encountered in class; their current **tered in a class; their current**  availability and strong software availability and strong software base may even amplify this trend. base may even amplify this trend. And the low price of the powerful And the low price of the powerful ST computers, as well as their ST computers, as well as their strong graphics and music capabili strong graphics and music capabilities, may cause some educators to **ties, may cause some educators to**  look twice, especially for use in cre look twice, especially for use in creative applications. ative applications.

Atari recently announced Atari recently announced a marketing agreement with Montreal-marketing agreement with Montrealbased Arrakis, publisher of the Ad based Arrakis, publisher of the Advantage series of educational soft *vantage* series of educational software. ST versions of these ware . ST versions of these programs, which have in the past programs, which have in the past been available for Apple, Commo been available for Apple, Commodore, and IBM, should be ready by dore, and IBM, should be ready by the end of the year. The Arrakis the end of the year. The Arrakis series is known for its impressive **series is known for its impressive**  graphics and cartoonlike anima graphics and cartoonlike animation, as well as sophisticated tion, as well as a sophisticated parser which incorporates princi parser which incorporates principles of artificial intelligence and ples of artificial intelligence and

provides direct answers to students' provides direct answers to students' questions. In the contract of the contract of the contract of the contract of the contract of the contract of **questions.** 

Computer Curriculum Corpo Computer Curriculum Corporation (Palo Alto, CA) has an ration (Palo Alto, CA) has announced commitment to Atari **nounced a commitment to Atari**  equipment. CCC is packaging STs equipment. CCC is packaging STs along with their minicomputers along with their minicomputers and a series of courses; that is, they bundle hardware and software and install the complete systems in install the complete systems in schools. schools.

Finally, a 10-percent discount is available to colleges and univer is available to colleges and universities, with follow-up service and sities, with follow-up service and support provided by local dealers. support provided by local dealers.

#### **Commodore**

Commodore's big draw for schools Commodore's big draw for schools lies in its inexpensive hardware and **lies in its inexpensive hardware and**  broad base of third-party educa broad base of third-party educational software. Many teachers, un tional software. Many teachers, unable to get funds allocated for major able to get funds allocated for major hardware purchases, started out by hardware purchases, started out by buying a few Commodore 64s (or even bringing their own in from even bringing their own in from home). In many settings, this was home). In many settings, this was all that was necessary to get stu all that was necessary to get students familiar with the fundamen dents familiar with the fundamentals of microcomputers, while also tals of microcomputers, while also providing workstations for word-providing workstations for wordprocessing, database management, processing, database management, and computer-aided learning. In and computer-aided learning. In other cases, some school adminis **other cases, some school adminis**trators have been willing to make trators have been willing to make a financial commitment to micro financial commitment to microcomputers in the classroom, based computers in the classroom, based on the excitement they've seen generated by a few hundred dollars'

worth of hardware and software.

Every major educational soft Every major educational software publisher supports Commo ware publisher supports Commodore machines, so hundreds of dore machines, so hundreds of titles have been developed for the titles of the theory of the title of the title of the title of the title of Commodore <sup>64</sup> over the last few Commodore 64 over the last few years. Though some are more ap years. Though some are more appropriate for the less structured at propriate for the less structured atmosphere of the home, many have the home of the home, and how have the home of the home, and have have have have have have been controlled by the home of the home of the home of the home of the home of the home of the home been adopted for classroom use. been adopted for classroom use. A complete list of the more than <sup>1500</sup> complete list of the more than 1500 packages will be available through packages will be available through distributors this fall. distributors this fall. titles have been developed for the mosphere of the home, many have

Commodore has recognized Commodore has recognized that computer-aided education that computer-aided education does not necessarily have to hap does not necessarily have to happen in schoolroom, and has sup pen in a schoolroom, and has supported some unique opportunities ported some unique opportunities for learning. Two of these involve for learning. Two of these involve telecommunications. Quantum-telecommunications. Quantum-Link, a year-old service that Commodore has backed with technical modore has backed with technical and marketing assistance, is an on **and marketing assistance, is an on**line forum for sharing information line forum for sharing information of all kinds. Though much of the of all kinds. Though much of the earliest activity that went on there was computer-oriented, a variety of other special interests are now sup other special interests are now supported there. Education is one of ported there. Education is one of them. The Resource Center, a relatively new forum in the Learning tively new forum in the Learning Center area of Q-link, is composed Center area of Q-Link, is composed of three sections. The Library includes curriculum guides, teaching cludes curriculum guides, teaching strategies, software reviews, and ar **strategies, software reviews, and ar**ticles about home and community ticles about home and community education. In the Media Room, us education. In the Media Room, users can download software written ers can download software written

Each of the major computer manufacturers has *Each of the major computer manufacturers has*  made unique contributions to trigger the *made unique contributions* **to** *trigger the*  integration of computers into classrooms. *integration of computers into classrooms.* 

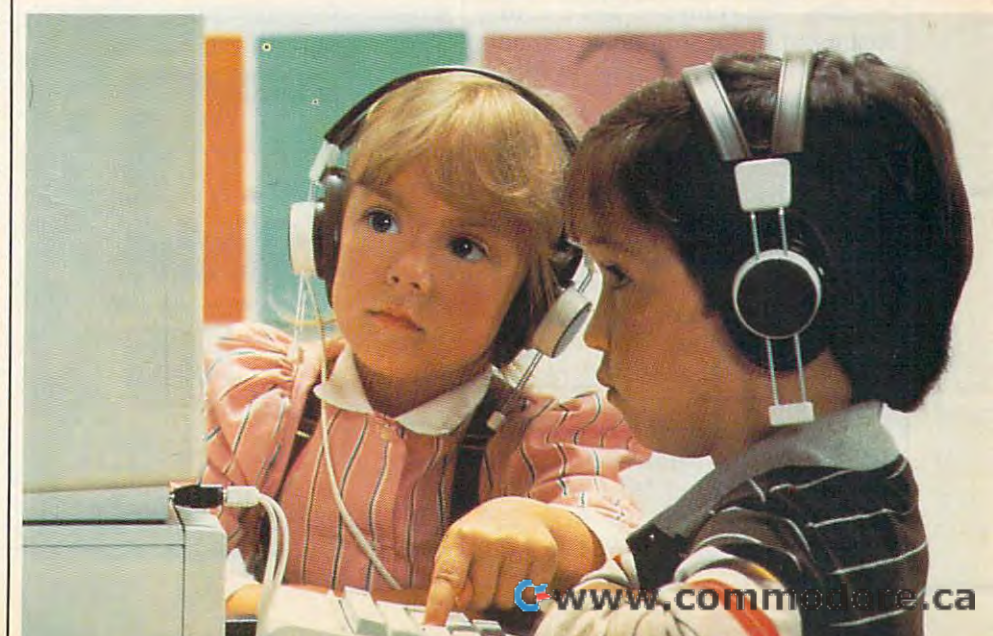

by the Louis control of the Louis and Louis and Louis and Louis and Louis and Louis and Louis and Louis and Lo line conference area, meeting **line conference area, a meeting**  place for teachers and parents to place for teachers and parents to gather and discuss educational is gather and discuss educational issuch and plans the Resource and the Resource and the Resource and the Resource and the Resource and the Resource and the Resource and the Resource and the Resource and the Resource and the Resource and the Resource and the Center's Message Boards keep ev Center's Message Boards keep everyone posted on what's happening eryone posted on what's happening in educational computing. (Quan in educational computing. (Quantum Computer Services, <sup>8620</sup> tum Computer Services, 8620 Westwood Center Dr., Vienna, VA Westwood Center Dr., Vienna, VA 22180.) by teachers. The Lounge is an onsues and plans. And the Resource 22180.)

the Electronic University Network, the Electronic University Network, operated by TeleLearning Systems, Inc., of San Francisco. By purchas Inc., of San Francisco. By purchasing the \$195 enrollment package, ing the \$195 enrollment package, you have access to online courses you have access to online courses offered by <sup>25</sup> colleges and universi offered by 25 colleges and universities. You may either take selected ties. You may either take selected courses or, if you have met the courses or, if you have met the school's prerequisites, work toward school's prerequisites, work toward an M.B. A. or undergraduate degree. An an M.B. A. or undergraduate degree. An and the second control of the product of the second Degrees are issued by the schools Degrees are issued by the schools involved, not by the Electronic Uni involved, not by the Electronic University Network. The system soft versity Network. The system software also gives you access to online **ware also gives you access to online**  databases—libraries of information databases-libraries of information for research purposes—■'as well as for research purposes-as well as counseling and online seminars. **counseling and online seminars.**  (Software allowing IBM and Apple (Software allowing IBM and Apple owners to use the network is also **owners to use the network is also**  available. For more information, and a second contract of the second contract of the second contract of the second contract of the second contract of the second contract of the second contract of the second contract of the write to TeleLearning Systems, Inc., write to TeleLearning Systems, Inc., <sup>505</sup> Beach St., San Francisco, CA 505 Beach St., San Francisco, CA 94133, or call (800J22LEARN; in 94133, or call (800)22LEARN; in California, call (800)44LEARN. (800)44LEARN. (800)44LEARN. (800)44LEARN. (800)44LEARN. (800)44LEARN. (800)44LEARN. Commodore is involved with another online educational venture: operated by TeleLearning Systems, an M.B.A. or undergraduate degree. available. For more information, California, call (800)44LEARN.)

Commodore has, in the past, Commodore has, in the past, participated in more traditional out participated in more traditional outreach efforts to schools. Recent fi reach efforts to schools. Recent financial problems at the company nancial problems at the company have apparently forced cutbacks in have apparently forced cutbacks in ongoing educational support. That, ongoing educational support. That, too, may change if Commodore is too, may change if Commodore is able to weather remaining financial able to weather remaining financial hurdles. The company has a strong history of major support to Canadi history of major support to Canadian schools, and continues to main **an schools, and continues to main**tain that presence. tain that presence.

#### **IBM**

IBM has made a major commitment to the basic skills of reading and to the basic skills of reading and writing with its Writing To Read writing with its Writing To Read program in the school market. De program in the school market. Developed by educator Dr. John Hen veloped by educator Dr. John Henry Martin, Writing To Read was ry Martin, Writing To Read was tested among 22,000 students and tested among 22,000 students and was evaluated in an independent was evaluated in an independent two-year study by the Educational two-year study by the Educational Testing Service before being intro Testing Service before being introduced in the fall of 1984. The pro duced in the fall of 1984. The program has grown in use from <sup>200</sup> gram has grown in use from 200

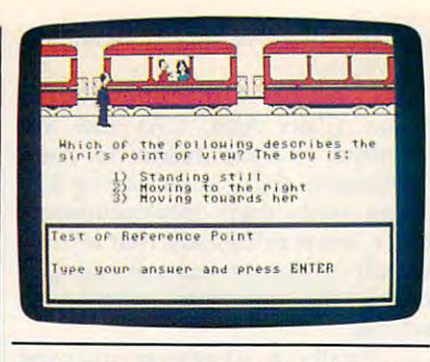

Atari recently and 17 announced that 17 announced that 17 announced that 17 announced that 17 announced that 1 titles from the acclaimed Arrakis series will be available for the ST. *series will be available for the ST.*  Atari recently announced that 17

than 125,000 students have partici than 125,000 students have participated in the program. The pated in the program. The computer-based program allows computer-based program allows students to advance at their own students to advance at their own pace and offers positive reinforce pace and offers positive reinforcement during a student's interaction with the computer. with the computer. schools at the end of 1985. More

Through Writing To Read, Through Writing To Read, children learn the <sup>42</sup> phonemes (let children learn the 42 *phonemes* (letter and sound combinations) that ter and sound combinations) that make up the English language. make up the English language. Using these phonemes, students Using these phonemes, students are able to read and write every are able to read and write everything they can say. Typically, stu thing they can say. Typically, students spend an assigned hour each dents spend an assigned hour each day in Writing To Read center or day in a Writing To Read center or lab, a specially designed room made up of five learning stations. made up of five learning stations. Work sessions in the lab are gener Work sessions in the lab are generally an hour long. Students alter ally an hour long. Students altercomputer, with a work journal, at a listening library using specially listening library using specially nate around the five stations: at the

The Tandy <sup>1000</sup> computer is be *The Tandy 1000 computer is becoming an increasingly popular choice for educators.* 

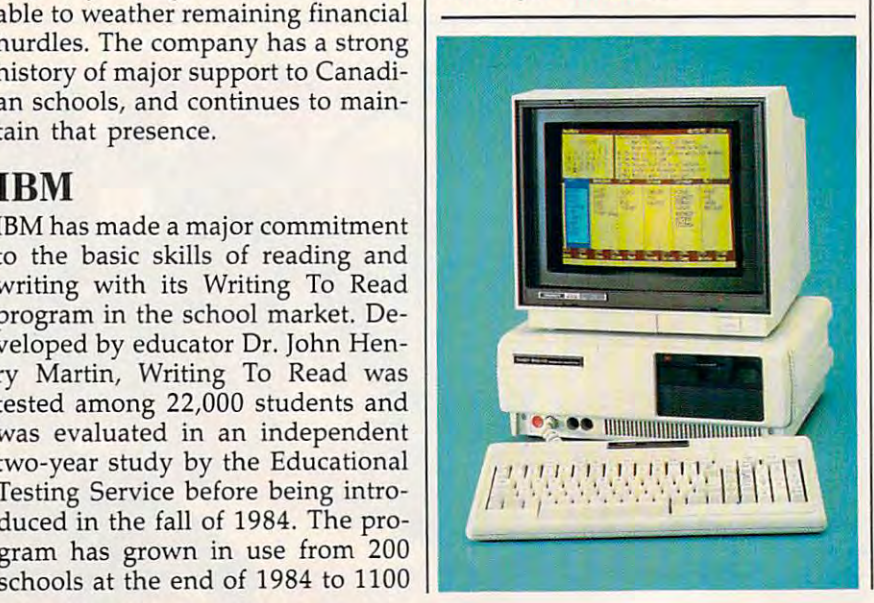

taped lessons, and playing two taped lessons, and playing two phoneme-based games at the phoneme-based games at the "make word" station. **"make word" station.** 

IBM has made a significant commitment to developing curriculum-mitment to developing curriculumbased software in many subject based software in many subject areas for elementary and secondary areas for elementary and secondary schools, programs that come bun schools, programs that come bunteacher's guide for easy use in a teacher's guide for easy use in classrooms with multiple computer classrooms with multiple computer workstations. Many of the pro workstations. Many of the programs are also available individual grams are also available individually. In addition, IBM has founded ly. In addition, IBM has founded  $t_{\rm max}$  the National Disability Resource  $\alpha$  and  $\alpha$  and  $\alpha$ Center, a national technology resource that supports the needs of source that supports the needs of dled with several student disks and the National Disability Resource the disabled.

#### Tandy Corporation/ **Tandy Corporation/ Radio Shack**

The Tandy Corporation has had The Tandy Corporation has had a longstanding commitment to computer use in the schools. In 1979, puter use in the schools. In 1979, Tandy introduced the first low-cost and the first low-cost low-cost low-cost low-cost low-cost low-cost low-cost classroom network system—Net classroom network system-Network 1, In 1980, the Radio Shack work 1. In 1980, the Radio Shack Education Division was formed to Education Division was formed to produce a line of educational courseware. In the years since, **courseware. In the years since,**  Tandy has offered free computer Tandy has offered free computer literacy training to teachers, provid literacy training to teachers, provided formal support for educational ed formal support for educational software publishers, donated more software publishers, donated more than \$1 million in hardware and than \$1 million in hardware and software products to support research and development activities, search and development activities, and sponsored conferences and as and sponsored conferences and associations to promote the further sociations to promote the further integration of computers into integration of computers into Tandy introduced the first low-cost classrooms.

Currently, three major pro Currently, three major programs are in place in addition to grams are in place in addition to these areas of ongoing support. In these areas of ongoing support. In conjunction with Education Sys conjunction with Education Systems Technology Corporation tems Technology Corporation (ESTC), Tandy offers an integrated (ESTC), Tandy offers an integrated learning system for elementary learning system for elementary schools, consisting of three major schools, consisting of three major components: a comprehensive 1500lesson reading and mathematics lesson reading and mathematics curriculum for grades K-6; a computer laboratory composed of puter laboratory composed of 1 Tandy <sup>3000</sup> host computer and up Tandy 3000 host computer and up to <sup>40</sup> Tandy <sup>1000</sup> personal com to 40 Tandy 1000 personal computer workstations, allowing an en puter workstations, allowing an entire class to use the system at once; tire class to use the system at once; and an on-site facility management and an on-site facility management service, which includes an ESTC lab attendant and a complete computer-controlled student manage puter-controlled student management and performance reporting ment and performance reporting system. system.

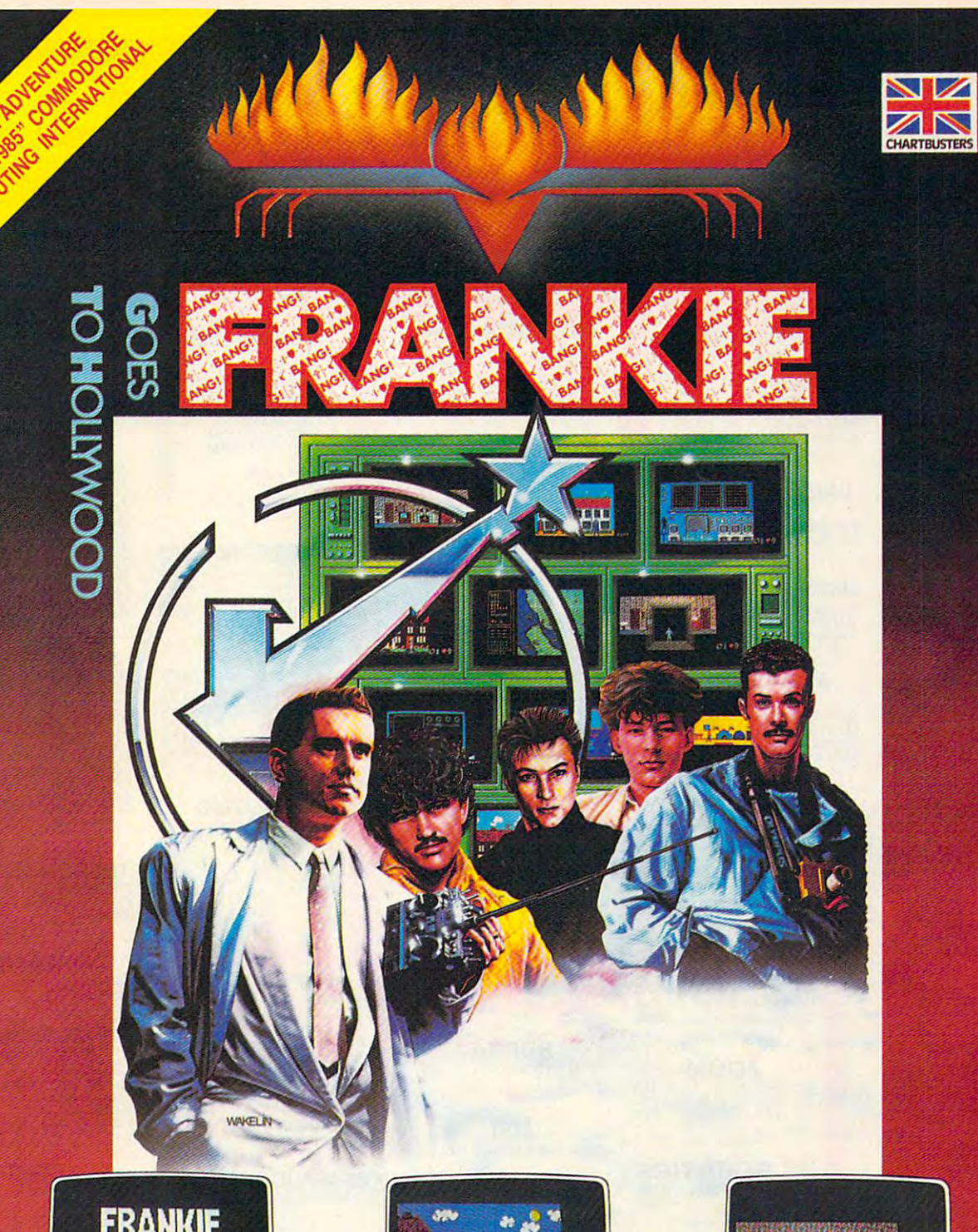

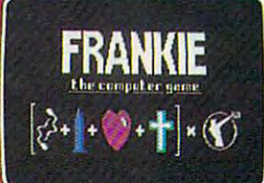

 $\epsilon$ 

Frankie have sent you over <sup>60</sup> tasks in your This combination awards you the minimum on theBarCharts(whentheword BANG will journey from Mundanesville through the requirement (99% complete person) to light up above the personality factors) Pleasure Dome. Tasks ranging from the search for the Special Door the Door to and achieve score of 87,000 trivial, to heroic feats of skill and intelligence, the Ultimate Experience - the heart of the Pleasure Points. Whenever you complete these challenges Pleasure Dome. ."«-..\_.,..",..\_. \_.-—- .^P various elements of your Pleasure points wilt be ai

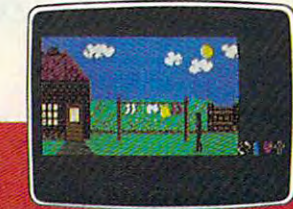

Your goal is to become a complete person commodore Computing<br>and to achieve this you must reach the top linternational

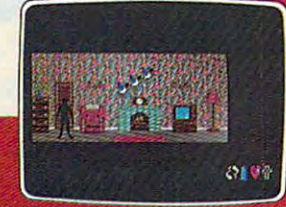

FIREBIRD LICENSEES IMC. P.O. BOX 49, RAMSEY, N.J. <sup>07446</sup> FACTSHEET/ORDER HOTLINE: 201.934.7373 COMMODORE 64/128 ARE TRADE MARKS OF COMMODORE BUSINESS MACHINES.

#### **C-www.commodore.ca**

## Slyco Computer Marketing & Consultants

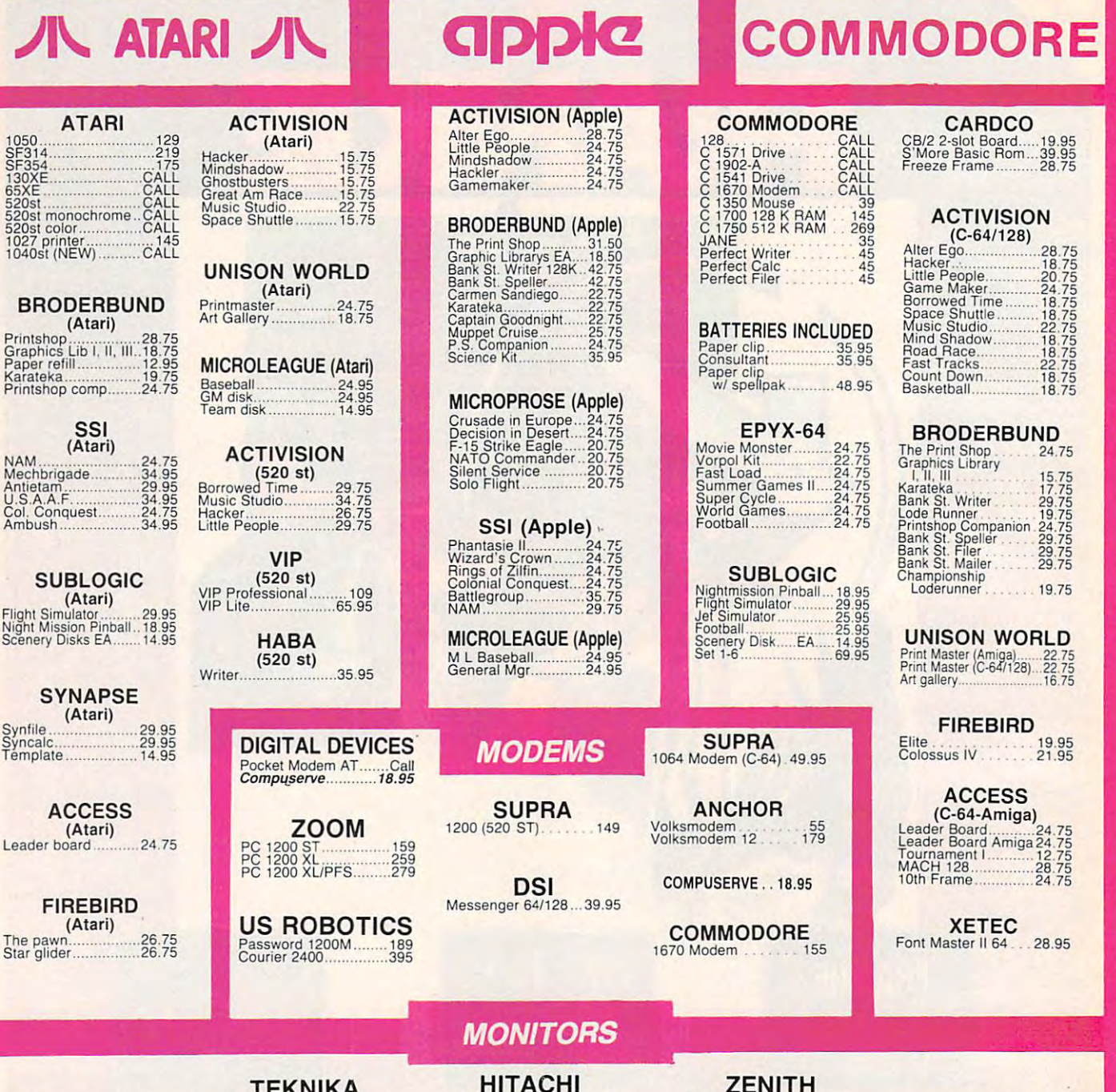

TR-122 MYP 12" Amber TTL 139<br>TR-122 M9P 12" Green TTL 139<br>TX-12H3P 12" RGB...................369<br>DT-H103 10" RGB...................349 PANASONIC TR·I22 MYP 12" Amber TIL 139 TR·122 M9P '2" Green TIL t39 TX·12HJP 12" RGS. 369 DT·Hl0310" RGS 34' MJ-10<br>MJ-22<br>MS-305 RGB 309<br>MS-305 RGB TEKNIKA MJ·l0 ..... 149 MJ-22 ............. ....... \_ ... 249 MS·305 RGB .. ....... 309

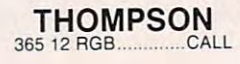

HITACHI MM-1218 12" Green <sup>99</sup> MM-1220 12" TTL Amber <sup>129</sup> CM-1406C 13" color w/ cable <sup>179</sup> CM-1409 13"RGB <sup>305</sup> CM-1216D 12" RGB.. 3B5 CM-1455S 13" 720x350....525 CM-1457A 13" RGB 720\*460 <sup>679</sup> MM-1218 12" Green .99 MM·t22O 12" TIL Amber 129 CM·1406C 13" color wi cable .. \_ ....... .. t79 CM·1409 t3" RGB :::: ...... 305 CM·1216D 12" RGB ...... .. 385 CM·1455S t3" 720x350 .525 CM·1457A 13" RGB 72Ox460 67' ZVM 1220<br>ZVM 1230<br>ZVM 1240 149 ZENITH ZVM 1220 ............... .... 89 ZVM 1230 ............... ..... 89 ZVM 1240 .. . ... 149

NEC Multtsync CALL NEC

Multisync ..................CALL

PRINCETON GRAPHICS MAX-12 Amber . . . . . 175<br>HX-12 RGB . . . . . . . . 458<br>SR-12 RGB . . . . . . . . . 575 175 458 575

NEW HOURS! NEW HOURS! Man·Thur 9AM·8PM Mon-Thur9AM-8PM Fri 9AM-6PM Fri 9AM·6PM Sat 10AM-6PM

LYCO COMPUTER L YCO COMPUTER MARKETING CONSULTANTS, INC. MARKETING & CONSULTANTS, INC.

NEW HOURS! Mon-Thur 9AM-SPM NEW HOURS! Mon· Thur 9AM·8PM Fri 9AM-6PM FrI9AM·6PM Sat 10AM-6PM

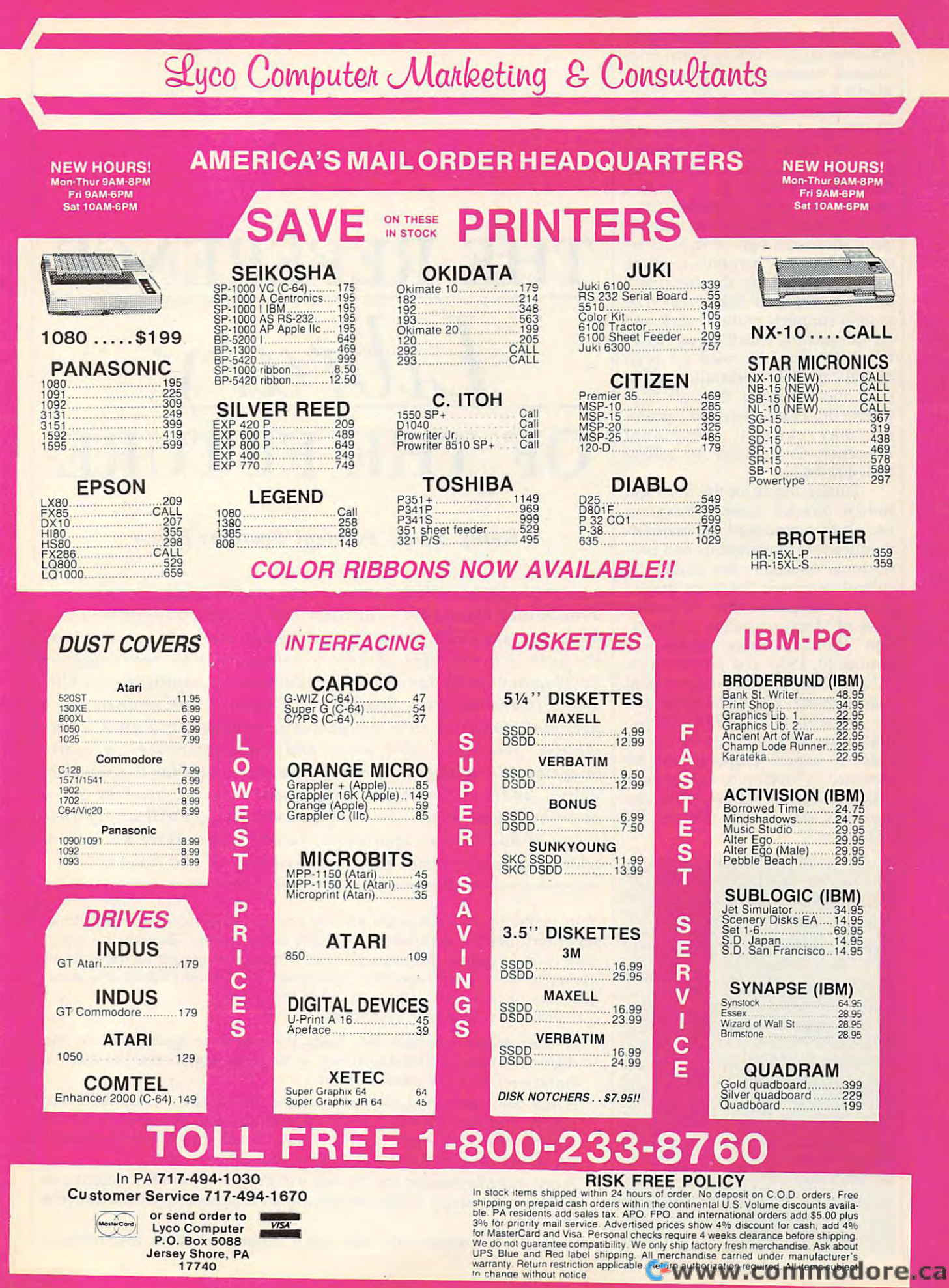

Tandy offers special pricing on Tandy offers special pricing on educational network systems. Edu educational network systems. Educational customers purchasing two cational customers purchasing two Model 4 computer/Network 4 Student Stations at the regular price of dent Stations at the regular price of \$1,099 each will receive a third station free. Other network configura tion free . Other network configurations are available at substantial tions are available at substantial discount. Network 4 is Tandy's newest and most powerful class newest and most powerful classroom network. Students at individ room network. Students at individual stations can sign on to teacher-ual stations can sign on to teachercreated network accounts to share **created network accounts to share**  drives at central disk server. The drives at a central disk server. The system supports multiple disk and system supports multiple disk and printer servers, which saves money **printer servers, which saves money**  by eliminating the need for peri by eliminating the need for peripherals at each workstation. (This pherals at each workstation. (This promotion is good through Sep promotion is good through September 30,1986; interested custom tember 30, 1986; interested customers may contact a Regional Education Coordinator by calling Education Coordinator by calling 800/433-5628.) 800/433-5628.) software stored on the hard disk

Finally, topics for the third and Finally, topics for the third and fourth quarter Grants Program fourth quarter Grants Program have been announced. All nonprof have been announced. All nonprofit educational institutions and pro it educational institutions and professional educators are eligible to fessional educators are eligible to submit proposals for these project submit proposals for these project grants. Proposals for "Creative grants. Proposals for "Creative Uses of Microcomputers in Educa Uses of Microcomputers in Education" should be submitted by Sep tion" should be submitted by September 30, 1986, and proposals for tember 30, 1986, and proposals for "Using Computers for Instructional "Using Computers for Instructional Management" should be submitted Management" should be submitted by December 31, 1986. (Infor by December 31 , 1986. (Information packets required for use in mation packets required for use in order to submit proposals can be order to submit proposals can be obtained by writing to Tandy Edu obtained by writing to Tandy Educational Grants Program, <sup>1400</sup> One cational Grants Program, 1400 One Tandy Center, Fort Worth, TX Tandy Center, Fort Worth, TX 76102.) 76102.)

For further information on any of For further information on any of the products or programs men the products or programs men· tioned here, please contact: tioned here, please contact:

Apple Computer *Apple Computer*  <sup>20525</sup> Mariani Ave. *20525 Mariani Ave.*  Cupertino, CA <sup>95014</sup> *Cupertino,* CA *95014* 

Atari Corporation *Atari Corporation*  <sup>1196</sup> Borregas Ave. *1196 Borregas Ave.*  P.O. Box <sup>3427</sup> *P.O. Box 3427*  Sunnyvale, CA <sup>94088</sup> *Sunnyvale,* CA *94088* 

Commodore Business Machines *Commodore Business Machines*  <sup>1200</sup> Wilson Dr. *1200 Wilson Dr.*  West Chester, PA <sup>19380</sup> *West Chester, PA 19380* 

IBM Educational Systems *IBM Educational Systems*  P.O. Box <sup>2150</sup> *P.O. Box 2150*  Atlanta. GA <sup>30055</sup> *Atlanta,* GA *3005S* 

Tandy Corporation/Radio Shack *Tandy Corporation/ Radio Shack*  <sup>1800</sup> One Tandy Center *1800 One Tandy Center*  Fort Worth, TX <sup>76102</sup> *Fort Worth,* TX *76102* 

## THE REFERENCE **THE REFERENCE**  Library and the contract of the contract of the contract of the contract of the contract of the contract of the contract of the contract of the contract of the contract of the contract of the contract of the contract of th OF THE FUTURE IS NOT THE FUTURE OF THE FUTURE OF THE FUTURE OF THE FUTURE OF THE FUTURE OF THE FUTURE OF THE FUTURE OF THE FUTURE OF THE FUTURE OF THE FUTURE OF THE FUTURE OF THE FUTURE OF THE FUTURE OF THE FUTURE OF THE F *\_Library*  **OF THE FUT**

Kathy Yakal, Assistant Features Editor *Kathy Yakal, Assistant Features Editor* 

Traditional classroom education has already undergone some *Traditional classroom education has already undergone some*  major changes with the continuing integration of microcomput *major changes with the continuing integration of microcomput*ers into schools. But there's <sup>a</sup> relatively new technological *ers into schools. But there's a relatively new technological*  development with far-reaching educational implications—CD-*development with far-reaching educational implications-CD-*ROM (Compact Disc-Read Only Memory). By connecting *ROM (Compact Disc-Read Only Memo ry) . By connecting a*  personal computer to a compact disc containing digital infor*mation, you can easily store and cross-reference an entire* encyclopedia, with plenty of room to spare. Similar to the laser-*encyclopedia, with plenty of room* to *spare. Similar* to *the laser*driven audio compact discs that now hold an hour or so of *driven audio compact discs that now hold an hour* or *so of*  recorded music, these new computer peripherals will surely alter *recorded music, these new computer peripherals will surely alter*  many of our current approaches to education. Here's a look at what this might mean for the classroom of the future.

Your grandchild's sixth-grade history homework assignment: Turn in Your grandchild's sixth-grade history homework assignment: Turn in a report on the first manned space flight to the moon. Though the topic report on the first manned space flight to the moon. Though the topic may sound typical, the research won't involve trudging to the school may sound typical, the research won't involve trudging to the school library or home encyclopedia to haul down <sup>15</sup> different books and stare library or horne encyclopedia to haul down 15 different books and stare at reams of text and a static photo of the moon.

Instead, with a few keystrokes:

- A laser-driven compact disc feeds through a computer system the digitized voice of Neil Armstrong as he steps down onto the moon's digitized voice of Neil Armstrong as he steps down onto the moon's surface—That's one small step for .... *surface-That's one small step for* ....
- A full-color animated sequence shows the touchdown of the lunar lander and the planting of the American flag. Another sequence lander and the planting of the American flag. Another sequence displays the liftoff, orbital rotation, and space flight while the process is displays the liftoff, orbital rotation, and space flight while the process is explained through speech synthesis and onscreen text. explained through speech synthesis and onscreen text.
- A few more keystrokes and the voice of President John F. Kennedy can be heard as, earlier in the decade, he set <sup>a</sup> national goal to reach the be heard as, earlier in the decade, he set a national goal to reach the moon. **moon.**
- A series of articles—all with voice, color animation, and printout

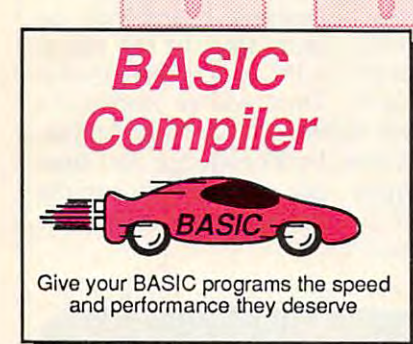

optimization, memory usage, VO handling, 80 column hi-res graphics, faster, higher precision math functions, speed and space saving tips, more. A great<br>package that no software library should be without. 128 Compiler \$59.95<br>64 Compiler \$39.95 options, two levels of higher precision math functions, speed and space saving tips, more. A great<br>package that no software library should be without. 128 Compiler \$59.95<br>64 Compiler \$39.95

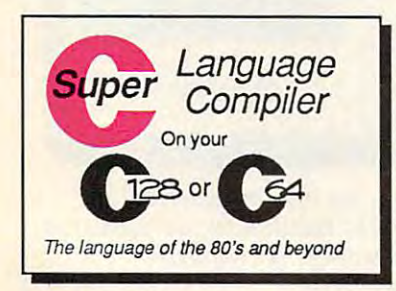

Fast loading (8 sec. 1571, <sup>18</sup> sec. 1541); Two standard I/O librarys plus Fast loading (8 sec. 1571, 18 sec. 1541 ); Two standard 110 librarys plus two additional libraries—math functions (sin, cos, sqrt, etc.) & 20+ graphic  $C-128$  \$59.95 commands (line, fill, dot, etc.).

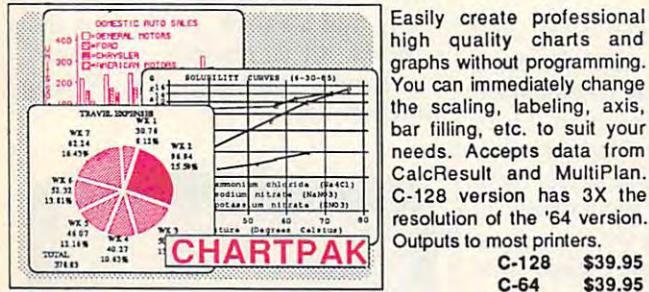

Easily create professional Easily create professional high quality charts and graphs without programming. graphs without programming. You can immediately change You can immediately change the scaling, labeling, axis, the scaling, labeling, axis, bar (illing, etc. to suit your bar lilling, etc. to suit your needs. Accepts data from **Calculation** MultiPlan.  $\frac{1}{\text{Normal MATE}}$   $\frac{\text{number of the total}}{\text{Mean MATE}}$  C-128 version has 3X the resolution of the '64 version. resolution of the '64 version. Outputs to most printers. Outputs to most printers. needs. Accepts data from

age. Speed up your pro age. Speed up your pro-

SUPER SOFTWARE

development. Learn C on your Commodore wilh our in-your Commodore with our indepth tutorial. Compile C programs into fast machine grams into fast machine language. C-128 version has language. C-12S version has added features: Unix™-like added features: Unix"" ·Iike operating system; 60K RAM disk lor last editing and disk for fast editing and compiling Linker combines compiling Linker combines up lo <sup>10</sup> modules; Combine up to 10 modules; Combine  $\cdots$  and  $\cdots$   $\cdots$   $\cdots$   $\cdots$   $\cdots$   $\cdots$ available for object code; available for objec1 code;

operating system; 60K RAM

M/L and C using CALL; 51K

For school or software development. Learn C on

> $\ldots$ C-64 \$39.95

C-64 \$59.95

#### PowerPlan Power Plan

One of the most powerful spreadsheets with integrated One of the most powerful spreadsheets with integrated graphics. Includes menu or keyword selections, online help graphics. Includes menu or keyword selections, online help screens, field protection, windowing, trig functions and more. screens, field protection, windowing, trig functions and more. PowerGraph, the graphics package, is included to create PowerGraph, the graphics package, is included to create integrated graphs and charts. C-64 \$39.95 integrated graphs and charts. C-64 \$39.95

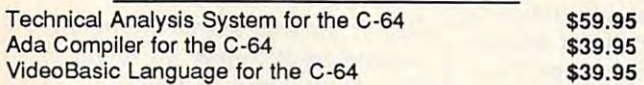

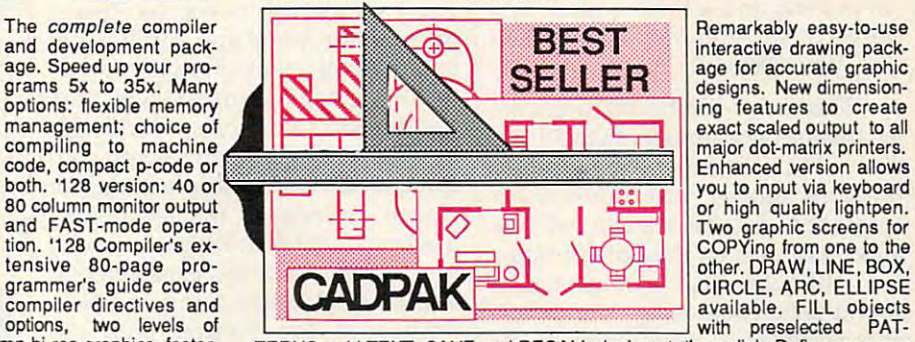

TERNS; add TEXT; SAVE and RECALL designs to/from disk. Define your own<br>library of symbols/objects with the easy-to-use OBJECT MANAGEMENT SYSTEM-store up to <sup>104</sup> separate objects. C-128 \$59.95 SYSTEM-store up to 104 separate objects. C·128 \$59.95  $C-128$  \$59.95<br> $C-64$  \$39.95

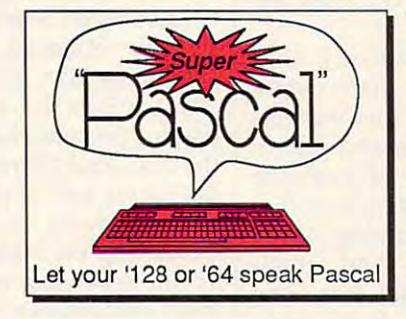

interactive drawing package for accurate graphic age for accurate graphic designs. New dimension designs. New dimension· ing features to create ing features to create exact scales of the control of the control of the control of the control of the control of the control of the control of the control of the control of the control of the control of the control of the control of the control Enhanced version allows you to input via keyboard or high quality lightpen. COPYing from one to the<br>other. DRAW, LINE, BOX, with preselected PAT with preselected PAT·  $RFST$  Remarkably easy-to-use exact scaled output to all major dot·matrix printers. Two graphic screens for other. DRAW, LINE, BOX, available. FILL objects

C-64 \$39.95

Not just compiler, but complete system for developing applications in Pascal ing applications in Pascal with graphics and sound with graphics and sound features. Extensive editor features. Extensive editor with search, replace, aulo, with search, replace, auto, renumber, elc. Standard renumber, etc. Standard J & compiler that generates W compiler that generates fast machine code. If you want to learn Pascal or to want to learn Pascal or to develop software using the develop software using the best tools available-SUPER best tools available-SUPER Pascal is your first choice.  $C - 64$ Not just a compiler, but a S<sub>59,95</sub>

#### OTHER TITLES AVAILABLE: **OTHER TITLES AVAILABLE:**<br>COBOL Compiler<br>Now you can learn COBOL, the most widely used commercial OTHER TITLES AVAILABLE:

#### COBOL Compiler COBOL Compiler

programming language, and the programming of the state of the state of the state of the state of the state of the state of the state of the state of the state of the state of the state of the state of the state of the stat is easy to learn because its easy to read. COBOL Compiler package comes complete with Editor, Compiler, Interpreter and Symbolic Debugger. C-64 \$39.95 and Symbolic Debugger. C-64 \$39.95 **DL**, the n<br>id learn<br>ins easy programing language, and learn COBOL on your 64. COBOL

#### Personal Portfolio Manager Personal Portfolio Manager

Complete portfolio management system for the individual or Complete portfolio management system for the individual or professional investor. Easily manage your portfolios, obtain professional investor, Easily manage your portfolios, obtain up-to-the-minute quotes and news, and perform selected up-to-the-minute quotes and news, and perform selected analysis. Enter quotes manually or automatically through analysis. Enter quotes manually or automatically through Warner Computer Systems. C-64 \$39.95

#### Xper Xper

XPER is the first "expert system" for the C-128 and C-64. While ordinary data base systems are good for reproducing facts, ordinary data base systems are good for reproducing facts, XPER can derive knowledge from a mountain of facts and help you make expert decisions. Large capacity. Complete with you make expert decisions. Large capacity, Complete with editing and reporting. C-64 \$59.95 editing and reporting. C-64 \$59.95

> C-128 and C-64 are trademarks of Commodore Business Machines Inc. Unix is a trademark of Bell Laboratories

## Abacus **IIIIIII** Software P.O. Box 7219 Dept. C9 Grand Rapids, MI 49510 - Telex 709-101 - Phone (616) 241-5510

Call now for the name of your nearest dealer. Or to order directly by credit card, MC, AMEX of VISA call (616) Call now for the name of your nearest dealer. Or to order directly by credit card, MC, AM EX of VISA call (616) 241-5510. Other software and books are available-Call and ask for your free catalog. Add \$4.00 for shipping 241-5510. Other software and books are available-Call and ask for your free catalog. Add \$4.00 for shipping per order. Foreign orders add \$12.00 per item. Dealer inquires welcome-1400+ nationwide. per order. Foreign orders add \$12.00 per item. Dealer inquires welcome-1400+ nationwide.

capabilities—reveal the early at the early at the early at the early at the early at the early at the early at the early at the early at the early at the early at the early at the early at the early at the early at the ear tempts at space flight, including tempts at space flight, including a revolving three-dimensional over revolVIng three-dimensional overview of Sputnik; the voice of rock view of Sputnik; the voice of rocket expert Werner Von Braun; et expert Werner Von Braun; a cross-section of a typical rocket system, revealing how the physi system, revealing how the physical configurations have changed over time; and a brief explanation of early V-l and V-2 rockets dur of early V-I and V-2 rockets during World War II. ing World War 11. capabilities-reveal the early at-

Dozens of additional topics offer the magically themselves almost magically to the magically to the magically to the magically to the magical the young researcher—from Andy the young. researcher-from Andy Williams singing Moon River to an Williams Singing *Moon River* to an fer themselves almost magically to animated demonstration of the moon's effects on the Earth's tides.

Although such examples may Although such examples may sound farfetched today, the devel sound farfetched today, the development of this technology is al opment of this technology is already under way. The interactive ready under way. The *interactive*  nature of research in tomorrow's **nature of research in tomorrow's**  schools will be a far cry from the traditional approach. traditional approach.

For schoolchildren today, find . For schoolchildren today, finding information is, in many ways, Ing Information is, in many ways similar to the process that was followed by their parents and grand lowed by their parents and grandparents. The millions of available parents. The millions of available books can be a fascinating but often frightening and frustrating world frightening and frustrating world for young students. And cross-for young students. And crossreferencing information from one referencing information from one source to another is even more **source to another is even more**  daunting. The search process itself daunting. The search process itself can sometimes be discouraging can sometimes be discouraging enough to thwart many students' enough to thwart many students' early efforts at learning. early efforts at .learning.

In the next few years, however, In the next few years, however, laser technology in the form of laser technology in the form of compact disc players interfaced compact disc players interfaced with personal computers are ex with personal computers are expected to have a major impact on how students research. Called CD-how students research. Called CD-ROM, this configuration of digital ROM, this configuration of digital technology embodies three ele technology embodies three elements that offer tremendous power ments that offer tremendous power for educational research. First, speed: Using a CD-ROM system, a contained in a multivolume reference work in the time it would take ence work in the time it would take to remove a book from the shelf and flip it open to the index. Sec and flip it open to the index. Second, durability: Because the search ond, durability: Because the search functions of CD-ROM are driven by functions of CD-ROM are driven by a laser beam reading a disc, the hardware and software, given rea hardware and software, given reasonable care, could last hundreds of sonable care, could last hundreds of for educational research. First, student can find the most trivial fact

years. And third, tremendous stor years. And third, tremendous storage capability: A compact disc can hold over <sup>550</sup> megabytes of data. hold over 550 *megabytes* of data That's roughly a quarter of a million pages of text on a disc smaller than <sup>45</sup> rpm record. a 45 rpm record.

#### Long Time Coming **A Long Time Coming**

The power of last second construction and the power of last second construction and construction and construction of over twenty years ago and has potential applications in many indus tential apphcations in many industries. Engineers at many consumer tries. Engineers at many consumer electronics companies worldwide electronics companies worldwide have been experimenting with con have been experimenting with consumer and business applications for sumer and business applications for almost as long as the technology almost as long as the technology has been available. We saw some of has been available. We saw some of the first results of this experimenta the first results of this experimentation in 1980, when Sony and N.V. tion in 1980, when Sony and N.V. Philips of the Netherlands an Philips of the Netherlands announced specifications for <sup>a</sup> new nounced specifications for a new kind of home stereo system: com kind of horne stereo system: *com*pact disc-audio. Compact disc play *pact disc-audio.* Compact disc players use laser beams to read music ers use laser beams to read music digitally encoded in microscopic digitally encoded in microscopic pits on the disc. Since nothing actually touches the disc itself in the ally touches the disc itself in the playing process, there is no wear on playing process, there is no wear on the disc. And the recording is free of the disc. And the recording is free of the hisses and pops and other dis the hisses and pops and other distortions we've grown accustomed tortions we've grown accustomed to hearing on albums. CD players to hearing on albums. CD players began appearing on the market in began appearing on the market in <sup>1983</sup> and, thanks to market accep 1983 and, thanks to market acceptance, are now a very reasonably priced alternative to traditional stereo systems. stereo systems. The power of lasers was harnessed

In that same year, Sony and . In that same year, Sony and Philips announced specifications Philips announced specifications for another way to use CD technol for another way to use CD technology: Compact Disc-Read Only ogy: Compact Disc-Read Only Memory (CD-ROM). Slightly mod Memory (CD-ROM). Slightly modified CD players interfaced with ified CD players interfaced with personal computers are capable of personal computers are capable of holding the data that would require holding the data that would require hundreds of the floppy disks that hundreds of the floppy disks that we've grown accustomed to using **we've grown accustomed to using**  for data storage. And with the right for data storage. And with the right search software, access to that data search software, access to that data is almost instantaneous. **is almost instantaneous.** 

Reference material is an obvi Reference material is an obvious first application for CD-ROM. ous first application for CD-ROM. Consequently, the first hardware/ $\overline{\phantom{a}}$ software configuration actually software configuration actually available for the consumer market available for the consumer market was a joint venture between Philips, which provided the player, and ips, which provided the player, and Grolier Electronic Publishing, Grolier Electronic Publishing, which offered its online Academic whIch offered its online *Academic*  American Encyclopedia on com *American Encyclopedia* on a compact disc. The package, sold in lim pact disc. The package, sold in limited outlets across the country, ited outlets across the country, retails for \$1,495. retails for \$1,495.

#### Amazing Searches **Amazing Searches**

Many now claim that the CD-ROM Many now claim that the CD-ROM is superior to any previous refer is superior to any previous reference tool. To see why, let's take ence tool. To see why, let's take a brief walk through a search using the Philips/Grolier package. the Philips/Grolier package.

Installation of the system in Installation of the system involves plugging a board into the IBM-PC, connecting the CD player IBM-PC, connecting the CD player cable to the PC, and turning every cable to the PC, and turning everything on. Once you've loaded the thing on. Once you've loaded the search software (Knowledge Retriev search software *(Knawledge Retriev*al System, by Knowledge Set) from *al System,* by Knowledge Set) from a floppy disk, put the CD into the drive and turned it on, you're ready drive and turned it on, you're ready to go. to go.

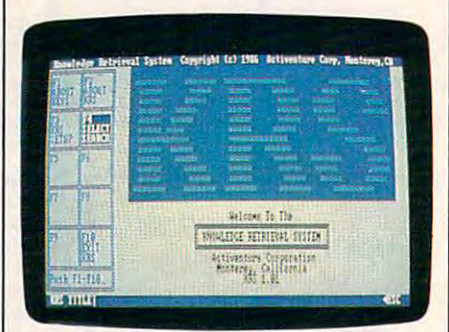

Here is the opening screen of the *Here* is *the opening screen of the*  CD-ROM search software developed *CD-ROM search .software developed*  by Knowledge Set (formerly *by Knawledge Set (formerly*  Activenture). *Activenture!.* 

The opening screen offers you The opening screen offers you the options of finding out more the options of finding out more about the system itself, moving di about the system itself, moving directly into a search, or entering the system. All commands are issued system. AIl commands are issued by simply pressing the desired by simply pressing the desired function key. function key.

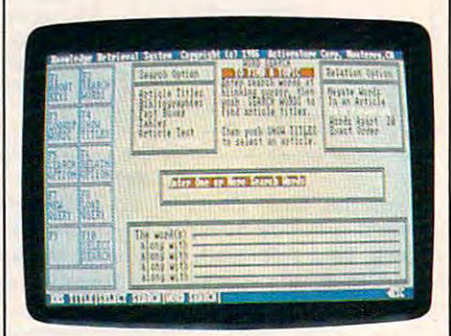

Step 1: Set your search and relation *Step* 1: *Set your search and relation*  parameters and enter the words or *parameters and enter the words* or phrases you want to explore. *phrases you want to explore.* 

The first working screen of the The first working screen of the system presents two sets of options. system presents two sets of options. Search options let you look for de Search options let you look for desired words or phrases within arti sired words or phrases within article titles, bibliographies, fact boxes, cle titles, bibliographies, fact boxes, article text itself—or anywhere in

## op shelt book **from Abacus**

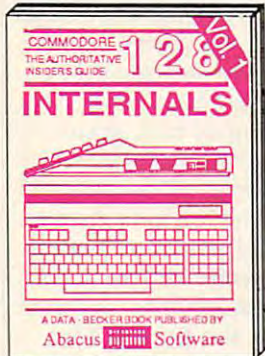

Detailed guide presents the 128's<br>operating system, explains graphic<br>chips, Memory Management Unit, 80 column graphics and commented<br>ROM listings. 500pp \$19.95

**Training Guide** 

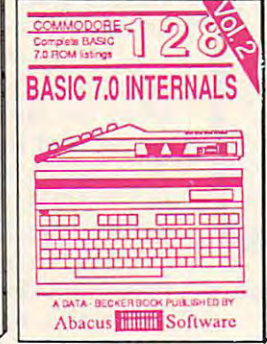

Get all the inside information on<br>BASIC 7.0. This exhaustive hand-<br>book is complete with commented<br>BASIC 7.0 ROM listings. Coming<br>Summer'86. (1995)

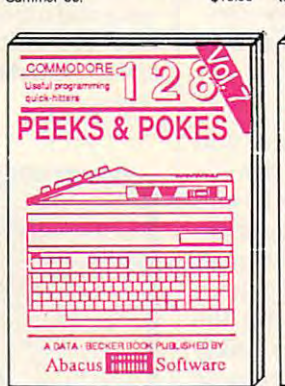

Introduction to programing; problem analysis; thorough description of all<br>BASIC commands with hundreds of examples; monitor commands; util-<br>ties; much more. \$16.95 ities; much more.

ANATOMY OF C-64 Insider's guide to the<br>'64 internals. Graphics, sound, VO, kernal, memory maps, more. Complete commented ROM listings. 300pp \$19.95

Abacus **Hillis** Software

ANATOMY OF 1541 & DRIVE Best<br>handbook on tioppy Skyplains all. Many<br>examples and trilities NEUHy commented<br>1541 ROM listings

MACHINE LANGUAGE C-64 Learn 6510 code write fast programs. Many samples and listings for complete assembler 200pp \$14.95 monitor, & simulator.

GRAPHICS BOOK C-64 - best reference covers basic and advanced graphics.<br>Sprites, animation, Hires, Multicolor,<br>lightpen, 3D-graphics, IRQ, CAD, pro-350pp \$19.95 lections, curves, more,

Presents dozens of programming<br>quick-hitters. Easy and useful<br>techniques on the operating system, stacks, zero-page, pointers, the<br>BASIC interpreter and more. \$16.95

> TRICKS & TIPS FOR C-64 Collection of easy-to-use techniques: advanced graphics, improved data input, enhanced BASIC, 275pp \$19.95 CP/M, more. 1541 REPAIR & MAINTENANCE Handbook describes the disk drive hardware, includes schematics and techniques to keep 1541 running. 200pp \$19.95 ADVANCED MACHINE LANGUAGE

Not covered elsewhere: - video controller, interrupts, timers, clocks, VO, real time, extended BASIC, more. 210pp \$14.95

PRINTER BOOK C-64/VIC-20 Understand Commodore, Epson-compatible print-<br>ers and 1520 plotter. Packed: utilities; graphics dump; 3D-plot; commented MPS801 ROM listings, more. 330pp \$19.95

Abacus **Film Software** Filled with info for everyone. Covers Find with the offering the property of the device of the device of the device of the device of the device of the decision, autostarting. 300pp \$19.95

 $7 - 11$ 

Abacus **Hillie** Software

The C-128 CP/M

 $T$ 

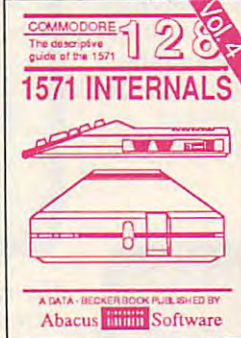

misioners' guide for novice & advanced users, Covers sequential & relative files, & direct access commented listings.<br>
mands. Describes DOS routines.<br>
Commented listings. (1998)

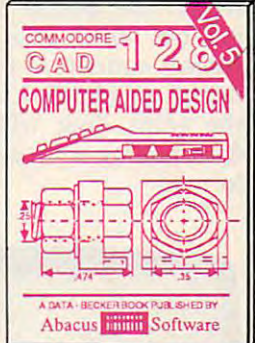

Learn fundamentals of CAD while developing your own system. Design<br>objects on your screen to dump to a<br>printer. Includes listings for '64 with<br>Simon's Basic. 300pp \$19.95

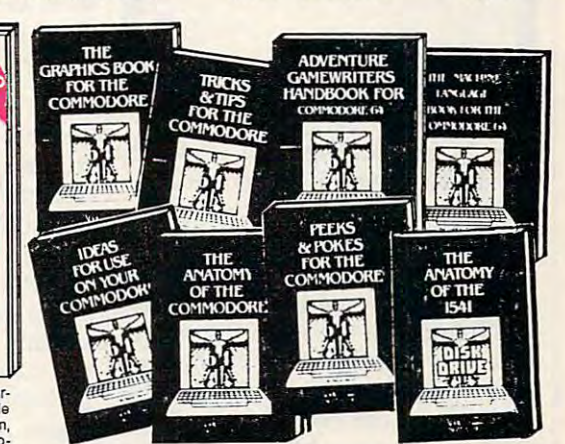

Essential guide for everyone inter-<br>ested in CP/M on the 128. Simple<br>explanation of the operating system,<br>memory usage, CP/M utility pro-<br>grams, submit files & more. \$19.95 SCIENCE/ENGINEERING ON C-64  $\ln$ depth intro to computers in science. Topics: chemistry, physics, biology, astronomy, electronics, others. 350pp \$19.95 CASSETTE BOOK C-64/VIC-20 Comprehensive guide; many sample<br>programs. High speed operating system fast file loading and saving. 225pp \$14.95 **IDEAS FOR USE ON C-64 Themes:** auto expenses, calculator, recipe file, stock lists, diet planner, window advertising, 200pp \$12.95 others, Includes listings. COMPILER BOOK C-64/C-128 All you need to know about compilers: how they work; designing and writing your own; generating machine code. With working

300pp \$19.95

Adventure Gamewriter's Handbook Step-by-step guide to designing and writing your own adventure games. With automated adventure game generator. 200pp \$14.95

PEEKS & POKES FOR THE C-64 Includes in-depth explanations of PEEK, POKE, USR, and other BASIC commands. Learn the "inside" tricks to get the most out 200pp \$14.95 of your '64.

#### Optional Diskettes for books

For your convenience, the programs contained in each of our books are available on diskette to save you time entering them from your keyboard. Specify name of book when ordering. \$14.95 each

C-128 and C-64 are trademarks of Commodore Business Machines Inc.

233334444 **HIHHH S Abacus** tware P.O. Box 7219 Dept. C9 Grand Rapids, MI 49510 - Telex 709-101 - Phone (616) 241-5510

example compiler.

Optional diskettes available for all book titles - \$14.95 each. Other books & software also available. Call for the name of your nearest dealer. Or order directly from ABACUS using your MC, Visa or Amex card. Add \$4.00 per order for shipping. Foreign orders add \$10.00 per book. Call now or write for your free catalog. Dealer inquires welcoms-over 1400 dealers nationwideo re.ca

the encyclopedia. If you're cross-the encyclopedia. If you're crossreferencing two words or phrases to referencing two words or phrases to see if they have any relationship to see if they have any relationship to each other, you can choose from each other, you can choose from several Relation options. For in several Relation options. For instance, you can find out if your **stance, you can find out if your**  selected words or phrases appear in selected words or phrases appear in the same article, the same para the same article, the same paragraph, within a certain number of words of each other, or in the exact words of each other, or in the exact order. The fifth option here, which order. The fifth option here, which can save you some time, lets you can save you some time, lets you negate word that might appear negate a word that might appear within the phrase you're looking within the phrase you're looking for, but which is actually another for, but which is actually another subject entirely. If you are doing subject entirely. If you are doing a report on Martin Luther, negating report on Martin Luther, negating the word King will prevent you the word King will prevent you from pulling articles you don't need from pulling articles you don't need to read.

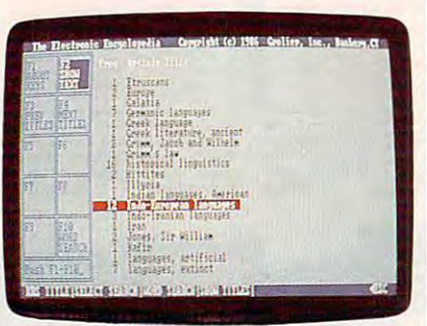

Step 2: After getting a list of entries, decide which you'd like to look at. *Step* 2: *After getting a list of entries, decide which you'd like* to *look at.* 

Let's say you're doing a research project on Indo-European search project on Indo-European culture. Upon entering that phrase, culture. Upon entering that phrase, you'll find that there are <sup>162</sup> occur you'll find that there are 162 occurrences of that phrase in <sup>65</sup> articles rences of that phrase in 65 articles. After asking to see a list of the articles, you can choose to read and articles, you can choose to read and even print out any of them. Moving even print out any of them. Moving around from article to article and in around from article to article and in and out of searches is made quite and out of searches is made quite simple by the function key menu simple by the function key menu that remains along the left side of that remains along the left side of the screen (and changes depending the screen (and changes depending on what area of the software you're using). using).

To save you some time, if you To save you some time, if you don't want to skim through entire don't want to skim through entire articles, every time your selected articles, every time your selected search word or phrase appears in search word or phrase appears in an article or bibliography, it shows an article or bibliography, it shows up as highlighted print. up as highlighted print.

The system's real power is The system's real power is quite evident the first time you sit quite evident the first time you sit down to conduct a search. The incredibly fast search capabilities credibly fast search capabilities were made possible by the software were made possible by the software developers at Knowledge Set (for developers at Knowledge Set (formerly Activenture). In order to merly Activenture). In order to

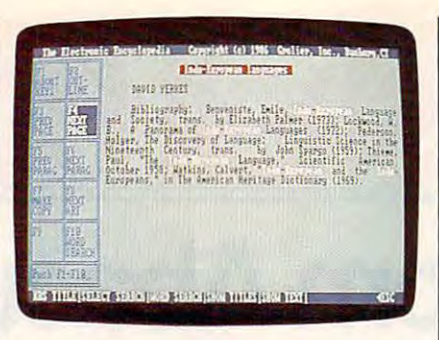

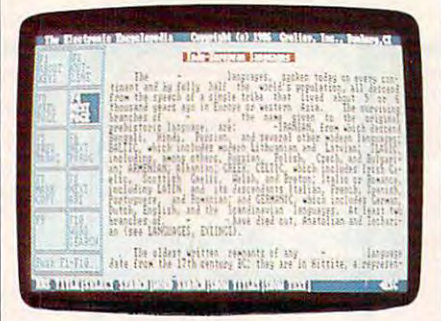

The top screen shows (in highlighted *The top screen shows* (in *highlighted*  text) where your selected phrase *text) where your selected phrase*  appears within a bibliography; the bottom screen shows it within an *bottom screen shows* it *within an*  actual article about the topic. From *actual article about the topic. From*  here, you can print out <sup>a</sup> copy, con *here, you can print out a copy, con*tinue your search, or begin new *tinue your search, or begin a new*  search. *search.* 

make referencing accurate and make referencing accurate and thorough, every unique word in the thorough, every unique word in the Academic American Encyclopedia was *Academic American Encyclopedia* was identified. Then the VAX minicom identified. Then the VAX minicomputer which compiled the list creat puter which compiled the list created an index that cross-referenced ed an index that cross-referenced every entry. This accounts for the every entry. This accounts for the system's speed, as well as its ability system's speed, as well as its ability to make connections between to make connections between seemingly unrelated items that seemingly unrelated items that might never occur to the user, but might never occur to the user, but which might make for some very which might make for some very interesting research. interesting research.

#### Graphics And Sound, Too **Graphics And Sound, Too**

Libraries and other institutions that Libraries and other institutions that have major information storage and have major information storage and retrieval needs have, understand retrieval needs have, understandably, shown <sup>a</sup> great deal of interest ably, shown a great deal of interest in CD-ROM. But there are still in CD-ROM. But there are still a few things that need to be worked few things that need to be worked out before CD-ROM becomes as out before CD-ROM becomes as commonplace as microfiche. First, commonplace as microfiche. First, compatibility: Ideally, CD-ROM compatibility: Ideally, CD-ROM should be a market similar to that of CD-audio; that is, any CD you buy CD-audio; that is, any CD you buy will run on any manufacturer's CD-will run on any manufacturer's CD-ROM player. Negotiations over ROM player. Negotiations over standards are currently under way. standards are currently under way.

Second, where will the soft Second, where will the software come from? Many software ware come from? Many software publishers are very interested in de publishers are very interested in de-

veloping for CD-ROM, though few vel oping for CD-ROM, though few have publicly committed to it. Part have publicly committed to it. Part of the problem here stems from the of the problem here stems from the old chicken-and-egg problem. Businesses are hesitant to buy a system **s** unless there is a lot of software available, but software publishers available, but software publishers are hesitant to put a lot of development money into a product unless there is a solid installed base of the hardware.

Sony and Philips recently an Sony and Philips recently announced specifications for <sup>a</sup> spe nounced specifications for a specialized kind of CD-ROM perhaps cialized kind of CD-ROM perhaps better suited to the home market. better suited to the home market. CD-I (Compact Disc-Interactive) sug *CD-I (Compact Disc-Interactive)* suggests an environment that will gests an environment that will allow the mixing of text, graphics, allow the mixing of text, graphics, sound, and limited animation. It's sound, and limited animation. It's described as <sup>a</sup> system, as opposed described as a system, as opposed to CD-ROM, which is considered to CD-ROM, which is considered a peripheral. CD-I hardware may be peripheral. CD-I hardware may be available in several different con available in several different configurations from several different figurations from several different companies, but the general idea is companies, but the general idea is to get away from the need for any to get away from the need for any extensive technical knowledge to extensive technical knowledge to operate it. Several companies in the operate it. Several companies in the entertainment field have an entertainment field have announced intentions to develop nounced intentions to develop home entertainment products for home entertainment products for the system. the system.

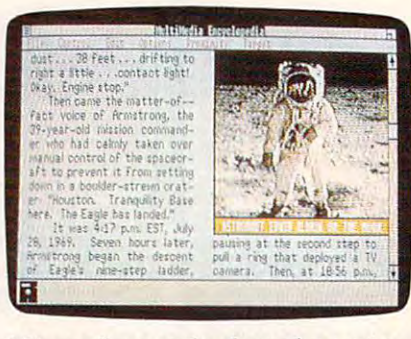

Microsoft recently showed proto *Microsoft recently showed a proto*type of the Multimedia Encyclope *type of the* Multimedia Encyclopedia, CD-I product. dia, *a CD-I product.* 

Of course, better research tools Of course, better research tools won't necessarily mean better, won't necessarily mean better, smarter students. Motivation and the desire to learn are always key the desire to learn are always key factors. But this new generation of factors. But this new generation of electronic equipment will do much electronic equipment will do much more than simply make it easier to more than simply make it easier to find facts. Just as the computer age has so far sparked previously has so far sparked previously undreamed-of applications, so also undreamed-of applications, so also may CD-ROM and CD-I technol may CD-ROM and CD-I technology lead to uses that we, at this ogy lead to uses that we, at this early stage, can hardly imagine. ©

# **BEEHIVE**

Steve Michel

To avoid getting stung in this delight *To avoid getting stung in this delight*ful strategy game, you'll need to plan *ful strategy game, you'll need* to *plan*  ahead. The original version of "Bee *ahead. The original version of "Bee*hive" was written for the 512K *hive" was written for the 512K*  Amiga. We've added fresh transla *Amiga. We've added fresh transla*tions for the Commodore <sup>64</sup> (and <sup>128</sup> *tions for the Commodore* 64 *(and 128*  in <sup>64</sup> mode), Apple II series, IBM *in* 64 *mode), Apple II series, IBM*  PC/PCjr, and Atari 400, 800, XL, and *PC/ PCjr, and Atari 400, 800, XL, and*  XE. The IBM PC/PCjr game requires *XE. The IBM PC/ PCjr game requires*  color/graphics card and BASICA for *a color/ graphics card and BASICA for*  the PC, and Cartridge BASIC for the *the PC, and Cartridge BASIC for the*  PCjr. The Atari version requires at *PCjr. The Atari version requires at*  least 32K of memory and joystick. *least 32K of memory and a joystick.*  The Commodore version requires *The Commodore version requires a*  joystick. The Apple II version re *joystick. The Apple II version re*quires joystick and color monitor, *quires a joystick and color monitor,*  and runs on any Apple H-series com *and runs on any Apple II -series com*puter with either ProDOS or DOS 3.3. *puter with either ProDOS* or *DOS 3.3.* 

"Beehive" is a two-player strategy game that requires you to concen game that requires you to concentrate fully and develop long-range trate fully and develop long-range planning skills. The game board planning skills. The game board consists of <sup>121</sup> hexagons arranged consists of 121 hexagons arranged in a sloping  $11 \times 11$  matrix. The name derives from the playing name derives from the playing field's resemblance to the geometric field's resemblance to the geometric precision of a honeycomb. The first player is assigned the left and right player is assigned the left and right borders of the honeycomb, while borders of the honeycomb, while the second player is assigned the the second player is assigned the top and bottom edges. top and bottom edges.

The object of the game is de The object of the game is deceptively simple. Each player tries ceptively simple. Each player tries to connect a continuous line from one of his or her borders to the one of his or her borders to the other. If you are player 1, for in other. If you are player 1, for instance, you need to connect the left stance, you need to connect the left border with the right. The players | the entire winning route.

alternate turns, filling in cells of the alternate turns, filling in cells of the honeycomb one at a time. While attempting to complete your own attempting to complete your own course, you must also try to block course, you must also try to block your opponent's way, and this requires strategic thinking. The first quires strategic thinking. The first player to connect both borders wins player to connect both borders wins the game. As a reward, tiny bee faces appear along the line of con faces appear along the line of connection, clearly marking the path to nection, clearly marking the path to victory. victory.

#### Entering The Game **Entering The Game**

Type in the program listing for your Type in the program listing for your computer, referring to the special computer, referring to the special notes below. When you have saved notes below. When you have saved copy of the game, type RUN and a copy of the game, type RUN and press RETURN. Beehive begins by press RETURN. Beehive begins by asking for the name of each player. asking for the name of each player. After both players have entered After both players have entered their names, the beehive grid is their names, the beehive grid is drawn and play begins. In the drawn and play begins. In the Amiga and IBM PC/PCjr versions, Amiga and IBM PC/PCjr versions, the computer determines randomly the computer determines randomly which player should take the first which player should take the first turn; in other versions, player 1 always goes first. In the Amiga ver ways goes first. In the Amiga version, each player takes <sup>a</sup> turn by sion, each player takes a tum by moving the mouse pointer to the moving the mouse pointer to the desired cell and pressing the left desired cell and pressing the left mouse button once. Other versions mouse button once. Other versions substitute joystick or keyboard con substitute joystick or keyboard controls for the mouse (see below). trols for the mouse (see below).

When you choose a cell, it is filled with a solid circle and your turn ends. While connecting your tum ends. While connecting your own borders, you should also be own borders, you should also be trying to prevent the other player trying to prevent the other player from making a connection. Play continues until one player or the continues until one player or the other completes a continuous line from one border to the other. At from one border to the other. At this point a victor is declared, and bee faces replace the circles along bee faces replace the circles along

#### Winning Strategies **Winning Strategies**

Like most two-player games, Bee Like most two-player games, Beehive adjusts itself to the skill of the hive adjusts itself to the skill of the players. The basic concept is simple players. The basic concept is simple enough that even small children enough that even small children can enjoy playing. But when two can enjoy playing. But when two knowledgeable players are matched, knowledgeable players are matched, play proceeds at much higher level. play proceeds at a much higher level. The flexibility of the game allows The flexibility of the game allows many different strategies. many different strategies.

Here are some important Here are some important points for beginners to keep in points for beginners to keep in mind. To begin with, your first mind. To begin with, your first move does not have to occur in one **move does** *not* **have to occur in one**  of your border rows. In fact, you of your border rows. In fact, you can often establish a better strategic position by starting somewhere position by starting somewhere near the middle of the playing field. near the middle of the playing field. In <sup>a</sup> typical game you will have to In a typical game you will have to swing back and forth between an swing back and forth between an expanding, offensive posture and expanding, offensive posture and a defensive, blocking posture. The defensive, blocking posture. The middle areas accommodate both middle areas accommodate both strategies well. strategies well.

Second, it is not necessary that Second, it is not necessary that all of your cells be connected. That all of your cells be connected. That is, a new cell doesn't necessarily have to touch one of your existing have to touch one of your existing cells. Any empty cell in the hive is cells. Any empty cell in the hive is fair game for either player, and it's fair game for either player, and it's often advantageous to space out your cells to allow multiple paths your cells to allow multiple paths between borders. Starting multiple between borders. Starting multiple pathways makes it harder for an pathways makes it harder for an opponent to block your progress opponent to block your progress completely. completely.

Finally, keep in mind that the Finally, keep in mind that the hexagonal shape of each cell per hexagonal shape of each cell permits you to move in six different mits you to move in six different directions. Try not to get locked directions. Try not to get locked into a strict, straight-line strategy too often. Any pathway that connects both borders is legal, and in nects both borders is legal, and in many cases the winning path will many cases the winning path will be quite roundabout. be quite roundabout.

#### Amiga Version **Amlga Version**

Before you begin typing in the Before you begin typing in the Amiga version (Program 1), notice Amiga version (Program 1), notice the small arrows marking the end of the line. They are not intended to of the line. They are not intended to be typed (in fact, we deliberately be typed (in fact, we deliberately able from the Amiga's keyboard). able from the Amiga's keyboard). Instead, wherever you see an arrow Instead, wherever you see an arrow in the listing, press RETURN or in the listing, press RETURN or move the cursor off the line to enter move the cursor off the line to enter it into memory. chose a character that's not avail-

The Amiga version of Beehive The Amiga version of Beehive includes synthesized speech. Either includes synthesized speech. Either player can toggle the speech effects player can toggle the speech effects on or off at any time. Press the left on or off at any time. Press the left button once: A small box appears, indicating the current speech status. indicating the current speech status. If speech was turned on, it is now If speech was turned on, it is now turned off, and vice versa. Press the turned off, and vice versa. Press the left button again to erase the speech left button again to erase the speech box and resume the game. box and resume the game.

#### Commodore 64/128 **Commodore 64/128 Version**

The Commodore version (Program The Commodore version (Program 2) runs on Commodore <sup>64</sup> or 2) runs on a Commodore 64 or Commodore <sup>128</sup> in <sup>64</sup> mode; it re Commodore 128 in 64 mode; it requires <sup>a</sup> joystick. Plug the joystick quires a joystick. Plug the joystick into port 1 and use it to move the bee-shaped pointer onto the de bee-shaped pointer onto the desired cell. To select a cell, press the fire button. fire button.

#### **Afarl Version**

Atari Beehive (Program 3) requires Atari Beehive (Program 3) requires joystick and runs on any Atari 400, a joystick and runs on any Atari 400, 800, XL, or XE computer with at least 800, XL, or XE computer with at least 32K of memory. Plug the joystick 32K of memory. Plug the joystick into port 1. Move the pointer over into port 1. Move the pointer over the cell you wish to occupy, then the cell you wish to occupy, then press the fire button to select it. press the fire button to select it.

#### Apple II Version **Apple II Version**

The Apple II version of Beehive The Apple II version of Beehive (Program 4) runs on any Apple II-(Program 4) runs on any Apple IIseries computer, under DOS 3.3 or series computer, under DOS 3.3 or ProDOS. A color monitor and joystick are required. To select a cell, move the pointer onto it, then press move the pointer onto it, then press the button. the button.

#### IBM PC/PCjr Version **IBM PC/PCjr Version**

IBM Beehive (Program 5) requires IBM Beehive (Program 5) requires a color/graphics card and BASICA color/graphics card and BASICA for the IBM PC, and Cartridge for the IBM PC, and Cartridge BASIC for the PCjr. Keyboard con BASIC for the PCjr. Keyboard controls are used to move the bee-trols are used to move the beeshaped pointer around the playing shaped pointer around the playing field and to select a cell. Use the arrow keys to move left, right, up, arrow keys to move left, right, up, or down. When the pointer is above or down. When the pointer is above the desired cell, press the space bar the desired cell, press the space bar to select it. to select it.

#### Program 1: Beehive For **Program 1: Beehive For**  Amiga **Amlga**

Please refer to the typing instructions in the **Please refer to the typing Instructions in ttle**  article before entering this listing. **article before entering this listing.**  talk\$="": GOSUB talk4 GOSUB init<sup>4</sup> GOSUB getnames 4 CLSi RANDOMIZE TIMER\* **CLS: RANDOMIZE TIMER"**   $markers = ∅:$  winner =  $Ø:$  prev.pl  $aver = 04$ **ayer = 04**<br>player = **INT(2\*RND(1)+1)**4 FOR TO 11: FOR k=l TO <sup>311</sup> **FOR j - 1 TO 11: FOR x-I TO 31:**  hive%(j,k)=0: NEXT k: NEXT **j** 4  $FOR j = 1 TO 20: pathlen(j) = 0:$ NEXT j\* **NEXT j ..**  FOR  $j = 1$  TO 65; path  $(j) = 0: u$ sed%(j) 0: node%(j) 0: NEXT **aed%(j) = 0: node%(j) = 0: NEXT**  GOSUB drawscreen<sup>4</sup> BREAK ON: ON BREAK GOSUB closeup **BREAK ON: ON BREAK GOSUS closeup**  IF prev.player <> player THEN\* LOCATE 1, 2: PRINT "Player: LOCATE 1,2: PRINT "Player:<br>"<sup>4</sup><br>LOCATE 1,2: PRINT "Player: ";<sup>4</sup> COLOR colr(player): PRINT LEFT?( **COLOR colr(player): PRINT LEFT\$(**  player\$(player),15) **4** talk\$=player\$(player): GOSUB tal **talk\$mplayer\$(p1ayer): GOSUB tal**  prev.player player\* **prev.p1ayer = player.**   $WHILE MOUSE(0) = 0.4$ a\$=INKEY\$:IF a\$=" " THEN GOSUB r eadkey<sup>4</sup> GOSUB checkmouse<sup>4</sup> IF used THEN main\* **IF used THEN main.**  GOSUB checkline\* **GOSUB check1ine'"**  IF possible = 1 THEN GOSUB check winner-\* LOCATE 3,2: PRINT **LOCATE 3 , 2: PRINT"**  IF winner = 1 THEN drawpath<sup>4</sup> IF player  $= 1$  THEN  $\triangleleft$ player =2 **player - 2 '"**  player = 1 **4** END IF4 GOTO main<sup>4</sup> init: 4  $CLS: colr(1) = 2: colr(2) = 34$  $DIM colcor$(11): FOR j = 1 TO 11$ READ colcor%(j): NEXT j\* **: READ co1cor%(j): NEXT j.**  DATA 5, 4, 4, 3, 3, 2, 2, 1, 1, 0, 04 DIM row.inc%(6), col.inc%(6)4  $FOR j = 1 TO 6: READ row.inc*(j)$ col.inc%(j): NEXT j\* , **co1.inc%(j): NEXT j.**  DATA -1,-1,0,1,1,1,1,0,0,-1,-1,- **DATA -1,-1,0,1,1,1,1,0,0,-1,-1,-** DIM hive%(11,31)<sup>4</sup> DIM used%{65), node%(65), path%( **DIM used'(65), node'(65}, path%(**  65), pathlen(20)-« **65), path1en(20)'"**  SCREEN 1,640,200,3,2<sup>4</sup> WINDOW 1,"BEE HIVE",,16,1\* **WINDOW 1,"BEE HIVE <sup>N</sup> ,,16,1'"**  GOSUB aetcolor\* DIM hexa(100),balll(100),ball2(l **DIM hexa(100),ball1(100),ba112(1**  00),eyesl(100),eyes2(100)\* **00),eyesl(100) ,eyes2(100}.**  LINE  $(30, 10) - (12, 15)$ , 7: LINE - S TEP (0,10),7: LINE STEP (18,5) **TEP (0,10),7: LINE - STEP (18,5)**  ,7\* LINE STEP (18,-5),7: LINE ST **LINE - STEP (18,-5),7: LINE - ST**  EP (0,-10),7i LINE STEP (-18,- **EP (0,-10),7: LINE - STEP (-18,-** 5),7\* **5),7.**  LINE  $(30, 11) - (13, 15)$ , 6: LINE - S TEP (0,9),6: LINE STEP (17,5), **TEP (0,9),6: LINE - STEP (17,5),**  • **CLS4 start: ..**  j. • • main: 4 **COLOR 44**   $k<sub>4</sub>$ END IF4  $x = MOUSE(\emptyset)$ WEND<sub>4</sub> **winner. ELSE •**  • 1. GOSUB setcolor<sup>4</sup> , 7. 6·

LINE STEP (16,-4),6i LINE ST **LINE - STEP (16,-4),61 LINE - ST**  EP (0,-10),6i LINE STEP (-17,- **EP (0,-10),6: LINE - STEP (-17,-** 4) ,6\* **4),6.**  GET (12,10)~(48,30),hexa CLSi CIRCLE (30,20),ll,colr(l): **CLS: CIRCLE (30,20),11,co1r(1):**  PAINT (30,20),colr(l)i GET (20,9 **PAINT (30,20),co1r(1): GET (20,9**  )-(40,31),balll\* **)-(40,31),bal11.**  GOSUB parts: GET (18,12)-(42,30) **GOSUB parts: GET (18,12)-(42,30)**  eyesl **, eyesl •**  CLSi CIRCLE (30,20),11,coir(2)j PAINT (30,20),colr(2): GET (20,9 )-{40,31),ball2\* **PAINT (30,20) ,colr (2): GET (20,9 ) - (40,31),ba112.**  GOSUB parts: GET (18,12)-(42,30) **GOSUB parts: GET (18,12)-(42,30)**  eyes2: CLS\* , **eyes21 CLS.**  RETURN-\* **RETURlH**  parts: 200 parts: 200 parts: 200 parts: 200 parts: 200 parts: 200 parts: 200 parts: 200 parts: 200 parts: 200 parts: 200 parts: 200 parts: 200 parts: 200 parts: 200 parts: 200 parts: 200 parts: 200 parts: 200 parts: 200 pa CIRCLE (25,19),4,1: CIRCLE (35,1 **CIRCLE (25,19),4,1: CIRCLE (35,1**  9),4,1\* **9) ,4, 1.**  PAINT (25,19),li PAINT (35,19),1 **PAINT (25,19),1: PAINT (35,19},1**  PSET (29,17)1 LINE STEP (-5,-5 • **PSET (29,17)1 LINE - STEP (-5, -5**  ): LINE - STEP  $(-5,3)$ PSET (31,17) LINE STEP (5,-5) LINE STEP (5,3) \* Control of the step (5,3) \* Control of the step (5,3) \* Control of the step (5,3) \* Control of the step (5,3) \* Control of the step (5,3) \* Control of the step (5,3) \* Control of the step (5,3) \* Control CIRCLE (30,24),2,1i PAINT (30,24 **CIRCLE (30,24),2,11 PAINT (30,24**  ),1< **RETURN.**   $\frac{1}{2}$  =  $\frac{1}{2}$  =  $\frac{1}{2}$ CLS: talk\$="WELCOME TO BEEE HIVE ": GOSUB talk<sup>4</sup> a\$ = " What is the name of playe r 1 ": PRINT 4 PRINT aSr: talk\$=a\$: GOSUB talk: **PRINT a\$ :: ta1k\$=a\$: GOSUB talk:**   $\frac{1}{2}$  in part is the player of  $\frac{1}{2}$ INPUT player\$(1)<del><</del><br>a\$ = " What is the name of playe ": PRINT r **2 ": PRINT.**  PRINT a?;: talk\$=a?i GOSUB talk: **PRINT a\$;:** talk\$~~1 **GOSUB talk:**  INPUT player\$(2)4 talk\$="Press space bar to turn **INPUT player\$(2).**  peech off or on during game."<del>4</del><br>LOCATE 15,14:PRINT talk\$4 GOSUB talk:CLS: RETURN\* **GOSUB talk:CLS: RETURN.**  -\* drawscreen:\* **drawscreen:.**   $CLS: y = 74$ FOR  $r = 1$  TO  $114$ 180 - <u>180 - 180 - 180 - 180 - 181 - 181 - 181 - 181 - 181 - 181 - 181 - 181 - 181 - 181 - 181 - 181 - 181 - 18</u>  $FOR C = 1 TO 114$  $x = x + 364$ PUT (x,y),hexa,OR\* **PUT (x,y) ,hexa , OR'"**  NEXT <sup>C</sup> <sup>4</sup> **NEXT c •**   $y = y + 15$   $\triangleleft$ PSET (595,12), 2: GOSUB upndown: LINE -STEP (0,10),24 **LINE - STEP (0,10),2'"**  PSET (596,12},2: GOSUB upndown: **PSET {596,12),2: GOSUB upndown:**  LINE -STEP (0,10),24 PSET (597,12),2: GOSUB upndown: **PSET (597,12),2: GOSUB upndown:**  LINE -STEP (0,10), 24 PSET (194,12),2: GOSUB upndown: **PSET (194,12),2: GOSUB upndown:**  LINE -STEP (0,10),24 **LINE -STEP (0,10) ,2'"**  PSET (195,12),2: GOSUB upndown: **PSET (195,12),2: GOSUB upndown:**  LINE -STEP (0,10), 24 PSET (196,12),2: GOSUB upndown: **PSET (196,12),2: GOSUB upndown:**  LINE -STEP (0,10),24 **LINE - STEP (0 ,10) , 2",**  yl=-5: y2=5: PSET (198,9),3: GOS y1=-5, y2~S, PSET (198,9),3, GOS UB across\* **ue across'"**  PSET (198,10),3: GOSUB across\* **PSET (198.10) , 3: GOSUB across'"**  PSET (199,11),3s GOSUB across\* **PSET (199,11) , 3 : GOSUB across.**  yl=5: y2=-5: PSET (19,173),3: GO **y1=5: y2- - 5: PSET (19,173),3: GO**   $-$ PSET (19,174),3: GOSUB across\* PSET (19,175),3: GOSUB across\* **PSET (19,174),3: GOSUB acrOS8'"**   $\overline{\phantom{a}}$ ■\*, upndown:\* • **upndown :'"**   $FOR j = 1 TO 104$ LINE -STEP (0,10), colr(1) 4  $\mathbf{L}$ LINE -STEP (-18,5),colr(1)<del><</del><br>NEXT j<sup>4</sup> **GET (12,10) - (48 ,30),hexa • CLSI CIRCLE (30,20),11,co1r(2) <sup>I</sup> parts 1 •**  PSET (31,17): LINE - STEP (5,-5)  $I$ **LINE - STEP**  $(5,3)$ .  $), 14$ qetnames<sub>14</sub> **COLOR 4. a\$ = N What is the name of** pI aye **talk\$="Pres8 space bar to turn s**  •  $x = 180 - r * 184$ **NEXT r •**  LINE -STEP (0,10), 24 SUB across<sup>4</sup> **PSET (19,175),3: GOSUB across4 RETURN4** 

**C**www.commodore.ca

RETURN\* **RETURN·** 

•

## GET UPPER ET ELECTRONICA DE MELLO DE CONTRADOR. DE LA CONTRADICIÓN DE LA CONTRADICIÓN DE LA CONTRADICIÓN DE LA CONTRADICIÓN DE LA CONTRADICIÓN DE LA CONTRADICIÓN DE LA CONTRADICIÓN DE LA CONTRADICIÓN DE LA CONTRADICIÓN DE when you subscribe now to COMPUTE . On you have a second to COMPUTE . Constraints and the COMPUTE AND ACCOUNT AND ACCOUNT AND ACCOUNT AND ACCOUNT AND ACCOUNT AND ACCOUNT AND ACCOUNT AND ACCOUNT AND ACCOUNT AND ACCOUNT AND **GET UP TO 200 FUN-ALLED PROGRAMS EACH YEARwhen you subscribe now to COMPUTE!**

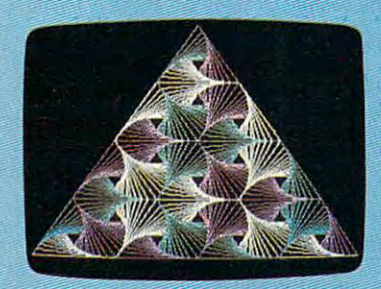

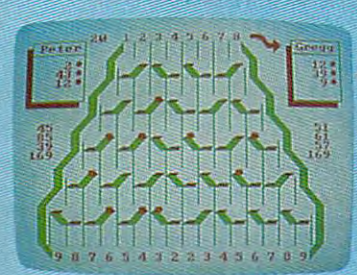

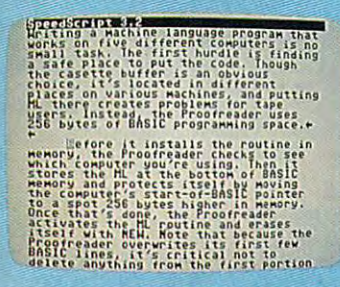

Subscribe to COMPUTE! today through this Subscribe to COMPUTE! today through this special introductory money-saving offer, and special introductory money-saving offer, and you'll be getting a lot more than just another computer magazine. That's because each issue computer magazine. That's because each issue of COMPUTE! comes complete with up to <sup>20</sup> of COMPUTE! comes complete with up to 20 ali-new, action-packed programs. all-new, action-packed programs.

Subscribe now and you can depend on . Subscribe now and you can depend on a steady supply of high quality, fun-filled steady supply of high quality, fun-filled programs like Hickory Dickory Dock, programs like Hickory Dickory Dock, Switchbox, TurboDisk, Home Financial Switchbox, TurboDisk, Home Financial Calculator, Turbo Tape, SpeedScript, Calculator, Turbo Tape, SpeedScript, SpeedCalc, and hundreds of other educational, SpeedCalc, and hundreds of other educational, home finance, and game programs the entire home finance, and game programs the entire family can use all year long. family can use all year long.

The superb programs you'll find in each The superb programs you'll find in each issue are worth much, much more than the issue are worth much, much more than the low subscription price. low subscription price.

And there's more to COMPUTE! than just And there's more to COMPUTE! than just exciting new programs. Month after month, exciting new programs. Month after month, COMPUTE!'s superb articles deliver the latest inside word on everything from languages to inside word on everything from languages to interfaces...from programming to disk drives. interfaces .. .from programming to disk drives.

Whether you're a novice or an experienced user, COMPUTE! is the magazine for enced user, COMPUTE! is the magazine for you. So subscribe today. Return the enclosed you. So subscribe today. Return the enclosed card or call 1-800-247-5470 (in Iowa, card or call 1-800-247-5470 (in Iowa, 1-800-532-1272). 1-800-532-1 272).

Do it now. Do it now.

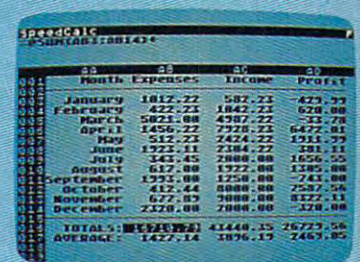

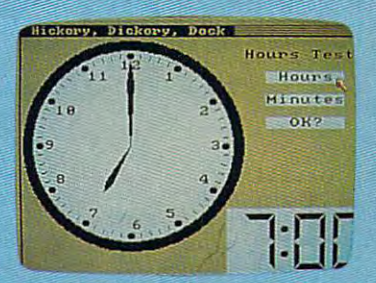

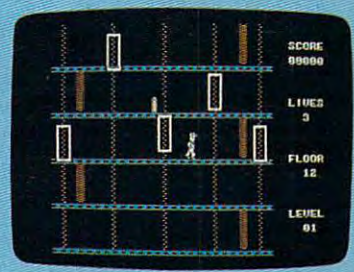

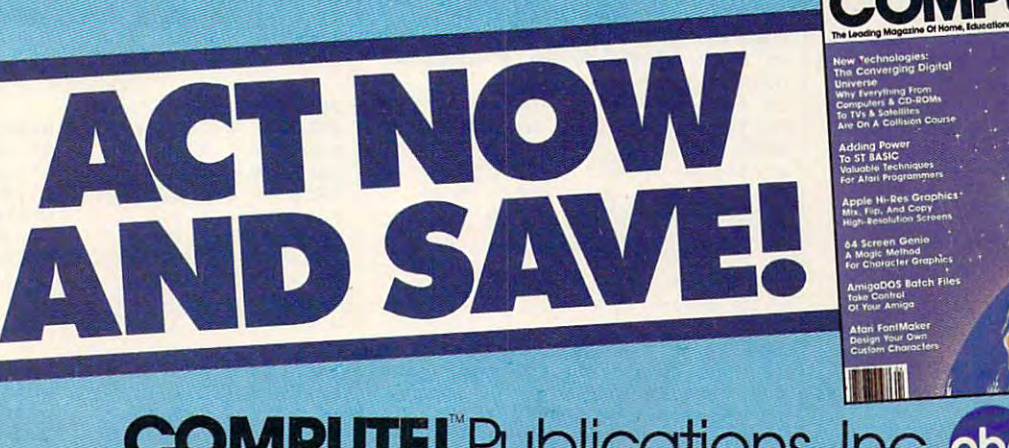

**COMPUTE! Publications, Inc. abc One of the ABC Publishing Companies** 

lf attached order card is missing, write: COMPUTE!'s Gazette PO. Box 10955, Des Moines. IA 50950

+www.commodore.ca

```
across:4FOR j = 1 TO 114
LINE -STEP (18, y1), colr(2)<br>LINE -STEP (18, y2), colr(2)NEXT j<sup>4</sup>
RETURN4
checkmouse:
x = MOUSE(3): y = MOUSE(4)offset = \theta: used = \theta4<br>
yr = INT (y/15+.5): row = yr: yr
= yr * 15'IF
   INT (yr/2) = yr/2 THEN offset
= 184xr = INT ((x-offset)/36+.5) : col= xr: xr = xr * 36 + offset4
IF row \leftarrow 1 OR row > 11 THEN4<br>used = 14
RETURN4
END IF4
col = col - colcor8(row)IF col < 1 OR col > 11 THEN4
used = 14RETURN4
END IF4
rowhive = row: colhive = 10+2*co
1 - row 4IF hive% (row, colhive) <> Ø THEN
used = 14RETURN4
END IF 4
markers = marksers + 14hive%(row, colhive) = player4
IF player = 1 THEN \triangleleftPUT (xr-10, yr-9), ball1, OR 4
ELSE
PUT (xr-10, yr-9), ball2, OR4<br>END IF4
RETURN4
checkline: 4
possible=14
IF player = 2 THEN \simFOR row = 1 TO 6: ff=0: fb=04FOR col = 1 TO 11: colhive=10+2*col-row4
IF hive% (row, colhive) = player THE
N ff=14
colhive = 10+2*(col)-(12-row)*IF hive%(12-row, colhive)=player
THEN fb=14
NEXT col
IF ff=0 OR fb=0 THEN 4
possible = 04row = 1E+094END IF4
NEXT row4
ELSE<sup>4</sup>
FOR col = 1 TO 6: ff=0: fb=04FOR row = 1 TO 11: colhive=10+2*
col-row4
IF hive% (row, colhive) = player THE
N ff=14
colhive = 10+2*(12-col)-row4IF hive% (row, colhive) = player THE
N fb=14
NEXT row 4
IF ff=0 OR fb=0 THEN 4
possible = 04col = 1E+094END IF4
NEXT col4
END IF4
RETURN4
checkwinner: 4
LOCATE 3, 2: COLOR 4: PRINT "Chec
king..."4
used.cntr = \emptyset: winner = \emptyset: node.
cntr = \emptyset: node.total = \emptyset: counte
r = 04IF player = 1 THEN checkl<sup>4</sup>
FOR col = 1 TO 11: row = 14
IF hive((row, 10+2*col-row) \leftrightarrow pl
```
ayer THEN skip24  $noderow = row: nodecol = col: GO$ SUB usedlookup4 IF used.flag = 1 THEN skip24  $node. total = 1: path. total = 1:c$  $\text{counter} = 14$  $path$(1) = 100 * noderow + nodec$  $014$ GOSUB checkpath< IF winner = 1 THEN  $col = 1E+094$  $skip2:4$ NEXT col4 RETURN4  $check1$ : FOR row = 1 TO 11:  $col = 14$ IF hive%(row,  $10+2*col-row$ ) <> pl ayer THEN skipl4  $noderow = row: nodecol = col: GO$ SUB usedlookup<sup>4</sup><br>IF used.flag = 1 THEN skipl<sup>4</sup>  $node.total = 1: path.total = 1:$  $counter = 14$  $path$(1) = 100 * noderow + nodec$  $014$ GOSUB checkpath4 IF winner = 1 THEN  $row = 1E+094$ skipl:4 NEXT row4 RETURN4 usedlookup:4 used.flag =  $0:$  search = 100 \* no derow + nodecol4  $1k = \emptyset$ : IF used.cntr =  $\emptyset$  THEN sk ipsearch4 FOR  $lk = 1$  TO used. cntr 4 IF search =  $used*(1k)$  THEN 4 used.flag =  $14$  $1k = 1E+094$ END IF NEXT 1k4 skipsearch: 4 IF used.flag =  $\emptyset$  THEN4 used.cntr = used.cntr +  $14$  $used*(used.cntr) = search4$ END IF4 RETURN<sup>4</sup> checkpath: 4  $node.cntr = 04$ FOR  $nc = 1$  TO  $64$  $noderow = noderow + row.inc*(nc)$ : nodecol = nodecol + col.inc% (n  $c)$  4 IF noderow < 1 OR noderow > 11 O R nodecol < 1 OR nodecol > 11 TH EN skipnode IF hive%(noderow, 10+2\*nodecol-no derow) <> player THEN skipnode4 GOSUB usedlookup: IF used.flag = 1 THEN skipnode<sup>4</sup>  $node.cntr = node.cntr + 14$  $node.total = node.total + 1: nod$  $e\frac{1}{2}(\text{node,total}) = 100 * noderow +$ nodecol<sup>4</sup> IF (player = 2 AND noderow = 11) OR (player =  $1$  AND nodecol = 11) THEN 4  $winner = 14$  $path. total = path. total + 14$  $path*(path.total) = 100 * nodero$  $w + nodecol$  4  $nc = 1E + 094$ END IF skipnode: 4 NEXT nc<sup>4</sup> IF winner =  $1$  THEN RETURN4 IF node.cntr =  $\emptyset$  AND node.total  $=$  Ø THEN RETURN $\triangleleft$ IF node.cntr =  $\emptyset$  THEN  $\triangleleft$ path.total = path.total - pathle  $n$ (counter) $4$  $pathlen(counter) = 04$ 

 $\begin{array}{ll}\n\text{counter} = \text{counter} - 14 \\
\text{END IF} & 4\n\end{array}$ IF node. cntr > 1 THEN counter = counter +  $node.cntr - 14$  $noderow = INT(node$(node.total))$  $100)4$  $nodecol = node*(node,total) - 10$ Ø \* noderow4  $path. total = path. total + 14$ pathlen(counter) = pathlen(count  $er) + 14$  $path:\{path.total\} = node*(node.t$  $^{otal}$  $node,total = node,total - 1$  4 GOTO checkpath 4 drawpath: 4 LOCATE 1, 1: PRINT " ": COLOR 44 LOCATE 1, 1: PRINT "THE WINNER: " ;: COLOR colr(player): PRINT play er\$(player);4  $aS = "THE WINNER IS" + playerS($ player): talk\$=a\$: GOSUB talk4 FOR  $j = 1$  TO path.total: offset  $= 04$ row =  $INT(path$(j)/100): col = p$  $ath*(j) - 100*row + colors(row)$ IF  $row/2 = INT(row/2)$  THEN offse  $t = 18$  4  $xr = col * 36 + offset: yr = row$  $* 154$ IF player =  $1$  THEN<sup>4</sup> PUT (xr-10, yr-9), balll, XOR 4 PUT (xr-12, yr-5), eyesl, OR4 ELSE<sup>4</sup> PUT (xr-10, yr-9), ball2, XOR4 PUT (xr-12, yr-5), eyes2, OR4 END IF4 NEXT j  $\overline{a}$ goagain: 4 LINE (419, 139) - (625, 186), 7, b: LI NE (420, 140) - (624, 185), 7, b4 LINE (421, 141) - (623, 184), 4, bf: C OLOR<sub>64</sub> LOCATE 19,55:  $a\$  = "WANT TO PLA Y AGAN ? ": PRINT a\$; LINE (431, 162)-(487, 186), 7, bf: L<br>DCATE 22, 56: PRINT "YES "; 4<br>LINE (567, 162)-(615, 180), 7, bf: L<br>OCATE 22, 73: PRINT "NO "; 4 talk\$=a\$: GOSUB talk4 waiter:4 WHILE MOUSE( $\emptyset$ ) <> 14 WEND<sup>4</sup>  $x = MOUSE(3): y = MOUSE(4)$ IF  $y < 162$  OR  $y > 180$  THEN waite  $r4$  $IF x > 430 AND x < 488 THEN star$  $t -$ IF  $x > 566$  AND  $x < 616$  THEN clos eup<sub>4</sub> GOTO waiter4 setcolor:4 PALETTE 0, .3, .3, .3 'qrey4 black<sup>4</sup> PALETTE 1,0,0,0 PALETTE 2, 0, 1, 0 'qreen4 blue<sub>4</sub> PALETTE 3, 0, 0, 1 'white4 PALETTE 4, 1, 1, 1 PALETTE 5, 0, 1, 1 'aqua4 'yellow<sub>4</sub> PALETTE 6, 1, 1, 0 PALETTE 7, .8, .2,0 'red4 RETURN4 closeup:4 PALETTE Ø, .1, .1, 1 blue<sub>4</sub> 'white4 PALETTE 1, 1, 1, 1 'black4 PALETTE 2,0,0,0 'red4 PALETTE 3, .85, .2,0 WINDOW CLOSE 14 SCREEN CLOSE 14
• Word Processing • Program Listings • Graphics • Quiet Operation Upper and Lower case All points addressable Operation· Upper and Lower case. All points addressable Graphics Underline Enhanced Much much More Graphics • Underline • Enhanced • Much much More

 $\sqrt{2}$ 

••• 7

Printer Sales and Sales School School School School School School School School School School School School School School School School School School School School School School School School School School School School Sc

 $\mathcal{L}$ 

4i **rinter Sale** 

**80** Column·.~

Famous National Brand

**Famous National Brand** 

8V2 Letter Size" \*.

**Example Commodore® Atari® Apple®** IBM® **19.** 

 $\frac{1}{2}$ <sup>\*</sup> **6**<sup>*8*</sup> $\frac{1}{2}$ <sup>*''*</sup> Letter Size

BIG BLUE

 $\bigcirc$ 

#### 8V2" Letter Size Carriage *8V2"* Letter Size Carriage

#### •15 Day Free Trial • 15 Day Free Trial

<sup>90</sup> Day Immediate Replacement Warranty • 90 Day Immediate Replacement Warranty

Now you can have a full fledged 8 <sup>*/2*</sup> ' letter size 80 column printer for less than the cost of a large box of paper. This printer uses advanced thermal technology to print upper and lower case (with box of paper. This printer uses advanced thermal technology to print upper and lower case (with true lower descenders), underline, enhanced, all points addressable graphics (works with Print-true lower descenders), underline, enhanced, all points addressable graphics (works with Printshop) plus More. Print out pictures, program listings, wordprocessing pages, graphics and more. shop) plus More. Print out pictures, program listings, wordprocessing pages, graphics and more. Perfect for the homeowner or student and definitely affordable. Fantastic Printer at an unbeatable price. List \$199.00 Sale \$39.95 price. List \$199.00 Sale 539.95

Intelligent Commodore Interface— Allows you to connect the Big Blue printer to the printer port of the connect the Big Blue printer to the printer port of the Commodore <sup>64</sup> and <sup>128</sup> computer. Print Commodore Commodore 64 and 128 computer. Print Commodore graphics, use Printshop, Word processors and more... graphics, use Prints hop, Word processors and more ... List \$49.95 Sale \$24.95 List \$49.95 Sale \$24.95

I**ntelligent Atari Interface**— Allows you to connect the Big Blue printer to Atari computers (except 1200). Print Atari graphics, Printshop .word processors, and Print Atarl graphics, Prints hop ,word processors, and more... List \$49.95 Sale \$24.95

IBM®, Apple® RS-232 Adapter— Adapts the Big Blue printer to be used with any RS-232 port.<br>List \$19.95 Sale \$9.95 List \$19.95 Sale \$9.95 Paper (2 Rolls) List \$19.95 Sale \$9.95 .

Apple, Canon, Commodore, Atari are trademarks puter, Canon Inc, Commodore Business Machines, Atari Inc. Respectively

Add \$10.00 for shipping, handling, and insurance. Illinois residents please add  $\vert$ 5% % sales fax. Add 20.00 for CANADA, PUERTO RICO, HAWAII, ALASKA,<br>APO-FPO orders. All orders must be in U.S. Dollars. WE DO NOT EXPORT TO OTHER COUNTRIES EXCEPT CANADA. Enclose Cashier Check, Money Order or O Personal Check. Allow 14 days for delivery, 2 to 7 days for phone orders, 1 day **l** express mail. Prices & Availability subject to change without notice.  $\blacksquare$ 

VISA - MASTER CARD - C.O.D.

C.O.D. on phone orders on

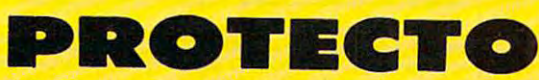

Super Quality of the Contract of the Contract of the Contract of the Contract of the Contract of the Contract of the Contract of the Contract of the Contract of the Contract of the Contract of the Contract of the Contract

**Super Quality** 

This printer was made by Canon® for This printer was made by Canon® for one of the largest computer one of the largest computer manufacturers in the world. The Big manufacturers in the world. The Big Blue printer comes ready to hook up Blue printer comes ready to hook up to the serial port of the **IBM** ® PC jr. Plus with low cost adapter cables you can connect the Big Blue printer to the Big Blue printer to the Big Blue printer to the Big Blue printer of th IBM®PC, IBM®XT, IBM®AT, IBM® PC, IBM® XT, IBM® AT, Apple®II,IIe,IIc, Commodore® Apple® II, lIe,lIc, Commodore® 64,128, Atari®, plus many more. 64,128, Atarl®, plus many more.

Plus with low cost adapter cables you can connect the Big Blue printer to the

We Love Our Customers We *Love Our Customers*  We LOVe Our Customers<br>22292 N. Pepper Rd., Barrington, Illinois 600<br>312/382-5244 to orclor <sup>22292</sup> N. Pepper Rd.( Barrington, Illinois <sup>60010</sup> 22292 N. Pepper Rd .• Barrlng'on. illinois 60010 12/382-5244 to order C www.commodore.ca

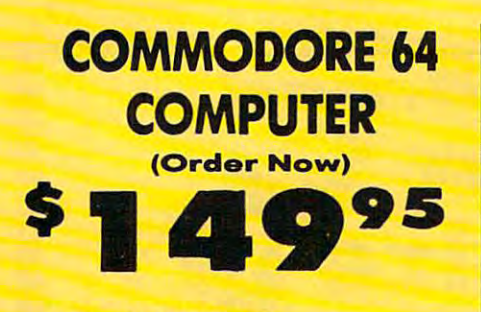

- •C128 Disks 79cea.\*
- C128 Disks 79° ea<mark>.\*</mark><br>• Comstar Writer 64 \$19.95
- 13" Color Monitor \$139.95

#### CALL BEFORE YOU ORDER SPECIAL SOFTWARE COUPON PRICES AAAY BE LOWER

You pay only \$149.95 when you order the<br>powerful 84K COMMODORE 64 COMPUTER! LESS COUPON we pack with your computer that allows<br>you to SAVE OVER \$250 off software sale prices!! .<br>With only \$100 of savings applied, your net<br>computer.cost.is.\$49.95!! COMMODORE 64 COMPUTER \$149.95 the value of the SPECIAL SOFTWARE DISCOUNT

Get these 5¼" Double Sided Floppy Disks<br>specially designed for the Commodore 128<br>Computer (1571 Disk Drive). 100% Certified<br>Lifertime Warranty, Automatic Lint Cleaning<br>Liner included. 1 Box of 10 - \$9.90 (99' ea.), 5<br>Boxes \* C128 DOUBLE SIDED DISKS 79' EA. Get these 5¼" Double Sided Floppy Disks<br>pecially designed for the Commodore 128<br>Computer (1571 Disk Drive), 100% Certified,<br>Lifetime Warranty, Automatic Lint Cleaning<br>Iner included. 1 Box of 10 - \$9.90 (99' ea.), 5<br>30xes o

You pay only \$139.95 when you order this 13"<br>COLOR MONITOR. LESS the value of the SPECIAL SOFTWARE DISCOUNT COUPON we pock with your monitor that allows you to save over \$250 off<br>software sale prices!! With only \$100 of savings<br>applied, your net color monitor cost is only \$39.95. (16 Colors). 13" COLOR MONITOR \$139.95 your monitor that allows you to save over \$250 off<br>software sale prices!! With only \$100 of savings<br>applied, your net color monitor cost is only \$39.95.<br>(16 Colors).

#### Premium Quality 150-170 CPS<br>Comstar Aero 160 Printer \$199.00 Comstar Aero 16O Prlntor 9199.OO

150-170 CPS, 9 x 9 dot matrix with double strike<br>capability for 18 x 18 dot matrix (near letter<br>quality), high resolution bit image (120 x 144 dot margin setting, true lower decenders with super<br>and subscripts, prints standard, block graphics<br>and special characters. It gives you print quality<br>and features found on printers costing twice as much !! (Centronics Parallel Interface) List \$499.00 Sale \$199.00. The COMSTAR Aero 160 gives you a 10" carriage, matrix), underlining, back spacing, left and right<br>margin setting, true lower decenders with super<br>and subscripts, prints standard, block graphics<br>and special characters. It gives you print quality<br>and features found on pr

#### **9" SAMSUNG GREEN SCREEN MONITOR**

monitor. Perfect for 80 column use with The C128 computer (Req. \$19.95 Cable)<br>List \$129.95 Sale \$50.95 Super High Resolution composite green screen

List \$129.95 Sal\* \*5«.«.

#### COMSTAR WRITER 64 WORD PROCESSOR \$19.95 **80 COLUMNS IN COLOR**

the finest available for the COMMODORE 64<br>computer! The ULTIMATE FOR PROFESSIONAL<br>Word Processing, DISPLAYS 40 or 80 COLUMNS IN<br>COLOR or block and white! Simple to operate,<br>powerful text editing, complete cursor and<br>insert This COMSTAR WRITER 64 WORD PROCESSOR Is the finest available for the COMMODORE 64<br>computer! The ULTIMATE FOR PROFESSIONAL<br>Word Processing, DISPLAYS 40 or 80 COLUMS IN<br>COLOR or black and white! Simple to operate,<br>powerful text editing, complete cursor and<br>insert/

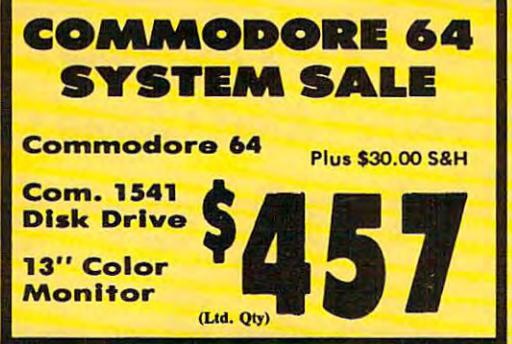

We pack a SPECIAL SOFTWARE DISCOUNT We pack a SPECIAL SOFTWARE DISCOUNT<br>COUPON with every COMMODORE 64 MONITOR we sell! This coupon allows you<br>to SAVE OVER \$250 OFF SALE PRICES!! COMPUTER, DISK DRIVE, PRINTER, or

#### (Examples) PROFESSIONAL SOFTWARE PROFESSIONAL SOFTWARE

COMMODORE 64

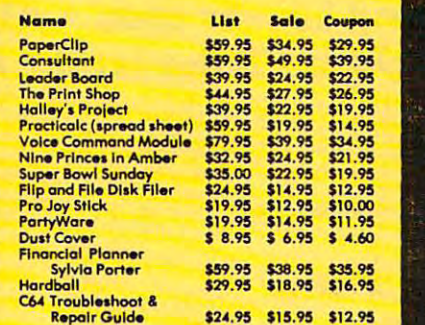

(See ovr <sup>100</sup> coupon /ferns In our catalog) (s.. *o .... r* 100 coupon *It.ms In our catalog)*  **Write or call for** 

Sample SPECIAL SOFTWARE COUPONI

#### ATTENTION AT THE CONTINUES OF THE CONTINUES OF THE CONTINUES OF THE CONTINUES OF THE CONTINUES OF THE CONTINUES Computer Clubs Computer Clubs We Offer Big Volume Discounts ATTENTION CALL TODAYI

<u>\_\_\_\_\_\_\_\_\_\_\_\_</u>\_\_\_\_\_\_\_

#### PROTECTO WARRANTY (1td. care computer that was also the computation of the computation of the computation of the computation of the computation of the computation of the computation of the computation of the computation of

All Protecto's products carry a minimum 90 day warranty.<br>If anything fails within 90 days from the date of purchase, **COLOR MONITOR \$239.95** simply send your product to us via United Parcel Service Must be used to get 80 columns in color with 80<br>prepaid. We will IMMEDIATELY send you a replacement at a column computers (C128 - IBM - Apple). (RGB no charge via United Parcel Service prepaid. This warranty<br>proves once again that We Love Our Customers. prepaid. We will IMMEDIATELY send you a replacement at column computers (C128 - IBM • Apple). (RGB proves once again that we hove our customers. List \$399

### <u>Campo de Campo de Campo de Campo de Campo de Campo de Campo de Campo de Campo de Campo de Campo de Campo de Ca</u> Computer Computer & the contract of the contract of the contract of the contract of the contract of the contract of the contract of C128 Commodore 1571 Disk Drive **\$40**

Voice Synthesizer \$39.95 • Voice Synthesizer \$3'.95 • 12" Monitor \$79.95

#### C128 COMPUTER & 1571 \$499.00

Now you can get the C128 Commodore computer<br>& the 1571 Disk Drive for one low price of only<br>\$499.00. List \$698.00 **SALE \$499.00.** 

#### 34OK <sup>1571</sup> COMMODORE 340K 1571 COMMODORI! DISK DRIVE S259.OO **DISK DRIVE \$259.00**

you to use C-128 mode plus CPM mode. 17 times<br>faster than 1541, plus runs all 1541 formats.<br>List \$349.00. Sale \$259.00. List \$349.00. Sale \$259.00. Double Sided, Single Disk Drive for C-128 allows

#### **SUPER AUTO DIAL MODEM \$29.95**

Easy to use. Just plug Into your Commodore 64<br>computer and you're ready to transmit and<br>receive messages. Easier to use than dialing your telephone, just push one key on your computer! down loading to printer and disk drives.<br>Best In U.S.A. List \$99.00. SALE \$29.95.<br>Coupon \$24.95. Easy to use. Just plug into your Commodore 64<br>computer and you're ready to transmit and<br>receive messages. Easier to use than dialing your Includes exclusive easy to use program for up and<br>down loading to printer and disk drives.<br>Best In U.S.A. List \$99.00. SALE \$29.95.<br>Coupon \$24.95.

#### <u>VOICE SYNTHESIZER \$39.95</u>

you can program words and sentences, adjust<br>volume and pitch, make talking adventure games, sound action games and customized talkies!!<br>PLUS (\$19.95 value) TEXT TO SPEECH program computer talk — ADD SOUND TO "ZORK", SCOTT<br>ADAMS AND OTHER ADVENTURE GAMES! I (Disk ADAMS AND OTHER ADVENTURE For Commodore-64 computers. Just plug it in and<br>you can program words and sentences, adjust<br>volume and pitch, make talking adventure games, Included FREE, just type a word and hear your<br>computer talk — ADD SOUND TO "ZORK", SCOTT<br>ADAMS AND OTHER ADVENTURE GAMES!! (Disk

#### 12" SAMSUNG AMBER SCREEN

columns x 24 lines, easy to read, a must for word process Ing Fantastic value. wordprocesslng . Fantastic volue. Super High Resolution amber screen monitor. 80

List \$129.00**. Sale \$79.95.**<br>(C128 cable \$19.95. C64, Atarl cable \$9.95)

#### PRINTER/TYPEWRITER **PRINTER/TYPEWRITER**<br>COMBINATION \$199.95

printer/typewriter combination. Two machines in<br>one — just a flick of the switch. Extra large<br>carriage, typewriter keyboard, automatic margin ribbon ! (90 day warranty) centronics parallel<br>Interface Built -in. List \$349.00. SALE \$199.95. (Ltd. Otv.) Superb letter quality, dalsy wheel<br>printer/typewriter.combination. Two machines in<br>one — just a flick of the switch. Extra large<br>carriage, typewriter keyboard, automatic margin control compact, lightweight, drop in cassette ::::::::::::::::::::::rlbbonl (90 day warranty) centronics parallel Interfoce Built ·In. list \$349.00. SAU 11" • .,.

#### **COLOR MONITOR \$239.95**

Must be used to get <sup>80</sup> columns In color with <sup>80</sup> Coble \$19.95) Add \$14.50 shipping.<br>List \$399.00. SALE \$239.95. \$399.00. SALE \$239.95.

• LOWEST PRICES • 15 DAY FREE TRIAL • BOWEST FRIELD TO DAY IN THE RESERVICE IN U.S.A. • ONE DAY EXPRESS MAIL 8 a.m. - 8 p.m. C.S.T. Weekdays

PHONE ORDERS DAY FREE REPLACEMENT WARRANTY PHONE ORDII!RS ... DAY FIlE! IEPl.ACIMINT WAIIANTT

**9 a.m. - 6 p.m. C.S.T. Weekdays**<br>9 a.m. - 12 noon C.S.T. Saturdays **• OVER 500 PROGRAMS • FREE CATALOGS** OVER 5 M PROGRAMS FREE CATALOGS FREE

Newsouth Communication of the CANADA, PUERTO RICO,<br>HAWAII, ALASKA, APO-FPO orders. Canadian orders must be in U.S.<br>dollars. WE DO NOT EXPORT TO OTHER COUNTRIES, EXCEPT<br>CANADA. Enclose Cashier Check. Money Order or Personal mail! Prices & Availability subject to change without notice.<br>VISA — MASTER CARD — C.O.D. No. C.O.D. to Canada, APO-FPO Add \$10.00 for shipping, handling and insurance. Illinois residents<br>please add 6½% tax. Add \$20.00 for CANADA, PUERTO RICO,<br>HAWAII, ALASKA, APO-FPO orders. Canadian orders must be in U.S.<br>dollars. WE DO NOT EXPORT TO OTHER Allow 14 days for delivery. 2 to 7 days for phone orders, 1 day express

## PROTECTO

We Love Our Customers Box 550, Barrington, Illinois <sup>60010</sup> Box 550, Barrington, Illinois 60010 *We Love Our Customers* 

312/382-5244 to order 312/382-5244 to order

C-www.commodore.ca

## **Famous Comstar National Brand** 10" Printer Sale **I 0" Printer Sale**  Includes Commodore **Includes Commodore**  Near Letter Quality fl f£ |"f *Near Letter Quality* I n t **e rfa ce** *Near Letter QUality*

**Near Letter Quality** 

**Best Value in the USA** 

• 100 CPS draft/20CPS near-letter quality • Dot Addressable Graphics • Adjustable **Tractor and Friction Feed • Automatic Paper Loading • Right and Left Margin** settings • Pica, Elite, Condensed, Italics • Superscript • Subscript • Underline, Bold print, Double Strike • Superb NEAR LETTER QUALITY

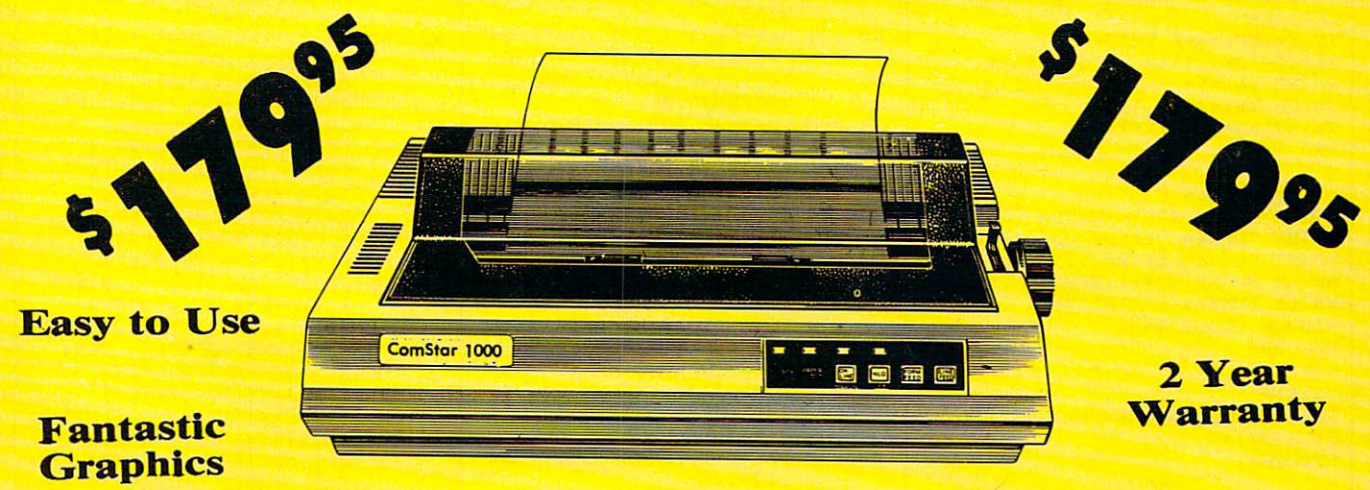

The Comstar <sup>1000</sup> is one of the best values in the United States today. Print your letters, documents, programs, The Comstar 1000 is one of the best values in the United States today. Print your letters, documents, programs, pictures, and more at a blazing 100 Characters Per Second or 20 cps in the Near Letter quality mode. ( Looks just like it came from a typewriter. ) Plus, choose your printing mode (NLQ, Draft) from your wordprocessor or by simply pushing the controls on the front panel. Fantastic Quality at a Fantastic Price.List \$349.00 SALE\$179.95.

#### Print Method

Serial impact dot matrix (9 pin) Serial Impact dot matrix (9 pin)

Print Speed Print Speed

Draft- <sup>100</sup> CPS NLQ- <sup>20</sup> CPS Draft· 100 CPS NLQ· 20 CPS

Character Sett **Character Seta** 

<sup>96</sup> ASCII Characters, Marker, Symbols 96 ASCII Characters, Marker, Symbols (includes italic font) (Includes italic lont)

**Print Method 2008 Ribbon (Life exp.)** . Li<mark>ne Spacing</mark> Black: cassette (2.5 million characters) Block: cassette (2.5 million characters) Dimensions 15.4 (W) × 10.9 (D) × 4.7 (H) inch Weight Weight Approx. <sup>10</sup> lbs Approx. 10 Ibs Character Spacing Character Spacing Fixed **Dimensions**  Fixed

#### 'Line Spacing

/6, 1/8, 7/72, and 1/216 inch Paper Feed Adjustable tractor and friction feed Paper feeding Direction Papar feeding Direction Bi-directional BI·dlrectlonal **Copies** plus original 2 plus original

#### **Supply is Limited so Buy Today**

please add 6% tax. Add \$20.00 for CANADA, PUERTO RICO, HAWAII,<br>ALASKA, APO-FPO orders. Canadian orders must be in U.S. dollars. WE DO NOT EXPORT TO OTHER COUNTRIES, EXCEPT CANADA. Enclose Cashiers Check, Money Order or Personal Check. Allow <sup>14</sup> Enclose Cashiers Check . Money Order or Personal Check . Allow 14 days for delivery, 2 to 7 days for phone orders, 1 day express mail!  $\blacksquare$ VISA — MASTER CARD — C.O.D. No C.O.D. to Conada. APO-FPO. No C.O .D. to Canada. APO·FPO. dd \$10.00 for shipping, handling and insurance. Illinois residents<br>lease add 6% tax. Add \$20.00 for CANADA, PUERTO RICO, HAWAII,<br>LASKA, APO-FPO orders. Canadian orders must be in U.S. dollars.

We Love Our Customers *W e Love Our Custome rs*  **PROTECTO** 

<sup>22292</sup> N. Pepper Rd., Barrington, Illinois <sup>60010</sup> 22292 N . Pepper Rd .• Barrington, Illinois 60010 312/382-5244 to order 312/382-5244 to order

Gwww.commodore.ca

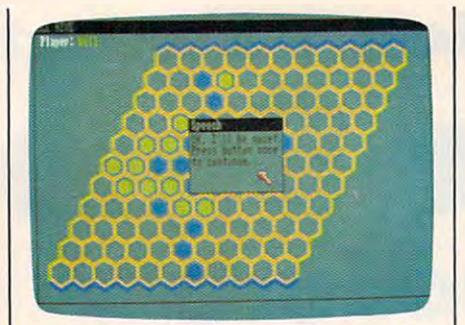

"Beehive" for the 512K Amiga, chal *"Beehive" for the 512K Amiga, a chal*lenging strategy game. *lenging strategy game.* 

#### STOP<sup>4</sup>

c.

readking the control of the control of the control of the control of the control of the control of the control of the control of the control of the control of the control of the control of the control of the control of the WINDOW 4,"Speech",(250,70)-(390, **WINDOW 4,"Speech",(259,70)-(390,**  110) ,16,1-\* IF TalkFlag=l THEN\* **IF TalkFlag=l THEN"**  talk\$="Now I can talk."<sup>\*</sup> PRINT talk?\* TalkFlag=l-TalkFlag\* **TalkFlag-l-TalkFlag"**  GOTO clearmouse\* **GOTO clearmouse4**  IF TalkFlag=0 THEN\* **IF TalkFlag=0 THEN"**  talk\$="OK, I'll be quiet."\* **talk\$="OK, r"ll be** quiet. "4 **GOSUB talk4** GOSUB talk\* TalkFlag=l-TalkFlag\* **TalkFlagal-TalkFlag'"**  END IF<sup>4</sup> **readltey:4**  110), 16, 14 **PRINT talk\$4** GOSUB talk4 **END IF4 PRINT talkS4** clearmouse: 4

WHILE MOUSE(0)<>0:WEND\* **WHILE MOUSE(9)<>9:WEND4**  PRINT "Press button once"\* PRINT "to continue..."\* **PRINT "to continue ... ""**  WHILE INKEYS<>"":WEND<sup>4</sup> which is a set of the set of the set of the set of the set of the set of the set of the set of the set of the set of the set of the set of the set of the set of the set of the set of the set of the set of the set of the se WINDOW CLOSE 4\* **WINDOW CLOSE 44**  PRINT "Press button once"4 WHILE MOUSE(Ø)<>1:WEND<sup>4</sup> **RETURN4** <

IF TalkFlag=0 THEN SAY TRANSLATE **IF TalkFlag=0 THEN SAY TRANSLATE**   $$(\text{talk})$  + RETURN\* **RETURN",**  talk:4

#### Program 2: Commodore **Program 2: Commodore**  64/128 Beehive **64/128 Beehive**

Version by Kevin Mykytyn, Editorial *Version by Kevin Mykytyn, Editorial*  Programmer *Programmer*  For Instructions on entering this listing, please **For instructions on entering this listing. please**  Programs" in this issue of COMPUTEI. EF <sup>10</sup> POKE56,48:CLR:GOTO80 **EF 10 POKES6,48:CLR:GOT080**  RK <sup>20</sup> GOSUB560 **RK 20 G05UB560**  QK <sup>30</sup> JV=15-(PEEK(56321)AND15) OK 30 JV=15-(PEEK(56321)AN015) -128\*{{PEEK(56321)AND16) -128\*((PEEK(56321)AN016) <>16) :IFJV>127THENRETURN **<>16) :IFJV>127THENRETURN**  FF <sup>50</sup> TX=X:TY=Y:TX=TX+X(JV):TY **FF 50 TX=X:TY=Y:TX=TX+X(JV):TY**  =TY+Y(JV) **::::TY+Y(JV)**  HK <sup>60</sup> IFTX<10RTX>110RTY<10RTY> **HK 60 IFTX<10RTX>110RTY<10RTY> BO 70 X=TX:Y=TY:GOSUB560:GOTO3** BQ <sup>70</sup> X=TX:Y=TY:GOSUB560:GOTO3 XQ S0 GOSUB170:GOSUB530 **XO 80 GOSU8170:GOSUB530**  RM <sup>90</sup> POKE53280,5:POKE53281,5: **RM 90 POKE53280,5:POKE53281,5:**  PRINT"{CLR}{6 DOWN} PRINT"(CLR){6 DOWN] {6 RIGHT }"; :GOSUB470:POK **{6 RIGHTj";:GOSUB470:POK**  E53269.1 **E53269,1**  SC 100 INPUT" [BLK] [3 DOWN] {2 RIGHT}ENTER YOUR NAM PLAYER ONE"?PN\$(1) **E PLAYER ONE":PN\$(l)**  SR <sup>110</sup> INPUT"{DOWN}[2 RIGHT}EN SR 110 INPUT"(DOWN){2 RIGHT]EN TER YOUR NAME PLAYER TW **TER YOUR NAME PlAYER TW refer 10 "COMPUTEl's Guide to Typing In AX 40 IFJV-0THEN30 llTHEN30**   $\sigma$ **(2 RIGHT}ENTER YOUR NAM**  O"; PN\$(2); POKE53269, Ø

0";PN\$(2);PN\$(2);PN\$(2);PN\$(2);PN\$(2);PN\$(2);PN\$(2);PN\$(2);PN\$(2);PN\$(2);PN\$(2);PN\$(2);PN\$(2);PN\$(2);PN\$(2);PN\$(2);PN\$(2);PN\$(2);PN\$(2);PN\$(2);PN\$(2);PN\$(2);PN\$(2);PN\$(2);PN\$(2);PN\$(2);PN\$(2);PN\$(2);PN\$(2);PN\$(2);PN\$(2);PN

<sup>38</sup> COMPUTE! September <sup>1986</sup> **38 COMPUTEI September 1986** 

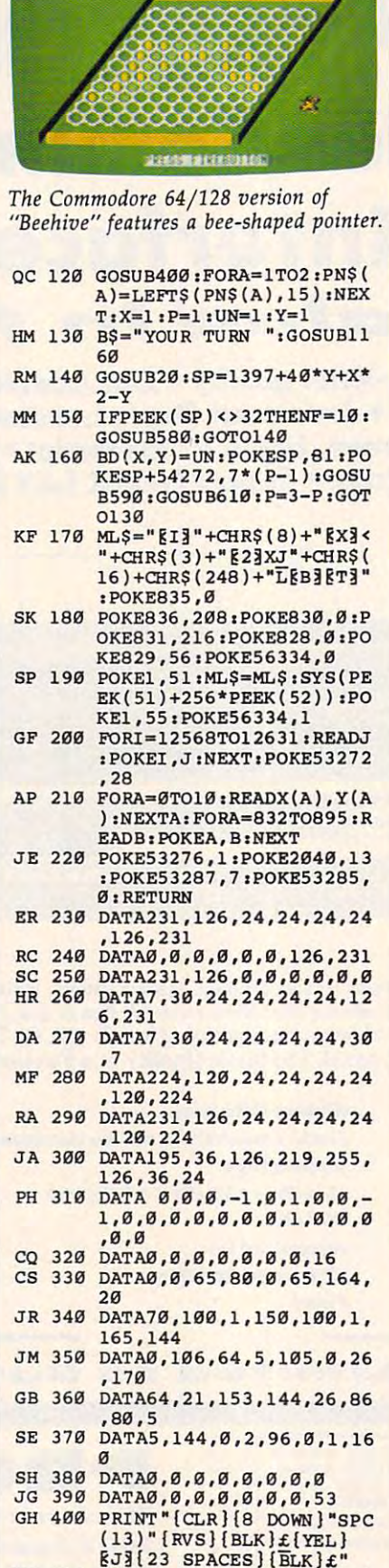

<u>Dramatic Communication of the communication of the communication of the communication of the communication of</u> ii

DeeUtur п

£{0FF}£";iF0RA»1T011i RINT"TWHT}\$ "i iNEXTAiP **£{OPP}£"1:FORA-1T011: PRINT"TWHT J \$ "I INEXTAz P**  RINT" {BLK}{RVS}£{OFF}  $|RVS|$ £ $[OFF]$ £ $[WHT]$ & (RVS); (RVS); (RVS); (RVS); (RVS); (RVS); (RVS); (RVS); (RVS); (RVS); (RVS); (RVS); (RVS); (RVS); (RVS); (RVS); (RVS); (RVS); (RVS); (RVS); (RVS); (RVS); (RVS); (RVS); (RVS); (RVS); (RVS); (RVS); (RVS); (RVS); (RVS); (RVS) **EXPRESE (WHT)& ";<br>iFORB=1TO10iPRINT"# ";:** NEXT:PRINT") { RVS } { BLK } £{OFF}£"iNEXTA £(OPP]£",NEXTA  $GP$  440 PRINT "[BLK] [RVS]£[OFF]  $27.7$   $\pm$   $27.7$   $\pm$   $27.7$ lllPRINT"tWHT}% ";iNEXT **I1:PRINT"{ WHT]' ":,NEXT**   $:$  PRINT"  ${LEFT}$   ${BLK}$   ${RVS}$  $£$  { OFF } $£$ " FM 450 PRINT"[BLK]£[YEL] [RVS]  $[23$  SPACES  $[OFF]$  $[HH]$ {BLK}£":PRINT"{HOME} **l7 SPACESJ";**   ${7}$  spaces  ${7}$  spaces of  ${7}$  spaces  ${7}$ XJ <sup>460</sup> POKE1827,39iPOKE56099,l **XJ 460 POKE1827,39:POKE56099,1**  iPOKE1459,40iPOKE55731, **IPOKE1459,40IPOKE55731,**  GH 470 PRINT TO BE A 470 PRINT OF REAL PRINT OF REAL PRINT OF REAL PRINT OF REAL PRINT OF REAL PRINT. [2 SPACES}{OFF} (2 SPACES](OFF] {9 SPACES){RVSJEK3{0FF] (9 SPACES](RVS]!K!(OFF]  $[OFF]$  $K3$  $[RVS]$  $K3$  $[OFF]$  $K3"SPC(24)$  ; MJ 480 PRINT"{RVS}EK3{OFF}EK3  $[\n RVS]\n [\n K][\n OFF]\n [\n K][\n RVS]\n$ KIEDIEII(OFF) EVI(RVS) [OFF]EKE [RVS]EFEEDE  ${OFF}$   ${RVS}$   ${K3}$   ${OFF}$   ${KK3}$  $\{RVS\}$  $K3$  $\{OFF\}$  $K3$  $\{RVS\}$ EKEDELIJOFFJEVE"SPC(1  $-$ ,  $\cdots$  ,  $\cdots$  $\mathbf{r}$  (reduce the set of  $\mathbf{r}$ ) (OFF) {RVS}EKECE";<br>PP 490 PRINT"{OFF}EFE {RVS  $[2$  SPACES  $[OFF]$  $K3$ EK 3 (OFF) EK 3 (RVS) EK 3  $[OFF]$  $K3$  $[RVS]$  $K3$  $C3$  $[OFF]$   $[YEL]$  "SPC(13)"  $[OFF]$  $K3$  $[2$  SPACES $]$  $[RVS]$ |K3{OFF)gK3{2 SPACES} OK!(OFF]!K!(2 SPACES]  ${OPT}$   ${RK}$   ${RVS}$   ${RK}$   ${OFF}$  $[BLK]$ "SPC $(14)$ " $\{RVS\}$  $K3$  ${OFF}$  ${KK}$  ${RVS}$  ${KK}$  ${OPT}$  $\frac{8}{3}\frac{8}{3}$  (RVS) $\frac{2}{3}$  I  $\frac{3}{0}$  OFF) Ev|{rvs}Ek3(off}Ek3 EV]{RVS}EK]{OFF}EK]<br>{RVS}EK]{OFF}EK]{RVS}  $\overline{a}$  13(OFF) H;  $\overline{a}$  13(OFF) H;  $\overline{a}$  13(OFF) H;  $\overline{a}$  13(OFF) H;  $\overline{a}$ **EXAMPLE 12 INFORMED 12 IN 1899**<br>FC 510 PRINT" **EC3EV3** EC3[RVS]  ${RVS}$  ${K3(2$  spaces]  ${OFF}$  $\cdots$ EkHrvs}Ek3{off}Ek3": sh 520 pokes 320 pokes 320 pokes 320 pokes 320 pokes lsPOKE53249,150:RETURN **1:POKE53249,150:RETURN**  JF <sup>530</sup> FORA=54272T054295iPOKEA **JF 530 FORA- 54272T054295:POKEA**  ,0:NEXT:POKE54296,15:PO **,0:NEXT:POKE54296,15:PO**  KE54277,25 MX <sup>540</sup> DIMTA(11,11,2),EH(61),E HOC 540 OIMTA(11,11,2),EH(61),E V(61) SE 550 DIHBD(11,11),SH(50),SH(50),SH(50),SH(50),SH(50),SH(50),SH(50),SH(50),SH(50),SH(50),SH(50),SH(50),SH(50),SH(50),SH(50),SH(50),SH(50),SH(50),SH(50),SH(50),SH(50),SH(50),SH(50),SH(50),SH(50),SH(50),SH(50),SH(50),SH(50) £" **ac 420 FORA-1 TOll**  OA 430 PRINTSPC(12-A) " (BLK] **£{2 SPACES}"::FORA-1TO**   $\{BLK\}$ £": PRINT"  $\{HOME\}$  $\mathbf{L}$ GH 470 PRINT" [BLK] [RVS] RK] RKI(RVS) RKI(OFF) EKI  $[BLK]$ "SPC $(24)$ "  $[KVS]$ EK<sub>3</sub>"SPC(8)" [RVS] EK<sub>3</sub><br>[OFF] EK<sub>3</sub>[RVS] EK<sub>3</sub>[OFF] KX3ED3EI3(OFF) EV3(RVS) EKI(OFF) EKI(RVS) EKI  $2)$  "  $[\text{RVS}]\text{K}$   $[2$  SPACES] PP 490 PRINT" [OFF] [F] [RVS] [K3] ECIOFFIEFI (RVS) EKI [RVS] EKT [OFF] EKT [RVS]  $[\nRVS]\nK][\nQFF]\nK][\nRVS]$  $K3$  (OFF)  $K3$  (RVS)  $K3$  $\{RVS\}$  $K3"$ HD 500 PRINT" [OFF] EKE [RVS ] EKE EKE ECHIRVS] ECHEVE(OFF) EVE(RVS] EKE(OFF] EK OK!OC)(RVS]!2 I!(OFF]  $\{RVS\}$   $\{K\}$   $\{OFF\}$   $\{K\}$   $\{RVS\}$ FC 510 PRINT" **ECIEVE ECIIRVS** 02 I)(OFF]!V!"SPC(12)" "SPC(9)"(RVS)"(RVS)"(RVS)"(RVS)"(RVS)"(RVS)"(RVS)"(RVS)"(RVS)"(RVS)"(RVS)"(RVS)"(RVS)"(RVS)"(RVS)"(RVS)"(RVS)"(RVS)"(RVS)"(RVS)"(RVS)"(RVS)"(RVS)"(RVS)"(RVS)"(RVS)"(RVS)"(RVS)"(RVS)"(RVS)"(RVS)"(RVS)"(RVS)"(RVS)"(RVS)"(RVS OK 2009 THE RESIDENCE OF THE RESIDENCE OF THE RESIDENCE OF THE RESIDENCE OF THE RESIDENCE OF THE RESIDENCE OF THE RESIDENCE OF THE RESIDENCE OF THE RESIDENCE OF THE RESIDENCE OF THE RESIDENCE OF THE RESIDENCE OF THE RESIDE **SH 520 POKE53248,30:POKE53264,**  KE54277,25 V(61) SE 550 OIMBO(11,1l),SH(50j,SV( **50):SP\$-"(RVSJ-zFORA-1T**  020:SP\$~SP\$+" **-:NEXT:RE** 

 $EJ_{23}$  SPACES } {BLK }  $E''$ <br>
CB 410 PRINTSPC(12) " {BLK } {RVS} D<sub>255</sub>

&J3E23 SPACES}{BLK}£"

C-www.commodore.ca

KM <sup>560</sup> POKE53249,0:TX=X\*16+(11 **KM 560 POKE53249,0:TX-X\*16+(11**  -Y)\*8+36tPOKE53248,TXAN **-Y)\*S+36:POKE53248,TXAN** 

TURN

020:SP\$=SP\$+" ":NEXT:RE

# Another Fantastic collection

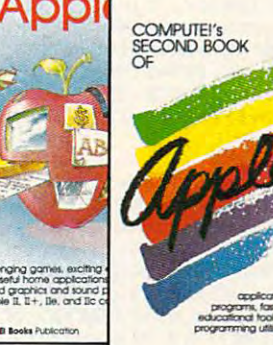

**COMPUTEI's** 

**Boo** 

First

#### **COMPUTE! Books** continues the tradition

of excellent Apple-II series coverage with COMPUTE!'s Third Book of Apple, the follow-up to COMPUTE!'s First and Second Book of Apple. These three programpacked books offer you in-depth tutorials. valuable utilities, innovative applications, and terrific games to entertain the whole family.

#### **COMPUTE!'s First Book of Apple**

**Edited** 

228 pages A collection of 35 exciting games, educational programs, home applications, and graphics routines for owners of Apple II, Ile, and IIc computers. \$12.95, ISBN 0-942386-69-8

#### **COMPUTE!'s Second Book of Apple Edited**

#### 271 pages

Over 30 arcade-style games, applications, educational and logic games, graphics generators, and programming utilities for the Apple II+, IIe, and IIc. A disk is also available for \$12.95 which includes programs in the book, 0084BDSK. \$12.95, ISBN 0-87455-008-4

#### **COMPUTE!'s Third Book of Apple** Edited

**OF APPLE** 

**PROGRAMS** 

\$14.95

The best Apple applications, games, tutorials, and utilities from COMPUTEI magazine and COMPUTEI's Apple Applications Special have been brought together for the third volume in this bestselling series. Understandable tutorials help you get the most out of your Apple II, II+, IIe, or IIc personal computer. Ready-to-type-in games-from vivid, exciting arcade games such as "High Rise" to thought-provoking strategy games like "Switchbox"-make the Apple an entertainment delight. Practical applications, like "Apple SpeedCalc," an impressive spreadsheet program, and "Your Personal Ledger," a complete financial tool, put the power in your Apple. Also included are utilities that will make programming easier and faster. All programs have been thoroughly tested and are ready to type in. Error-checking utilities insure that each program is typed in correctly the first time. A disk is available for \$12.95 which includes all the programs in the book, 637BDSK.<br>\$14.95, ISBN 0-87455-063-7

COMPUTFI's

Our best applications, games, ruronas, ana<br>gramming utilities for the Apple II, II-I, IIe, ar<br>computers. Powerful spreadsheet, high-ener,<br>rcade games, comprehensive financial tools

and more

**PUTE Books Publication** 

RD BO

#### Your whole family will enjoy and use the business, educational, and recreational programs and tutorials in our three books of Apple.

#### Order one, two, or all three books today.

Call toll-free 800-346-6767 (In NY 212-887-8525), or write COMPUTEI Books, P.O. Box 5038, F.D.R. Station, New York, NY 10150.

All orders must be prepaid in U.S. funds. NC residents add 4.5 percent sales tax. NY residents add 8.25 percent sales tax. Please include \$2.00 shipping per book for U.S. and surface mail; \$5.00 airmail.

Please allow 4-6 weeks for delivery.

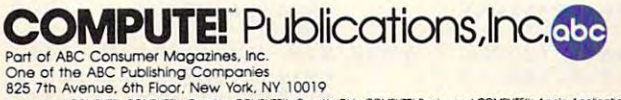

Publishers of COMPUTEI, COMPUTEI's Gazette, COMPUTEI's Gazette Disk, COMPUTEI Books, and COMPUTEI's Applie Applications

COMPUTEI books are available in the U.K., Europe, the Middle East, and Africa from Holt Saunders, Ltd., 1 St. Anne's Road, Eastbourne, East Sussex BN21 3UN, England, and in Canada from McGraw-Hill, Ryerson Ltd., 330 Progress Ave., Scarborough, Ontario, Canada M1P 2Z5.

#### C-www.commodore.ca

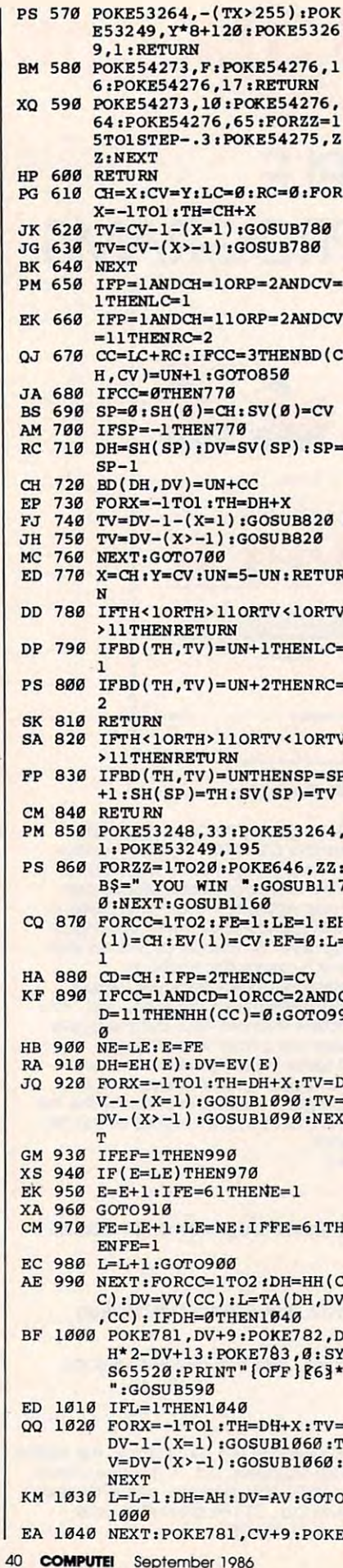

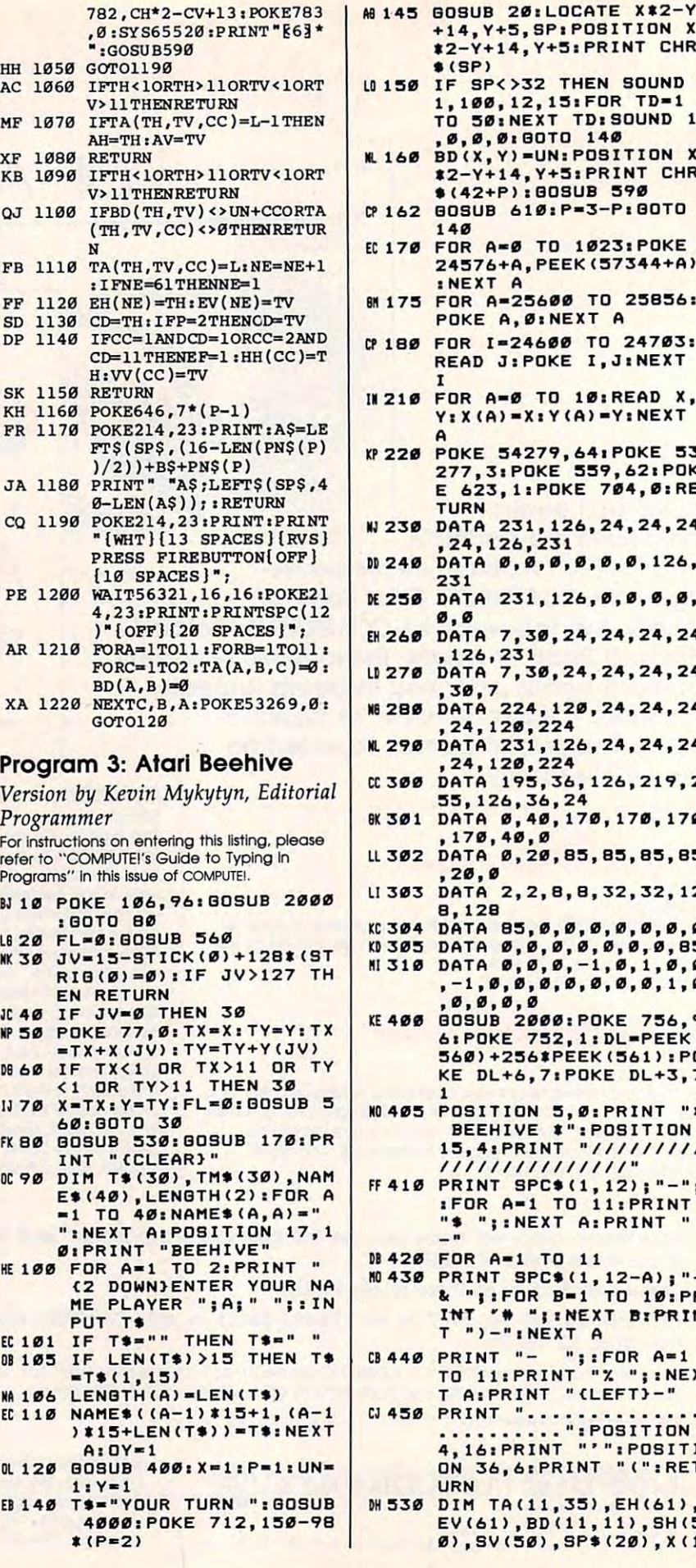

 $H$ 

A

N

 $\mathbf{x}$ 

K

 $\epsilon$ 

F

F

s

F

I

f.

 $\epsilon$ 

I

þ

 $\overline{1}$ 

P

L

F

F

 $r \epsilon$ p

B.

 $\overline{u}$ 

M

 $\overline{31}$ 

D<sub>1</sub>

I.

 $F$ 

 $\overline{a}$ 

H

 $E$ 

 $\mathbf{D}$ 

F

 $\mathbf{D}$ 

E

#### $$ (SP)$ U 150 IF SP<>32 THEN SOUND 1,100,12,15:FOR TD=1 TO 50: NEXT TD: SOUND 1 **Ø, Ø, Ø: BOTO 140 M.160 BD(X, Y)=UN: POSITION X #2-Y+14, Y+5: PRINT CHR** \$(42+P): 80SUB 59Ø 0 162 80SUB 610:P=3-P:80TO  $140$ EL170 FOR A=0 TO 1023:POKE 24576+A, PEEK (57344+A) : NEXT  $\Delta$ **M175 FOR A=25600 TO 25856:** POKE A, Ø: NEXT A 0 180 FOR I=24600 TO 24703: READ J: POKE I.J: NEXT IN 210 FOR A-0 TO 10:READ X,  $Y: X(A) = X: Y(A) = Y: NEXT$ **1220 POKE 54279,64:POKE 53** 277, 3: POKE 559, 62: POK E 623, 1: POKE 704, 0: RE TURN N 230 DATA 231, 126, 24, 24, 24 , 24, 126, 231 DATA 0, 0, 0, 0, 0, 0, 126,  $D240$  $231$ M 250 DATA 231, 126, 0, 0, 0, 0,  $\emptyset$ ,  $\emptyset$ EN 260 DATA 7.30.24.24,24,24 , 126, 231 U 270 DATA 7, 30, 24, 24, 24, 24  $, 30, 7$ N6 280 DATA 224, 120, 24, 24, 24 , 24, 120, 224 N. 290 DATA 231, 126, 24, 24, 24 , 24, 120, 224 C 300 DATA 195, 36, 126, 219, 2 55, 126, 36, 24 BK 301 DATA 0, 40, 170, 170, 170 170,40,0 LL 302 DATA 0, 20, 85, 85, 85, 85  $, 20, 0$ LI 303 DATA 2, 2, 8, 8, 32, 32, 12 8,128 KC 304 DATA 85, 0, 0, 0, 0, 0, 0, 0 KI305 DATA 0, 0, 0, 0, 0, 0, 0, 85 MI 310 DATA 0, 0, 0, -1, 0, 1, 0, 0  $-1, 0, 0, 0, 0, 0, 0, 0, 1, 0$  $, 0, 0, 0, 0$ KE 400 BOSUB 2000: POKE 756, 9 6: POKE 752, 1: DL=PEEK( 560) +256\*PEEK(561) : PO KE DL+6, 7: POKE DL+3, 7 **MO 405 POSITION 5, Ø: PRINT "\*** BEEHIVE #": POSITION 15, 4: PRINT "///////// /////////////// FF 410 PRINT SPC\$(1,12);"-"; :FOR A=1 TO 11:PRINT "\$ ";:NEXT A: PRINT "  $\mathbf{u}$ **N420 FOR A=1 TO 11** M0430 PRINT SPC\$(1,12-A);"-<br>& ";:FOR B=1 TO 10:PR INT "# "IINEXT BIPRIN  $T''$ )-"INEXT A CB440 PRINT "- ";:FOR A=1<br>TO 11:PRINT "% ";:NEX T A: PRINT "(LEFT)-" **CJ 450 PRINT "....** ..........": POSITION 4.16: PRINT "'": POSITI ON 36, 6: PRINT "(":RET **URN** M530 DIM TA(11,35), EH(61), EV(61), BD(11, 11), SH(5<br>Ø), SV(50), SP\$(20), X(1

+14, Y+5, SP: POSITION X<br>\*2-Y+14, Y+5: PRINT CHR

![](_page_42_Picture_88.jpeg)

![](_page_42_Picture_89.jpeg)

 $\overline{1}$ 

 $\mathbf{r}$ 

r

 $\mathbf{r}$ 

E

 $\overline{a}$ 

![](_page_42_Picture_2.jpeg)

- 74 200 HTAB 1: VTAB 21: CALL 8<br>68: PRINT NN\$ (P) """;:S =<br>ASC (RIGHT\$ (NN\$ (P),1)):<br>IF S 32 \$ (S > 96) < > 83 THEN PRINT "S"; [9 210 PRINT " TURN": VTAB 20: H
- TAB 1: PRINT CHR\$ (96 + P 99 220 IF PEEK (49249) > 127 THE
- N 290 A3 230 IF PDL (Ø) < 90 THEN NH =
- NH 1: IF NH < 1 THEN N  $H = 1$
- 23 240 IF PDL (0) > 165 THEN NH<br>= NH + 1: IF NH > 11 THEN  $NH = 11$

21 250 IF PDL (1)  $\langle$  90 THEN NV =  $NV - 1$ : IF NV < 1 THEN N  $V = 1$ 98 260 IF PDL (1) > 165 THEN NV = NV + 1: IF NV > 11 THEN  $NV = 11$ EC 270 IF CH  $\langle$   $\rangle$  NH OR CV  $\langle$   $\rangle$  NV THEN GOSUB 960: CH = NH: C  $V = NV: GOSUB 930$ IE 280 GOTO 220 FE 290 IF BD(CH, CV)  $\langle \rangle$  0 THEN P RINT CHR\$ (7):: GOTO 230  $CB$  300 BD(CH, CV) = UN **07 310 GOSUB 960: GOSUB 930** 80 320 IF PEEK (49249) > 127 THE N 320 07 330 LC =  $\emptyset$ : RC =  $\emptyset$ : FOR X = - $1 TO 1:TH = CH + X$ E7 340 TV = CV - 1 + (X = 1): 80 **SUB 500**  $TV = CV + (X > - 1)$ : 80SU 66 350 **B** 500 **360 NEXT** 58 370 IF  $P = 1$  AND CH = 1 OR P  $= 2$  AND CV = 1 THEN LC 90 380 IF P = 1 AND CH = 11 OR P<br>= 2 AND CV = 11 THEN RC  $= 2$ TE 390 CC = LC + RC: IF CC = 3 T **HEN 570**  $I1$  400 IF CC = 0 THEN 490  $68 410 SP = 0:SH(0) = CH:SV(0) =$ CV  $C$  420 IF SP = - 1 THEN 490 20 430 DH = SH(SP): DV = SV(SP): S  $P = SP - 1$  $38$  440 BD (DH, DV) = UN + CC  $C9$  450 FOR  $X = -1$  TO 1: TH = DH 2F 46Ø TV = DV - 1 +  $(X = 1)$ : GO **SUB 540** 40 470 TV = DV +  $(X > -1)$ : GOSU **B** 540 78 480 NEXT : GOTO 420  $10.490 P = 3 - P: UN = 5 - UN: GO$ TO 200 FE 500 IF TH < 1 OR TH > 11 OR T  $V < 1$  OR TV > 11 THEN RET **LIRN** 2A 510 IF BD (TH, TV) = UN + 1 THE  $N LC = 1$  $37$  520 IF BD (TH, TV) = UN + 2 THE N RC =  $2$ **IB 530 RETURN** #7 540 IF TH < 1 OR TH > 11 OR T  $V < 1$  OR TV > 11 THEN RET LIRN  $DS$  550 IF BD (TH, TV) = UN THEN SP =  $SP + 1:SH(SP) = TH:SV($  $SP$  = TV 21 560 RETURN 8 570 GOSUB 960: VTAB 21: HTAB 1: CALL - 868: PRINT NN\$( P) " WINS!": PRINT "CHECKI NG BOARD" IE 580 FOR CC = 1 TO 2:FE = 1:LE = 1:EH(1) = CH:EV(1) = C  $V:EF = \emptyset: L = 1$ <br>CI 590 CD = CH: IF P = 2 THEN CD  $=$  CV  $CD$  600 IF  $CC = 1$  AND  $CD = 1$  OR C  $C = 2$  AND  $CD = 11$  THEN HH  $(CC) = \emptyset$ : GOTO 700  $10$  610 NE = LE:E = FE 05 620 DH = EH(E): DV = EV(E)  $M$  630 FOR  $X = -1$  TO 1:TH = DH + X:TV = DV - 1 +  $(X = 1)$ : GOSUB 780: TV = DV +  $(X$  $>$  - 1): GOSUB 780: NEXT FB 640 IF EF = 1 THEN 700 19 650 IF (E = LE) THEN 680  $5E$  660 E = E + 1: IF E = 61 THEN  $E = 1$ 22 670 GOTO 620 42 **COMPUTEI** September 1986

FI 680 FE = LE + 1:LE = NE: IF F | E2 990 IF BD(CH, CV) > 0 THEN A\$  $E = 61$  THEN FE = 1  $55690$  L = L + 1: 80TO 610 #B 700 NEXT : FOR CC = 1 TO 2:DH = HH(CC): DV = VV(CC): L = TA(DH, DV, CC): IF DH =  $\emptyset$ THEN 746 **89 710 HTAB DH # 2 - DV + 14: VT<br>AB DV + 5: PRINT CHR\$ (10)**  $5)$ : IF L = 1 THEN 740 C9 720 FOR  $X = -1$  TO 1: TH = DH<br>+ X: TV = DV - 1 + (X = 1) : BOSUB 750: TV = DV +  $(X$  $> -1$ ): GOSUB 750: NEXT  $3C$  730 L = L - 1:DH = AH:DV = AV : 80TO 710 IC 740 NEXT : HTAB CH # 2 - CV + 14: VTAB CV + 5: PRINT C HR\$ (105);: GOSUB 1010: G OTO 180 # 750 IF TH < 1 OR TH > 11 OR T V < 1 OR TV > 11 THEN RET **URN**  $10760$  IF TA(TH, TV, CC) = L - 1 T HEN  $AH = TH<sub>1</sub>AV = TV$ 25 770 RETURN 11 780 IF TH < 1 OR TH > 11 OR T  $V < 1$  OR TV > 11 THEN RET **LIRN**  $\frac{9F}{790}$  IF BD(TH, TV) < > UN + CC OR TA(TH, TV, CC) < > Ø THE **N RETURN** 76 800 TA(TH, TV, CC) = L:NE = NE + 1: IF NE = 61 THEN NE =  $\mathbf{1}$ 89 810 EH(NE) = TH: EV(NE) = TV 10 820 CD = TH: IF P = 2 THEN CD  $= TV$ II 830 IF CC = 1 AND CD = 1 OR C  $C = 2$  AND  $CD = 11$  THEN EF  $= 1$ : HH(CC) = TH: VV(CC) = **TV** 28 840 RETURN F 850 HGR : HOME : FOR I = 6 TO 16: VTAB I: HTAB 20 - I 95 B60 FOR J = 1 TO 11: PRINT CH R\$ (96); CHR\$ (32); NEXT : PRINT CHRS (96); M 870 FOR J = 0 TO 1: HTAB 18 - $I + J$ : PRINT CHR\$ (99 +  $J + 2$  # (I  $\langle$   $\rangle$  2 # INT (I  $(2)$ ));; HTAB 43 - I + J : PRINT CHR\$  $(99 + J + 2)$  $I = 2$  \* INT (I / 2))); : NEXT  $6A$  880 NEXT : HCOLOR= 4: FOR I = Ø TO 4: HPLOT 92 + 1,38 TO 14 + I, 127: HPLOT 255 + I, 38 TO 177 + I, 127: NE XT **68 890 VTAB 5: HTAB 13: PRINT CH** R\$ (101);  $E_0$  900 FOR  $J = 1$  TO 12: PRINT CH R\$ (103); CHR\$ (104);: NE XT : PRINT CHR\$ (99): 22 910 VTAB 17: HTAB 2: PRINT CH R\$ (102); IE 920 FOR  $J = 1$  TO 12: PRINT CH R\$ (104); CHR\$ (103);; NE XT : PRINT CHR\$ (100); : R ETURN A8 930 HCOLOR= 7  $F4$  940 GV = CV  $\ast$  B + 32: GH = 92 + 7 \* (CH \* 2 - CV) BF 950 HPLOT GH, GV TO GH + 4, GV TO GH + 7, GV + 4 TO GH + 4, BV + 7 TO BH, BV + 7 TO  $GH - 3, BV + 3 TO BH, GV: R$ **ETURN** 50 960 HCOLOR= 4: GOSUB 940 54 970 VTAB CV + 5: HTAB 14 + CH  $\pm 2 - CV: A = CHR + (32)$ F2 980 IF BD(CH, CV) > 3 THEN AS = CHR\$ (97 + (CV  $\langle$  > 2 \* INT (CV / 2))): 80TO 1000

FD 1000 FRINT AS; : RETURN 85 1010 VTAB 22: HTAB 1: PRINT " PRESS KEY TO QUIT, BUTTO N TO PLAY AGAIN" ED 1020 IF PEEK (49249) > 127 TH FN 1050 82 1030 IF PEEK (49152) < 128 TH EN 1020 3F 1040 POKE 49168, 0: NORMAL : E **ND** EA 1050 HGR : FOR I = 1 TO 11: F OR  $J = 1$  TO  $11:BD(I,J) =$  $\mathcal{B}:\text{TA}(1,3,1) = \mathcal{B}:\text{TA}(1,3,2) = \mathcal{B}:\text{NEXT}$ ET 1060 RETURN 2F 1070 PRINT "ERROR IN DATA STA TEMENTS": END B2 1080 DATA 216, 120, 133, 69, 134, 70, 132, 71, 166, 7, 10 FA 1090 DATA 10, 176, 4, 16, 62, 48, 4 , 16, 1, 232, 232 F6 1100 DATA 10, 134, 27, 24, 101, 6, 133.26, 144, 2, 230 93 1110 DATA 27, 165, 40, 133, 8, 165  $,41,41,3,5,230$ BA 1120 DATA 133, 9, 162, 8, 160, 0, 1 77, 26, 36, 50, 48 31 1130 DATA 2, 73, 127, 164, 36, 145 , 8, 230, 26, 208, 2 [2 1140 DATA 230, 27, 165, 9, 24, 105 4, 133, 9, 202, 208 69 1150 DATA 226, 165, 69, 166, 70, 1 64, 71, 88, 76, 240, 253 **65 1160 DATA 255**  $251170$  DATA  $-1$ CE 1180 DATA 193, 182, 156, 156, 156 , 156, 182, 193, 128, 136, 170 M 1190 DATA 170, 170, 170, 136, 128 , 128, 148, 213, 213, 213, 213 FC 1200 DATA 148, 128, 128, 128, 192 , 192, 192, 208, 208, 148, 138 44 1210 DATA 138, 130, 130, 128, 128 , 128, 128, 128, 128, 128, 128 EA 1220 DATA 160, 160, 168, 168, 148 , 133, 133, 129, 129, 129, 128 BB 1230 DATA 128, 128, 128, 170, 170 , 176, 176, 128, 128, 128, 128 C7 1240 DATA 213, 213, 213, 213, 128 , 128, 193, 162, 156, 201, 201 25 1250 DATA 190, 156, 136  $23, 1260, 0978 - 1$ Program 5: IBM PC/PCjr **Beehive** Version by Patrick Parrish, Programming Supervisor For instructions on entering this listing, please refer to "COMPUTEI's Guide to Typing In Programs" in this issue of COMPUTEI. MI 10 KEY OFF:DEF SEG=0:POKE 104 7, PEEK(1047) OR 64: GOTO 20 JD 20 GOSUB 350 LC 30 GOSUB 650 **MP 40 REM START** *QL 50 RANDOMIZE TIMER* HB 60 WINNER=0: PREV. PLAYER=0: ROW =6: COL=6: CB=146: RB=89 **KC 70 PLAYER=INT (2\*RND+1)** JB 80 LOCATE 12, 11: PRINT "Please wait a moment" KJ 90 FOR J=1 TO 11:FOR K=1 TO 1 1: HIVEX (J, K) = Ø: NEXT K: NEXT  $\mathbf{r}$ HG 100 FOR J=1 TO 20: PATHLEN(J) = Ø:NEXT J M 110 FOR J=1 TO 65: PATHX(J)=0: USED% (J) = Ø: NODE% (J) = Ø: NEX  $TJ$ II 120 GOSUB 700:LOCATE 24, 1: PRI NT "Player:";

= CHR\$ (98 - (CV < > 2 \$

INT (CV / 2) ) )

![](_page_44_Picture_2379.jpeg)

![](_page_44_Picture_2380.jpeg)

contract and the state of the state of the state of the state of the state of the state of the state of the state of the state of the state of the state of the state of the state of the state of the state of the state of t

CO 880 Y1=5: Y2=-5: PSET (9,173),3 SB <sup>890</sup> PSET (9,174),3:80SUB <sup>990</sup> 116 890 PSET (9,174) ,3z80SUB 990 AE <sup>900</sup> PSET (9,175),3:S0SUB <sup>990</sup> M 900 PSET (9, 175) ,3:GOSUB 990 HF <sup>910</sup> RETURN ftF 918 RETURN HC <sup>930</sup> FOR J=l TO <sup>10</sup> He 930 FOR J -l TO 10 HC 940 LINE-STEP (1, 10) COLR (1, 10) COLL (1, 10) COLL (1, 10) COLL (1, 10) COLL (1, 10) COLL (1, 10) COLL (1, 10) COLL (1, 10) COLL (1, 10) COLL (1, 10) COLL (1, 10) COLL (1, 10) COLL (1, 10) COLL (1, 10) COLL (1, 10) CO CG 950 LINE-STEP (-9,5),COLR(1) NB 970 RETURN **BF 990 FOR J= 1 TO 11** KA 1000 LINE-STEP (9, Y1), COLR (2) Line-Step (9, 200 Line-Step (9, 200 Line-Step (2) College (2) College (2) College (2) College (2) College (2) College (2) College (2) College (2) College (2) College (2) College (2) College (2) College (2) College (2) Coll IE <sup>1030</sup> RETURN IE 1030 RETURN **NB 1050 USED=0** IF 1060 IF HIVEX (ROW, COL) <> O THE N USED=1: RETURN LL <sup>1070</sup> HIVEX<ROW,COD-PLAYER LL 1070 HIVEX(ROW,COL>-PLAYER  $R=1$  THEN PUT(CB+1,RB-1), R-l THEN PUT(CB+1,RB-1), BALL1 EL3E PUT(CB+1,RB-1 BALLI ELSE PUT(CS+l,RB-1 },BALL2 ), SALL2 **BJ 1100 REM CHECKLINE** BI 1110 POSSIBLE=1  $CJ$  1120 IF PLAYER=1 THEN 1200 EL <sup>1130</sup> FOR ROW-1 TO 6:FF-0:FB-0 EL 1130 FOR ROW-l TO 6:FF-0:FB-0 6V 1150 IF HIVEX (ROW, COL)=PLAYER THEN FF=1 JC 1160 IF HIVEX(12-ROW, COL)=PLA YER THEN FB=1 **HM 1180 IF FF-0 OR FB-0 THEN POS PE 1190 NEXT ROW: RETURN** CK <sup>1200</sup> FDR COL=1 TO 6iFF=0:FB»0 CK 1200 FOR COL- l TO 6:FF-0:FS-0 FC 1220 IF HIVEX(ROW, COL)=PLAYER 8P 1230 IF HIVEX(ROW, 12-COL)=PLA 08 1240 NEXT ROW HD <sup>1230</sup> IF FF=0 OR FB-0 THEN POS lID 1250 IF FF-0 OR FB-0 TtEN PCS D 1260 NEXT COL JE 127Ø RETURN EB 1280 REM CHECKWINNER 0A <sup>1290</sup> LOCATE 24, Is PRINT "Check DA 1290 LOCATE 24,1: PRINT -Check 1300 USED.CNTR=0:WINNER=0:NOD E.CNTR=0:NODE.TOTAL=0:CO U 1310 IF PLAYER=1 THEN 1440  $II$  1320 FOR COL=1 TO 11:ROW=1 JF <sup>1330</sup> IF HIVEX (ROW, COL) OPLAYE JF 1330 IF HIVEX (ROW, COL> < >PLAYE THEN <sup>1410</sup> R THEN 1410 **NOSUB 1560** 0 1350 IF USED. FLAG=1 THEN 1410 E8 1360 NODE.TOTAL=1:PATH.TOTAL= 0L <sup>1370</sup> PATHX(l)-100tNODEROW+NaD II. 1370 PATHX (1) -100.NODEROW+NOD FJ 1390 IF WINNER=1 THEN COL=11 LI 1410 NEXT COL **JJ 1420 RETURN** FI <sup>1440</sup> FOR ROW=1 TO lltCGL-1 FI 1440 FOR ROW- l TO 11:COL-l BB 1450 IF HIVEX(ROW, COL) <>PLAYE **R THEN 1530** NG 1460 NODEROW=ROW:NODECOL=COL: **MO 1470 IF USED.FLAG=1 THEN 1530** F0 <sup>1480</sup> NODE.TOTAL=1:PATH.TOTAL-FO 1488 NODE. TOTAL-I: PATH. TOTAL-1iCOUNTER-1 11 COUNTER-l W 860 PSET (99,10),3:80SUB 990 **BOSUB BOSUB 1650**<br>X 870 PSET (100,11),3:80SUB 990 <sup>KH</sup> 1500 GOSUB 1650 X 870 PSET (100,11),3:GOSUB 990 | MH 1500 GOSUB 1650 : BOSUS 990 00 926 REM UPNDOWN <sup>~</sup>940 LINE-STEP C0,10',COLR(I) OF 960 NEXT J PO 980 REM ACROSS kA 1000 LINE-STEP (9, Yl) ,COLR(2) LH 1010 LINE-STEP (9,V2) ,COLR(2) 6A 1020 NEXT J PN 1040 REM SET PIECE FA 1080 PUT (CB, RB), BEE: IF PLAYE **JB 1090 RETURN** IM 1140 FOR COL=1 TO 11 LE 1170 NEXT COL SIBLE=Ø:ROW=6 ~P 1210 FOR ROW-l TO 11 THEN  $FF=1$ YER THEN FB=1 SIBLE=0:COL=6 ing... "; UNTER=Ø NO 1340 NODEROW=ROW:NODECOL=COL: 1.COUNTER-l **ECOL** ill 1380 GOSUB 1650 JP 1400 REM SKIP2 EL 1430 REM CHECK1 **GOSUB 1560** OD 1490 PATHX(I)-100'NODEROW+NOD **ECOL** 

September 1986 COMPUTEL 43

![](_page_45_Picture_0.jpeg)

Weight: 61/2 lbs. second. Has upper and lo

اس السور التابعية السور التي تحت السور التي التابعية التي تحت التي تحت التي تحت التي تحت التي تحت التي تحت ال<br>1405 N. Xenium Lane/Minneapolis, MN 55441-4494

<u>\*\*\*\*\*\*\*\*\*</u>

 $\sim$   $\sim$   $\sim$   $\sim$ 

Send the following items. (Minnesota residents add 6% sales<br>tax. Sorry, no C.O.D. orders.)

Drive, Printer and Floppy Disks Item H-1402-5035-019 at \$339<br>each plus \$19 each for ship, handling. Send\_\_\_**COMPLETE SYSTEM(s)** Commodore Plus/4'**'',** Disk<br>Drive, Printer and Floppy Disks Item H-1402-5035-019 at \$339<br>each plus \$19 each for ship, handling.

5035-001 at \$79 each plus \$8 each for ship, handling.<br>Send\_\_\_DISK\_DRIVE(s) Item H-1402-3553-013 at \$149 each<br>plus \$8 each for ship, handling. plus \$8 each for ship, handling COMMODORE PLUS/4" COMPUTER(s) Item H-

Send PRINTER(s) Item H-1402-3831-005 at \$119 each plus \$7 each for ship, handling.

 $\Box$  My check or money order is enclosed. (No delays in processing orders paid by check, thanks to TeleCheck.) Charge: U VISA® LI MasterCarde LI American Express®

PLEASE PRINT CLEARLY City Phone —I Sign Here Aa:t. No. u.p\_~/,-\_ mo ============================: """M. e", State

![](_page_45_Picture_2507.jpeg)

#### C-www.commodore.ca

**B:BOTO 50** 

 $\sigma$ 

 $,$ 6: WIDTH 80: END ELSE CL

as a second the second terms of the second terms of the second terms of the second terms of the second terms of LO 1960 IF AS="N" THEN SCREEN 0,

 $\subseteq$   $\subseteq$   $\mathsf{M} \boxminus$   $\parallel$  Direct Marketing Corp.

Authorized Liquidator Authorized Liquidator <sup>~</sup> <sup>1405</sup> N. Xenium Lane 1405 N. Xenium Lane

COMPLETE SYSTEM WITH <sup>20</sup> FREE FLOPPY DISKS WITH 20 FREE FLOPPY DISKS Total Original List  $\ldots$   $$827.90$ 

COMPLETE SYSTEM

**Total Original List ... 327.50<br>
Liquidation \$339 <br>
Priced At Only ... 339 Ship, hand: \$19.00** 

Credit card customers can order by phone, 24 hours a day, **dependent of the Dy priorie,**<br>24 hours a day, **dependent of the State Corp.**<br>7 days a week. WSA Monecorp Toll-Free: 1-800-328-0609 Sales outside contiguous 48 states are subject to<br>special conditions. Please call or write to inquire.

Ship, hand: \$23.00 Ship, handless completed

TOTAL

PRINTER

Liquidation

Priced At Only..

**PRINTER**  $_{\text{Item H-1402-3831-005 Ship, hand: $7.00}$   $\left| \frac{\$200.00}{\$119} \right|$ 

**TOTAL** Ship, hand: \$23.00 **8347** 

Minneapolis, Minnesota 55441-4494 Minneapolis, Mlnnesola 55441 · 4494

case letters, numerals and sym-<br>bols. All PET graphic characters.<br>Standard friction feed. Maximum of 80 columns width, dot address-<br>able. CBM. ASCII character<br>codes. Original plus maximum of<br>two copies. Paper width: 4.5" to<br>8.5". Size: 13"Wx8" Dx3¼" H. of 80 columns width, dot address-<br>able. CBM, ASCII character<br>codes. Original plus maximum of<br>two copies. Paper width: 4.5" to<br>8.5". Size: 13"W x 8" D x 3'/4" H.

### Analyze! **Analyze!**  For Amiga **For Amiga**

David Powell David Powell

Analyze!, unlike some other spread *Analyze!,* unlike some other spreadsheets for the Amiga, is a true Amiga software product, making full use of software product, making full use of windows, drop-down menus, icons, windows, drop-down menus, icons, color, and the Amiga mouse. You insert color, and the Amiga mouse. You insert the Analyze! disk when the Amiga asks the *Analyze!* disk when the Amiga asks for the Workbench. When you select for the Workbench. When you select the disk icon, a window appears containing icons for an Empty Drawer, taining icons for an Empty Drawer, a Trashcan, and the Analyze! program it Trashcan, and the *Analyze!* program itself. By using the Empty Drawer and Trashcan, you can organize a spreadtories, and "clean house" easily when tories, and "dean house" easily when the disk gets too full. the disk gets too full. sheet into directories and subdirec-

When you select the spreadsheet When you select the spreadsheet icon, Analyze! opens a dialog window through which you can partition off through which you can partition off memory for your spreadsheet. The de memory for your spreadsheet. The default partition is 128K. If you enter <sup>a</sup> fault partition is 128K. If you enter a larger value (one that's reasonable for larger value (one that's reasonable for your configuration, of course), the com your configuration, of course), the computer reserves that amount of memory, puter reserves that amount of memory, then displays the spreadsheet screen then displays the spreadsheet screen itself. The memory partitioning scheme itself. The memory partitioning scheme lets you use most, but not quite all, of lets you use most, but not quite all, of the system's free memory. On my 512K the system's free memory. On my 512K system, there were 400K bytes of mem system, there were 400K bytes of memory available after Analyze! was loaded. ory available after *Analyze!* was loaded. However, I couldn't partition off more than about 300K. than about 300K.

#### Compression Yields Compression Yields Extra Room Extra Room

I was curious to see how big a spreadsheet I could cram into the 128K default partition. Theoretically, at one byte per partition. Theoretically, at one byte per cell, a square 128K spreadsheet would have about <sup>362</sup> cells per side (or one have about 362 cells per side (or one could just fit a one-column spreadsheet 128K cells long.) However, Analyze! 128K cells long.) However, *Analyze!*  employs the sparse-matrix technique to employs the *sparse-matrix technique* to permit much bigger spreadsheets than permit much bigger spreadsheets than would otherwise be possible. Only cells would otherwise be possible. Only cells holding text, data, or formulae are actu holding text, data, or formulae are actually stored in memory. Empty cells, ally stored in memory. Empty cells, such as spaces added to improve read such as spaces added to improve readability, are not. ability, are not.

So, 128K of memory holds 128K of 50, 128K of memory holds 128K of actual data, text, and formulae—no actual data, text, and formulae-no matter how large the spreadsheet's ge-matter how large the spreadsheet's geography grows. For example, a onecolumn, 128K spreadsheet could column, 128K spreadsheet could actually be 256K cells long if data cells actually be 256K cells long if data cells alternated with empty cells. This per alternated with empty cells. This permits you to arrange the spreadsheet in mits you to arrange the spreadsheet in an attractive manner without worrying an attractive manner without worrying about wasted memory. about wasted memory.

 $E$ Reviews $E$ 

#### Intuitive Operation Intuitive Operation

From within the spreadsheet screen, From within the spreadsheet screen, you reveal *Analyze!'*s main menu bar by holding down the right mouse button. The menu bar contains five menus: Project, Range, Worksheet, Print, and Project, Range, Worksheet, Print, and Recalculate. While holding the right Recalculate. While holding the right button down, move the mouse pointer button down, move the mouse pointer to one of these options; a menu of its commands drops into view. You select commands drops into view. You select command by sliding the mouse cursor a command by sliding the mouse cursor to it and releasing the mouse button. In to it and releasing the mouse button. In short. Analyze! handles menus and oth short, *Analyze!* handles menus and other program options in the usual Amiga er program options in the usual Amiga fashion, which will seem natural to fashion, which will seem natural to Amiga owners. It's easy to take these Amiga owners. It's easy to take these intuitive, easy-to-use features for grant intuitive, easy-to-use features for granted until you try operating an Amiga ed until you try operating an Amiga program that lacks them. (It's still pos program that lacks them. (It's still possible to buy an Amiga program that sible to buy an Amiga program that doesn't look or act like Amiga software doesn't look or act like Amiga software at all. Amiga programs that ignore the at all. Amiga programs that ignore the mouse and visual icons, operating chiefly through keyboard controls, are chiefly through keyboard controls, are usually quick translations of software usually quick translations of software written for an older machine such as written for an older machine such as the IBM PC.) the IBM PC,)

Commands within the Project Commands within the Project menu display Worksheet's current menu display a Worksheet's current formatting parameters and allow you to formatting parameters and allow you to load, store, delete, and update spread load, store, delete, and update spreadsheets stored on internal or external sheets stored on internal or external disk drives. (Spreadsheets can be stored disk drives. (Spreadsheets can be stored on disks used by other programs, be on disks used by other programs, because Analyze! only looks for files with cause *Analyze!* only looks for files with the extension .SHT.)

The Range menu offers commands The Range menu offers commands that name, format, label, copy, move, that name, format, label, copy, move, erase, and write-protect individual cells erase, and write-protect individual cells or groups of cells. People building or groups of cells. People building spreadsheets will use these functions spreadsheets will use these functions frequently, and it's nice to have them frequently, and it's nice to have them all in one place. all in one place.

#### Moving And Copying Cells Moving And Copying Cells

An example will show you how easy An example will show you how easy the Range command—and Amiga's the Range command-and Amiga's mouse—make the task of moving or mouse-make the task of moving or copying block of cells to <sup>a</sup> new loca copying a block of cells to a new location. This requires only three steps: tion. This requires only three steps:

1. Select the Range option's Move (or 1. Select the Range option's Move (or Copy) command. A prompt appears on the screen asking for the range of cells the screen asking for the range of cells you want to move, you want to move.

2. Position the mouse cursor at the 2. Position the mouse cursor at the upper-left cell of this range, press the upper-left cell of this range, press the left mouse button, and drag the cursor left mouse button, and drag the cursor to the lower-right cell. Release the to the lower-right cell. Release the mouse button; a prompt appears on the screen asking for the move destination. screen asking for the move destination.

3. Move the mouse pointer to the upper-3. Move the mouse pointer to the upperleft cell of this destination; the contract contract of the case of the clients of the click of the click of t the left button. Analyze! repositions the the left button. *Analyze!* repositions the entire block of cells so that its upper-left entire block of cells so that its upper-left corner coincides with the destination comer coincides with the destination left cell of this destination; then click cell.

like the fact that such operations I like the fact that such operations can be done without touching the key can be done without touching the keyboard. However, you can't use the board. However, you can't use the mouse to define ranges that go beyond mouse to define ranges that go beyond the visible screen. So Analyze! also of the visible screen. So *Analyze!* also offers simple keyboard procedures for se fers simple keyboard procedures for selecting ranges and jumping to different lecting ranges and jumping to different places in a spreadsheet.

When you copy cells to a new location. Analyze! can copy formulae in the tion, *Analyze!* can copy formulae in the cells in absolute form (with row and cells in *absolute* form (with row and column references transferred verba column references transferred verbatim), in relative form (with references tim), in *relative* form (with references adjusted for the new location), or in adjusted for the new location), or in a combination of both. (However, all cell combination of both. (However, all cell references are kept verbatim when you references are kept verbatim when you transfer formulae to <sup>a</sup> new location transfer formulae to a new location with a Move command.)

#### Variety Of Formats A Variety Of Formats

The main menu's Worksheet option in The main menu's Worksheet option includes commands that insert or delete cludes commands that insert or delete blank rows and columns, erase blank rows and columns, erase a spreadsheet, enter titles, format all spreadsheet, enter titles, format all cells, set column widths, justify labels, cells, set column widths, justify labels, and write-protect the entire spread and write-protect the entire spreadsheet. Of special interest is the Work sheet. Of special interest is the Worksheet option's Format command, which sheet option's Format command, which differs from the Range option's Format differs from the Range option's Format command in scope. Worksheet format command in scope. Worksheet formatting applies to every cell in the entire ting applies to every cell in the entire sheet, not to <sup>a</sup> specific block of cells. sheet, not to a specific block of cells.

Through Range-Format and Work Through Range-Format and Worksheet-Format, you can display data in sheet-Format, you can display data in the following formats: the following formats:

- fixed-point decimal fixed-point decimal
- scientific (exponential) notation scientific (exponential) notation
- dollars and cents dollars and cents

#### percentages • percentages

#### • dates

with commas (for instance, 2,123 • with commas (for instance, 2,123 instead of 2123) instead of 2123)

Negative numbers are automati Negative numbers are automatically displayed in red to distinguish cally displayed in red to distinguish them from positive numbers, which ap them from positive numbers, which appear black on the paper-white back pear black on the paper-white background of the spreadsheet. ground of the spreadsheet.

Another Worksheet-Format option (labeled as  $+/-$ ) can convert positive and negative integers into crude bar and negative integers into crude bar charts. This option is designed to work charts. This option is designed to work only with integers (whole numbers), so it doesn't work as well with noninteger it doesn't work as well with noninteger values.

Following Worksheet in the main Following Worksheet in the main menu is the Print command, which en menu is the Print command, which enables you to format a spreadsheet and send it to a printer. (However, you must still use Preferences to select the correct still use Preferences to select the correct settings for your particular printer,) The settings for your particular printer.) The Print feature allows you to set top-of-Print feature allows you to set top-ofform, define page lengths, transmit line form, define page lengths, transmit linefeeds, print part or all of a spreadsheet, set all four page margins, define page set all four page margins, define page headers and footers, pick rows or col headers and footers, pick rows or columns to use as page borders, and print umns to use as page borders, and print calculated formula results or the formu calculated formula results or the formu lae themselves. If you don't want to lae themselves. If you don't want to print directly to <sup>a</sup> printer, you may send print directly to a printer, you may send the same output to an ASCII disk file the same output to an ASCII disk file for further formatting by a word processing program. cessing program.

The last option in the main menu The last option in the main menu (Recalculate) lets you set your spread (Recalculate) lets you set your spreadsheet's calculation order. You can make sheet's calculation order. You can make recalculations automatic (after each cell recalculations automatic (after each *cell*  change) or manual (as requested). The change) or manual (as requested). The calculation order can be top-to-bottom calculation order can be top-to-bottom or right-to-left. Or, it can be natural, in or right-to-Ieft. Or, it can be natural, in which case the system performs multi which case the system performs multiple passes to pull together complex data ple passes to pull together complex data relationships the way a person would.

This offers more calculation flexi This offers more calculation flexibility than many spreadsheets I've bility than many spreadsheets I've seen, but there's even more. Analyze! seen, but there's even more. *Analyze!*  also lets you create a spreadsheet that runs through as many as <sup>50</sup> iterations, runs through as many as 50 iterations, or recalculations, before displaying its or recalculations, before displaying its results. As a former mathematician, I value this feature highly. value this feature highly.

#### Special Functions Special Functions

Advanced users will also welcome the Advanced users will also welcome the program's library of special functions. program's library of special functions. These include, but are not limited to, These include, but are not limited to, the following: the following:

- comparisons and logical operators comparisons and logical operators
- trigonometric functions trigonometric functions
- statistical averages, standard devi statistical averages, standard deviations, and variances ations, and variances
- table lookups within a spreadsheet
- logarithms and exponentials logarithms and exponentials
- present/future values of cash flows present/future values of cash flows
- loan and annuity payments loan and annuity payments
- maxima/minima of values in <sup>a</sup> block maxima/ minima of values in a block

#### modulus arithmetic • modulus arithmetic

random numbers • random numbers

Analyze! is an effective, efficient *A"alyze!* is an effective, efficient spreadsheet, with very few apparent spreadsheet, with very few apparent bugs. However, I do have some small complaints. It does not, for instance, complaints. It does not, for instance, offer a macro capability for writing spreadsheet-template programs (power spreadsheet-template programs (power users, take note). It could also handle users, take note). It could also handle formula input better. Some spread fonnula input better. Some spreadsheets use a parser that looks at what you type and decides on its own wheth you type and decides on its own whether you have entered data, text, or a formula. Analyze!, on the other hand, formula. *Allalyze!,* on the other hand, makes you begin every formula with a plus sign (+). This is a bit awkward.

The Analyze! user manual, like oth The *Analyze!* user manual, like others of its type, suffers from too much ers of its type, suffers from too much text and too few illustrations. You text and too few illustrations. You should follow along with the computer should follow along with the computer as you read the manual. However, it as you read the manual. However, it does include very useful summaries of does include very useful summaries of all system menus and special functions. all system menus and special functions. However, since Analyze! is so well inte However, since *Analyze!* is so well integrated with the Amiga's Workbench grated with the Amiga's Workbench metaphor, you can learn to use the metaphor, you can learn to use the program almost without opening the program almost without opening the manual. manual.

Analyze! Micro Systems Software *Micro Systems Software*  4301-18 Oak Circle *4301-18 Oak Circle*  Boca Raton, FL <sup>33431</sup> *Boca Raton,* FL 33431 \$99.95 \$99.95 Analyze!

#### The American Challenge: Challenge: A Sailing Simulation Sailing Simulation The American

Tony Roberts Tony Roberts

Requirements: Apple H-series computer *Requirements: Apple /I-series computer*  with at least  $\alpha$  and  $\alpha$  is a least  $\alpha$  is provided by  $\alpha$ with 128K RAM and DOS 2.0 or above. *with 128K* RAM *and DOS 2.0* or *above.*  Graphics card required for use with PC. *Graphics card required fo r use with Pc.*  Commodore <sup>64</sup> (available early fall). *Commodore* 64 *(available early fall).*  with at least 64K RAM. IBM PC or PCir

The pleasures of sailboat racing are The pleasures of sailboat racing are effectively recreated in The American Challenge: A Sailing Simulation from Mindscape and Tom Snyder Produc Mindscape and Tom Snyder Productions. Fashioned after the America's tions. Fashioned after the America's Cup races, the goal of the game is to Cup races, the goal of the game is to win all the preliminary heats. This, in win all the preliminary heats. This, in turn, gains you the right to challenge tum, gains you the right to challenge the Australians in an attempt to regain the Australians in an attempt to regain the Cup for the United States. Should the Cup for the United States. Should you manage to beat Australia in the you manage to beat Australia in the program's Cup Race, you become eligi program's Cup Race, you become eligible for <sup>a</sup> contest that could win you ble for a contest that could win you a trip to Australia to watch the <sup>1987</sup> trip to Australia to watch the 1987 America's Cup races in person (the con America's Cup races in person (the contest closes on October 30, 1986). test closes on October 30, 1986).

#### Taking The Challenge Taking The Challenge

To play the game, you choose a course;

the computer displays an overhead ihe computer displays an overhead view of the course and shows you a suggested route around it. Sailing suggested route around it. Sailing against a boat piloted by the computer, you jockey for position and attempt to you jockey for position and attempt to cross the starting line just as the horn cross the starting line just as the hom sounds. sounds.

The computer sails a pretty good race. It's possible, but not easy, to beat race. It's possible, but not easy, to beat it, and there's little room for error if you it, and there's little room for error if you hope to win. You control your boat's hope to win. You control your boat's direction, sail trim, and centerboard po direction, sail trim, and centerboard position. At any time during the race, you sition. At any time during the race, you can press the space bar to return to the can press the space bar to return to the overhead view, which shows the paths overhead view, which shows the paths

![](_page_47_Picture_31.jpeg)

The American Challenge: A Sailing Simulation recreates the challenge of Simulation *recreates the challenge of*  competing in the America's Cup races. *competing* in *the America's Cup races.* 

both boats have taken. Press the space both boats have taken. Press the space bar again and the race resumes. Other bar again and the race resumes. Other controls allow you to look right and left controls allow you to look right and left off your board and to zoom in on the off your board and to zoom in on the competition or zoom back for a wider angle view. angle view.

Seven of the eight courses are Seven of the eight courses are based on the courses used in actual based on the courses used in actual sailboat races. Each race becomes pro sailboat races. Each race becomes progressively more difficult as the currents gressively more difficult as the currents become stronger and your compass is become stronger and your compass is taken away. taken away.

You're not to sail the Cup Race You're not to sail the Cup Race until your boat has beaten the computer until your boat has beaten the computer at all seven of the preliminary races. at all seven of the preliminary races. Even for someone familiar with sailboat Even for someone familiar with sailboat racing, it will take quite a while to become that proficient. become that proficient.

Racing against the computer is Racing against the computer is a challenge, but also becomes predict challenge, but also hecomes predictable. The computer maintains a record of the best time for each course and of the best time for each course and sails course the same way each time sails a course the same way each time until it is beaten. until it is beaten.

#### Two-Computer Version Two-Computer Version

One way to eliminate this predictability One way to eliminate this predictability is to choose the two-player option. is to choose the two-player option. However, this choice requires that you However, this choice requires that you have two computers connected by mo have two computers connected by modem or a null modem cable, and both computers must be running the pro computers must be running the program. With this option, you can send gram. With this option, you can send messages to the other captain. This messages to the other captain. This

communication becomes necessary to **communication becomes necessary to**  settle disputes regarding collisions or **settle disputes regarding collisions or**  possible rules violations. **possible rules violations.** 

Sailing against another human adds Sailing against another human adds to the enjoyment of the game, but it **to the enjoyment of the game, but it**  also slows things down bit. If you are **also slows things down a bit. If you are**  using <sup>300</sup> bit-per-second modems, the using 300 bit-per-second modems, the races take from five to twenty minutes **races take from five to twenty minutes each.** 

One other option allows you to **One other option allows you to**  race high-speed motorboat around **race a high-speed motorboat around**  the courses. This can be fun, but don't the courses. This can be fun, but don't expect to take on the Australians with **expect to take on the Australians with**  anything but wind power. **anything but wind power.** 

While explaining the program, the While explaining the program, the manual also imparts quite bit of infor **manual also imparts quite a bit of infor**mation about sailing itself, including **mation about sailing itself, including**  sailing basics, racing strategy, and **sailing basics, racing strategy, and**  right-of-way rules. The package even right-of-way rules. The package even includes <sup>45</sup> r.p.m. phono record with **includes a 45 r.p.m. phono record with**  sailing tutorial for novices. **a sailing tu torial for novices.** 

The American Challenge: A Sailing Simulation **Simulation**  Mindscape *Mindscape*  <sup>3444</sup> Dundee Road *3444 Du"dee Road*  North brook, XL 6006222 (200622), XL 600622 (200622), XL 600622 (200622), XL 60062 Apple II series/IBM flippy version *Apple II* series/ IBM *f/ippy version*  Commodore version (available early fall) *Commodore version (available early tal/)*  \$29.95 *Northbrook, IL 60062*  \$39.95 \$29.95

### Vorpal Utility Kit **Vorpal Utility Kit**

N. Randall

Requirements: Commodore <sup>1541</sup> disk drive. *Requirements: Commodore* **1541** *disk drive.* 

It has never been any secret that **It has never been any secret that a**  major problem with a Commodore 64 system is the speed of the disk drive. system is the speed of the disk drive. It's slow. Several companies, under **It's slow. Several companies, under**standing the impatience of the regular standing the impatience of the regular <sup>1541</sup> user, have released products that 1541 user, have released products that speed it up. One of the most popular speed it up. One of the most popular has. been Epyx's Fast toad cartridge, has . been Epyx's *Fast Load* cartridge, which many owners now swear they **which many owners now swear they**  could scarcely do without. Following **could scarcely do without. Following**  the success of Fast Load, Epyx has now the success of *Fast Load,* Epyx has now released the Vorpal Utility Kit. For any released the *Vorpal* Utility *Kit.* For anyone who needs to manipulate files, **one who needs to manipulate files,**  copy disks, or make use of extremely copy disks, or make use of extremely fast loads and saves, the Vorpal package fast loads and saves, the *Vorpal* package could quickly become indispensable. could quickly become indispensable.

The Vorpal Utility Kit is actually The *Vorpal* Utility *Kit* is actually several utilities in one. With VFiler, you **several utilities in one. With** *VFiler,* **you**  can load and save user-created pro **can load and save user-created pro**grams at about <sup>25</sup> times the normal **grams at about 25 times the normal**  <sup>1541</sup> speed. Note that this does not 1541 speed. Note that this does not apply to commercial software; the Fast apply to commercial software; the *Fast*  Load cartridge takes care of those. What *Load* cartridge takes care of those. What the *Vorpal* kit does is add a fifth file type to the 64's normal four (program, se to the 64's normal four (program, sequential, user, and relative). These files **quential, user, and relative). These files**  make use of the kit's greatly increased **make use of the kit's greatly increased**  speed. speed.

As a nonprogrammer, I mus<del>t</del> confess to thorough disinterest in these **fess to a thorough disinterest in these**  super-fast files, simply because I never create programs that could use them. **create programs that could use them.**  They can be used, though, with any They can be used, though, with any BASIC program (and some ML pro BASIC program (and some ML programs) which you receive from user **grams) which you receive from user**  groups or type in from book or maga **groups or type in from a book or maga**zine, in addition to those you create **zine, in addition to those you create**  yourself. Epyx makes it clear on the yourself. Epyx makes it clear on the package that the high speed applies package that the high speed applies only to user-created software and **only to user-created software and**  BASIC programs. BASIC programs.

#### 20-Second Formatting **20-Second Formatting**

More exciting, for nonprogrammers at **More exciting, for** non programmers **at**  least, are the disk and file utilities. With the Vorpal Utility Kit, you can format the *Vorpal* Utility *Kit,* you can format a disk in <sup>20</sup> seconds rather than the usual **disk in 20 seconds rather than the usual**  two minutes. And you can copy an **two minutes. And you can copy an**  entire disk—including formatting—in entire disk- including formatting-in less than three minutes. For those with **less than three minutes. For those with**  two or more disk drives, the software **two or more disk drives, the software**  allows you to renumber both the origin **allows you to renumber both the origin**  and the destination drives as needed. **and the destination drives as needed.** 

File commands include Delete, Un **File commands include Delete, Un**delete, Protect, Unprotect, and Re delete, Protect, Unprotect, and Rename, in addition to the following **name, in addition to the following**  special functions. You can change file **special functions. You can change a file**  from one type to another. For example, **from one type to another. For example,**  if your old word processor stores docu **if your old word processor stores docu**ments as USR files, and you buy a new word processor that stores them as PRG **word processor that stores them as PRG**  files, the Vorpal Utility Kit lets you mes, the *Vorpal* Utility Kit lets you change them in seconds, without the **change them in seconds, without the**  tedium of reading a file into memory

and writing it back to disk in the new and writing it back to disk in the new format. You can also copy files and convert them at the same time. **convert them at the same time.** 

The final utility in the *Vorpal Utili*ty Kit is hardware check. The program *ty Kit* **is a hardware check. The program**  will check your 1541's head alignment will check your 1541's head alignment and drive speed, and will even attempt **and drive speed, and will even attempt**  to correct a minor alignment problem. Impressively, all the commands on the **Impressively, all the commands on the**  Vorpal kit respond to the touch of *Vorpal* kit respond to the touch of a single key, and the manual, although single key, and the manual, although certainly complete, is practically super certainly complete, is practically superfluous. Even if you use only the 20- fluous. Even if you use only the 20 second formatting or the three-minute **second formatting or the three-minute**  disk copying, the Vorpal Utility Kit is disk copying, the *Vorpal* Utility *Kit* is one package you will not want to pass **one package you will not want to pass**  up. up.

Vorpal Utility Kit Vorpal Utility Kit Epyx *Epyx*  <sup>1043</sup> Kiel Court *1043 Kiel Court*  Sunnyvale, CA <sup>94089</sup> *Sunnyvale,* CA *94089*  \$34.95

### Lords Of Conquest **Lords Of Conquest**

Todd Heimarck Todd Heimarck

Lords of Conquest from Electronic Arts is *Lords ot Conquest* from Electronic Arts is lot like the popular board game Risk, a lot like the popular board game Risk, and in some ways, it's even better. **and in some ways, it's even better.** 

## **What are the 5 ways a human being can react to a problem?**

![](_page_48_Picture_22.jpeg)

**CITY** 

Copyright ©1986 Bridge Publications, Inc. DIANETICS'" is a trademark and<br>ervice mark owned by RTC and is used with its permission.

STATE

"

## All the exciting, **All the exciting,**  entertaining, and **entertaining, and**  educational games, **educational games,**  applications, and utilities **applications, and utilities**  from COMPUTE! magazine **from COMPUTE! magazine**  are now available on disk **are now available on disk**

## for your Commodore, **for your Commodore,**  Atari, Apple, or IBM **Atari, Apple, or IBM**  personal computer. **personal computer.**

## **The COMPUTE! Disk**

new COMPUTE! Disk is published A new COMPUTE! Disk is published every month, rotating among the four major machines covered by COMPUTE!: Commodore <sup>64</sup> and 128; Atari 400/800, Commodore 64 and 128; Atari 400/800, x and we are a strong and provide it and it and it and it are it and it are it and it and it are it as it and PCjr, and compatibles. major machines covered by *COMPUTE!*: XL, and XE; Apple II-series; and IBM PC,<br>PCjr, and compatibles.

Every three months you can receive Every three months you can receive disk with all the quality programs from a disk with all the quality programs from the previous three issues of COMPUTE! the previous three issues of COMPUTE! that will run on your brand of computer. that will run on your brand of computer.

Like the popular *COMPUTE!'s Ga*zette Disk, the Computer Disk is ready-disk in the Computer of the Computer of the Computer of the Computer of to-load and error-free. It saves you to-load and error-free. It saves you valuable hours of typing time and elimi valuable hours of typing time and eliminates typing errors. nates typing errors. zette Disk, the COMPUTE! Disk is ready-

With a subscription, you will receive one disk every three months for a total of four disks <sup>a</sup> year—for only \$39.95. of four disks a year-for only \$39.95. That saves you \$20 a year off the singleissue cost.

Or you can order individual issues Or you can order individual issues of the *Disk* for \$12.95 a disk plus \$2.00 shipping and handling. shipping and handling.

Remember to specify your type of Remember to specify your type of computer when ordering the COMPUTE! computer when ordering the COMPUTE! this month, and computer in this month, and the computer in this is the computer of the computer in this month. issue. (Note: You'll need the correspond issue. (Note: You'll need the corresponding issues of COMPUTE! magazine to use ing issues of COMPUTE! magazine to use the Disk since the disk since the Disk since the disk since the disk will have no be disk will have no be disk will have no documentation.) documentation.) Disk. You'll find more information about this month's COMPUTE! Disk in this the *Disk* since the disk will have no

For fastest service when ordering For fastest service when ordering a subscription to the COMPUTE! Disk, call subscription to the COMPUTE! Disk, call toll free 1-800-247-5470 (in Iowa toll free 1-800-247-5470 (in Iowa 1-800-532-1272). 1-800-532-1272).

For more details or to order individ ual issues of the COMPUTE! Disk, call ual issues of the COMPUTE! Disk, call our Customer Service Department toll our Customer Service Department toll free at 1-800-346-6767 (in New York free at 1-800-346-6767 (in New York 212-887-8525). For more details or to order individ-212-887-8525).

Please allow 4-6 weeks after placing an Please allow 4-6 weeks after placing an order for your first disk to arrive.

![](_page_49_Picture_12.jpeg)

#### King Of The World Company and World Company and World Company and World Company and World Company and World Company and World Company and World Company and World Company and World Company and World Company and World Compan King Of The World

A game of Risk begins with a world map divided into a number of countries owned by various players. By shaking the dice, you win and lose territories. the dice, you win and lose territories. Some countries are isolated (Eastern Some countries are isolated (Eastern Australia, Japan, and Argentina), while Australia, Japan, and Argentina), while others are busy cross-the Middle Middle Middle Middle Middle Middle Middle Middle Middle Middle Middle Middle East and the Ukraine, to name a couple). The ultimate goal is to build up ple). The ultimate goal is to build up your armies and win enough battles to your armies and win enough battles to conquer the world. conquer the world. owned by various players. By shaking others are busy crossroads (the Middle

In Lords of Conquest, the basic idea In *Lords of Conquest,* the basic idea is to take over the world, but you win is to take over the world, but you win by building or capturing a certain number of cities—from three to six. Some of ber of cities-from three to six. Some of your territories produce raw materials such as gold, iron, coal, timber, and such as gold, iron, coal, timber, and horses. When you've acquired certain horses. When you've acquired certain combinations of materials, you can buy combinations of materials, you can buy weapons or place a new city on the map. map. your territories produce raw materials

Before the game starts, you split up Before the game starts, you split up the available territories. It's important the state of the state of the state of the state of the state of the to choose countries that contain coal to choose countries that contain coal mines, gold mines, forests, and the like, mines, gold mines, forests, and the like, so you can start building up your stock so you can start building up your stockpile of raw materials. At the same time, pile of raw materials. At the same time, you should pick areas that are near each you should pick areas that are near each other, because your defenses will be other, because your defenses will be stronger if you have friendly countries stronger if you have friendly countries as neighbors. as neighbors. the available territories. It's important

#### Up To Four Players Up To Four Players

You can play one-on-one against the You can play one-on-one against the computer, or you can involve as many computer, or you can involve as many as four human players. The disk con as four human players. The disk contains <sup>20</sup> maps, including Europe, Afri tains 20 maps, including Europe, Africa, North America, the Middle East, ca, North America, the Middle East, South America, Japan, Australia, and South America, Japan, Australia, and the Mediterranean. If you're not satis the Mediterranean. If you're not satisfied with the built-in maps, you can ask fied with the built-in maps, you can ask the computer to generate a random battlefield from parameters you supply. tlefield from parameters you supply. You can also create your own map. It You can also create your own map. It takes some time to build a map, but you can fine-tune it until it looks just the can fine-tune it until it looks just the way you want. These new maps can be way you want. These new maps can be saved to disk for use in later games. saved to disk for use in later games.

Select a level of play: beginner, intermediate, advanced, or expert. In intermediate, advanced, or expert. In the beginner level, there are only pas the beginner level, there are only pastures (a source of horses) and gold tures (a source of horses) and gold mines; this level is suitable for playing mines; this level is suitable for playing with children. More challenging is the with children. More challenging is the expert level, featuring horses, gold, tim expert level, featuring horses, gold, timber, coal, and iron. ber, coal, and iron.

Should you choose to play the Should you choose to play the computer, you must also select <sup>a</sup> level computer, you must also select a level of difficulty. Level 1 gives you a big advantage (four extra territories) and advantage (four extra territories) and level 9 skews the game in favor of the computer. computer.

After you divvy up the territory, After you divvy up the territory, the game begins. Each round has sever the game begins. Each round has several phases. During development, you al phases. During development, you can use your gold and other commod can use your gold and other commodities to create weapons, boats, or cities. ities to create weapons, boats, or cities. Production comes next; more raw mate Production comes next; more raw mate-

rials are always are in your inventory. You want  $t_{\rm{max}}$  , and the movement of the stock of  $\alpha$  movement  $\alpha$ pile to a new country. The stockpile is like an imperial treasury; if another like an imperial treasury; if another player captures it, he or she will get all player captures it, he or she will get all your gold, iron, coal, and timber. Final your gold, iron, coal, and timber. Finally, there's a combat phase during which each player can send forces against the each player can send forces against the other players. You're limited to two other players. You're limited to two attacks per round. rials are added to your inventory. You then have a chance to move your stockattacks per round.

To create a city, you have two choices: Spend one unit of iron, coal, choices: Spend one unit of iron, coal, timber, and gold, or use four gold units. timber, and gold, or use four gold units. In the advanced and expert games you In the advanced and expert games you can build boat (a naval force) with can build a boat (a naval force) with three timber units, or buy one with three timber units, or buy one with three units of gold. A boat can carry a horse and we we weap and we we we were as horse and a weapon, which makes it a valuable offensive force.

#### Offense Or Defense?

There's a lot to be said for building cities. The ultimate goal is to own three cities. The ultimate goal is to own three or more cities, so each one you build or more cities, so each one you build brings you one step closer to winning. brings you one step closer to winning. Cities also increase production in the Cities also increase production in the neighboring countries. If you place neighboring countries. If you place a city next to gold mine, its output will city next to a gold mine, its output will double from one unit to two. double from one unit to two.

But cities are fairly expensive. And But cities are fairly expensive. And if you spend all your resources on cities if you spend aU your resources on cities while your opponents build up their while your opponents build up their horses, weapons, and boats, you may horses, weapons, and boats, you may eventually lose the game. Your oppo eventually lose the game. Your opponent will likely attack and conquer your nent will likely attack and conquer your cities. Ownership of a certain number of cities is the goal. It doesn't matter of cities is the goal. It doesn't matter whether you build the cities or capture whether you build the cities or capture them.

Each game of Lords of Conquest has Each game of *Lords of COllquest* has definite rhythm. In the first couple of a definite rhythm. In the first couple of rounds, weak and isolated countries are rounds, weak and isolated countries are overrun by invaders, especially if the overrun by invaders, especially if the country produces a valuable commodity. As the territories coalesce in the ity. As the territories coalesce in the middle rounds, powerful armies build middle rounds, powerful armies build up along the borders between empires. up along the borders between empires. When boats first appear, the complexion When boats first appear, the complexion of the game changes. Suddenly, any of the game changes. Suddenly, any coastal country is vulnerable to an at coastal country is vulnerable to an attack from the sea. It's difficult to defend tack from the sea. It's difficult to defend a coastal country from marauding Vikings. Vikings.

The mechanics of the game are The mechanics of the game are fairly simple; there are four commod fairly simple; there are four commodities, three weapons, and the cities. But ities, three weapons, and the cities. But Lords of Conquest requires a good sense of strategy. On your way to the goal of of strategy. On your way to the goal of building cities, you have to watch your building cities, you have to watch your resources and try to keep them from resources and try to keep them from your opponents. If you own no country your opponents. If you own no country with a gold mine, you may have to develop a short-term strategy to capture one. You should spend your mon ture one. You should spend your money wisely, occasionally forgoing a new weapon to save up for a city.

Geography and distribution of re Geography and distribution of resources are also important factors. The sources are also important factors. The strategy that works best on one map strategy that works best on one map might fail miserably on another. Boats might fail miserably on another. Boats

![](_page_50_Picture_17.jpeg)

### THE WISE **THE WISE**  <u>from the context of the context of the context of the context of the context of the context of the context of the context of the context of the context of the context of the context of the context of the context of the co</u> WORDS TO from **DAVIDSON.**

When you are choosing educational W hen you are choosing educational Thousands of teachers and parents have Thousands of teachers and parents have made the Davidson choice . . . the wise made the Davidson choice . .. the wise choice in performance-proven educational choice in performance-proven educational software. the word is Davidson. It Works! software.

#### NEW! GRAMMAR GREMLINS

Students of all ages learn grammar basics. The ages learn grammar basic ages in the ages in the ages of a students of a students of a students of Over <sup>700</sup> sentences reinforce grammar rules. Over 700 sentences reinforce grammar rules. Students practice their skills in the Students practice their skills in the animated, fast-moving game. Color animated. fa st-moving game. Color graphics, editor and more, all make learning graphics. editor and more. all make learning fun! Apple™ II family. \$49.95. fun! Apple'" II family. \$49.9B.  $(\mathrm{IBM^{TM}}$  available 8/86.) Students of all ages learn grammar basics.

 $SPELL$  IT! Learn how to spell 1000 of the most commonly misspelled words. of the most commonly misspelled words. Animation, a lively arcade game and addyour-own words editor too! Apple™ II your-own words editor too! Apple™ II family. Atari,17-1 Commodore™ 64/128, family, Atari.TM Commodore™ 64/ 128, IBM.™ \*49.9S. IBM."" \$49.95.

**WORD ATTACK!** Discover the meanings and usages of <sup>675</sup> new words. meanings and usages of 675 new words. Includes fun, fast-action arcade game and Includes a fun , fast-action arcade game and add-your-own words editor. Apple™ II add-your-own words editor. Apple™ II family, Macintosh,™ Atari,™ family, Macintosh. TM Atari. ™ Commodore™ 64/128, IBM:™ **\$49.95.** 

More award winning educational software More award winning educational software from Davidson: from Davidson:

MATH BLASTER! ALGE-BLASIER! MATH BLAS2:ERI 0 ALGE-BLASfER! SPEED HEADER IN 1999, In 1999, In 1999, In 1999, In 1999, Inc. of the Case of the Case of the Case of the Case of the Case of the Case of the Case of the Case of the Case of the Case of the Case of the Case of the Case of SPEED READER II  $\Box$  CLASSMATE **HOMEWORKER** 

(800) 556-6141 In Calif. (213) 534-4070 In Calif. (213) 534-4070

![](_page_50_Picture_27.jpeg)

![](_page_50_Picture_28.jpeg)

Please send me FREE COLOR BROCHURE Please send me a FREE COLOR BROCHURE. and the name of my nearest Davidson Dealer.<br>\*\* Name

![](_page_50_Picture_2759.jpeg)

City ... State ... Zip State

Educational Software that Works filio Davidson Reasociates Inc. 1999 P

#### GREAT PRODUCTS FOR YOUR COMMODORE

#### promenade C1<sup>™</sup> and CAPTURE<sup>™</sup>

The Eprom Programmer. Thoughtfully designed, Take control of your '64 or '128' with this easy to use carefully constructed, the promenade C1<sup>t</sup> is respected cartridge. Lets you make a back-up disk of your around the world for quality and value. The original - memory-resident software. Your program is then fully personality modules and switches. Intelligent from your disk 3-5 times faster. Or make an autoprogramming capability can cut programming time by  $\;$  starting cartridge using the *promenade* C1 and a CPR 95%! With Disk Software ............ still just \$99.50 cartridge kit. Its magic! software controlled programmer does away with

software controlled programmer does away with accessible to you and your program can be re-booted accessible to you and your program can be fe-booted Take control of your '64 or '128' with this easy to use cartridge. Lets you make a back-up disk of your memory-resident software. Your program is then fully from your disk 3-5 times faster. Or make an autostarting cartridge using the promenade C1 and a CPR

![](_page_51_Picture_2015.jpeg)

#### EPROM ERASERS: EPROM ERASERS:

![](_page_51_Picture_2016.jpeg)

SHIPPING & HANDLING: USA - UPS SURFACE \$3,00

![](_page_51_Picture_10.jpeg)

## 1805 INDUSTRIAL DRIVE

TO ORDER TOLL FREE 800-421-7731 TO ORDER TOLL FREE 800-421-7731 **II JASON-RANHEIM** TECHNICAL SUPPORT 916-823-3284 JAoUlM-HAIMntlM TECHNICAL SUPPORT 916-823-3284 TE CHNICAL SUPPORT 916-823-3284 <sup>1805</sup> INDUSTRIAL DRIVE FROM OUTSIDE USA 916-823-3285 AUBURN, CA USA <sup>95603</sup> MC, VISA, AMEX WELCOME AUBU RN, CA USA 95603 FROM CALIFORNIA 800-421-7748 FROM OUTSIDE USA 916-823-3285 MC, VISA, AMEX WELCOME

are valuable when islands are plentiful, are valuable when islands are plentiful, but they're relatively unimportant but they're relatively unimportant when the map contains mostly land. when the map contains mostly land.

#### The Role Of Diplomacy The Role Of Diplomacy

The computer plays a tough game; at the higher levels you won't often beat the higher levels you won't often beat it. And when you play with other peo it. And when you play with other people, diplomacy plays a role: "I won't attack you if you won't attack me." The multiplayer game also allows for alli multiplayer game also allows for alliances. When more than two players are ances. When more than two players are near a battle, the uninvolved players can send forces to the attacker or de can send forces to the attacker or defender, or they can remain neutral. You fender, or they can remain neutral. You also have a chance to trade commodities—a gold and an iron for two coal ities- a gold and an iron for two coal mines, for example. mines, for example.

If you're a Risk player, you'll enjoy Lords of Conquest, and if you get tired of *Lords of Conquest,* and if you get tired of conquering one world, you can easily conquering one world, you can easily find or build another. A second useful feature is the one-player game: When feature is the one-player game: When you want to play, but can't round up you want to play, but can't round up a group of opponents, you can test the group of opponents, you can test the computer's abilities. The only negative computer's abilities. The only negative comments I've heard concern the comments I've heard concern the graphics. There's nothing particularly graphics. There's nothing particularly wrong with them; they're just simple. wrong with them; they're just simple. The countries, for example, are made The countries, for example, are made up of colored squares. This doesn't af up of colored squares. This doesn't affect the playability of the game, so it's feet the playability of the game, so it's a minor criticism. minor criticism.

Lords of Conquest Lords of Conquest Electronic Arts *Eleetrouie Arts*  <sup>1820</sup> Gateway Drive *1820 Gateway Drive*  San Mateo, CA <sup>94404</sup> *San Mateo,* CA *94404*  Commodore version \$32.95 *Commodore versiou \$32.95*  Apple II and Atari 8-bit versions soon to be released; no prices available. to *be released;* no *prices available.*   $\circledcirc$ 

#### Attention Programmers AHentlon Programmers

compute! magazine is currently looking for quality articles on Commodore, Atari, Apple, Commodore, Atori, Apple, and IBM computers (including the Commodore Amiga and Atari ST). If you have an interesting home application, educational program, educ atio nal pro gram, programming utility, or game, submit it to COMPUTE!, P.O. submit it to COMPUTEI. P,O , Box 5406, Greensboro, NC Bo x 5406, Greensboro, NC 27403. Or write for a copy of our "Writer's Guidelines." <sup>o</sup> ur " Writer's Guidelines,"

#### This Publication This Publication is available in is available in Microform. Microform.

![](_page_51_Picture_23.jpeg)

#### University Microfilms International International

![](_page_51_Picture_2017.jpeg)

![](_page_52_Picture_0.jpeg)

Talking Teacher combines revolutionary engrossing play action to provide you software. No special hardware is **Talking Teacher contains three** eges 2–8. The lessons teach:<br>\* Capital and lower case letter<br>\* identification and keyboard location

- 
- \* A basic vocabulary and initial letter<br>sounds of over 100 words.
- 
- Spatial relationships (left, right, right, right, right, right, right, right, right, right, right, right, right, right, right, right, right, right, right, right, right, right, right, right, right, right, right, right, righ higher and lower).

letter as it is typed. Children can type<br>their names, short messages or just have fun with the keyboard! Ages 2-5.

Lesson Two Leads your child through<br>the alphabet, pronouncing each letter and using it in a word. Typing the right<br>letter causes a countryside filled with<br>fantastic creatures and objects to<br>unfold. Ages 3–6.

Lesson Three asks your child to identify the beginning letter of the words presented in Lesson Two. Mistakes are

reviewed and correct answers are musically rewarded. Ages 4-8.

NOTE TO PARENTS: After loading, all three lessons may he enjoyed hy your children without your direct supervision. However, the educational value can be enhanced by your participation and encouragement..

FACTSHEET/ORDER HOTLINE: 201.934.7373 FIREBIRD LICENSEES INC. P.O. BOX 49, RAMSEY, N.J. <sup>07446</sup> COMMODORE 64/128 ARE TRADE MARKS OF COMMODORE BUSINESS MACHINES.

JSt

## Jacket Lister **Jacket Lister**

Gregory Jackmond Gregory Jockmond

The more disks you have, the more *The more disks you have, the more*  you'll enjoy this novel utility. It *you'll enjoy this novel utility.* It prints disk jacket with an alphabet *prints a disk jacket with an alphabet*ized directory of all the programs on *ized directory of all the programs on a*  disk. The original version of "Jacket *disk. The original version of "Jacket*  Lister" runs on the Commodore <sup>64</sup> *Lister" runs on the Commodore 64*  and <sup>128</sup> (in <sup>64</sup> mode). We've added *and* 128 *(in* 64 *mode). We've added*  new versions for the IBM PC/PCjr, Apple II series (DOS 3.3 and Pro-*new versions for the IBM PCj PCjr, Apple II series (DOS* 3.3 *and Pro-*DOS), and Atari 400, 800, XL, andXE. *DOS), and Atari 400,800, XL, and XE.*  printer is required. The Atari ver A *printer* is *required. The Atari ver*sion requires at least 32K of memory. *sion requires at least 32K of memory.* 

How many times have you picked How many times have you picked up disk, only to realize that you up a disk, only to realize that you can't remember which programs can't remember which programs are on it? You can always get a disk directory in the usual way—by put directory in the usual way-by putting the disk in the drive and listing the directory on the screen—but the directory on the screen- but that's slow and tedious when that's slow and tedious when you're looking for a specific program. gram.

''Jacket Lister'' is a unique, time-saving solution to this peren time-saving solution to this perennial problem: It not only allows you nial problem: It not only allows you to create a personalized jacket out of ordinary paper, but also lists an of orclinary paper, but also lists an alphabetized directory on the jacket alphabetized directory on the jacket itself. In glance, you can see itself. In a glance, you can see which programs are on each of your which programs are on each of your disks. date is also included so that clisks. A date is also included so that you can tell whether the listing is you can tell whether the listing is obsolete. The jacket listing may in obsolete. The jacket listing may include as many as <sup>88</sup> filenames, clude as many as 88 filenames, using the front and back of the jack using the front and back of the jacket. (Some computers can store more et. (Some computers can store more than 88 files on a disk, but the jacket does not have room for more jacket does not have room for more than that number.) than that number.)

![](_page_53_Picture_1045.jpeg)

![](_page_54_Picture_4394.jpeg)

APPLE<br>COMMODORE

**INSIDE OHIO** INSIDE OHIO

![](_page_54_Picture_4395.jpeg)

at nas

> 184.95<br>139.95<br>148.00 148.00 114.95 71.95 71.95 44.95 25.95<br>70.45<br>395.95<br>26.20 26.26 26.30 32.20 32.20 139.95 139.95 65.95 65.95 116.00 176.&5 126.49 38.95 38.95 209.00 124.00 124.00 199.00 124.00 199.00  $26.50$ <br>44.95 44.95 264.95 254.95 123.50<br>84.95 8J.95 59.95 SUS 74.95 54.95 109.00 109.00

114.95<br>71.95<br>71.95 195

1(12.95

CAll

229.95<br>399.95

12.95

414.99 169.96

49.95

21.95  $7.95$ <br>4.95  $10.95$ <br>31.95 48.95

CompuServe Starter 21.95

**Disk Notcher** 

APPLE SOFTWARE

APPLE

Ability 299.95<br>ASC II Express 132.95 external Bank Street Writer (16.50)<br>Clout 119.95 Copy II Option Bd. 74.00 Crossstalk 94.95 Deadline Manager 104.95 Dollars & Sense 104.95 Easy 97.50<br>Einstein Writer 118.95 Electric Disk 214.95 Fntpks 1 thru 13 ea. 13.00<br>Framework II 419.95 **Framework II**<br>Gamecard III Gato Gamecard III 39.95<br>Cato 33.69<br>In House Accountant 119.95<br>Jet 32.75 Knowledgeman 2.0 319.95<br>Lotus CALL Mngng Yr Money<br>Micro Cookbook 22.00<br>Microsoft Chart 2.0 299.95 Microsoft Chart 2.0 **Windows** windows 69.95<br>Norton Utilities 55.95 Option Board PFS: Access PFS: Files PFS: Firsl Success Option Boatd ROO PFS: "CCHI 59095 PFS: Filts 12-50 PFS: Fitl Sutcm 229.95 PFS: Graph PFS: Graph 12.50<br>PFS: Plan 12.50<br>PFS: Proof 12.59.95 PFS: Write PFS: Report 82.50<br>PFS: Write 82.50<br>Print Shop Gr. #1 22.95<br>Print Shop Refill 12.25<br>R:Base 5000 339.95 Remote Remote 92.00<br>Report Card 32.95<br>Samma + 369.95 Samma -Sidekick protected Sidekick protected 29.00<br>Sidekick not protected 44.00<br>Sideways Ver. #3 42.00 Speedkey Spttdkey 1001.95 SuperCaic 3 239.95 Suptrkey 35.SO Superkey Symphony CALL<br>Think Tank 99.95 Time Is Money 69.95 Traveling Sidekick 36.95 Turbo Database Tlbx 38.95 Turbo Lighting 54.50 Turbo Prolog 69.95<br>Turbo Tutor 19.00 Ultima III 34.95 Visable 8088 Visable B0B8 ViHble IOS8 35.95 VoIks\_ritH DIs 13 Ut.oo Web. SeeD Checker 41.95 WIll Writtf 27.95 Web. Spell Checker Will Writer Word Perfect 219.95 Wordstar 214.95 299.95 132.95 46.50 119.95 74.00 259,95 94.95 104.95 W.95 104.95 97.50 118.95 214.95 34.95 .13.00 419.95 23.69 32.75 319.95 CALL 104.95 104.95 22,00 299.95 239.95 69.95 WOld 239,95 55.95 74.00 59.95 82.50 229.95 82.50 82.50 59.95 82.50 36.95 36.95 22.95 12.25 **Reflex** 89.95 89.95 92.00 369.95 369.95 29.00.  $44.00$ 104.95 239.95 25.50 CALL 99.95 69.95 36.95 38.95 54.50 3S.25 55.00 69.95 19.00 34.95 35.95 141.00 41.95 27.95 36.00<br>219.95 219.95 214.95 Cornerstone dBase III **Fontrix 2.5 84.95** Turbo Pascal 8087 55.00 Wizardry

**ASER 128** 

 $\blacksquare$  $\bullet$ 

> Algeblaster 27.00 Alpha Plot Alpha Plot ASC I! Express A1phl Plot 2U9 Bag of Tricks 2<br>Bank Street Filer Bank Street Writer 38.95 enk Street Speller<br>Bank Street Speller 38.95 Beagle Bag 14.95 Beagle Basic 17.95 Beneath Apple DOS 13.95<br>Big U 16.95 Captain Goodnight 19.95 Carmen Sandiego<br>Chmpshp Ld. Runner<br>Chart'n Graph Tlbx Computer Quarterback 27.95<br>Complete Graphics 27.95<br>Crypt of Medea 21.95 Dazzle Draw 33.95<br>D-Code 19.95 DiskOuick 14.95 Dollars & Sense 66.50 DOS Boss DOS Bon t 1.95 Double-Take 17.95 Eidolon Eidolon Essential Data Oup Eidolon 23.SO Euenllal 011. Dup 1.9S Fantavision 26.95 Flex Type 14.95 Fontrix 1.5 Fnlpks thru <sup>13</sup> ea. Fon~b 1.5 53.25 nt~s I thnI !J u . 13.00 **Font Works** 34.95 Forecast Forecut 35.00 Fr&rne-Up IUS Gato Graphics Department 64.95<br>Graphics Expander 21.95 Graphic Magician Graph\* oiks Grlphlc Magician 26.95 Graph\_orks 57.95 **GPLE** Impossible Mission 23.50<br>I.O. Silver 14.95 Karateka Karateka 19.45<br>Knight of Diamonds 19.50 Kids on Keys 17.95 king's Quest I or II 28.009.95<br>Koronis Rift 23.49 Extra K 19.95<br>Fantavision 26.95 GPLE 24.95 Legacy of LlyIgamyn 22.50 Locksmith Locksmith Mrtgng Yr Money Locksmilh 56.95 Ilngng Vr Wont, 101.95 Megaworks<br>Merlin Merlin Pro 54.95 Micro Cookbook 21.45<br>Millionaire 22.50<br>Minipix 14.69 Moebius 34.95 MouseWrite 71.95 64.95 Megaworks<br>133.69 Merlin Pro ~~~btU ~~ <sup>~</sup>BIg 01 Tricks 2 2'.00 SInk Strttt Filtr 38.95 Bank Street Mailer 38.95 Beagle Graphics 29.95 Bookends Carmen S.ndie90 22.45 Chmpshp ld. Runner t9.45 Charrn Graph Tlb. 23.95 Crypl 01 lIedu 21 .95 Database Toolbo. 23.95 **Fat Cat** Gato<br>G I Joe Handler Package 69.95 Jeeves 29.95 Kid Writer List Handler 39.95 Merlin Combo 63.95

SILICON EXPRESS **SILICON EXPRESS**  5955 E. Main St. Columbus, Ohio 43213 . . . . . . . . . .

1-614-868-6868

27.00 27.00 24.89 72.50 27.95 28.00 38.95 38.95 38.95 27.50 27.50 14.95 17.95 29.95 13.95 64.95 64.95 19.95 22.45 19.45 23.95 27.95 27.95 21.95 23.95 33.95 19.95 14.95 66.50 11,95 23.50  $17.95$ 14.95 53.25 34.95 35.00<br>14.95 14.95 20.45 19.95 64.95 21.95 57.95 69.95 23,50 14.95 19.45 19.45 19.50 18.89 23.49 22.50 39.95 56.95 101.95 63.95 21.45 22.50 14.69 34.95 71.95 NATO Commander NATO Commander<br>PFS: Plan<br>PFS: Access PFS: Write<br>PFS: File **PFS: Renort** PFS: Graph<br>PFS: First Success Piece of Cake Math<br>Pinpoint<br>Prince Pinpoint Prince Printographer<br>Print Shop<br>Prt Shp Gr. =1.2. or Print Shop Comp. Pronto DOS Prof. tour golf Quicken<br>Report Card Rescue/Fractalus Reportworks Science tool kit<br>Sensible Grammar Sensible Speller<br>Shape Mechanic Sideways **Mechanics** Skyfox<br>Spellworks Spitfire Simulator<br>Spy Hunter Sticky Bear ABC Basket Bounce<br>Car Builder<br>Math<br><sup>Numhare</sup> Numbers **Opposites** Spell grabber Typing<br>Summer Games I or II<br>SuperCalc 3A Terrapin Logo<br>Terrapin Utilities<br>Think Tank **Thinkworks Time is Money Transylvania** Turbo Database Tlbx Turbo Pascal 3.0 Ultima III Understanding IIE Utility City Video Toolbox Wilderness Winter Games Wizardry<br>Wizard's Toolbox Word Handler World's Grtst Ftball Write Choice Adv. Construction 30.50 Printographer<br>Print Shop<br>Prt Shp Gr. =1.2. or 3<br>Print Shop Comp. Probyter **Rescue Raiders Silicon Salad** Reading<br>Spellgrabber Townbuilder Tip Disk #1 Turbo TutOf Uhirna IY Universal file conv Versaform Visable 6502 Wizprint **Word Perfect** 

23.95<br>19.45 19.45 69.95 69.95 69.95 69.95 69.95 69.95 69,95 126.00<br>15.95 39.95<br>48.95 48.95 23.95 26.69 13.95<br>21.95 21.95 11.95 14.95 25.89 25.89 51-95 51.95 32.95 23.SO 64.95 24.95 24.95 32.95 52.95 32.95 52.9S 64.95 20.00 29.95 20,00 2995 12.69 24.25 24.25 29.95 24.15 24.75 26.00 26.00 23.75 23.75 23.75 23.75 23.15 23.15 23.75 23.75 23.75 23.75 23.15 23.75 23.75 23.75 23.75 23.15 23.75 22.45 109.95 54.50 54.50<br>14.95 64.95 64.95 57.45 57.45 12.00 11.95 11.95 19.95 27.95 34.95 20.50 33.25 33.25 17.95 17.95 24.95 15,25 15.25 43.45 23.95 31.75 23.95 31.75  $M<sub>0</sub>$  Monster 69.95 44.00 32.95 *GUS*  12.69 29.95 23.75 23.75 23.75<br>22.45<br>09.95 88.89 12.00 18.95 27.95<br>34.95<br>20.50<br>33.25 33.25 24.95 43.45 38.95

> 21.45 26.50<br>23.95 14.25 39.95 39.95  $22.45$ <br> $26.45$

26.50 14.25 125.95

APPLE SOFTWARE

APPLE SOFTWARE

lunch-A-Bug

DATACAS

Air Rescue I 24.95 **Bard's Tale** Ballblazer 23.49 **Bank Street Storybook** Bank Street Storybook 27.95<br>Bank Street Speller 34.95 Basic Toolkit<br>Blazing Paddles 24.95 **Brrwed Time 64/128 20.95** Color Me Color Me Cntdwn to Shtdwn Color lie ?U.95 Fasl Tracks Gertrude Secrets GUoe Cnldwn to Shldwn 20.95 FISI Tracks 10.95 Gertrude's Secrets ?U.95 Graphics Magician G I Joe 19.95 Gflp/lies Mlglcian 27.95 Grappler CD Grt Amer Road Race GflPIIler CO 79.95 Grt AmH Road Race :10.95 Jet 64/128 27.95 Karateka 19,45<br>Kennedy Approach 24,95<br>Kola Pad Kung Fu 20.95<br>Little Comp. People 24.95 Mail Order Monsters 24.95 Mig Alley Ace 24.95<br>Multiplan 64/128 43.95 Music Shop 31.95<br>Nato Commander 19.75<br>Paper Clip 41.95 **PFS: File** 34.95 Print Shop Comp. 21.95<br>Pr. Shop Gr. 1.2.or 3 13.95 Scrabble 64/128 Scrabble 54H2S Sideways Scrabbl. S&lt2I 27.95 Sidtways *70.95*  Spitfire Ace **70.95 Spreadsheet** Spy vs. Spy Sticky Bear ABC Spreadsheet JUS Spy YS. Spr 20.95 Sllcky Btar ABC 20.95 Opposites 20.95 Shapes 20.95<br>Summer Games I or II 22.45 Temple of Apshai Tril. 22.45 Winler Games Winler Games 21.45 World's Grtst Bsball 19.45<br>World's Grtst Ftball 22.45 Back to Basics **Bank Street Writer Hacker** Print Shop 29.95 Rescue on Fractalus 23.50 Silent Service 19.95 **Numbers** 

24.95 24.95 23.49 134.95 27.95 34.95 34.95 34.95 29.95  $\frac{24.95}{20.95}$ 20.95 20.95 20.95 20.95 20.95 19.95 17.95 79.95  $\frac{20.95}{20.95}$ 20.95 27.95  $20.95$ 19,45 24.95 54.95 20.95 24.95 24.95 34.95 43.95 43.95 31.95 41.95 41.95 34.95 21.95 !1.95 13.95 27.95 27.95 20.95 19.95 20.95 34.95 20.95 20.95 20.95 20.95 22.45 22.45 22.45 21.45 19.45 22.45 clip Art (Vol 1) and (Vol 1) and (Vol 1) and (Vol 1) and (Vol 1) and (Vol 1) and (Vol 1) and (Vol 1) and (Vol 1 Crusade in Europe Cutthroats Deadline Early Games Easy as ABC's Family Roote Flight Sim II **Fraction Factory** Fraction Factory<br>F-15 Strike Eagle Hitchhiker's Guide Load Runner **Magic Spells** Mastertype Micro Lg. Baseball Micro Lg. Baseball<br>Micro Lg. Manager Micro Lg. Team<br>Mind Forever Voy. Newsroom<br>One-On-One Planetfall Print Shop Refill Reader Rabbit Sargon III<br>Sat (Harcort Brace)<br>Seastalker Sorcerer<br>Solo Flight Speed Reader II Spell It Spy Hunter **Suspect** Temple of Apshai Tri Typing Tutor III<br>Will Writer Wishbringer Word Attack **Word Sping** Word Spinner<br>World's Grist Bshall Zork I zork II or III -<br>Zork II or III -Clip Art (Vol 2) **Cut & Paste** Enchanter **Ghost Busters** Infidel Math Blaster **Music Construction** Pitstop II Starcross Suspended Witness

![](_page_54_Picture_4396.jpeg)

#### YOUR ORDER FORM YOUR ORDER FORM SILICON EXPRESS SILICON EXPRESS

<sup>5955</sup> E. Main St. Columbus, Ohio <sup>43213</sup> 5955 E. Main St. Columbus, Ohio 43213

![](_page_54_Picture_4397.jpeg)

Type in the appropriate pro Type in the appropriate program for your computer, then save gram for your computer, then save copy before you run it. The vari a copy before you run it. The variable NS\$ in line <sup>420</sup> (NAME\$ in able NS\$ in line 420 (NAME\$ in line <sup>15</sup> for the Atari version) defines line 15 for the Atari version) defines your personalized title for the jack your personalized title for the jacket, which you can change to whatever you like. You may substitute ever you like. You may substitute any characters in the definition of any characters in the definition of NS\$, but don't make the string NS\$, but don't make the string longer than <sup>26</sup> characters. longer than 26 characters.

Jacket Lister is a self-prompting program, so you don't need elabo program, so you don't need elaborate instructions. Simply run the program, insert the disk that you program, insert the disk that you want to catalog, then follow the want to catalog, then follow the screen prompts to create a custom jacket for that disk. When the jacket jacket for that disk. When the jacket has finished printing, all that's left to do is to cut the cover to size, fold to do is to cut the cover to size, fold it along the printed fold lines, and it along the printed fold lines, and glue the flaps. glue the flaps.

#### **Commodore 64 Version**

Commodore Jacket Lister (Program Commodore Jacket Lister (Program 1) runs on Commodore <sup>64</sup> or 1) runs on a Commodore 64 or Commodore <sup>128</sup> in <sup>64</sup> mode. The Commodore 128 in 64 mode. The program is written for standard program is written for standard Commodore printers (and for non-Commodore printers (and for non-Commodore printers that can emu Commodore printers that can emulate the standard Commodore late the standard Commodore graphics characters), but can easily graphics characters), but can easily be modified to work on other print be modified to work on other printers as well. Simply change the ers as well. Simply change the graphics symbols to dashes (-) or exclamation points (!) in lines 510, exclamation points (!) in lines 510, 1100, and 1240. (Horizontal lines 1100, and 1240. (Horizontal lines are formed from the dashes, and are formed from the dashes, and vertical lines from the exclamation vertical lines from the exclamation points.) The program also uses points.) The program also uses characters <sup>17</sup> and <sup>145</sup> as control characters 17 and 145 as control codes to set the printer for lower codes to set the printer for lowercase/uppercase or uppercase/graphics printing, respectively. You phics printing, respectively. You may need to substitute other con may need to substitute other control codes for these in lines <sup>100</sup> and trol codes for these in lines 100 and 110.

If you have a Commodore Plus/4, 16, PET/CBM, or VIC-20 Plus/4, 16, PET/ CBM, or VIC-20 with expansion memory, you should be able to make Jacket Lister should be able to make Jacket Lister work with only slight modifica work with only slight modifications. The POKEs that change the tions. The POKEs that change the screen color and create sound ef **screen color and create sound ef**fects are specific to the Commodore fects are specific to the Commodore 64; if you delete these statements, 64; if you delete these statements, the program should run on nearly the program should run on nearly any Commodore computer. any Commodore computer.

#### Atari Version **Atarl Version**

The Atari version (Program 2) runs The Atari version (Program 2) runs on any Atari 400, 800, XL, or XE on any Atari 400, 800, XL, or XE computer with at least 32K of mem computer with at least 32K of memory, and should work with any ory, and should work with any standard-width printer. No special standard-width printer. No special instructions are required; simply instructions are required; Simply follow the directions on the screen. follow the directions on the screen.

#### Apple II Version **Apple II Version**

With the Apple II version of Jacket With the Apple II version of Jacket Lister, all output is in uppercase. If Lister, all output is in uppercase. lf you are using DOS 3.3, type in you are using DOS 3.3, type in Program 3 as listed. For ProDOS, start with Program 3, but omit lines start with Program 3, but omit lines Program 4. In either case, you may Program 4. In either case, you may have to modify line <sup>450</sup> to suit your have to modify line 450 to suit your particular printer configuration. particular printer configuration. 80-200 and add the lines listed as

#### IBM PC/PCjr Version **IBM PC/PCjr Version**

In this version of Jacket Lister (Pro In this version of Jacket Lister (Program 5), all output is in uppercase. gram 5), all output is in uppercase.

#### Program 1: Commodore **Program 1: Commodor.e**  Jacket Lister **Jacket Lister**

For Instructions on entering this listing, please **For Instructions on entering this listing, please**  refer to "Computei's Guide to Typing In Programs" in this issue of compute). **Programs" In this Issue of COMPUTEt refer to "COMPUTEI's GuIde to Typing In** 

- GD 10 REM \*\*\*\*\* PROGRAM SET UP **EM** \*\*\*\*<br>\*\*\*\*\*\*
- RH 20 DIMTB\$(144): DIMTB\$(144): DIMTB\$(144): DIMTB\$(144): DIMTB\$(144): DIMTB\$(144): DIMTB\$(144): DIMTB\$(144): DIMTB\$(144): DIMTB\$(144): DIMTB\$(144): DIMTB\$(144): DIMTB\$(144): DIMTB\$(144): DIMTB\$(144): DIMTB\$(144): DIMTB\$(1 RH 20 DIMTBS(144):DIMABS(144)
- KR 30 PRINT"[CLR][7]":POKE5328 PS 40 PRINT"[4 DOWN][9 RIGHT] ps 40 prints 40 prints and 40 prints and 40 prints and 40 prints and 40 prints and 40 prints and 40 prints and {rvsHwht} what is today (RVS) (WHT) WHAT IS TODAY 's date: ":print: **'s DATE: ":PRINT: 0,14:POKE532Bl,6**
- $\epsilon$  , and the state  $\epsilon$  for the state  $\epsilon$  , and the state  $\epsilon$ I which is a set of the control of the control of the control of the control of the control of the control of the control of the control of the control of the control of the control of the control of the control of the con N <RETURN> {OFF}" EK 50 PRINT"(S RIGHT)(RVS) (WHT) ENTER MO/DY/YR THE
- MD <sup>60</sup> PRINT"{2 DOWN}";SPC(11)r MD 60 PRINT"(2 DOWN)",SPC(l1), : In the contract of the contract of the contract of the contract of the contract of the contract of the contract of the contract of the contract of the contract of the contract of the contract of the contract of the contr **:INPUT DT\$**
- QA <sup>70</sup> PRINT"{CLR}(4 DOWN} OA 70 PRINT"(CLR) (4 DOWN)  $\overline{9}$  . The property  $\overline{9}$  ,  $\overline{9}$  ,  $\overline{9}$  ,  $\overline{9}$  ,  $\overline{9}$  ,  $\overline{9}$  ,  $\overline{9}$  ,  $\overline{9}$  ,  $\overline{9}$  ,  $\overline{9}$ (9 RIGHT)(RVS)(CYN) UPPE **R AND LOWER CASE ? ": PRI**  NT,
- $\frac{1}{2}$  respective  $\frac{1}{2}$  rates where  $\frac{1}{2}$  respectively.  ${c}$  (which or  ${c}$  or  ${c}$  or  ${c}$  or  ${c}$  or  ${c}$  or  ${c}$  or  ${c}$  or  ${c}$  or  ${c}$  or  ${c}$ {wht}n(cyn} then <return (WHT)N(CYN) THEN <RETURN {OFF}" > (OFF)" RC 80 PRINT"(10 RIGHT)(RVS) (CYN) (WHT)Y(CYN) OR
- CB <sup>90</sup> PRINT"(2 DOWN}";SPC(11); C8 90 PRINT" (2 DOWN)" ,SPC(l1), : INPUT CC\$
- PR 100 IF CC\$="Y" THEN CM\$=CHR \$(17):REM LOWER CASE \$(17):REM LOWER CASE RC 110 IF CC\$ <> "Y" THEN CM\$=CH
- R\$(145):REM UPPER CASE R\$(14S):REM UPPER CASE OF 120 PRINT"(CLR)E7j",POKES32
- QP 120 PRINT TO 200 PRINT TO 200 PRINT TO 200 PRINT TO 200 PRINT TO 200 PRINT TO 200 PRINT TO 200 PRINT TO 200 80,14:POKE53281, POKE53281, POKE53281, POKE53281, POKE53281, POKE53281, POKE53281, POKE53281, POKE53281, POKE5 SX <sup>130</sup> PRINT"{4 DOWN}(RIGHT} sx 130 PRINT" (4 DOWN) (RIGHT) **ae,14:POKE53281,6**
- {YELjWHICH DISK DRIVE **{YEL}WHICH DISK DRIVE 0**  JC <sup>140</sup> PRINT"{2 DOWN}";SPC{11) JC 140 PRINT"(2 DOWN)",SPC(ll) **o YOU WANT TO LIST?"**
- MG 150 REM \*\*\*\*\* READ DISK MEN ; **: INPUT DI**
- \*\*\*\*\*\* **U •• \* •••**  XF <sup>160</sup> PRINT"(CLR)lCYN}":POKE5 XF 160 PRINT" (CLR)(CYN)": POKES
- 3280,2:POKE53281,0 **3280,2:POKE53281,0**  HK <sup>170</sup> PRINT"[6 DOWN}{3 RIGHT} HK 170 PRINT"(6 DOWN)(3 RIGHT)
- (RVS) (RVS) (RVS) (RVS) (RVS) (RVS) (RVS) (RVS) (RVS) (RVS) (RVS) (RVS) (RVS) (RVS) (RVS) (RVS) (RVS) (RVS) (RVS) (RVS) (RVS) (RVS) (RVS) (RVS) (RVS) (RVS) (RVS) (RVS) (RVS) (RVS) (RVS) (RVS) (RVS) (RVS) (RVS) (RVS) (RVS) {2 SPACES}DATA PLEASE **(2 SPACES}OATA : PLEASE**  STANDBY!2 SPACES}" STAND8Y(2 SPACES)" (RVS)(2 SPACES)READING **ED 180 GOSUB1630**
- 

,A\$

- JD <sup>190</sup> OPENS,DI,0,"S0":FORC=1T **JD 190 OPENB,DI,0,"\$0":FORC=lT**  O8:GET#8,AS:NEXT:C=1:DN **08:GETt8,A\$:NEXT:C=1:DN**   $$ = " " : FORC=1TO16"$
- JA <sup>200</sup> GET#8,A\$:DN?=DNS+AS:NEX  $T:$  GET#8, A\$: GET#8, A\$: DN\$  $=$  DN\$+" $\{2$  SPACES  $\}$ ": GET#8 JA 200 GET#8, A\$: DN\$=DN\$+A\$:NEX ,AS
- GE 220 GET#8, A\$:GET#8, A\$:C=1 <sup>210</sup> **ED 210 DN\$=DN\$+A\$:GET'8,A\$:DN\$**   $=$  DN\$+A\$: GET#8, A\$: GET#8, =DN\$+A?:GET#8,A\$:GET#8,  $-$ FH 230 FORA=1TO4:GET#8,A\$:NEXT AS
- : PNS="":TYS="" :PN?="":TYS=""
- IFA\$=""THEN310 PM 240 GET#8,A\$:IFST<>0THEN310<br>FP 250 IFA\$=""THEN310
- MC <sup>260</sup> IFASC(AS)<> 34THEN240 MC 260 IFASC(A\$) <>34THEN240 .
- BA <sup>270</sup> GET#8,A?:IFASC(A\$)<>34T **SA 270 GETtB,A\$:IFASC(AS)<>34T**  HENPN\$=PNS+AS:GOTO270 HENPN\$=PN\$+A\$:GOT0270
- FA 280 GET#8, A\$:IFASC(A\$)=32TH EN280
- RR 290 TY\$=TY\$+A\$:GET#8,A\$:IFA \$<>""THEN290 \$ **<>" "'THEN290**
- RD 300  $\text{TB$(C)=PN$:C=C+1:IFST=\emptyset$ THEN230 **THEN230**
- **xc** 310 CLOSE8
- **GH 320 IF C>88 THEN GOSUB1310**
- REM \*\*\* ALPHABETIZE LIS **JE 330 REM \*\*\* ALPHABETIZE LIS**  TING \*\*\* **TING \*\*\***
- CA <sup>340</sup> PRINT"{CLR}{CYN}"iPOKE5 CA 340 PRINT" (CLR}( CYN) " : POKES 3280,4:POKE53281,0 **3280,4:POKE532Bl,0**
- ax <sup>350</sup> PRINT"{6 DOWN){3 RIGHT} OX 350 PRINT" (6 OOWN)( 3 RIGHT) {RVS}{2 SPACESJSORTING (RVS)(2 SPACES)SORTING **2** Secondary and the secondary please and the secondary and the secondary please and the secondary please and the STANDBY[2 SPACES}" STAND8Y(2 SPACES)" (2 SPACES)DATA : PLEASE
- JS <sup>360</sup> GOSUB1570 **JS 360 GOSUB1570**
- HA <sup>370</sup> Z\$="ZZZZZZZZZZZZZZZZ" **HA 370 Z\$="ZZZZZZZZZZZZZZZZ":E**  =1
- FORA=1TOC-1:CS=ZS:FORB= **GS 380 FORA=lTOC-l:C\$=Z\$:FORB=**  lTOC-liIFC\$<TB\$(B)THEN4 1TOC-1,IFC\$<T8\$(8)THEN4  $\alpha$  $\alpha$
- JB 390 C\$=TB\$(B):D=B
- <sup>400</sup> NEXT:AB\$(E)=CS:E=E+1:TB OF 400 NEXT:AB\$(E)=C\$:E=E+1,T8  $$(D)=Z$:NEXT$
- BM <sup>410</sup> REM{2 SPACES}\*\*\*\* JACKE **8M 410 REM{2 SPACES]·\*-- JACKE**  NAME NS\$ \*\*\* **REM**<sup>[2</sup> SPACES<sup>]\*\*\*\*</sup><br>T NAME = NS\$ \*\*\*
- NSS="\*\*\*\*\*{3 SPACES}REF **MA 420 NSS="-----{) SPACES}REF ERENCE**{3 SPACES}\*\*\*\*\*"<br> **SJ 430 REM \*\*\*\*\*** PRINT ALPHA L
- SJ 430 REM \*\*\*\*\* PRINT ALPHA 1ST \*\*\*\*\* **1ST \*\*\*\*\***
- AA <sup>440</sup> **AA 440 PRINT "{CLR)":POKE 53280**  PRINT"tCLR}":POKE <sup>53280</sup> **,5:POKE53281,a**
- GR 450 PRINT" [6 DOWN] PRINT"(6 DOWN}[2 RIGHT] **GR 450 PRINT" (6 OOWN) {2 RIGHT J**  {RVSJU SPACES PRINTING **(RVSJ{2 SPACESJPRINTING**  JACKET : PLEASE STANDB **Y{ 2 SPACES J"**
- YES A REPORT OF THE SPACE OF THE SPACE OF THE SPACE OF THE SPACE OF THE SPACE OF THE SPACE OF THE SPACE OF THE SPACE OF THE SPACE OF THE SPACE OF THE SPACE OF THE SPACE OF THE SPACE OF THE SPACE OF THE SPACE OF THE SPACE O GOSUB1510 **MA 460 GOSUSlS 10**
- EP 470 DD=0\_CD=INT(C/2):OPEN1,
- 4 **JS 480 FOR CR=IT0 2**
- PRINT#lfCHR5(10)jREM LI **FS 490 PRINTtl,CHR\$(l0) :REM LI NEFEED**
- NEFEED **XA 500 NEXT CR**  NEXT CR
- JE 510 TL\$="EO]"
- FS <sup>520</sup> PRINT#1,TAB(2);:FOR TL= **FS 520 PRINT#I,TAS(2);:FOR TL=**  TO 72:PRINTED TO 72:PRINTED TO 72:PRINTED TO 72:PRINTED TO 72:PRINTED TO 72:PRINTED TO 72:PRINTED TO 72:PRINTED TO 72:PRINTED TO 72:PRINTED TO 72:PRINTED TO 72:PRINTED TO 72:PRINTED TO 72:PRINTED TO 72:PRINTED TO 72:PRINTE XTTL:PRINT#1," CUT" **XTTL:PRINTtl," CUT"**  1 TO 72: PRINT#1, TL\$; :NE
- KC <sup>530</sup> GOSUB1130:GOSUB1140 **KC 530 GOSUB I130:GOSUBl140**
- RE <sup>540</sup> GOSUB1130 **RE 540 GOSUBl130**
- DC 550 PRINT#1, CHR\$(14);NS\$;CH RS(15)?:REM <sup>14</sup> DOUBLE R\$(1S) ,:REM 14 OOUBLE W **10TH 15 SINGLE**
- GOSUB1140 **JG 560 GOSUBl140**
- --**PO 570 FOR LE=lT02**
- 580 GOSUB1130:G GOSUB1130:GOSUB1140 **RG 580 GOSUBlI30:GOSUBlI40**
- AD <sup>590</sup> NEXT LE **AD 590 NEXT LE**
- MK <sup>600</sup> GOSUB1130 **MK 600 GOSUBl130**  FX 610 PRINT#1, TAB(15); CM\$; DN\$ ;SPC(5);DTS;:GOSUB1140: ,SPC(S),DT\$;:GOSU81140: GOSUB1160 **GOSUBl 160**
- CJ <sup>620</sup> IF C>32 THEN790 **CJ 62C IF C>32 THEN790**
- QA <sup>630</sup> REM \*\* PRINT <sup>32</sup> PRO **OA 630 REM \_. PRI NT : < 32 PRO**  GRAMS \*\* **GRAMS \_.**
- HC <sup>640</sup> FORDD=1TOCD:GOSUB1130 **He 640 FOROD=ITOCO:GOSUBl1 30**  JE 650 PRINT#1, CHR\$(16); CHR\$(5 0);CHR?(48);CM\$:AB\$(DD) 0),CHR\$(48),CM\$,A8\$(DD)
	- ;:REM PRINT HEAD POSITI ; : REM **PRINT HEAD POSITI**  ON
- KS 660 PRINT#1, CHR\$(16); CHR\$(5 2); CHR\$ (53); CM\$; AB\$ (CD+

# WO Exciting New Books

![](_page_56_Picture_1.jpeg)

## from **COMPUTE!**

## Electronic Computer Projects

:r://www.archive.com/www.archive.com/www.archive.com/www.archive.com/www.archive.com/www.archive.com/www.archive.com

for Commodore and Atari Personal Computers

r idorna, and a<br>æNR∴ b÷. 121

#### Commodore 128 COMPUTE!'s First Book of the

spectacular collection of articles and programs **A spectacular collection of articles and programs**  exclusively for the Commodore 128 *in 128 mode*. Edited

The editors at COMPUTE! Publications have col The editors at COMPUTE! Publications have collected some of the best games, programs, and tu lected some of the best games, programs. and tutorials for the Commodore <sup>128</sup> from COMPUTE! and torials for the Commodore 128 from COMPUTE! and COMPUTEI's Gazette, plus some never-before-COMPUTE!'s Gazette. plus some never-beforepublished articles and programs. Learn how to cre **published articles and programs. Learn how to cre**autoload. You'll even find a map of all the important autologica de la componente de la componente de la componente de la componente de la componente de la componen memory locations. There's something for every <sup>128</sup> memory locations. There's something for every 128 user. All programs run in 128 mode. *A disk is avail*able which includes programs in the book, \$12.95. \$14.95 ISBN 0-87455-059-9 \$14.95 ISBN 0-87455-059-9 **ate windows. program sound, and make disks** 

#### Electronic Computer Projects Electronic Computer Projects

Learn how to build all kinds of new devices to Learn how to build all kinds of new devices to Interface with your computer from inexpensive, available parts. **Interface with your computer from Inexpensive,**  available parts.

For the Commodore 64, 128, VIC, and any elght-blt For the Commodore 64. 128, VIC, and any eight-bit Atari personal computer. Atari personal computer.

Soori Sivakumaran **Saari Sivakumaran** 

This introduction to digital electronics and computer This introduction to digital electronics and computer interfacing is the easy way to learn the easy way to learn the easy to learn how computers and the easy are experienced interact with the outside world. Using a Commodore 64, 128, VIC, or any eight-bit Atari computer and 64, 128, VIC, or any eight-bit Atarl computer and Electronic Computer Projects, you'll be guided Electronic Computer Projects, you'll be guided through the steps to building a joystick, light pen, game paddle, and numerous other devices. And game paddle, and numerous other devices. And since each project is independent from the others, since each project is independent from the others, you can choose only those projects that interest you. you can choose only those projects that interest you. All the projects can be built at home and most re All the projects can be built at home and most require fewer than half a dozen parts. interfacing is the easy way to learn how computers

\$9.95 ISBN 0-87455-052-1 \$9.95 ISBN 0-87455-052-1

Visit your local book or computer store for these new titles. Or order directly from Visit your local book or computer store for these new titles. Or order directly from COMPUTE! Books. Call toll-free 800-346-6767 (in NY 212-887-8525) or write COMPUTE! Books, P.O. Box 5038, F.D.R. Station, New York, NY 10150.

Please include \$2.00 per book (\$5.00 air mail) for shipping and handling. NC residents add 4.5 percent sales tax. Allow 4-6 weeks from receipt of order for delivery.

**COMPUTE!** Publications, Inc. Fait o' BC Canjaf-ser Magaine ja Kanjaf-ser Magaine ja Kanjaf-ser Magainej. 'nc 'n ten beskip was de ser Magaine ja Kanjaf-ser Magaine

COMPUTE! books are available in the U.K., Europe, the Middle East, and Africa from Holt Saunders, Ltd., I St. Anne's Road, Eastbourne. East Sussex BN21 3UN. England, and in Canada from McGraw-Hill, Ryerson Ltd., 330 Progress Ave., Scarborough.<br>Ontario, Canada MIP 2Z5. Ontario, Canada MIP 2Z5.

![](_page_57_Picture_2379.jpeg)

![](_page_57_Picture_2380.jpeg)

![](_page_57_Picture_2381.jpeg)

XF 1510 REM{2} 2 SPACES}## PERSONAL PERSONAL PERSONAL PERSONAL PROPERTY AND INCOME. \*\* \*\* \*\* \*\* MJ 1520 H=54273:S=54278:W=54278:S=54278:S=54278:S=54278:S=54278:S=54278:S=54278:S=54278:S=54278:S=54278:S=5427

XF 1510 REM{2 SPACES}##### DIN<br>G #####<br>MJ 1520 H=54273:S=54278:W=5427

 $6:V=54296$ 

![](_page_58_Picture_7.jpeg)

![](_page_58_Picture_8.jpeg)

![](_page_58_Picture_9.jpeg)

37 580 60SUB 1100: GOSUB 1110 **IF 590 NEXT** C4 600 GOSUB 1100 POKE 36, 36: PRINT DT\$;: G  $D1610$ OSUB 1110: GOSUB 1120 IF C > 32 THEN 790 **F3 620** A6 630 REM \*\*\* PRINT : < 32 PROG RAMS 111 19 640 FOR DD = 1 TO CD: GOSUB 1  $100$ % 650 POKE 36, 20: PRINT AB\$ (DD) B 660 POKE 36, 45: PRINT AB\$ (CD  $+$  DD); 06 670 GOSUB 1110 **IF ARG NEXT** B5 690 GOSUB 1100: GOSUB 1110:DD  $= DD + 1$ A8 700 IF DD > 17 THEN 720 IE 710 GOTO 690 E5 720 GOSUB 1170 28 730 FOR SL = 1 TO 29 95 740 GOSUB 1150: GOSUB 1160 **09 750 NEXT** F5 760 GOSUB 1190 770 GOSUB 1210  $n<sub>9</sub>$ B2 780 REM \*\*\* PRINT : > 32 PROG **RAMS \*\*\*** 41 790 FOR DD = 1 TO 16: GOSUB 1  $100$ 8E 800 POKE 36, 20: PRINT AB\$ (DD) 92 810 POKE 36, 45: PRINT AB\$ (DD  $+ 16);$ CE 820 GOSUB 1110 **66 830 NEXT** 32 840 GOSUB 1100: GOSUB 1110 EC 850 GOSUB 1170 9A B6Ø GOSUB 1150: GOSUB 1160 77 870 CX =  $(C - 33) / 2: CZ = CX$ <br>+ 32  $FI$  880 FOR DD = 33 TO CZ: GOSUB 1150 A 890 POKE 36, 20: PRINT AB\$ (DD) 16 900 POKE 36, 40: PRINT AB\$ (DD  $+ CX$ : EL 910 GOSUB 1160 **65 920 NEXT** 11 930 GOSUB 1150: GOSUB 1160:DD  $= DD + 1$ 20 940 IF DD > 60 THEN 960 A3 950 GOTO 930 63 960 GOSUB 1190: GOSUB 1210 IF 970 REM ### CLOSING REMARKS # \*\* 34 980 PRINT CHR\$ (4); "PR#0" 38 990 GOSUB 1320: HOME : PRINT "ALPHABETIZED DISK COVER COMPLETE" 13 1000 PRINT : PRINT "DO YOU WA NT ANOTHER DISK COVER (Y /N)";: INPUT AG\$ 77 1010 FOR DD = 0 TO 144:AB\$(DD ) = "": NEXT : RESTORE 88 1020 IF AG\$ < > "Y" THEN 1050 11 1030 GOTO 40 5A 1040 REM ## TERMINATE PROGRAM \*\* 24 1050 HOME : PRINT "PROGRAM TE RMINATED" **5F 1060 GOSUB 1320** AB 1070 FOR WT = 1 TO 1000: NEXT FF 1080 HOME : END IA 1090 REM \*\*\* DISK JACKET OUTL **INF ###** FE 1100 PRINT "  $1 x'' : 1$ **RETURN** F9 1110 POKE 36, 64: PRINT "# ! !": RETURN 42 1120 PRINT "  $\overline{\phantom{a}}$  $1 - 11$ FC 1130 POKE 36, 29: PRINT "---";

66 1140 POKE 36,64: PRINT "# ! LG 50 REM \*\*\* READ DISK MENU \*\*\* KL 60 BEEP: CLS: PRINT "READING DA !": RETURN 55 1150 PRINT " !":: RE **TURN** DC 1160 POKE 36,66: PRINT "!": R **ETURN** DF 1170  $CL$ = "-"$ 6E 1180 PRINT TAB( 4); FOR CL =<br>1 TO 71: PRINT CL\$; NE XT : PRINT " FOLD": RETU **RN**  $781190$  LL\$ = "-" 03 1200 PRINT TAB( 12); : FOR LL = 1 TO 55: PRINT LL\$;: N EXT : PRINT " CUT": RETU **RN** F9 1210 PRINT : FOR CR = 1 TO 3 BØ 1220 PRINT CHR\$ (10): REM LIN EFEED 90 1230 NEXT : GOTO 980 F2 1240 REM \*\*\* MENU TOO LONG TO I TST \*\*\* 70 1250 REM \*\*\* CAN ONLY LIST 88 **PGMS \*\*\*** IF 1260 GOSUB 1320: HOME : PRINT "TOO MANY PROGRAMS TO L IST ON JACKET' F6 1270 PRINT : PRINT "PRINT THO SE THAT FIT (Y/N)";: INP **LIT AWS** 20 1280 IF AW\$ < > "Y" THEN 1050 88 1290 C = 88: RETURN 47 1300 RE 48 1310 REM \*\*\*\*\* SOUND ROUTINE \*\*\*\*\* AB 1320 FOR I = 1 TO 10:A = PEEK  $(-16336)$ : NEXT : RETU **RN** Program 4: ProDOS **Modifications for Program 3** Refer to the article for instructions on adding these replacement lines. <sup>B3</sup> BØ D\$ = CHR\$ (4): PRINT D\$; "P<br>REFIX, D"; D1: PRINT D\$; "PRE FIX" **C2 90 INPUT P\$** [3 100 PRINT D\$; "OPEN "; P\$; ", TDI  $R''$ 30 110 PRINT D\$: "READ ": P\$  $63$  120 FOR I = 1 TO 3: INPUT A\$: NEXT :  $C = 1$ DC 130 INPUT A\$: IF LEN (A\$) > 0 THEN TB\$(C) = MID\$  $(A*, 2)$ , 15): PRINT TB\$(C): $C = C$ + 1: GOTO 130 79 140 PRINT D\$; "CLOSE "; P\$ Program 5: IBM PC/PCjr **Jacket Lister** Version by Tim Midkiff, Editorial Programmer For instructions on entering this listing, please refer to "COMPUTE!'s Guide to Typing In Programs" in this issue of COMPUTEI. DF 10 KEY OFF: WIDTH 80: DEF SEG=0 :POKE 1047, PEEK(1047) OR 6 08 20 DIM TB\$(144): DIM AB\$(144) EJ 30 CLS: PRINT: PRINT "What is t oday's date (Mo/Dy/Yr)";: I NPUT DT\$

OF 40 CLS: PRINT: PRINT "Which dis

k drive do you want to lis

t (A/B)":: INPUT DI\$: IF DI\$

<>"A" AND DI\$<>"B" THEN 40

TA : PLEASE STANDBY" CP 70 FSPEC\$=DI\$+": \*. \*" E6 80 HEAD=1050: TAIL=1052: BUFFER  $=1054: C=0$ LK 90 ON ERROR GOTO 110 00 100 FILES FSPEC\$: ON ERROR GOT D Ø: GOTO 120 IM 110 BEEP: CLS: PRINT "CANNOT RE AD DIRECTORY": ON ERROR GO TO Ø: FND SK 120 DIM TTS (24) - I OCATE 3.1 - RO  $MS = 0$ OH 130 POKE HEAD, 30: POKE TAIL, 34 : POKE BUFFER, Ø: POKE BUFFE R+1,79:POKE BUFFER+2,13:P OKE BUFFER+3,28 HE 140 LINE INPUT TT\$ (ROWS): IF THE TRICK TO THE THEN ROWS=RO WS+1:GOTO 130 EH 150 ROWS=ROWS-1:FOR I=0 TO RO WS:FOR J=Ø TO 3 68 160 T\$=MID\$(TT\$(I), J\*18+1, 12) KC 170 IF T\$<>"" THEN TB\$(C)=T\$:  $C=C+1$ PK 180 NEXT J: NEXT I: ERASE TT\$ CD 190 IF C>88 THEN GOSUB 1260 **IL 200 REM \$\$\$ ALPHABETIZE LISTI** NG \*\*\* ED 210 BEEP: CLS: PRINT "SORTING D ATA : PLEASE STANDDY" FF 220 Z\$=CHR\$(255):E=1 **QK 230 FOR A=0 TO C-1:C\$=Z\$:FOR** B=Ø TO C-1:IF C\$<TB\$(B) T **HFN 258** BF 240 C\$=TB\$ $(B) : D=B$ FE 250 NEXT: AB\$ (E) =C\$: E=E+1: TB\$ (  $D) = 7$ \$: NFXT IE 410 REM \*\*\* JACKET NAME = NS\$ 京京京 CN 420 NS\$="\*\*\*\*\* REFERENCE \*\* \*\*\*\*\* PD 430 REM ### PRINT ALPHA LIST 京京京 60 440 BEEP: CLS: PRINT "PRINTING JACKET : PLEASE STANDBY" EF 450 DD=0: CD=INT (C/2) **NL 460 FOR CR=1 TO 2** CA 470 LPRINT CHR\$(10):REM LINEF EED CE 480 NEXT CR 68 510 TL\$="-' 00 520 LPRINT TAB(3);:FOR TL=1 T 0 71:LPRINT TL\$;:NEXT TL: LPRINT " CUT" MF 530 GOSUB 1100:GOSUB 1110 04 540 GOSUB 1100 IA 550 LPRINT TAB (INT (39-LEN (NS\$ )/2));NS\$; PB 560 GOSUB 1110 KN 570 FOR LE=1 TO 2 NP 580 GOSUB 1100:GOSUB 1110 PC 590 NEXT LE 0J 600 GOSUB 1100 EA 610 LPRINT TAB(36); CM\$; DT\$;: G **OSUB 1110:GOSUB 1120** KN 620 IF C>32 THEN 790 BN 630 REM \*\*\* PRINT : < 32 PROG RAMS \*\*\* HO 640 FOR DD=1 TO CD: GOSUB 1100 FB 650 LPRINT TAB(20); AB\$(DD); NG 660 LPRINT TAB (45); AB\$ (CD+DD) PE 670 GOSUB 1110 J6 680 NEXT DD CA 690 GOSUB 1100: GOSUB 1110: DD=  $DD+1$ FC 700 IF DD>17 THEN 720 KJ 710 GOTO 690 EJ 720 GOSUB 1170 0 730 FOR SL=1 TO 29

#### C-www.commodore.ca

IC 740 GOSUB 1150: GOSUB 1160

![](_page_60_Picture_158.jpeg)

# **64 Encryptor**

This BASIC utility will hide your programs from prying eyes. It encrypts a BASIC program in memory so that it can be neither stopped while running nor listed. The program also includes an option for restoring things back to normal if you wish. A secret ID code even prevents people who have the Encryptor program themselves from unlocking your secrets.

Part of the fun of computing is sharing one of your programs with others. At times, however, you may want to keep things confidential. For example, you might have written a finance program which contains DATA statements revealing your entire personal portfolio. You might want to prevent others from looking at this information. The LIST command ordinarily displays the contents of any BASIC program.

James Pettus

However, you can use "64 Encryptor" to encrypt any BASIC program to prevent other people from deciphering it. Though the encrypted program can't be listed or examined, it still runs normally. And since each copy of Encryptor has a unique ID code, your protected program should be safe even from others who have 64 Encryptor themselves.

#### **A Special Random Identifier**

Type in and save the BASIC loader program listed below. You may save it with any filename you like, except ENCRYPTOR (that's what the BASIC loader will name the machine language file that it creates). When the program runs, it spends a few seconds creating the Encryptor machine language routine in the memory area starting at 49152, then it saves the machine language to disk. To have the Encryptor file saved to tape instead, change the  $DV = 8$  in line 80 to  $DV=1$ 

When the loader writes Encryptor into high memory, it embeds an identifier mark within the program. The identifier is randomly selected and will be different each time you run the loader. This feature makes a program encrypted with one copy of Encryptor incompatible with any other copy of Encryptor-even another copy created on the same 64. As a result, you don't have to worry that other people with this program can decrypt your programs.

To encrypt or decrypt a BASIC program, follow these steps:

• Load Encryptor with LOAD"EN-CRYPTOR",8,1 for disk or LOAD "ENCRYPTOR",1,1 for tape.

![](_page_60_Picture_12.jpeg)

Type NEW and press RETURN. • Type NEW and press RETURN. Load the BASIC program you • Load the BASIC program you wish to encrypt or decrypt. wish to encrypt or decrypt.

• To encrypt a program, type SYS <sup>49152</sup> and press RETURN. When 49152 and press RETURN. When the cursor returns, be sure to imme the cursor returns, be sure to immediately save a copy of the encrypted version using <sup>a</sup> different filename. version using a different filename. • To decrypt a program, type SYS <sup>49155</sup> and press RETURN. 49155 and press RETURN.

An encrypted program runs An encrypted program runs normally, but cannot easily be ex normally, but cannot easily be examined by the person using it. amined by the person using it. When you run an encrypted pro When you run an encrypted program, a built-in machine language subroutine is called to decrypt the subroutine is called to decrypt the actual program data and run it. At the same time, Encryptor disables the same time, Encryptor disables the LIST command and the RUN/ STOP-RESTORE key combination. STOP- RESTORE key combination. You should make sure that the pro You should make sure that the program being encrypted does not con gram being encrypted does not contain any references to the ROM tain any references to the ROM routine at <sup>65505</sup> (\$FFE1), which routine at 65505 (\$FFE1), which tests to see whether the RUN/ STOP key has been pressed. The STOP key has been pressed. The program to be protected also program to be protected also should not offer the user the option should not offer the user the option of exiting the program. of exiting the program.

Because the BASIC loader pro Because the BASIC loader program creates a different Encryptor each time it is run, you should take each time it is run, you should take care to make a backup copy of each Encryptor that you create. (You Encryptor that you create. (You should also keep an unprotected should also keep an unprotected copy of any important programs copy of any important programs you encrypt.) If you accidentally you encrypt.) If you accidentally erase your only copy of Encryptor, erase your only copy of Encryptor, you will not be able to decrypt any you will not be able to decrypt any programs protected with that ver programs protected with that version. Of course, to keep your pro sion. Of course, to keep your programs secure, you should not give grams secure, you should not give anyone else a copy of your version of Encryptor. of Encryptor.

#### Works With BASIC/ **Works With BASIC/**  Machine Language **Machine Language**  Combinations **Combinations**

Some BASIC programs require Some BASIC programs require that you relocate the start of BASIC that you relocate the start of BASIC text before you load and run them, text before you load and run them, others leave little memory for vari others leave little memory for variables (meaning you should not en ables (meaning you should not enlarge the program), and some large the program), and some BASIC programs cannot be relo BASIC programs cannot be relocated because they have ML rou cated because they have ML routines appended to the end of BASIC tines appended to the end of BASIC text. Encryptor has been designed text. Encryptor has been designed with all these conditions in mind. with all these conditions in mind. The ML routine included in an en The ML routine included in an encrypted program contains no abso crypted program contains no absolute addresses, and it moves lute addresses, and it moves

<sup>64</sup> Encryptor **64 Encryptor**   $F = F \times F$  is the instruction of the instructions on  $F$  is listing, please in this listing, please is a please in refer to "COMPUTEI's Guide to Typing In **refer to "COMPUTEt's Guide to Typing In**  Programs" in this issue of COMPUTEI. GH <sup>10</sup> PRINTCHR\$(147)CHR\$(155)" GH 1e PRINTCHR\$ (147) CHR\$ (155) " PLEASE WAIT"s1=49152 **PLEASE WAIT":I=-49152**  HG <sup>20</sup> READA:IFA=256THEN40 **fiG 20 READA:IFA=256THEN40**  HJ <sup>30</sup> POKEI,A:CK=CK+A:1=1+1:GO **HJ 30 POKEI,A:CK=CK+A:I=I+l:GO**  TO20 HC <sup>40</sup> IFCK<>66816THENPRINT"ERR **Me 40 IFCK(>66816THENPRINT"ERR**  OR IN DATA STATEMENTS.": **OR IN DATA STATEMENTS." :**  JG <sup>50</sup> POKEI+4574,255 **JG 50 POKEI+4574 , 255**  FQ <sup>60</sup> POKEI+4577,128:F0RA=I-31 **FO 60 POKEI+4577,128:FORA- I-31**  7TOI-308:POKEA,PEEK(1+45 **7TOI-308:POKEA,PEEK(I+45**  86):NEXT:POKEI+4577,0 **86):NEXT:POKEI+4577,0**  DB <sup>70</sup> POKEI+4574,0 **DB 70 POKEI+4 5 74,0**  HB 80 DV=8:SYS57812"ENCRYPTOR" ,DV ,DV XG <sup>90</sup> PRINT"SAVING ENCRYPTOR" **XG 90 PRINT "SAVING ENCRYPl'OR"**  JH <sup>100</sup> POKE251,0:POKE252,192:P **JH 100 POKE251 . 0:POKE252,192:P**  OKE780,251:POKE782,l/25 **OKE780,251:POKE782,I / 25**  :POKE781,1-PEEK(782)\*2 **6:POKE781,I- PEEK(782}\*2**  <sup>56</sup> PH <sup>110</sup> SYS65496:PRINT"ENCRYPTO **PH lU' SYS65496 :PRINT"ENCRYPTO**  CREATED.":END **R CREATED.": END**  EE <sup>120</sup> DATA76,254,192,76,28,19 **EE 120 DATA76,254,192 , 76,28 ,1 9**  3,167,43 **3,167,43**  RH <sup>130</sup> DATA135,251,135,253,167 **RH 130 DATA135,251,135,253,167**  ,44,135,254 **,44,135 , 254**  EE <sup>140</sup> DATA232,134,252,160,0,1 **EE 140 DATA232,134,252 , 160 , 0,1**  77,251,145 **77,251 ,145**  AF <sup>150</sup> DATA253,230,251,230,253 AF 15e DATA253,23e , 251,23e , 253 ,208,4,230 **, 208,4,230**  KH <sup>160</sup> DATA252,230,254,167,252 **KH 160 DATA252 , 230 , 254,167,252**  ,197,46,208 **,197 , 46,208**  SQ <sup>170</sup> DATA236,167,251,197,45, **SO 170 DATA236,167,251 , 197,45,**  208,230,198 **208,230,198**  RF <sup>180</sup> DATA46,96,167,44,135,17 **RF 180 OATA46,96 , 167,44 , 135,17**  5,167,43 **5,167,43**  AH <sup>190</sup> DATA56,233,1,176,2,198, **AM 190 OATA56,233,1,1 7 6,2,198 ,**  175,133 175,133 SF <sup>200</sup> DATA174,167,46,135,252, **SF 200 DATAl74,167,46,135,252,**  232,134,254 **232,134 , 254**  AJ <sup>210</sup> DATA167,45,56,233,1,176 **AJ 2 10 OATA167 , 45 , 56,233,1,176**  ,4,198 **,4,198**  GC <sup>220</sup> DATA252,198,254,133,251 **GC 220 DATA252,198 , 254,133,251**  ,133,253,160 **,133 , 253,160**  HC <sup>230</sup> DATA0,177,251,145,253,1 **HC 230 DATAe,177,251,145,253,1**  98,251,198 98 ,251 ,1 98 GA 240 DATA253,167,251,201,255 ,208,4,198 **,208 , 4,198**  MB <sup>250</sup> DATA252,198,254,167,252 MB 25e DATA252,198,254,167,252 ,197,175,208 **, 197,175,208**  KC <sup>260</sup> DATA232,167,251,197,174 **KC 260 DATA232 , 167,251,197,174**  ,208,226,230 **,208,226,230**  QH <sup>270</sup> DATA46,96,167,43,135,25 **QH 270 DATA46 , 96 ,1 67,43,135,25**  1,167,44 **1,167,44**  RJ <sup>280</sup> DATA232,134,252,160,0,1 **RJ 280 DATA232,134,252,160,0,1**  62,8,177 **62,8,177**  FR <sup>290</sup> DATA251,10,102,255,202, **FR 290 DATA25 1, 10,102,255,202 ,**  208,250,167 **208,250,167**  EQ <sup>300</sup> DATA255,145,251,230,251 **EO 300 DATA2SS,145 , 251,230,25 1**  ,208,2,230 **, 208,2 , 230**  EQ <sup>310</sup> DATA252,167,252,197,46, **EO 310 DATA252,167,252,197,46 ,**  208,230,167 **208,230,167**  CD <sup>320</sup> DATA251,197,45,208,224, **CD 320 DATA251 , 197,45,208,224, For instructions on entering this listing. please**   $TO2<sub>0</sub>$ **STOP**  56

program data down in memory after it has done its work, so nonre-after it has done its work, so nonrelocating BASIC programs can still locating BASIC programs can still

be safely encrypted. be safely encrypted.

96,169,0 **96,169,0**  CX <sup>330</sup> DATA133,255,160,165,191 **ex 330 DATAI33,255,160 , 165,191** 

- ,79,192,69 **,79,192,69**  RC <sup>340</sup> DATA255,133,255,209,43, RC 34e DATA255,133 , 255,2e9 , 43, 208,6,200 **208 , 6,200**
- PB <sup>350</sup> DATA192,175,208,240,96, **PB 350 DATA192,175,208,240,96,**  169,199,160 **169,199,160**

![](_page_61_Picture_2644.jpeg)

HF <sup>820</sup> DATA0,256 HF 82e **DA.TAS,256** ~

![](_page_62_Picture_0.jpeg)

With ANIMATE you can create rapidly moving 3-D graphics within a BASIC program. This series of photos shows only 4 of the 95 screens used for the CUBE display, which creates a rotating cube that moves toward and away from the viewer.

## Easy IBM Full-Screen and Company IBM Full-Screen and Company IBM Full-Screen and Company IBM Full-Screen and Company IBM Full-Screen and Company IBM Full-Screen and Company IBM Full-Screen and Company IBM Full-Screen and C **Easy IBM Full-Screen Animation**

Paul W. Carlson Paul W. Carlson

Now you can write BASIC programs *Now you can write BASIC programs*  with smooth, flicker-free animated *with smooth, flicker-free animated*  displays that move at machine lan *displays that move at machine lan*guage speeds. For the IBM PC/PCjr. *guage speeds. For the* IBM *PC/ PCjr.*  BASICA and color/graphics card *BASICA and a color/ graphics card*  are required to use the program on the *are required to use the program on the*  PC. Cartridge BASIC is required for Pc. *Cartridge BASIC* is *required for*  the PCjr. *the PCjr.* 

Full-screen animation is achieved Full-screen animation is achieved by rapidly displaying a series of high-resolution screens on the vid high-resolution screens on the video display. Producing realistic ani eo display. Producing realistic animation using BASIC is very difficult mation using BASIC is very difficult because of the time required to cre because of the time required to create the screen images. The creation ate the screen images. The creation of a high-resolution screen image usually consists of two processes usually consists of two processes repeated many times. First, the coordinates of the endpoints of <sup>a</sup> line ordinates of the endpoints of a line segment are computed. Second, the segment are computed. Second, the line segment is displayed on the line segment is displayed on the screen. **screen.** 

The method of animation pre The method of animation presented here is unusual in that it completely separates the two pro-completely separates the two processes. The computation of the co cesses. The computation of the coordinates of every line segment for ordinates of every line segment for every screen image is done by every screen image is done by a BASIC program which writes the BASIC program which writes the coordinates to disk as binary coordinates to disk as a binary (non-ASCII) file. This file of line (non-ASCll) file. This file of line segment coordinates is then input segment coordinates is then input to <sup>a</sup> machine language program <sup>t</sup>'o a machine language program which displays the screens in rapid which displays the screens in rapid succession to produce the animation. succession to produce the animation.

To begin, type in and save Pro To begin, type in and save Program 1. Before you run this pro gram 1. Before you run this program, make sure you have a disk in the active drive with at least 60,000 the active drive with at least 60,000 bytes of available space. Now run bytes of available space. Now run Program 1; it creates a disk file named ANIMATE.OBJ containing named ANIMATE.OB) containing the machine language animation the machine language animation routine. The DOS LINK utility must routine. The DOS LINK utility must then be used to generate an execut then be used to generate an executable version of this file. To do this, able version of this file . To do this, first exit DOS by typing SYSTEM first exit DOS by typing SYSTEM and pressing Enter. Place a DOS system disk containing the file LINK system disk containing the file LINK .EXE in the active drive (check the .EXE in the active drive (check the master disk that came with your master disk that came with your copy of DOS), type LINK, then copy of DOS), type LINK, then press Enter. When you are prompt press Enter. When you are prompt-

ed for the object modules, remove ed for the object modules, remove the DOS system disk and replace it the DOS system disk and replace it with the disk containing ANIMATE with the disk containing ANIMATE .OBJ. At this point you should type .OB). At this point you should type ANIMATE,,NUL,NUL and press Enter. After a minute or so the DOS prompt will reappear. Your disk prompt will reappear. Your disk now contains a new file named AN-IMATE.EXE, the usable version of lMATE.EXE, the usable version of the machine language program that the machine language program that creates animated displays from the creates animated displays from the files produced by Programs 2 or 3.

#### Rotating Demo A **Rotating Demo**

Now you are ready to type in and Now you are ready to type in and save Program 2 (this program can be saved on any disk). When you be saved on any disk). When you run the program, you will be run the program, you will be prompted for an output filename. prompted for an output filename. Enter any legal filename. Program Enter any legal filename. Program 2 creates images of the word LOVE rotating in three-dimensions. After rotating in three-dimensions. After you press Enter, the program be you press Enter, the program begins computing the line segment gins computing the line segment coordinates for each screen and coordinates for each screen and writing them to the specified disk writing them to the specified disk file. The display will show which screen is currently being computed. screen is currently being computed,

Program computes <sup>71</sup> screens. Do Program 2 computes 71 screens. Do not remove the disk from the drive not remove the disk from the drive until you see the message that the until you see the message that the file is complete. file is complete.

When the BASIC Ok prompt When the BASIC Ok prompt reappears, type SYSTEM and press reappears, type SYSTEM and press containing ANIMATE.EXE in the containing ANIMATE.EXE in the active drive, then type ANIMATE active drive, then type ANIMATE and press Enter. When you are and press Enter. When you are asked for the name of the input file, asked for the name of the input file, put the disk containing the file created by Program 2 in the active drive and enter the name you speci drive and enter the name you specified for that file. The disk drive light fied for that me. The disk drive light will go on for <sup>a</sup> few seconds, and will go on for a few seconds, and then the animated image should then the animated image should appear on the screen. Press the appear on the screen. Press the Q key to terminate the display. key to terminate the display. Enter to exit to DOS. Put the disk

Once you have used Program Once you have used Program 2 to create the animation data file, you won't need it again. However, you won't need it again. However, before you delete it, notice that before you delete it, notice that lines 430-520 also occur in Pro lines 430-520 also occur in Program 3. In fact, you'll find these gram 3. In fact, you'll fmd these lines in every program that you lines in every program that you write that produces data files for the write that produces data files for the ANIMATE program. To save your ANIMATE program. To save yourself a lot of typing, load Program 2 and delete all lines except 430-520; and delete all lines except 430-520; save the shortened program with a name you'll remember—you will name you'll remember-you will probably use it as <sup>a</sup> template pro probably use it as a template program many times. gram many times.

To enter Program 3, first load the file containing lines 430-520 of Program 2. Then type in the other Program 2. Then type in the other lines listed as Program 3 and save the file. At this point you should follow the same procedure as for follow the same procedure as for Program 2. Program 3 computes 95 screens. The computation for each screens. The computation for each screen takes longer than those in screen takes longer than those in Program 2 because of computations to remove hidden lines from the to remove hidden lines from the display. Now run the animate pro display. Now run the animate program using this data file as input. You will see a rotating cube repeatedly coming toward and going ediy coming toward and going away from you (see photos). away from you (see photos).

#### **Make Your Own Art**

Writing your own programs with Writing your own programs with ANIMATE is not difficult. Just fol ANIMATE is not difficult. 'Just follow these steps: low these steps:

1. Load the template file containing 1. Load the template file containing the lines 430-520.

ization of variables should be per ization of variables should be performed prior to line 430. If there is formed prior to line 430. If there is not enough room in the program to not enough room in the program to do this, you can GOSUB to a rou-2. All DIM statements and initial-

program. DATA statements, of program. DATA statements, of course, can be placed anywhere in course, can be placed anywhere in the program. the program. tine located further down in the

be assigned value of the contract of the contract of the contract of the contract of the contract of the contract of the contract of the contract of the contract of the contract of the contract of the contract of the contr number of screens to be displayed. The displayed of screens to be displayed and the displayed of screens to be displayed by This assignment must also be done This assignment must also be done prior to line 430. prior to line 430. 3. The variable NUMSCNS should be assigned a value equal to the number of screens to be displayed.

computation for each screen must computation for each screen must begin at line 1000. For each line begin at line 1000. For each line segment, the program must com segment, the program must compute the segment endpoint coordi pute the segment endpoint coordinates (the variables XI, Yl, X2, and nates (the variables Xl, YI, X2, and Y2) and execute GOSUB 500. 4. The subroutine that does the Y2) and execute a COSUB 500.

The ANIMATE program can The ANIMATE program can handle up to <sup>4000</sup> line segments. handle up to 4000 line segments. This means that the number of This means that the number of segments per screen cannot exceed segments per screen cannot exceed screens times the number of line 4000.

Programs 2 and 3 both produced 3-D images, but this doesn't duced 3-D images, but this doesn't mean that you need to know 3-D mean that you need to know 3-D geometry to create impressive dis geometry to create impressive displays. Two-dimensional animation, plays. Two-dimensional animation, when it's fast and smooth, can be when it's fast and smooth, can be truly spectacular as well. truly spectacular as well.

For instructions on entering these listings,<br>please refer to "COMPUTEI's Guide to Typing In Programs" In this issue of COMPUTEI. **In Programs" In this Issue of COMPUTEI.** 

#### Program 1: ANIMATE.OBJ File **Program 1: ANIMATE.OBJ File Maker**

- **FIGURE OUTPUT AS 1 KI 10 T=0:OPEN "ANIMATE.OBJ" FOR**<br>OUTPUT AS 1
- KL <sup>20</sup> FDR J-l TO 1076: READ A\*lN-**KL 20 FOR J-l TO 107tu READ All N-** $\cdots$ **VAL ("&H"+A\$)**
- Ffl <sup>30</sup> T»T+N:PRINT#1,CHR\*<N>;:NEX **FA 30 T-T+N:PRINT.1,CHRS(N); :NEX TICLOSE 1**
- **PL 40 IF T=84992! THEN PRINT"FIL** PL 40 IF THE REPORT TO PLACE AND RESIDENCE THE RESIDENCE OF THE REPORT OF THE REPORT OF THE REPORT OF THE REPORT OF THE REPORT OF THE REPORT OF THE REPORT OF THE REPORT OF THE REPORT OF THE REPORT OF THE REPORT OF THE REPO SUCCESSFULLY CREATED!":E **E SUCCESSFULLY** CREATED! "IE **ND**
- IN DATA STATEMENTS \*\*\*\*\*" **III 50 PRINT CHRS(7); " ••••• ERROR**  • END
- BE <sup>100</sup> DATA 80,03,00,01,41,36,96 **IE 1011 DATA 80,03,80,01,41,3B,96**  ,11,00,00
- OD <sup>110</sup> DATA 04,43,53,45,47,04,44 00 110 DATA 04,43,53,45,47,04,44<br>53,45,47, **, :53, 45, 47**
- BI <sup>120</sup> DATA 04,53,53,45,47,D6,9B **II 120 DATA 04,53,53,45,47,06,98**  ,07,00,60 **,117,1111,611**
- OH <sup>130</sup> DATA El,01,02,01,01,IB,98 <sup>~</sup>**1311 DATA E1,01,II2,lIl,01,IB,9B**  ,07,00,60 **,117,1111,611**
- JIB <sup>140</sup> DATA 9D, BF, 03, 01, 01, A0, <sup>98</sup> **It 140 DATA 9D,BF,1I3,"1,01,A0,98**  ,07,00,74 **,1I7,H,74**
- Ul <sup>150</sup> DATA 80,00,04,01,01,67,A0 **III 1M DATA 8I1,811,1I4,01,1I1,67,A0**  ,0C,00,02 AA <sup>160</sup> DATA 00,00,80,40,20,10,08 **M 160 DATA IIII,H,80,40,20,10,88**
- ,04,02,01 **,"4,82,81**
- JL <sup>170</sup> DATA S3,A2,0F,00>02,08,00 **JL 170 DATA 53,A2,IIF,011,"2,08,0£1**  ,00,40,01 **, ",40,111**
- EF 1B0 DATA 00,01,00,00,00,02,00 **EF 180 DATA H, "1, "", ee, H, 82, 00**  ,*00,01,A2*
- BO <sup>190</sup> DATA 0F,00,02,08,80,A0,1F **10 1911 DATA** lIF,ee,1I2,"B, so, Ae, **IF**  , Ø1, ØØ, Ø1
- PB 200 DATA 00,00,00,02,00,00,02 ,A0,1A,00 **,AIl,lA,1I1I** 
	- eC <sup>210</sup> DATA 02, 48, BF, 00, 00, 00, <sup>00</sup> **BC 210 DATA 02,48, BF, 00, IIIZI, H, 00**

,00,00,00 **,H,H,H BE 220 DATA 00,00,00,00,00,00,00,00** IN 230 DATA 00,00,00,14,00,29,A2 ,0E,00,02 **,8E,H,82 MH 240 DATA 5E,BF,14,00,01,00,01** 00,02 DATA 01,20,FA,A0,2F,00,02 ,72,BF,00 260 DATA M, 26, 72, 200 P ,69,6E,70 ⊮ 270 DATA 75,74,20,66,69,6C,6⊃ ,20,6E,6i **,28,6£,61**  <sup>280</sup> DATA 6D,65,3A,20,24,0A,0D **• 288 DATA** 6D.6~.3A,20.24,eA,.D ,46,69,AC *,46,69,bC*  Df <sup>290</sup> DATA 65,20, 6E, 6F, 74, 20, <sup>66</sup> DP **298 DATA 6:5,28,6E,bF,74,2tt,66**  ,6F,73,6E **,6F,7:5,bE**  II <sup>300</sup> DATA 64,24,49,A0,01,01,01 **II 36 DATA 64,24,49,Ae,el,fH,IU**  ,00,00,IE **,N,H,IE**  MI <sup>310</sup> DATA 33,C0,50,B8,00,00,B£ **"I 3UI DATA 33,ce,9,BS,"",H,BE**  ,DB,BB,00 **,DB,88,"**  <sup>320</sup> DATA 06,B7,07,B9,00,00,BA **H 328 DATA IIb,B7,1I7,99,08,ee,BA**  ,4F,IB,CD **,4F,18,CD**  <sup>330</sup> DATA 10,33,D2,B7,00,B4,02 **N 338 DATA 18,33,02,97,08,84,82**  ,CD,10,SD ID <sup>340</sup> DATA 16,00,00,B4,09,CD,21 **10 348 DATA** *1b,* **ee, H, 94, 09, CD, 21**  ,BD,16,00 **,8o,16,H**  BL <sup>350</sup> DATA 00,B4,0A,CD,21,B7,00 ~ ~ **DATA ee,94,0A,Co,21,97,ee**  ,BA,1E,00 **,BA,lE,H**  SC <sup>360</sup> DATA 00,C6,B7,00,00,00,BD **K 368 DATA ee,Cb,87,ee,08,ee,BD**  ,16,00,00 <sup>370</sup> DATA B0,00,B4,3D,CD,21,73 ,09,BD,16 **.378 DATA se,ee,B4,3D,CD,21,73 ,09,80,16**  1A 3B0 DATA 00,00, B4,09, CD, <sup>21</sup> ,CB **IA 388 DATA H,ell,B4,e9,CD,21,CB**  ,A3,00,00 **,A3,IHI,H**  IN <sup>390</sup> DATA BB, IE, 00,00,8D, 16,00 **II 3911 DATA 8B, IE, H, H, 80,16, ""**  ,00,52,B9 *,H,:52,89*  PB <sup>400</sup> DATA 80,00,B4,3F,CD,2t,5A **PI 4. DATA BfIi,iHIJ,B4,3F,CD,21,:5A**  ,B1,C2,B0 **,81,C2,811**  <sup>08</sup> <sup>410</sup> DATA 00,3D,00,00,75,EE,B8 <sup>~</sup>**4111 DATA** lie, 3D, 011, ell, 7:5,EE,B8 ,06,00,CD **,eb,IIe,CD**  PI 420 DATA 10,E8,00,00,8D,1E,00 ,00,8B,07 **,H,8B,87**  FJ <sup>430</sup> DATA 3D,9D,FF,74, 2F,3D, <sup>19</sup> F~ **438 DATA 30,90, FF, 74, 2F, 30,19**  ,FC,75,05 **,FC,7:5,e**  FI **440 DATA E8,00,00,EB,EB,A3,00** ,00,83,C3 **,H,83,C3**  it 4S0 DATA 02,BB,07,A3,00,00,83 ,C3,02,SB **Jr: 4M DATA 82,SB,1I7,A3,Ii!J0,H,83**  <sup>00</sup> <sup>460</sup> DATA 07, A3, 00, 00, 83, C3, <sup>02</sup> **00 4611 DATA 117,A3,0II,1I1I,83,C3,112**  SB, 07, A3 BK <sup>470</sup> DATA 00,00,83, C3, 02,53, EB **n 478 DATA IIII,N,S3,C3,"2,:53,EB**  ,00,00,5B **,N,eII,:59**  EC 4B0 DATA EB.CA, EB, 00, 00, B4, <sup>06</sup> **6C 4BII DATA EB,CA,ES,00,"",84,06**  ,B2,FF,CD NE <sup>490</sup> DATA 21,3C,71,74,04,3C,51 <sup>~</sup>**490 DATA 21,3C,71,74,1I4,3C,:51**  ,75,IB,32 **,7:5,lB,32**  BB <sup>500</sup> DATA FF,B8,00,06,33,C9,BA II **:5H DATA FF,88,0II,86,33,C9,BA**  ,4F,1B,CD **,4F,18,CD**  LO <sup>510</sup> DATA 10,BB,00,02,33,DB,33 **LO :518 DATA 10,88,"",112,33,08,33**  ,D2,CD,10 **,D2,CD,ll1**  NL <sup>520</sup> DATA B8,02,00, CD, 10, CB.E8 **a :5211 DATA BB,1I2,IIII,CD,111,CB,E8**  ,00,00,83 **,H,H,S3**  HP <sup>530</sup> DATA C3,02,EB,96, IE, 06, BC **HP :538 DATA C3, 02, EB,9b, IE, 06, BC**  ,D8,8E,C00, 2010 PB <sup>540</sup> DATA 8D,3E, 00,00, BB, 00, B8 **" :540 DATA BD, 3E, 110, H, 88, H, B8**  ,BE,DB,33 **,8E, OS, 33**  <sup>550</sup> DATA F6,B9,A0,1F,FC,F3,A5 ~ ~~0 **DATA F6,B9,AII,lF,FC,F3,A:5**  ,07,1F.C3 IB 560 DATA 06, BB, 45,9C,94,00,CB ,05,00,02 **,0:5,6,1212**  BB <sup>570</sup> DATA 02,9D, BF,C4,20, 00,02 **II 578 DATA 02,9D,BF,C4,211,H,02** ,02,74,BF , tlf2,74,BF EH <sup>580</sup> DATA C4,28,00,02,02,5C,BF **EH** ~S0 **DATA C4, 28, ''0, 1212, e2,:5(:, SF**  ,C4,32,00 FL <sup>590</sup> DATA 02, 02, 5D, BF, C4, 36, <sup>00</sup> ,02,02,5E **Fl 59£1 DATA "2,II2,SD,BF,C4,3b,8"**  ,e21"2,~E E! <sup>600</sup> DATA BF,C4, 3B,00,02, 02, 5E ,BF,C4,47 **EI 600 DATA BF, C4,3B, "e, "2, £l2,5E ,BF,C4,47**  IB <sup>610</sup> DATA 00,02,02,8C,BF,C4,4F **U 610 DATA "","2,02,BC,BF,C4,4F**  ,00,02,02 **,110,112,02**  OF <sup>620</sup> DATA 72, BF, C4, 53, 00, 02, <sup>02</sup> <sup>~</sup>**620 DATA 72,BF,C4,53,00,e2,1I2**  ,72,BF,C4 **,72,BF,C4**  $, 00, 00, 00$ **,H,N,H .72,BF,H • 268 DATA** H,4~.6E.74,6~.72.2. **,69,bE,7e ,CD, 18,80**  , 16, ØØ, ØØ **,C3,1I2,S9 ,89,1I7,A3 ,B2,FF,CD ,DB,BE,C" ,07,lF,C3**  , C<sub>4</sub>, 32, 00

![](_page_64_Picture_2355.jpeg)

![](_page_64_Picture_2356.jpeg)

![](_page_64_Picture_2357.jpeg)

## **COMPUTE!'s All New Apple Applications Special**

COMPUTE!'s latest Apple Applications Special features in-depth articles and interviews, all the inside news about Apple, clearly written tutorials, software buyer's guides, new product information, and valuable ready-to-type-in programs for all Apple users.

![](_page_65_Picture_2.jpeg)

**Apple owners find these special Apple** issues the most understandable. complete, and valuable resources available today.

#### **PLUS**

All the programs in COMPUTE!'s Apple Applications Special are also available on a timesaving disk, ready to run on your Apple II,  $II +$ , IIe, and IIc. The Disk costs only \$12.95 (plus \$2.00 shipping and handling) and gives you immediate access to all the great programs in this special issue.

Look for the Fall/Winter 1986 issue of COMPUTE!'s Apple Applications Special on sale where you buy other COMPUTE! publications, or order directly from COMPUTE!. This special issue goes on sale October 7, 1986.

Send in the attached order card or call toll free 800-346-6767 (in NY call 212-887-8525).

#### **Features**

#### The Latest At Apple

An inside look at the newest products from Apple. Impressive hardware, sophisticated software.

#### **Interview: William Mensch**

A fascinating talk with the designer of the chips inside the millions of Apple computers. What we can expect in the coming years.

#### **Business Applications**

#### **Mastering The Macintosh**

Power software for the Macintosh takes Apple's innovative computer to new heights. Complete tutorial and application ideas.

#### New On The Wire

Telecommunications keeps exploding-witness the new information services, new software, and powerhouse 2400 baud modems. Our telecommunications specialists look at all this and more.

#### **At School**

#### **Experts At The Table**

A panel of well-known software developers, educators, and computerists explain where educational computing has been, where it's going, and why.

#### **The Story Machine**

Children of all ages can write, read, and print stories up to 20 pages long with this easy-to-use word processor for all Apple II computers.

#### Solarpix

Educational software that entertains, this tour of the solar system is a dazzling display of the Apple's graphics power.

#### **Hi-Res Poster Printer**

Print hi-res drawings in poster size for banners, signs, and business presentations. Two sizes and a simple-to-use menu make it a snap.

#### At Home

#### **Your Graphics Primer**

Tips, techniques, and more show how to create impressive graphics on the Apple II.

#### **Power Sketch**

This hi-res sketching program for the Apple II puts paint, draw, fill, air brush, and other tools in every artist's hands. Save and load screens to disk.

#### **High Rise**

This unique game of elevators and an out-of-control robot is written entirely in machine language. Easily one of the best Apple arcade-style games we've ever published.

#### **DOS Adjust**

Customize DOS 3.3 with this comprehensive program that's easy to use: no programming knowledge required.

#### **Apple User Groups**

A complete list of all Apple user groups.

#### **And much more**

Including reviews, buyer's guides, new products, and useful programs.

![](_page_65_Picture_40.jpeg)

One of the ABC Publishing Companies<br>825 7th Avenue, 6th Floor, New York, NY 10019<br>Publishers of COMPUTEI, COMPUTEI's Gazette, COMPUTEI's Gazette Disk, COMPUTEI Books, and COMPUTEI's Applie Applications

![](_page_65_Picture_43.jpeg)

## PowerKey For Apple **PowerKey For Apple**

Patrick Parrish, Programming Supervisory Supervisory Supervisory Supervisory Supervisory Supervisory Supervisory Supervisory Supervisory Supervisory Supervisory Supervisory Supervisory Supervisory Supervisory Supervisory S Patrick Parrish. Programming Supervisor

This valuable utility puts <sup>52</sup> custom *This valuable utility p"ts* 52 *custom*ized strings or keywords instantly at *ized strings* or *keywords instantly at*  your fingertips. You can even create *your fingertips.* YOII *can even create*  several sets of custom commands for *several sets of custom commands for*   $\mathbf{F}$  with different applications. For  $\mathbf{F}$  and  $\mathbf{F}$  is a set of  $\mathbf{F}$ all Apple <sup>11</sup> series computers with *all Apple II series computers with use with different applications. For DOS* 3.3 or ProDOS.

Using an Apple II computer usually Using an Apple II computer usually involves a considerable amount of typing, and most of us—good typ typing, and most of us-good typists or not—would be happy to automate the process of comm-automate the process of commmunicating with our machine. **municating with our machine.**  Have you ever wished you could Have you ever wished you could just strike one key and produce just strike one key and produce a directory, run a program, or perform some common task? **form some common task?** 

"PowerKey" provides a selection of 52 different one-touch keywords which you can customize keywords which you can customize to your own liking. It lets you ac to your own liking. It lets you access up to <sup>52</sup> keywords or other cess up to 52 keywords or other strings of your own by pressing strings of your own by pressing either the Open Apple or Solid Ap either the Open Apple or Solid Apple key (or paddle buttons for those ple key (or paddle buttons for those who have an Apple  $II +$ , which lacks these keys) along with one of lacks these keys) along with one of the letter keys (A-Z). Although the the letter keys (A-Z). Although the program relies on a short machine language routine, you can use it language routine, you can use it without understanding machine without understanding machine language at all. language at all.

#### Entering The Program **Entering The Program**

This utility is written in three parts. This utility is written in three parts. Program 1, POWERKEY.CUSTOM, Program 1, POWERKEY.CUSTOM, is BASIC program that lets you is a BASIC program that lets you create and save tables of your cus create and save tables of your custo the strings of the strings of the strings of the strings of the strings of the strings of the strings of the strings of the strings of the strings of the strings of the strings of the strings of the strings of the strin Program 2, POWERKEY.LOADER, Program 2, POWERKEY.LOADER, is a BASIC loader which POKEs the machine language driver routine machine language driver routine into memory and saves a copy of this code to disk in the form of this code to disk in the form of a binary file. (Since Program 2 uses the name POWERKEY.BINARY for the name POWERKEY.BINARY for the file it creates, you must not use the file it creates, you *must not* use that name for Program 2 itself. If you do, you'll get a FILE TYPE MISMATCH error when Program MISMATCH error when Program 2 is run.) Program 3, POWERKEY- is run.) Program 3, POWERKEY- .SYSTEM, is short BASIC pro .sYSTEM, is a short BASIC program which loads both the keyword table and the driver rou keyword table and the driver routine, and then activates PowerKey. tine, and then activates PowerKey. Before going any further, carefully Before going any further, carefully type in these three programs and type in these three programs and save a copy of each to disk. tom strings or keywords to disk.

#### **Creating Customized Keys**

Creating Castle Castle Castle Castle Castle Castle Castle Castle Castle Castle Castle Castle Castle Castle Castle Castle Castle Castle Castle Castle Castle Castle Castle Castle Castle Castle Castle Castle Castle Castle Cas After entering Programs 1-3, load After entering Programs 1-3, load and run Program 1, which creates a customized table of keywords and customized table of keywords and strings. The first prompt asks if you strings. The first prompt asks if you want to load a keyword table from disk. Since this is the first time disk. Since this is the first time you've run the program, no tables you've run the program, no tables yet exist, so you should press N for no. In the future, after creating one no. In the future, after creating one or more tables, you could also press or more tables, you could also press

Y to gain access to a preexisting table. If you press Y, the program table. If you press Y, the program displays directory and asks you to displays a directory and asks you to enter the filename of the table to enter the filename of the table to load. If you press RETURN at this load. If you press RETURN at this prompt without entering a name, PowerKey looks for a default file named TABLE.

If you've specified that no key If you've specified that no keyword table is to be loaded, Program word table is to be loaded, Program reads in its <sup>52</sup> default keywords 1 reads in its 52 default keywords (see lines 910-960). The first <sup>26</sup> keywords can be accessed with the keywords can be accessed with the Open Apple key (or the paddle Open Apple key (or the paddle 0 button), and the second 26 keywords by the Solid Apple key keywords by the Solid Apple key (or the paddle 1 button). You can change or rearrange the keywords change or rearrange the keywords in the DATA statements if you like, in the DATA statements if you like, but make sure not to add or delete but make sure not to add or delete any keywords. You'll get an OUT any keywords. You'll get an OUT OF DATA error if there aren't at OF DATA error if there aren't at least <sup>52</sup> DATA items. least 52 DATA items. (see lines 910-960). The first 26

Now PowerKey displays key Now PowerKey displays keywords 1-26 on the screen. To the words 1-26 on the screen. To the left of each keyword is the letter left of each keyword is the letter that will access it. For instance, the instance, the instance, the instance, the instance, the instance, the instance, the instance, in keyword AND is represented by A. keyword AND is represented by A. Each keyword or string in the table Each keyword or string in the table can be up to <sup>16</sup> characters long, but can be up to 16 characters long, but they can be combined for longer they can be combined for longer commands. A table can occupy a maximum of <sup>832</sup> bytes and unused maximum of 832 bytes and unused characters are signified by dots. characters are signified by dots. that will access it. For instance, the

At the bottom of the screen, At the bottom of the screen, you are given three options. You you are given three options. You can press A to Alter a keyword, the

Solid Apple key (or paddle 1 button) to look at the second 26- ton) to look at the second 26 keyword set, or to write the keyword set, or W to write the complete the table to disk file. You consider the complete the construction of the construction of the construction of the construction of the construction of the construction of the construction of the construction of the can switch back and forth between can switch back and forth between keyword sets by pressing the Solid keyword sets by pressing the Solid Apple key (or paddle 1 button) and Open Apple key (or paddle Open Apple key (or paddle 0 button). completed table to a disk file. You button).

For practice, let's change CAT For practice, let's change CAT-ALOG, the current default keyword ALoG' the current default keyword accessed with Open Apple-C. Se accessed with Open Apple-C. Select the Open Apple keyword set, lect the Open Apple keyword set, then press A and the program prompts you for the letter of the prompts you for the letter of the keyword you wish to change. Enter keyword you wish to change. Enter for the keyword CATALOG. C for the keyword CATALOG. Let's add carriage return to this Let's add a carriage return to this keyword so that you'll be able to keyword so that you'll be able to examine the disk directory from immediate mode with only one key mecliate mode with only one keystroke. Type CATALOG followed stroke. Type CATALOG followed by a backslash  $(\setminus)$ , then press RE-TURN. The backslash always, stands TURN. The backslash always stands for a carriage return character.

The screen should now reflect The screen should now reflect the change you've made. Notice the change you've made. Notice that the backslash is shown as that the backslash is shown as a control character (CTRL-M is control character (CTRL-M is equivalent to RETURN). Other equivalent to RETURN). Other keywords or strings in the table can keywords or strings in the table can be altered in the same manner. In be altered in the same manner. In fact, if you anticipate repeatedly fact, if you anticipate repeatedly using phrase longer than <sup>16</sup> char using a phrase longer than 16 characters in your programming, stretch acters in your programming, stretch it out over two or more 16-character strings. strings.

Once the table suits you, press Once the table suits you, press W (for Write) to save it to disk. At this point, the <sup>52</sup> strings in your this point, the 52 strings in your table are converted to their ASCII table are converted to their ASCII equivalents and POKEd into mem equivalents and POKEd into memory at 37376. To distinguish a string from the one that follows, the last from the one that follows, the last character of each string has its high character of each string has its high bit set (128 is added to its ASCII bit set (128 is added to its ASCII value). Before the program saves value). Before the program saves the table, you are allowed once the table, you are allowed once more to look at the directory on the more to look at the clirectory on the target disk. After this, a filename for your table is requested. Again, if your table is requested. Again, if you strike RETURN, the default you strike RETURN, the default filename TABLE is chosen for you. filename TABLE is chosen for you. Before the program ends, you are Before the program ends, you are given a chance to put a copy of this file on other disks as well. file on other disks as well.

#### Installing The Driver **Installing The Driver**

With the keyword table safely on With the keyword table safely on disk as well as in memory, run Program 2. Line <sup>110</sup> of this program gram 2. Line 110 of this program POKEs the PowerKey ML driver POKEs the PowerKey ML driver routine into memory at 768. This routine into memory at 768. This

area is safe from BASIC, so Power-area is safe from BASIC, so Power-Key should not interfere with, or be Key should not interfere with, or be overwritten by, most programs. Line overwritten by, most programs. Line 130 saves a copy to disk using the filename POWERKEY.BINARY. filename POWERKEY.BINARY.

PowerKey is now ready to be Power Key is now ready to be activated. Type  $CALL - 768$  and press RETURN. Then, press Open press RETURN. Then, press Open Apple (or paddle button 0) along Apple (or paddle button 0) along with the A key. The keyword AND should appear on the screen. Press should appear on the screen. Press RETURN and try another one. Hit RETURN and try another one. Hit Open Apple and C for CATALOG. Immediately, a directory of your disk appears on the screen (recall disk appears on the screen (recall that we added a carriage return to CATALOG). CATALOG).

Try out some more keywords, Tryout some more keywords, using the Solid Apple (paddle but using the Solid Apple (paddle button 1) set as well. The computer ton 1) set as well. The computer recognizes your keywords and recognizes your keywords and strings from immediate and pro strings from immediate and program mode as well as from the gram mode as well as from the monitor. **monitor.** 

#### Putting It All Together **Putting It All Togelher**

Because PowerKey is on your disk Because PowerKey is on your disl.< as <sup>a</sup> binary file, it can easily be as a binary file, it can easily be loaded and run by other programs. loaded and run by other programs. In fact, this is just what Program In fact, this is just what Program 3 does. It sets HIMEM to protect the does. It sets HIMEM to protect the reserve space for the keyword table, reserve space for the keyword table, then asks you to specify the name then asks you to specify the name of the table to be loaded from disk of the table to be loaded from disk (press RETURN alone at the (press RETURN alone at the prompt to load the default file TA prompt to load the default file TA-BLE). The POWERKEY.BINARY BLE). The POWERKEY.BINARY machine language file created by machine language file created by Program 2 is loaded into memory, and activated with the appropriate and activated with the appropriate CALL. You can even have Power-CALL. You can even have Power-Key automatically loaded when Key automatically loaded when you boot your disk if you use DOS you boot your clisk if you use DOS 3.3. Simply save Program <sup>3</sup> as the 3.3. Simply save Program 3 as the HELLO file on the desired disk.

You can also load PowerKey You can also load PowerKey from immediate mode. With DOS from immediate mode. With DOS 3.3, type in the following line (sub 3.3, type in the following line (substitute the appropriate table file stitute the appropriate table filename for TABLE): name for TABLE):

HIMEM:37376:PRINT CHR\$(4)"BLOAD HlMEM:37376:PRINT CHR\$(4)''BLOAD

TABLE,A37376":PRINT CHR\$(4) TABLE,A37376":PRINT CHRS(4) "BLOAD POWERKEY.BINARY":CALL ''BLOAD POWERKEY.BINARY":CALL 768

If you are using ProDOS, substitute If you are using ProD OS, substitute this line: this line:

HTMEM:36352:PRINT CHR\$(4)"BLOAD HlMEM:363S2:PRlNT CHRS(4)''BLOAD TABLE,A37376":PRINT CHR\$(4) TABLE,A37376":PRlNT CHR\$(4) "BLOAD POWERKEY.BINARY":CALL ''BLOAD POWERKEY.BINARY":CALL . . . 768

How It Works **How II Works**  PowerKey works basically the same PowerKey works basically the same

whether you are using DOS 3.3 or whether you are using DOS 3.3 or ProDOS. In either operating sys ProDOS. In either operating system, it relies on a method known as **that i** a *wedge.* The input vector that normally points to the keyboard input mally points to the keyboard input subroutine (KEYIN) at \$FD1B, is subroutine (KEYIN) at \$FD1B, is rerouted to point instead to the rerouted to point instead to the starting location of our machine starting location of our machine language code. Once this is done, language code. Once this is done, the program checks a flag to see whether it is already in the process whether it is already in the process of printing a keyword. If not, it checks the Open and Solid Apple checks the Open and Solid Apple keys. The routine also responds to keys. The routine also responds to paddle button presses, since the paddle button presses, since the Open and Solid Apple keys are Open and Solid Apple keys are read by the same circuitry that read by the same circuitry that reads the buttons. reads the buttons.

If one of the special keys is If one of the special keys is pressed, PowerKey begins printing pressed, Power Key begins printing the one-touch keyword. First, the the one-touch keyword. First, the relative number (0-51) of the de relative number (0-51) of the desired keyword is determined, a flag is set, and the keyword is located in is set, and the keyword is located in the table. The first character of the the table. The first character of the word is then put in the accumula word is then put in the accumulator, the table location is updated, tor, the table location is updated, and we return to BASIC. The oper and we return to BASIC. The operating system then prints the charac ating system then prints the character in the accumulator and returns ter in the accumulator and returns to the program for another charac to the program for another character. The next time through the program, another character is loaded gram, another character is loaded into the accumulator since the flag into the accumulator since the flag is set. This process continues until is set. This process continues until the last character of the keyword or the last character of the keyword or phrase is detected (this character phrase is detected (this character has the high bit set). The flag is then has the high bit set). The flag is then set to zero and we're returned to set to zero and we're returned to BASIC. BASIC.

Before all this can happen, Before all this can happen, however, the program must go however, the program must go through a short initialization routine to determine which operating tine to determine which operating system is installed. This is done by system is installed. This is done by looking at the starting location for looking at the starting location for ProDOS's global page (\$BF). When ProD OS's global page (\$BF). When ProDOS has been booted, the value ProD OS has been booted, the value in location \$BF00 is always <sup>76</sup> (rep in location \$BFOO is always 76 (representing the JMP command). If this is the case, then the vector that this is the case, then the vector that points to KEYIN (CHIN1 at \$BE32– \$BE33) is loaded in low-byte/high-\$BE33) is loaded in low-byte/highbyte format with the starting ad byte format with the starting address for our routine, and the dress for our routine, and the program returns to BASIC. program returns to BASIC.

If the value at \$BF00 is some If the value at \$BFOO is some other value, then the program as other value, then the program assumes we are in DOS 3.3. In this sumes we are in DOS 3.3. In this case, the input vectors (KSW for case, the input vectors (KSW for KeySWitch) at \$38-\$39, which nor KeySWitch) at \$38-\$39, which normally point to KEYIN, are loaded in mally point to KEYIN, are loaded in a likewise manner with the starting

![](_page_68_Picture_5.jpeg)

C=www.com movie.ca

RSE,RESTORE,NORMAL,LIST **RSE,RESTORE,NORMAL,LIST**  FA <sup>960</sup> DATA LEFT\*(,NEW,OPEN,POKE **FA 966 DATA LEFTS (, NEW, OPEN, POKE**  ,RIQHT\*(,RETURN,STR»(,3TE **,RIGHTS(,RETURN,STR.(,9TE**  P,TAB(,VERIFY,INT(,CALL,L **P,TAB( , VERI FY,INT(,CALL, L**  EN(,CLEAR **EN(, CLEAR** 

#### Program 2:PowerKey Binary **Program 2:PowerKey Binary**  File Creator **File Creator**

- A\* <sup>100</sup> REM OMNI KEY. LOADER **A4 1 £1£1 REM OMN I KEY. LOADER**
- D3 <sup>110</sup> FOR 76B TO 939: READ **03 11 £1 FOR I = 768 TO 939: READ**  A: POKE I,A:X A: NE **A: POKE I,A:X 2 X + A: NE**  XT
- 120 IF X < > 18010 THEN PRINT "ERROR IN DATA STATEMENT **"ERROR IN DATA STATEMENT**  S.": STOP **5.": STOP**
- **KEY.BINARY, A768, L172" E2 130 PRINT CHR\$** (4) "BSAVE **OMN I**
- 81 140 DATA 162,146,134,7,160,0, **132,6**
- 132, <u>132, 132, 132, 132, 132, 132</u>, A4 <sup>150</sup> DATA 162,33,160,3,173,0,1 AI I SB **DATA 162, 33, 160, 3 ,173 ,121,1 ·**  91,201 **91,201**
- <sup>14</sup> <sup>160</sup> DATA 76,208,7,142,50,190, **'6 16121 DATA 76,208, 7,1 4 2,5121,19121, 140,:51**
- 140,51 IF <sup>170</sup> DATA 190,96,134,56,132,57 IF 170 **DATA 19121,96,134,56,132,57**  ,76,234 **,76,234**
- 1A 1B0 DATA 3,44,169,3,48,94,32, II 18B **DATA 3 ,44,169, 3,48,94,32 ,**  27
- 2fl <sup>190</sup> DATA 253,72,32,74,255,173 28 19B **DATA 253,72, 32,74 , 255 ,173**  ,97,192 **,97, 192**
- A3 <sup>200</sup> DATA 16,7,169,0,141,170,3 **Al 2OO DATA 16,7,169,121,141 , 17121 , 3**   $, 240$
- FA <sup>210</sup> DATA 10,173,98,192,16,65, **FA 21121 DATA 1121,173, 98,192,16,65,**  169,26 **169,26**
- F7 <sup>220</sup> DATA 141,170,3,104,56,233 *F1* **220 DATA 141,170,3, 104,56 , 233**  ,193,48 **, 193 ,48**
- $CI$  **230 DATA 55,201,26,176,51,24,** 109,170
- **4A 24Ø DATA 3,141,170,3,169,255,** 141,169 **141,169**
- F? <sup>250</sup> DATA 3,173,170,3,240,38,1 **F9250 DATA 3, 173, 170,3,24121 ,38,1**  ----60.0
- F4 <sup>260</sup> DATA 162,0,230,6,208,2,23 **F4 26121 DATA 162,0,230,6,21218,2,23**  0,7 B,7
- <sup>91</sup> <sup>270</sup> DATA 177,6,48,2,16,244,23 **91276 DATA 177,6,48,2,16,244,23**  2,236 **2 , 236**
- ID <sup>280</sup> DATA 170,3,208,238,32,63, **10 28121 DATA 170,3,26 8,238,32,63, 2:5:5,236**
- **B 290 DATA 6, 208, 9, 230, 7, 208, 5,**  $10A$
- IF <sup>300</sup> DATA 32,63,255,96,160,0,1 **'F 360 DATA 32 ,63,2:55 ,96,160,0,1 77,6**
- 6C <sup>310</sup> DATA 141,171,3,230,6,208, <sup>~</sup>**310 DATA 141,171,3,230,6,208,**  2,230 **2 , 236**
- BB <sup>320</sup> DATA 7, 173, 171, 3, 4B, 4, 24, **11328 DATA 7,173,171,3,48,4,24,**  105
- <sup>57</sup> <sup>330</sup> DATA 128,96,169,0,141,169 **51330 DATA 128,96,169,0,141,169**  IB~ **,3,133**
- ,3,133 <sup>23</sup> <sup>340</sup> DATA 6,169,146,133,7,173, **23 3 40 DATA 6,169,146,133, 7,173,**  171,3 **171,3**
- li <sup>350</sup> DATA 96,0,0,0 **II 35121 DATA 96 , 0,0,121**

, , , ,

#### Program 3: PowerKey **Program 3: PowerKey Loader**

- <sup>75</sup> <sup>100</sup> REM OMNI KEY. SYSTEM **7S 100 REM OMN I KEY. SYSTEM**
- C6 110 TEXT : TL = 37376
- 14 120 HIMEM: TL: IF PEEK (48896 <sup>76</sup> THEN HIMEM: TL **IA 120 HIMEM : TL: IF PEEK (48896**  ) **- 76 THEN HlMEM: TL - 1**   $024$
- **M 130 HOME : PRINT "ENTER KEYWO** AA 130 HOME PRINT TE VAN AART ENTER KEYWOOD ENTER KEYWOOD IN DIE GEBEURE ENTER KEYWOOD IN DIE GEBEURE ENTER KE RD TABLE NAME";: INPUT N« **RD TABLE NAME";: INPUT N.**   $:$  IF N\$ =  $"$  THEN N\$ =  $"T$ **ABLE"**
- ABLE" AS <sup>140</sup> PRINT CHR\* (4)"BLOAD "N\*" **AS 140 PRINT CHR\$ (4) "BlOAD 'ONS "**  ,A" STR\* (TL> , **A" STRS CTL>**
- Al <sup>150</sup> PRINT CHR\* (4> "BLOAD OMNI **At 1:50 PRINT CHRS (4) " BlOAD OMNI**  KEY.BINARY" KEY. BINARY"
- 6S <sup>160</sup> CALL 768: PRINT PRINT *b9* **160 CALL 768: PRINT : PRINT "**  DMNIKEY IS ACTIVATED.": **OMNI KEY IS ACTIVATED." : E**  ND  $ND$   $Q$

## Atari 130XE 130XE 130XE 130XE 130XE 130XE 130XE 130XE 130XE 130XE 130XE 130XE 130XE 130XE 130XE 130XE 130XE 130 Automated RAM Disk **Atari 130XE Automated RAM Disk**

Stephen J. Rockower Stephen J. Rockower

Offering high speed and instanta *Offering high speed and instanta*neous access to programs and files, *neous access to programs and files,*  the Atari 130XE's RAM disk is one of *the Atari 130XE's* RAM *disk* is *one of*  its most attractive features. Now it's *its most attractive features. Now it's*  even more effective with this utility *even more effective with this utility*  that moves selected programs and *that moves selected programs and*  files into the RAM disk automatically *files* into *the* RAM *disk automatically*  whenever you boot the system. Your *whenever you boot the system. Your*  system will be custom configured on *system will be custom configured on*  power up. floppy disk drive and *power up.* A *[loppy disk drive and*  Atari DOS 2.5 are required. *Atari DOS* 2.5 *are required.* 

If you own an Atari 130XE, you If you own an Atari 130XE, you may have a number of BASIC programs or other files which you like grams or other files which you like to put on the RAM disk whenever to put on the RAM disk whenever you boot up. Once in the RAM disk, you boot up. Once in the RAM disk, those files are available almost in those files are available almost instantly, but it's a tedious process to copy each file to RAM manually. copy each file to RAM manually. "RAM Disk Loader" for the Atari "RAM Disk Loader" for the Atari custom AUTORUN.SYS file. When custom AUTORUN.SYS file. When you boot the system, it automatical you boot the system, it automatically transfers selected BASIC pro ly transfers selected BASIC programs and text files from the default grams and text files from the default drive (Dl:) to the RAM disk (D8:). drive (01:) to the RAM disk (OS:). 130XE automates that chore with a

#### Typing Instructions **Typing Instructions**

Here's how to create the RAM Disk Here's how to create the RAM Disk Loader. First, boot your computer Loader. First, boot your computer with DOS 2.5. Go to the DOS menu with DOS 2.5. Go to the DOS menu to select option L; then load SET-to select option L; then load SET-UP.COM. Use option 2 to create an AUTORUN.SYS file named AUTORUN.SYS file named D1T0D8.SAV. Now go back to DlTODS.5AV. Now go back to BASIC and type in the program. BASIC and type in the program.

in line <sup>30</sup> should contain the names in line 30 should contain the names of the BASIC programs or text files that you want to transfer to the that you want to transfer to the RAM disk on power-up. When add RAM disk on power-up. When adding these names, include the full ing these names, include .the full name and extender (such as PROG- name and extender (such as PROG- .BAS), but not the drive specifier .BAS), but not the drive specifier (don't put Dl: at the beginning of (don't put 01: at the beginning of the name). Every extender must be the name). Every extender must be exactly three characters long; add exactly three characters long; add extra spaces if necessary to pad the extra spaces if necessary to pad the extender to the correct length. The extender to the correct length. The the end of the list of filenames. the end of the list of filenames. Note that the DATA statement last DATA item in this series must be END which acts as a marker for

When you type line 40, substi When you type line 40, substitute the name of the program you tute the name of the program you want to run when the system boots. want to run when the system boots. For example, if you want to run For example, if you want to run MYPROG.BAS from drive Dl:, line MYPROG.BAS from drive 01 :, line 40 show and an an an annual control to the state of the state of the state of the state of the state of the state of the state of the state of the state of the state of the state of the state of the state of the state of t 40 should look like this:

#### $40$  READ F\$:IF F\$ $=$  "END" THEN RUN "D1:MYPROG.BAS" "Dl:MYPROG.BAS"

Note that this program can be one Note that this program can be one of the programs you just put on the of the programs you just put on the RAM disk (to run such a program, use the D8: drive prefix). use the OS: drive prefix).

Be very careful when typing Be very careful when typing lines <sup>290</sup> and 560, which contain lines 290 and 560, which contain tiny machine language routines tiny machine language routines stored in strings. These strings must stored in strings. These strings must be typed correctly, or the computer be typed correctly, or the computer will probably crash. The REM state will probably crash. The REM statements at the end of each line ex ments at the end of each line explain exactly which characters to plain exactly which characters to type in the strings. After you finish type in the strings. After you finish typing in the program, be sure to typing in the program, be sure to save a copy to disk. For the program

to work properly, you must use the to work properly, you *must* use the same filename you specified when same filename you specified when you created the AUTORUN.SYS you created the AUTORUN.SYS file (D1TOD8.SAV). Now you are file (DlTOD8.5AV). Now you are ready to boot up again. This time, ready to boot up again. This time, all your programs and data will be all your programs and data will be on D8.

With only slight modifications, With only slight modifications, you can use this program to transfer you can use this program to transfer programs from Dl: to D2: (rather programs from 01: to 02: (rather than to D8:) without having to copy than to 08:) without having to copy each file manually. This modifica each file manually. This modification allows you to do batch file tion allows you to do batch file copies from one drive to another. copies from one drive to another. A second possibility is to eliminate second possibility is to eliminate the DATA line altogether and read the filenames from a previously DATA. With a statement like IN-PUT#1,STRING\$, you can bring in PUT# l ,STRlNG\$, you can bring in the name of each file to be trans the name of each file to be transwith the name of the next program with the name of the next program to run (IF STRING\$="END" THEN INPUT\* 1, STRING\$ :RUN INPUT# 1 ,STRING\$ :R UN STRINGS). The control of the control of the control of the control of the control of the control of the control of the control of the control of the control of the control of the control of the control of the control of th created disk file rather than from ferred. The file could terminate STRlNG\$).

#### Program Techniques Program Techniques

The program begins by READing The program begins by READing filenames one at a time from the DATA statements in line 30. If the DATA statements in line 30. If the name is not END, the program name is not END, the program loops through the directory sectors loops through the directory sectors (361-368) one at <sup>a</sup> time in search of (361-368) one at a time in search of the file. When the file is found, FLEN holds its length. FLEN holds its length.

The subroutine named GET-The subroutine named GET-BYTES determines whether this is BYTES determines whether this is a BASIC program or <sup>a</sup> file containing BASIC program or a file containing text or other data. Since the file text or other data. Since the file header for a BASIC program always starts with two zeros, we assume starts with two zeros, we assume that anything lacking two zeros in that anything lacking two zeros in the header is not BASIC. The next the header is not BASIC. The next six pairs of header bytes contain six pairs of header bytes contain information about the size and lo information about the size and location of certain memory pointers. cation of certain memory pointers. We are interested in the last two We are interested in the last two bytes, which tell us how many bytes, which tell us how many more bytes must be loaded to find more bytes must be loaded to find the end of the file (DEND). The the end of the file (DEND). The computation in line <sup>680</sup> adjusts the computation in line 680 adjusts the total number for BASIC program total number for BASIC program files.

At this point, the program At this point, the program opens an IOCB (Input/Output opens an IOCB (Input/ Output Control Block) to read the bytes Control Block) to read the bytes from FROM\$ into the string Z2\$. from FROM\$ into the string 22\$. Then ZZ\$ is manipulated to allow Then 22\$ is manipulated to allow for text/data (FLEN\* 125) or for text/ data (FLEN· 125) or a BASIC program (actually held as <sup>a</sup> BASIC program (actually held as a string of length BYTES). Before string of length BYTES). Before writing the string, we must find the writing the string, we must find the

true end of the data. If you think true end of the data. If you think about it, a text file of FLEN characbytes. By eliminating the zero bytes. By eliminating the zero bytes—CHR\$(0), the heart symbol—we arrive at the true length of the file. This feature, incidentally, the file. This feature, incidentally, makes the program unsuitable for makes the program unsuitable for use with machine language files, use with machine language files, since ML programs often contain since ML programs often contain one or more zero bytes. one or more zero bytes. ters will have fewer than FLEN\*125

Once you have this program Once you have this program working, you're likely to find many working, you're likely to find many uses for it. I use it to move a main menu program onto the RAM disk, menu program onto the RAM disk, along with a number of programs and files I use to manage our house-<sup>20</sup> to <sup>30</sup> percent less time than load 20 to 30 percent less time than loading in the same files manually. ing in the same files manually. hold accounts. This method takes

#### Atari 130XE RAM Disk Loader Alarl 130XE RAM Disk Loader

refer to "COMPUTE!'s Guide to Typing In Programs" in this issue of compute!. Programs" In this issue of COMPVTEI. For instructions on entering this listing, please

![](_page_70_Picture_2357.jpeg)

**60 250 END** IN 260 REM PROCEDURE "DISC" IN <sup>260</sup> REM PROCEDURE "DISC" KD 270 POKE 779, INT (SNUM/256 ): POKE 778, SNUM-256#I JA 280 POKE 769, DRIVE: POKE 7 73,INT(BUF/256)iPOKE 13,INTCBUF/256'IPOKE 772,BUF-2S6»INT(BUF/2 56)iPOKE 770,TYPE IREM D.104,32,83,228,  $\frac{1}{2}$  or small h,sp ace, and the sp ace, and the sp ace, and the sp ace, and the sp ace, and the sp ace, and the sp ace, and the sp ace, and the sp ace, and the sp ace, and the sp ace, and the sp ace, and the sp ace, s, s, inverse small d.ctrl-. HB 310 REM TYPE=82 FOR READ, **HJ 320 REM** AL 330 REM PROCEDURE "DECODE  $N$  350 FOR A=1 TO B **IN 360 BS=AS((A-1)\*16+1, A\*16** )I IF ASC(B\*(1,1)) >127 ) I IF ASC CBS ( 1 , 1) ) > 127 BB 370 FLEN=ASC(B\$(2))+256\$A SC (B\* (3) HF3B0 FSTART-A3C(B\*(4) )+236 ~38" FSTART-ASC(BS(4)}+2~6 08 390 FNAME\$=B\$(6,13) **BOTO 394** \$) + 1) = B\$(14, 16) EJ 410 IF FNAME\$=F\$ THEN A=8  $CK 440$  FLEN= $9$ HI 480 RETURN **IB 490 REM BL 510 REM ASSUMES IOCB ALRE** BLS. In the second control of the second control of the second control of the second control of the second control of the second control of the second control of the second control of the second control of the second contr ADY OPEN FOR READ OR AOY OPEN FOR READ OR IF 520 BLOCK=832+IOCB\*16 AB 530 POKE BLOCK+2, TYPE: REM READ-7.WRITE-11 REAO-7,WRITE-ll U 540 POKE BLOCK+5, INT(BUF/ -256\*INT(BUF/256) JD 550 POKE BLOCK+9, INT(INDE X/236)iPQKE BLOCK+8,1 X/256).POKE BLOCK+8,I IOCB\$16):REM h,h,h,in verse \*, L,V, inverse<br>**verse \*, L,V, inverse** FC 570 CLOSE #IOCB **MO 600 REM PROCEDURE "GETBYT** FN610 OPEN #1, 4,0, FROM\* CF620 BET #1, IiBET \*1,J OF <sup>630</sup> IF IO0 OR J<>0 THEN BYTES=0: GOTO 690 CA 640 FOR X=1 TO 6 CI 650 GET #1, I: GET #1, J HK 67Ø DEND=256\*J+I **MH 680 BYTES-DEND-256+14 HH 700 RETURN** PORT PORT PORT PORT PORT PROPERTY AND INTERNATIONAL " AT LINE ";PEEK(186)  $\sim$   $\frac{1}{2}$ DD 248 80TO 40 772, BUF-256\*INT(BUF/2 56):POKE 770, TYPE<br>EXC 290 X=USR(ADR("h SE{.}") 96 or small h, space, Cap. S, inverse small  $\frac{d, \text{ctr1}-.}{m \cdot 300 \text{ RTURN}}$ 87 FOR WRITE **CJ 340 FLEN-0** THEN GOTO 460 **SC(B\$(3))** .ASC (8S (5» KD 394 IF FNAMES (LEN (FNAMES) )=" " THEN FNAME\$=FNA ME\$(<mark>1,LEN(FNAME\$)-1):</mark><br>00TO 394  $EP$  400 FNAMES(LEN (FNAMES) +1) =".":FNAME\$(LEN(FNAME 180TO 470 **BL 470 NEXT A** II 500 REM Procedure "IOCB" **WRITE** 256) ,POKE BLOCK+4,BUF NDEX-256\*INT(INDEX/25 6) KA 560 I=USR (ADR ("hhhELVE"). d *HI 586* RETURN IC 590 REM E9" \* 610 OPEN #1,4,0,FROM\$<br>F 620 GET #1,I:GET #1,J F630 IF I<>0 OR J<>0 THEN **DD 660 NEXT X BJ 690 CLOSE #1 HN 710 REM** 0720 POKE 559,34<br>IL730 ? "ERROR ";PEEK(195);<br>" AT LINE ";PEEK(186)

## IF-THEN-ELSE  $-$  SpeedCalculus and SpeedCalculus and SpeedCalculus and SpeedCalculus and SpeedCalculus and SpeedCalculus and SpeedCalculus and SpeedCalculus and SpeedCalculus and SpeedCalculus and SpeedCalculus and SpeedCalculus and S **IF-THEN-ELSE For SpeedCalc**

Anthony Chandler Anthony Chandler

This tutorial shows you how to get This *tutorial shows you how to get*  more out of SpeedCalc. By using *more out of* SpeedCalc. By *using*  clever formulas, you can set up *clever formulas, you can set up a*  spreadsheet to perform different com *spreadsheet to perform different com*putations based on the result of logi *putations based on the result of logi*cal IF tests. The techniques apply to *cal* IF *tests. The techniques apply to*  any version of SpeedCalc, COM-*any version of* SpeedCalc, COM-PUTEl's powerful machine language PUTE!'S *powerful machine language*  spreadsheet program. (The Commo *spreadsheet program. (The Commo*dore 64/128 version of SpeedCalc *dore* 64/ 128 *version of* SpeedCalc appeared in the January, <sup>1986</sup> issue of *appeared in the January,* 1986 *issue of*  COMPUTE!. The Apple II and Atari COMPUTE!. *The Apple II and Atari*  versions were published in February *versions were published in February*  <sup>1986</sup> and March 1986, respectively.) *1986 and March* 1986, *respectively.)* 

SpeedCalc, the versatile spreadsheet *SpeedCalc,* the versatile spreadsheet program published in the January-program published in the January-March, <sup>1986</sup> issues of compute!, March, 1986 issues of COMPUTE!, offers great variety of built-in offers a great variety of built-in functions. It supports all the math functions. It supports all the math operations of BASIC, as well as two operations of BASIC, as well as two new ones (@ave and @sum), but new ones (@ave and @sum), but there is no specific mention of how there is no specific mention of how the program can perform condi the program can perform conditional operations and make deci tional operations and make decisions. Here are techniques to make sions. Here are techniques to make SpeedCalc calculate based on the *SpeedCalc* calculate based on the outcome of logical tests modeled outcome of logical tests modeled after the IF-THEN-ELSE construc after the IF-THEN-ELSE construction in BASIC. tion in BASIC.

#### More Than Glorified Calculator **Glorified Calculator More Than A**

Many people use a spreadsheet as little more than glorified calcula little more than a glorified calculator: Once a sheet has been set up, you punch a button and the program performs a large number of related calculations. While the re-related calculations. While the re-

suit of one calculation frequently suit of one calculation frequently serves as input for another, the pro serves as input for another, the process doesn't involve anything re cess doesn't involve anything resembling intelligence on the part of sembling intelligence on the part of the program. Nevertheless, the the program. Nevertheless, the SpeedCalc spreadsheet program can *SpeedCalc* spreadsheet program *can*  test conditions and take action test conditions and take action based on the results. The process based on the results. The process works very much like the familiar works very much like the familiar IF-THEN-ELSE construction in IF-THEN-ELSE construction in BASIC.

In plain English, a typical IF-THEN-ELSE construction would be THEN-ELSE construction would be translated as, "IF a certain condition is true, THEN do the first task. tion is true, THEN do the first task. ELSE if the condition is false, do the ELSE if the condition is false, do the second task." A computer can't work with abstract concepts such as work with abstract concepts such as truth or falsity, but it's very good at truth or falsity, but it's very good at telling the difference between one telling the difference between one numeric value and another. When numeric value and another. When the computer performs an IF test in the computer performs an IF test in BASIC, it uses numeric values BASIC, it uses numeric values (usually  $-1$  and 0) to represent true and false, respectively. You can and false, respectively. You can verify this by entering the following verify this by entering the following statements in BASIC direct mode: statements in BASIC direct mode:

 $A = 1:PRINT (A = 1)$  $A = 0$ :PRINT  $(A = 1)$ 

In Microsoft BASIC and most In Microsoft BASIC and most other versions, the computer prints other versions, the computer prints  $-1$  and 0, indicating that it uses  $-1$ to represent a true condition and 0 to represent a false condition. The BASICs on Apple II and eight-bit BASICs on Apple II and eight-bit Atari computers use 1 instead of  $-1$  to represent true. To implement IF-THEN-ELSE with a formula in SpeedCalc, we can take advantage *SpeedCalc,* we can take advantage of the fact that true and false are of the fact that true and false are represented as simple numeric represented as simple numeric values. **values.** 

#### How Many Tests Do **How Many Tests Do**   $\sim$   $\sim$   $\sim$   $\sim$   $\sim$   $\sim$   $\sim$   $\sim$ **You Need?**

If you give the matter some If you give the matter some thought, you'll discover that only thought, you'll discover that only two basic IF tests are needed to two basic IF tests are needed to cover all possible cases. Here they cover all possible cases. Here they **are:** 

IF  $A > B$  THEN (this cell = ) C ELSE (this  $-1$  $cell = D$ 

IF  $A \leq B$  THEN (this cell = ) C ELSE (this  $cell = D$ 

In these examples the letters A, B, In these examples the letters A, B, C, and D represent the values contained in particular cells within the tained in particular cells within the spreadsheet. A cell, of course, can contain simple numeric value **contain a simple numeric value**  such as 2500, a reference to another cell, or a complex expression such as  $(ab2*(@sqrt(2)))$  or  $(12*ac24+)$  $-1$  $52*11$ ).

Other IF tests can be achieved Other IF tests can be achieved by varying one of the preceding by varying one of the preceding constructions. For example, these constructions. For example, these two statements are logically equiva two statements are lOgically equivalent:

IF  $A = < B$  THEN C ELSE D IF  $B > A$  THEN C ELSE D

Likewise, these two statements are Likewise, these two statements are equivalent: equivalent:

-- -- ------- - -*----*IF  $A \ll B$  THEN D ELSE C IF  $A = B$  THEN C ELSE D

#### IF-THEN-ELSE Formulas **IF-THEN-ELSE Formulas**

Every IF-THEN-ELSE statement Every IF-THEN-ELSE statement can be broken into two separate can be broken into two separate parts-the IF test and its consequence. The first portion (for ex quence. The first portion (for example, IF  $A = B$ ) tests a logical condition. The second portion (for condition. The second portion (for example, THEN C ELSE D) states the consequence of the test. The

Cwww.commodore.ca
THEN portion of the consequence THEN portion of the consequence is performed when the IF test is is performed when the IF test is true, and the ELSE portion is per true, and the ELSE portion is performed when the IF test is false. formed when the IF test is false. Table 1 shows SpeedCalc formulas for the two IF tests described in the for the two IF tests described in the preceding section. preceding section.

The consequence (THEN-The consequence (THEN-ELSE) portion of the formula will ELSE) portion of the formula will always be the same expression— always be the same expression- $D + (C - D)^*$ (...)—which represents the logical statement ELSE the logical statement ELSE +  $(THEN - ELSE)^*$ (...). When the ELSE portion of the consequence is ELSE portion of the consequence is to be 0, the expression reduces to to be 0, the expression reduces to a  $simple \, C^*(...)$ . When the THEN portion of the consequence is to be portion of the consequence is to be 0, all you need is the expression 0, all you need is the expression D  $-$  D<sup>\*</sup>(...).

To express a complete IF-THEN-ELSE statement in Speed THEN-ELSE statement in a *Speed-*Calc formula, you need to multiply *Calc* formula, you need to multiply the consequence portion of the the consequence portion of the statement by the IF portion. For statement by the IF portion. For example, say that you wish to use example, say that you wish to use this statement:

IF A>B THEN C ELSE D

The SpeedCalc equivalent is ex The *SpeedCalc* equivalent is expressed by this formula: pressed by this formula:

 $D+$ (C-D) \* @int((@sgn(A-B)+1)/2)

Note that we have placed the con Note that we have placed the con $sequence$  portion— $D+(C-D)$  first and the IF portion—@int( first and the IF portion-@int(  $(Qosgn(A-B)+1)/2$ —last. The multiplication operator (\*) sepa multiplication operator (") separates the two portions of the statement. statement.

#### Instruction Instruction Instruction **Inside The IF Test**

Recall that the computer ordinarily Recall that the computer ordinarily makes decision based on an IF test makes a decision based on an IF test by comparing two numbers. More by comparing two numbers. More specifically, it subtracts one number specifically, it subtracts one number from the other, then determines from the other, then determines whether the result is positive (true), whether the result is positive (true), or zero or negative (false). For example, to perform the statement IF ample, to perform the statement IF A>B, we want to know whether the A> B, we want to know whether the result of  $(A - B)$  is positive or not. If it is positive, then A is greater than B. If it is zero, then A equals B. If it is negative, A is less than B. In other words, after subtracting the two words, after subtracting the two numbers, we then need to know the numbers, we then need to know the sign of the remainder. *sign* of the remainder.

SpeedCalc, of course, has no *SpeedCalc,* of course, has no difficulty performing the subtrac difficulty performing the subtraction. To determine the sign of the tion. To determine the sign of the result, you need only enclose the result, you need only enclose the expression in @sgn() function, expression in a @sgn() function, using the formula  $\cos(n(A - B))$ . When the result of  $A-B$  is positive,

 $(Qsgn(A-B)$  resolves to 1. When the result of  $A - B$  is negative, it  $resolves to  $-1$ , and when the sub$ traction yields  $0$ ,  $\left(\frac{\partial sgn(A-B)}{\partial a}\right)$ y and the contract of the contract of the contract of the contract of the contract of the contract of the contract of the contract of the contract of the contract of the contract of the contract of the contract of the cont yields O.

Now let's build on this basic Now let's bulld on this basic expression to perform specific IF expression to perform specific IF tests. To select only cases where A is greater than (IF A>B), you need is greater than B (IF A> B), you need to select only the positive result. To to select only the positive result. To do this, add the value of 1, divide do this, add the value of 1, divide by 2, and make the result an integer by 2, and make the result an integer with the @int() function: with the @int( ) function:

## $\left(\frac{9 \pi (A - B) + 1}{2}\right)$

This formula yields 1 when A is greater than B, and 0 in all other cases. **cases.** 

To select only cases where A is unequal to  $B$  (IF  $A \ll>B$ ), you need to include negative as well as posi to include negative as well as positive results (in other words, all non tive results (in other words, all nonzero results). The @abs() function zero results). The @abs( ) function easily converts any negative value easily converts any negative value into positive value: **into a positive value:** 

This formula yields 1 whenever A is unequal to B, and 0 only when A equals B. equals B.

resolve to the value when the value of design is the condition is the value of the value of the value of the value of the value of the value of the value of the value of the value of the value of the value of the value of the value of the value of the value of ue 0 when it is false. Table 2 shows the complete formulas. the complete formulas. Now we have formulas which resolve to the value 1 when the desired condition is true or the val-

For both formulas in Table 2, when the IF test is true (resolves to when the IF test is true (resolves to 1), the cell is made equal to  $D+$  $(C-D)^*1$ . This performs the THEN part of the IF-THEN-ELSE state part of the IF-THEN-ELSE statement, making the cell equal to C. When the IF test is false (resolves to When the IF test is false (resolves to 0), the cell is made equal to  $D+$  $(C-D)^*0$ . This performs the ELSE part of the IF-THEN-ELSE state part of the IF-THEN-ELSE statement by making the cell equal to D. ment by making the cell equal to D. For both formulas in Table 2,

To take more realistic ex To take a more realistic example, say that you want SpeedCalc ample, say that you want *SpeedCalc*  to compute the equivalent of the to compute the equivalent of the following statement: following statement:

IF  $Q > 9$  THEN (this cell = )  $Q^*P^*$ .85 ELSE  $(this cell=) Q^*P$ Now assume that the value  $Q$  is in

 $@abs(@sgn(A-B))$ 

## Table 1: IF Formulas **Table 1: IF Formulas**

## **Table 3: Quantity Discounts**

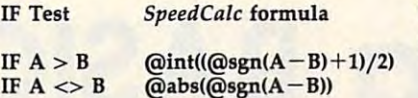

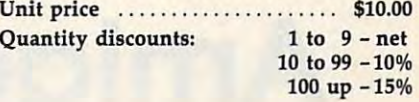

## Table 2: IF-THEN-ELSE Formulas **Table 2: IF-THEN-ELSE Formulas**

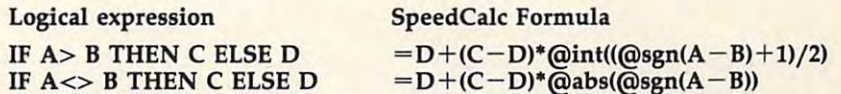

## Table 4: Quantity Discounts **Table 4: Quanllly Discounts**

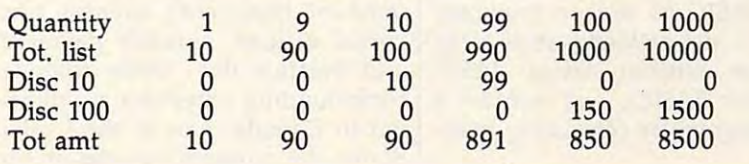

## Sample Spreadsheet **Sample Spreadsheet**

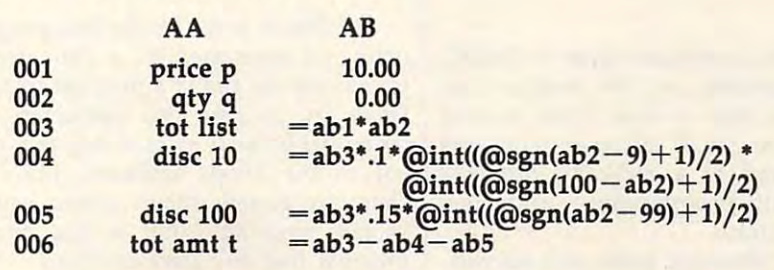

cell AB1 and the value P is in cell AB2. This formula produces the design of the design of the design of the design of the design of the design of AB2. This formula produces the desired result:

able a subset  $\mathbf{r}$  above the set of  $\mathbf{r}$  able to  $\mathbf{r}$  $((\text{Osgn}(\text{ab1} - 9) + 1)/2)$ **- abt'ab2 + (abt'ab2' .85 - abl'ab2)'@int** 

#### Boolean Operators **Boolean Operators**

In certain cases the Boolean opera In certain cases the Boolean opera- $\sim$  OR, NOT, or And is required to the contract torus of  $\sim$ perform a conditional test. The easiest of these to implement is NOT. iest of these to implement is NOT. If the value of  $A$  is  $1$ , then the expression NOT A yields 0. If A equals 0, then NOT A equals 1. Both alternatives can be handled Both alternatives can be handled with this SpeedCalc expression: with this *SpeedCalc* expression: tor OR, NOT, or AND is required to

### $abs(1-A)$

The AND and OR operations The AND and OR operations can be simulated by combining two can be simulated by combining two

IF tests. For an AND operation, the IF tests. For an AND operation, the results of both IF tests are multi results of both IF tests are multiplication and continued to the continued of plied:

 $\overline{a}$   $\overline{b}$   $\overline{c}$   $\overline{d}$   $\overline{c}$   $\overline{d}$   $\overline{c}$   $\overline{d}$   $\overline{c}$   $\overline{d}$   $\overline{d}$   $\overline{d}$   $\overline{d}$   $\overline{d}$   $\overline{d}$   $\overline{d}$   $\overline{d}$   $\overline{d}$   $\overline{d}$   $\overline{d}$   $\overline{d}$   $\overline{d}$   $\overline{d}$   $\overline{d}$   $\overline{$ **[consequence] • (IF test 1] • [IF test 2]** 

For an OR operation, the results of For an OR operation, the results of both IF tests are added together: both IF tests are added together:

 $[consequence]$  \* ([IF test 1] + [IF test 2])

## **A Practical illustration**

For example, say that your business For example, say that your business wants to calculate the quantity dis wants to calculate the quantity discounts diagrammed in Table 3. counts diagrammed in Table 3. When you sell items in quantities of When you sell items in quantities of <sup>9</sup> or fewer, no discount is given. 9 or fewer, no discount is given. A <sup>10</sup> percent discount is given on pur 10 percent discount is given on purchases of <sup>10</sup> to <sup>99</sup> items, and pur chases of 10 to 99 items, and purchases of <sup>100</sup> or more items qualify chases of 100 or more items qualify for <sup>15</sup> percent discount. for a 15 percent discount.

To calculate the discounts To calculate the discounts

with  $\mathcal{L}$  with  $\mathcal{L}$  and  $\mathcal{L}$  and  $\mathcal{L}$  and  $\mathcal{L}$  are defined to set of set of set of set of set of set of set of set of set of set of set of set of set of set of set of set of set of set of set of set of up a sheet with two conditional calculations; the first one requires calculations; the first one requires an Andrew Miller, and an Andrew SpeedCalculus and Andrew SpeedCalculus and Andrew SpeedCalculus and Andrew SpeedCalculus and Andrew SpeedCalculus and Andrew SpeedCalculus and Andrew SpeedCalculus and Andrew SpeedCalculus a and enter the sheet as shown in the and enter the sheet as shown in the figure. figure. within *SpeedCalc,* you need to set an AND function. Run *SpeedCalc* 

To test whether the sheet per To test whether the sheet performs as expected, enter some test **forms as expected, enter some test**  results in cell about the cell and continued as a should get a should get a should get a should get a should g the results shown in Table 4. the results shown in Table 4. results in cell AB2. You should get

Although the algorithms are Although the algorithms are simple, it is easy to make mistakes simple, it is easy to make mistakes in logic when setting up such in in logic when setting up such involved formulas. It often helps to volved formulas. It often helps to write the statements on paper write the statements on paper before entering the actual formula. before entering the actual formula. Before using the formula for serious Before using the formula for serious purposes, you should test it with purposes, you should test it with some sample values to make sure it **show** works correctly.

## Amiga Basic Style Basic Style Basic Style Basic Style Basic Style Basic Style Basic Style Basic Style Basic Style Basic Style Basic Style Basic Style Basic Style Basic Style Basic Style Basic Style Basic Style Basic Style **Amiga BASIC Style**

Jim Butterfield. Associate Editor

Here's how to manage custom menus *Here's how to manage custom menus*  and output windows, reading the set of the set of the set of the set of the set of the set of the set of the s put, trap background events, and *put, trap background events, and*  master other techniques which give *master other techniques which give*  Amiga BASIC its unique character. *Amiga BASIC its unique character.*  The article also highlights some of the *The article also highlights some of the*  differences between Amiga BASIC *differences between Amiga BASIC*  and earlier BASICs, and includes *and earlier BASICs, and includes a*  useful program for calculating mort *useful program for calculating mort*gages. *gages. and output windows, read mouse in-*

There's a different style to BASIC programming on the Amiga. You programming on the Amiga. You should take a close look at new features; you'll discover concepts features; you'll discover concepts that lead to a radically different style of programming and user style of programming and user interaction. **interaction.** 

To illustrate some of these con To illustrate some of these con-

cepts, let's construct a simple Amiga BASIC program which ana Amiga BASIC program which analyzes the five important variables in lyzes the five important variables in home mortgage: principal a home mortgage : principal (amount borrowed), interest rate, (amount borrowed), interest rate, period of loan, monthly payment, period of loan, monthiy payment, and balance due. Since interest-and balance due. Since interestcompounding schedules are different in Canada than in the United ent in Canada than in the United States, the program includes an op States, the program includes an option for choosing either schedule. tion for choosing either schedule. We'll discuss elements of the pro We'll discuss elements of the pro- $\mathbf{g}$  as we go the go through it. gram as we go through it.

[Editor's note: In the following *[Editor's note: In the following*  listing we have used the character *listing we have used the. character*  to indicate the end of <sup>a</sup> program line. to *indicate the end of a program line.*  Don't try to type this character— *Don't* try *to type this character*we've deliberately chosen one that's *we've deliberately chosen one that's*  not on the Amiga keyboard. The  $\ast$ character merely shows where you *character merely shows where you*  should press RETURN to end one program line and start another.] *program line and start another.}* 

## **Initialization**

REM Mortgage (Version 1)<del>4</del><br>DIM title\$(6),site\$(2),pudef\$(5) ,value!(5).peryear{2),compound(2 **,value'(S),peryear(2),compound(2**  ).

#### cal=4:site=14

The REM identifies the program defines the six arrays used in the defines the six arrays used in the program, which we'll discuss as we program, which we'll discuss as we go along. Note that there are no line go along. Note that there are no line numbers in Amiga BASIC. They are numbers in Amiga BASIC. They are not needed. Even with GOTO or not needed. Even with COTO or GOSUB, it's usual to identify <sup>a</sup> line COSUB, it's usual to identiIy a line with label, not not number and with label, and with label, and with label, and with label, and with the set may include line numbers if you may include line numbers if you like—a feature included for the like-a feature included for the sake of compatibility with other sake of compatibility with other BASICs—but since the line num BASICs-but since the line numbers are treated simply as labels, bers are treated Simply as labels, numeric order is irrelevant.) numeric order is irrelevant.) and version. The DIM statement with a label, not a number. (You

Also, notice that we use de Also, notice that we use descriptive words for variable names. scriptive words for variable names.

In the versions of BASIC on earlier In the versions of BASIC on earlier Commodore computers, only the Commodore computers, only the name were significant (HO\$ and name were significant (HO\$ and HOUSEHOLDS would be consid HOUSEHOLD\$ would be considered the same name). In Amiga ered the same name). In Amiga BASIC, names can be up to <sup>40</sup> char BASIC, names can be up to 40 characters long with every character sig acters long with every character significant (Householdbudgetl and nificant (Householdbudgetl and Householdbudget2 are recognized Householdbudget2 are recognized as distinct names). Descriptive vari as distinct names). Descriptive variable names make the program able names make the program much easier to understand and re much easier to understand and reduce the need for explanatory REM duce the need for explanatory REM statements. We also set the default statements. We also set the default calculated (cat) is 4, the payment calculated *(cal)* is 4, the payment amount. The default interest com amount. The default interest compounding schedule (site) is that for pounding schedule *(site)* is that for country 1, Canada. Change either country 1, Canada. Change either of these if you wish. of these if you wish. first two characters of the variable value of the two variables that determine which menu items are selected. The loan variable to be

```
DATA Principal, Rate, Years, Paymen
t, Balance, Quit4
MENU 5,0,1,"Calculate"*
FOR j=l TO 6:READ title?(j)*
MENU 5,j,l-(j=cal)," "+title$(j
):NEXT j*
MENU S,j,l-(j=cal)," "+title$(j 
MENU 5,0,1,"Calculate"<<br>FOR j=l TO 6:READ title$(j)4
\cdot NEXT \cdot j<sup>4</sup>
```
the items for the first of our custom the items for the first of our custom menus, as well as the captions for menus, as well as the captions for the output window (the array *ti*tle\$). One of the most significant tle\$). One of the most significant features of Amiga BASIC is that the features of Amiga BASIC is that the programmer can easily construct programmer can easily construct The DATA statement contains **custom menus.** 

We'll choose menu 5 for our first custom menu so that menus 1-4 can retain their default uses: 1-4 can retain their default uses: Project, Edit, Run, and Windows. Project, Edit, Run, and Windows. culate as the title for the menu, then culate as the title for the menu, then the FOR-NEXT loop reads the the FOR-NEXT loop reads the DATA items into the corresponding DATA items into the corresponding menu slots. Note the expression menu slots. Note the expression  $1-(j=cal)$  for the third parameter of the MENU statement in the loop. of the MENU statement in the loop. Just like earlier Commodore BA-Just like earlier Commodore BA-SICs, Amiga BASIC interprets SICs, Amiga BASIC interprets a true expression as  $-1$  and a false  $expression$  as  $0$ , so  $1-(j=cal)$  will evaluate to  $1-(-1) = 2$  when the value of *j* equals the value of *cal*, and  $1-(0) = 1$ , otherwise. A value of 2 for this parameter puts a check to the left of the menu item, so this to the left of the menu item, so this feature is used to indicate which feature is used to indicate which calculation option is currently se calculation option is currently selected. A value of 1 displays the menu item without a checkmark, but still makes it active; a value of 0 would deactivate the menu item, would deactivate the menu item, first custom menu so that menus The first MENU statement sets Cal-

leaving it dimmed, or ghosted, and leaving it dimmed, or *ghosted,* and impossible to select the selection of the selection of the selection of the selection of the selection of the impossible to select.

```
NENU 6,0,1,"Country"<<br>FOR j=l TO 2:READ site$(j),perye
ar( j) ,compound( j )-•
MENU 6,j,l-(j=site)," "+site$(j
ar(j),compound(j)4 
MENU 6,j ,l-(j-site)," "+site$(j 
):NEXT j*
) :NEXT j'" 
DATA Canada,2,6,USA,12,14<br>MENU 6,0,1,"Country"<del>4</del><br>FOR j=1 TO 2:READ site$(j),perye
```
U.S. and Canada to work out U.S. and Canada to work out a monthly interest rate based on the based on the based on the based on the based on the based on the based on the based on the based on the based on the based on the based on the based on the based on the based on the based annual interest figure. In the U.S., annual interest figure. In the U.s., the annual amount is simply divid the annual amount is simply divided by 12. In Canada, semiannual ed by 12. In Canada, semiannual compounding is used, which in compounding is used, which involves dividing by two to get the volves dividing by two to get the semi-annual rate and the number of the semi-annual rate and the number of the semi-and then using the semi-and  $\alpha$ more complex formula. The user more complex formula. The user will be able to pick the appropriate will be able to pick the appropriate system from menu 6, which is titled system from menu 6, which is titled Country. It would not be too hard Country. It would not be too hard to add extra menu items, such as to add extra menu items, such as compounding quarterly {the nu compounding quarterly (the numeric DATA items would be 4,3). meric DATA items would be 4,3). The FOR-NEXT loop here uses the The FOR-NEXT loop here uses the same technique for flagging the same technique for flagging the Different rules are used in the monthly interest rate based on the semiannual rate and then using a current menu selection as the one above.

## **Format With PRINT USING**

```
'#,*##,###.*#■
DATA
DATA " . , ..... ' • . •• "4 
)=1 TO 5:READ pudef${j) :NEXT
FOR
FOR jal TO 5 :READ pudef$(j) :NEXT 
DATA
DATA
DATA
DATA "#,###,###.##"4
DATA" "I.un """ 
DATA II Itt . Ut """ 
DATA "t • • " , .U . " "4 
j<
```
The Principal are the PRINT USING temperature are the PRINT USING temperature and the PRINT USING temperature of the PRINT USING temperature of the PRINT USING temperature of the PRINT USING temperature of the PRINT USING plates that tell how the numeric plates that tell how the numeric values of the five loan variables are values of the five loan variables are to be printed. The principal amount, to be printed. The principal amount, for example, is printed as <sup>a</sup> dollars-for example, is printed as a dollarsand-cents value. The annual inter and-cents value. The annual interest rate, in contrast, will be shown **est rate, in contrast, will be shown**   $t$  to the decimal places with places with places with performal places with performal places  $\mathbf{r}$ cent sign. cent sign. These are the PRINT USING temto three decimal places with a per-

DATA 10000,10,10,0,0-\* **DATA 10000,10,10 , O.O.**  FOR j=l TO 5:READ value\*(j):NEXT **FOR j=1 TO 5:REAO valuel(j) :NEXT**   $i$ 

These are just arbitrary figures These are just arbitrary figures to appear on the initial screen. I've to appear on the initial screen. I've picked principal amount of \$10,000 picked a principal amount of \$10,000 at <sup>10</sup> percent over ten years. You at 10 percent over ten years. You could substitute your own default could substitute your own default values if you like. Once the pro values if you like. Once the program is running, any of these val gram is running, any of these values can easily be changed. ues can easily be changed.

An important point: Note that An important point: Note that the array into which the values are the array into which the values are read, valued, has an extra symbol at read, *value#,* has an extra symbol at the end. The # sign (pound sign, hash mark, or whatever you want hash mark, or whatever you want to call it) indicates that these vari to call it) indicates that these variables are double precision. If you've ables are *double precision.* If you've worked with previous Commodore worked with previous Commodore machines which offered only one machines which offered only one level of numeric precision, you level of numeric precision, you might be unclear about this issue. might be unclear about this issue. Here's the story: In earlier Commo Here's the story: In earlier Commodore BASICs, variables worked to about ten digits of accuracy. That about ten digits of accuracy. That was enough—just barely enough to do most home finance calcula to do most home finance calculations. Normal (single-precision) tions. Normal (single-precision) Amiga BASIC variables—the type you usually get if you don't add a type identifier after the variable type identifier after the variable name—are reliable to only about name-are reliable to only about seven digits. This means that it can't handle amounts of over about can't hanclle amounts of over about \$167,000 without losing pennies. \$167,000 without losing pennies.

Computer scientists will tell Computer scientists will tell you that single-precision Amiga you that Single-precision Amiga BASIC variables have 24-bit man BASIC variables have a 24-bit *man*tissa, as opposed to the 32-bit man *tissa,* as opposed to the 32-bit mantissa in earlier Commodore tissa in earlier Commodore BASICs. What it means to you is BASICs. What it means to you is this is a complete to deal the deal the dealership of the second terms of the second terms of the second terms of the second terms of the second terms of the second terms of the second terms of the second terms of the seco with other values requiring a high accuracy—you need to call for accuracy-you need to call for a double-precision variable. Such double-precision variable. Such a variable will have more accuracy— variable will have more accuracyenough to cover <sup>a</sup> federal budget enough to cover a federal budget and still be exact on the pennies. To and still be exact on the pennies. To specify double precision, add specify double precision, add a # sign to the end of the variable sign to the end of the variable name. Be careful to include the signal that is a complete each time you use the variable each time you use the variable name, however. Amiga BASIC will name, however. Amiga BASIC will this: Whenever you need to deal with dollars-and-cents values-or name. Be careful to include the sign consider *value* and *value#* to be two different variables.

## **A Custom Window**

WINDOW 2,"Mortgage",(10,10)-(400 **WINDOW 2 ,"Mortgag <sup>e</sup> ", (10 ,l0)-(400**  ,100),84 **,100).8<4**  GOSUB calc:GOSUB showval<sup>4</sup> **PRINT** "Use menu buttons to selec **t** option."+ PRINT "Click on existing values **PRINT "Click on existing values**  to change."\* **to c hang e . ".**  GOSUB hang\* **GOSUB hang<4**  WINDOW CLOSE 24 WINDOW OUTPUT 24 **LOCATE 7 ,1<4**  END<sup>4</sup>

Now we open a new window in which the calculations will appear. which the calculations will appear. The only gadget we put on the win The only gadget we put on the window is the closing gadget (code 8). dow is the closing gadget (code 8). It's there so that the user can still It's there so that the user can still put away the window manually in put away the window manually in case the program is stopped. The case the program is stopped. The window is not only created, but window is not only created, but also selected for output. Then the also selected for output. Then the initial calculations are displayed, initial calculations are displayed, along with brief instructions near along with brief instructions near the bottom of the window. the bottom of the window,

The program's main job is The program's main job is a subroutine called hang. We'll stay subroutine called *hang.* We'll stay in that subroutine until the user in that subroutine until the user

September <sup>1986</sup> COMPUTEI <sup>73</sup> **September 1986 COMPUTEt 73** 

wants to quit, at which time the wants to quit, at which time the window will be closed. Here is the window will be closed. Here is the  $\mathbf{h}$  substituting substituting substituting  $\mathbf{h}$ *hang* subroutine:

ON MENU GOSUB event. ON MOUSE GOSUB event. **MENU ON<sup>4</sup>**  $k$ **wit=04** WHILE **kwitk>l:WEND4 MOUSE OFF4** MENU OFF4 hang: 4 MOUSE ON<sup>4</sup> **MENU OFF<sup>4</sup><br>MENU RESET<sup>4</sup> RETURNA** 

mouse and for the menus we previ mouse and for the menus we previously defined. Clicking the left mouse button or selecting a menu item invokes the event subroutine. item invokes the *event* subroutine. These two activities are interrupts These two activities are *interrupts*   $\blacksquare$  . After the transfer they are active the second theoretically are active to the second theoretical second theoretical second theoretical second theoretical second theoretical second that the second theoretical seco vated with MENU ON and MOUSE vated with MENU ON and MOUSE ON, they will remain in place, wait ON, they will remain in place, waiting for the appropriate event to ing for the appropriate event to happen, until they are canceled or happen, until they are canceled or turned off. While they are active, it turned off. While they are active, it doesn't matter what the program is doesn't matter what the program is doing; a suitable stimulus will immediately cause the program to mediately cause the program to jump to the specified subroutine. jump to the specified subroutine. We define an action for the or *event traps.* After they are acti-

variable called kwit is used A variable called *kwit* is used by the program to tell when it's by the program to tell when it's time to quit. As long as it's zero, the time to quit. As long as it's zero, the program stays in the WHILE-WEND program stays in the WHILE-WEND loop. How does it ever get out of loop. How does it ever get out of this seemingly endless loop? Re this seemingly endless loop? Remember the event traps we just en member the event traps we just enabled. Pressing the left mouse abled. Pressing the left mouse button or selecting a menu item will trigger GOSUB to the event rou trigger a GOSUB to the *event* routine, which in turn calls subroutines tine, which in tum calls subroutines to process the button click or menu to process the button click or menu selection. One menu selection, the Quit option from the Calculate *Quit* option from the Calculate menu, will change the value of kwii menu, will change the value of *kwit*  to one to end the loop. After exiting to one to end the loop. After exiting the loop, we'll shut off the menu the loop, we'll shut off the menu and mouse, disconnect the event and mouse, disconnect the event traps, and return to the main pro traps, and return to the main program which ties things up. gram which ties things up. selection. One menu selection, the

## Major Event **A Major Event**

RETURN\*

 $ms = MOUSE(0): mn = MENU(0)$ IF mn THEN GOSUB menuhit<sup>4</sup> IF ms THEN GOSUB eek\* **IF rna THEN GaSUB eek4**  IF kwit=0 THEN GOSUB calc:GOSUB showval<sup>4</sup> **event: RETURN"** 

Now let's look at the routine where Now let's look at the routine where the real action takes place. When the real action takes place. When we arrive at the event subroutine, we arrive at the *event* subroutine, we know that one of two things has we know that one of two things has happened. Either the left mouse happened. Either the left mouse button has been clicked or <sup>a</sup> menu button has been clicked or a menu item has been selected by using the item has been selected by using the right mouse button. The MOUSE

and MENU functions are used to and MENU functions are used to check which, and the appropriate check which, and the appropriate been established, we're ready to been established, we're ready to calculate new values, but first we calculate new values,' but first we Quit option from the Calculate Quit option from the Calculate menu was selected. The new finan menu was selected. The new financial values are determined by call cial values are determined by calling the subroutine calc, then ing the subroutine *calc,* then displayed using the showval sub displayed using the *showval* subroutine. Keep in mind that we'll come back to this routine to receive culate anytime the data elements— culate anytime the data elementsor the rules—are changed. service subroutine is called. Once the new value for *calor site* has check that *kwit* is still zero-we don't want to calculate values if the come back to this routine to recal-

```
ON ERROR GOTO oops<sup>4</sup>
principal#=value#(1)4
rl#=(value#(2)/100/peryear(site)
+1)"(l/compound(site))*
+l)-(l/ compound(eite}). 
rate#=rl#-l*
ratef-rl'- I'" 
months=value#(3)*12*
montha- value'(3)*124 
payment#=value(K4)*
payment'- value'(4). 
balance#=value#(5)4
ON cal GOSUB fprin,fintr,fper,fp
ON cal GOSUB fprin,fintr,fper,fp 
ay,fbal*
ay, fbal-4 
scale=100:IF cal=2 OR cal=3 THEN
scale=1000*
Bcale-1000'" 
value*(cal)=INT(value*{cal)*seal
value'(cal)- INT(value'(cal)*scal 
e+.99)/scale*
e+.99) / scale'" 
ON ERROR GOTO Ø<sup>4</sup>
calc: 4
RETURN4
```
The calc subroutine is where The *calc* subroutine is where the dirty work begins. The princi the dirty work begins. The principal, interest rate, number of peri pal, interest rate, number of periods, payment amount, and final ods, payment amount, and final balance are extracted from the val balance are extracted from the *val*ued array so that they can be used *ue#* array so that they can be used by the various calculation programs by the various calculation programs more easily. Note that in most more easily. Note that in most cases, we retain double-precision **cases, we retain double-precision**  accuracy with the # sign. The monthly interest rate is worked out monthly interest rate is worked out by a fairly complex formula, and the number of months equals the the number of months equals the number of years times 12. number of years times 12.

The variable cal tells us what to The variable *cal* tells us what to calculate. Depending on its value, calculate. Depending on its value, we'll call fprin (find principal), fintr we'll call *fprin* (find principal), *fintr*  (find interest rate), fper (find peri (find interest rate), *fper* (find period), fpay (find payment), or fbal od), *fpay* (find payment), or *fbal*  (find balance). The calculation with (find balance). The calculation with scale rounds any calculated value to *scale* rounds any calculated value to the next highest penny, or, if not the next highest penny, or, if not a money figure, to three decimal money figure, to three decimal places. places.

The calculation subroutine also The calculation subroutine also includes an error trap, since some includes an error trap, since some calculations are impossible or ridic calculations are impossible or ridiculous (for example, how long ulous (for example, how long would it take to pay off a  $$1,000$ mortgage with a payment of \$0 per month?). Problems are directed to month?). Problems are directed to an event trap named oops. an event trap named *oops.* 

```
value# (cal) = 04
v = 0.05RESUME oops2*
RESUME oops2'" 
WINDOW 24
RETURN<sup>4</sup>
OODS: 4
OOPS2;4
```
If there's any calculation prob If there's any calculation problem, we set the calculated value to lem, we set the calculated value to zero and give up. We do not go zero and give up. We do not go back to the detailed calculation pro back to the detailed calculation program. Instead, using oopsl, we re gram. Instead, using *oops2,* we return to the main calc routine. But, turn to the main *calc* routine. But,  $f \sim \frac{1}{2}$  is not represented to reflect the results of  $f$ DOW 2, since the Amiga always DOW 2, since the Amiga always closes any secondary windows closes any secondary windows when an error occurs. Notice that when an error occurs. Notice that the message at the bottom of the the message at the bottom of the window is not reprinted. So if you window is not reprinted. So if you see the window blink, then reap see the window blink, then reappear minus the message and with pear minus the message and with the value being calculated set to the value being calculated set to zero, an error has been trapped. If  $\mid$ this occurs when you enter what this occurs when you enter what seem to be legitimate values, it may seem to be legitimate values, it may indicate that you made an error indicate that you made an error while entering the program. For while entering the program. For this reason you may want to omit this reason you may want to omit the ON ERROR statements until the ON ERROR statements until you are confident that you have you are confident that you have eliminated all typing mistakes in eliminated all typing mistakes in the program. the program. first, it's necessary to reopen WIN-

Here are the five calculation Here are the five calculation routines. We won't plunge into de routines. We won't plunge into details of the math here, since it's tails of the math here, since it's rather complex. rather complex.

```
fprin:*
value*{1)=(balance#+payment#*(rl
*"months-1)/rate*)/rl#"months*
value.(l)-(balance'+payment'*( rl 
'-months-l)/ rate') / rlf-months'" 
RETURN*
fintr:*
r0#=-0:rl#-EXP(75/months) tIF rl#>
r0.-0:rl'- EXP(7S/ months)IIF rlf> 
THEN rH=2
2 THEN r 11- 2 '" 
rate#=rl#-l:r9#=rate#*100*
p0#=balance#+payment#*months-pri
ncipal#*
p9#=(balance#+payment#*(rl#^mont
hs-l)/rate#)/rl#"months-principa
hs-l) rate') rll~months-principa 
IF p0#<0 OR p9#>0 THEN <
r2#=0*
r2'=0'" 
----
WHILE ABS(r9#-r0#)>.0014
 flop%=l-flop%*
flop%=l-flop%'" 
 IF fLop%>0 THEN*
IF flop%>0 THEN'" 
r2#=(r0#+r9#)/2*
r2 . ... (r0.+r9.) / 2'" 
-r2S=r0#-P0#*(r9#-r0#)/(p9#-p0#)*
r2'=r0'-p0'*(r9'-r0') / (p9'-p0.)'" 
END IF<sup>4</sup>
rl#=(1+r2#/100/peryear(site))<sup>^</sup>(1)
/compound(site))*
/ compound (site »'" 
p2#=(balance#+payment#*(rl#^mont<br>hs-1)/rate#)/rl#^months-principa
IF p2#>0 THEN*<br>r0#=r2#:p0#=p2#*
ELSE*
ELSE'" 
r9#=r2#:p9#=p2#*
r9'=r2 ' : p9t m p2t'" 
END IF<sup>4</sup>
WEND*
END IF<sup>4</sup>
fprin:4
RETURN4
<sup>4</sup><br>fintr:4
ncipal#4
1#4ELSE4
flop\frac{2}{3}=0.4ELSE<sub>4</sub>
rate#=r1#-141#4r0 ' =r2 ' :p0'=p2t'" 
WEND<sup>4</sup>
value#(2)=r2#4
```
Cwww.commodore.ca

**RETURN<4-**

from the control of the control of the convalue\*(3)=L0G((payment#-rate#\*ba **value'(3)-LOG«payment,-rate' \*ba**  lancet)/(payment\*-rate#\*principa **lance' )/ (payment'-rate'\*principa**  1#))/LOG(r1#)/12#<mark>4</mark> • **fper:<4- RETURN<4-**

fpayt-\* value\*(4)=rate#\*(principal#\*rl#~ months-balance#)/{rl#'months-1)\* **value'(4)-rate'\*(principal'\*rl'· months-balance') / (rl,Amonths-l)4**  RETURN\* **RETURN4**  • **fpay:4** 

valueS(5)=principal#\*rl#"months-value'{5)~principal'\*rl'·months payment#\*(rl#"months-l)/rate#\* **payment'\*{rl. <sup>A</sup> months - l)/ rate' 4**  • **fbal: 4 RETURN4** 

The only one of the above rough the above rough the above rough the above rough the above rough the above rough tines that's lengthy is fintr. There's tines that's lengthy is */intr.* There's no simple formula for the interest no simple formula for the interest rate, so we must zero in on the **rate, so we must zero in on the**  correct value by repeated calcu correct value by repeated calcu-The only one of the above roulations.

## Displaying Results **Displaying Results**

Now to display the calculated Now to display the calculated values:

LOCATE j,l<del><</del><br>IF j=cal THEN<br>PRINT "\*";< ELSE-\* **PRINT" ":<4-** END IF4 PRINT title?(j);SPACES(20)\* **PRINT title\${j);SPACE\${20)4**  LOCATE j,12\* **LOCATE j, 12<4-** PRINT USING pudef\$( j) ;value#{ j)\* **PRINT USING pudef\$(j),value'(j)'"**  NEXT IN THE STATE OF THE STATE OF THE STATE OF THE STATE OF THE STATE OF THE STATE OF THE STATE OF THE STATE OF THE STATE OF THE STATE OF THE STATE OF THE STATE OF THE STATE OF THE STATE OF THE STATE OF THE STATE OF THE ST **showval :<4- FOR j- l TO 5'" LOCATE j ,l'" PRINT "\*";4 ELSE4 NEXT j4 RETURN<4-**

For a good human interface, I wanted to distinguish between the wanted to distinguish between the calculated item and the entered val calculated item and the entered values. The title for the value being ues. The title for the value being calculated will be preceded by an asterisk. SPACES is used to gener asterisk. SPACE\$ is used to generate a string of blanks to wipe out any old values. any old values.

## **A Choice Is Made**

RETURN\*

ms=0<sup>4</sup>  $mnl=MENU(1)$ mnl=MENU(l)-« ON mn-4 GOSUB newcalc,style\* **ON mn-4 GOSUB newcalc ,style<sup>4</sup>** RETURN<sup>4</sup> **menuhit:4 IF mn>4 THEN4 END TF4** 

Here's the routine to handle menu Here's the routine to handle menu selections. The value mn, given the selections. The value *mn,* given the value of MENU(O) in the calling value of MENU(O) in the calling routine, is used to determine which routine, is used to determine which menu is involved. MENU(l) tells us menu is involved. MENU(l) tells us which item from the menu has been which item from the menu has been selected. We then subtract 4 from *mn* to get an offset of 1 or 2 for the ON-GOSUB statement. ON-GOSUB statement.

 $x = MOUSE(3): y = MOUSE(4)$ IF x>5 AND x<190 THEN\* **IF x >S AND x<l90 THEN<4** v=INT((y+8)/8)\* **V-INT«y+B) / 8)'"**  IF v>Ø AND v<6 AND v<>cal THEN<sup>4</sup> LOCATE v,12:PRINT SPACE?{20)\* **LOCATE v ,12:PRINT SPACE\$(20)<4-** LOCATE **v, 12:INPUT** value#(**v**) 4 **eek:4** 

LOCATE v,12:PRINT USING pudef\${v **LOCATE v,l2:PRINT USING pudef\$(v**  );value#(v)\* END IF\* **END IF<4- RETURN4**  $\frac{1 \cdot \text{value}}{\text{value}}$ **END IF4** 

called when menu 5, the Calculate called when menu 5, the Calculate ed from that menu is 1-5, the previ ed from that menu is 1-5, the previous leadership selected menu item has its menu item has its menu item has its menu item in the menu item has i checkmark removed, and a checkmark is placed between the new letters and the new letters of the new letters of the new letters of the new letters of the new letters of the new letters of the new letters of the new letters of the new letters of the new selected item. The value of cat is selected item. The value of *cal* is updated to show which variable is updated to show which variable is now being calculated. If menu item now being calculated. If menu item 6, Quit, was chosen, we instead set the value of kwit accordingly. The the value of *kwit* accordingly. The style subroutine sets site to the se *style* subroutine sets *site* to the selected country when an item is se lected country when an item is selected from menu 6, the Country lected from menu 6, the Country The *newcalc* subroutine is menu, is selected. If the item selectously selected menu item has its mark is placed beside the newly 6, Quit, was chosen, we instead set **menu.** 

IF mnl<6 THEN4 MENU 5,cal,l\* **MENU S , cal,l4 MENU 5,cal,24** IF mnl=6 THEN kwit=l4 RETURN<sup>4</sup> style:<sup>4</sup> IF mnl<3 THEN<sup>4</sup> MENU 6,site,1\* **MENU 6,site,l<4-** MENU 6,site, 24 **RETURN4 newcalc:<4 cal=mnl<4-** ELSE<sub>4</sub> **END IF4** site=mn14 **END IF4** 

When the left mouse button is When the left mouse button is clicked, the experiment allows the experiment allows the experiment and control to the experiment of the experiment entry of <sup>a</sup> new value. It's important entry of a new value. It's important to read MOUSE(O) before reading to read MOUSE(O) before reading the mouse's position, but in this the mouse's position, but in this case, that's already been done in case, that's already been done in the event routine that calls eek. The the *event* routine that calls *eek.* The and coordinates of the mouse *<sup>x</sup>*and y coordinates of the mouse pointer's current position come **pointer's current position come**  from MOUSE(3) and MOUSE(4), from MOUSE(3) and MOUSE(4), since those functions return the po since those functions return the position of the mouse when the but sition of the mouse when the button was clicked. MOUSE(l) and ton was clicked. MOUSE(l) and MOUSE(2) return the mouse's po MOUSE(2) return the mouse's position at the time of the MOUSE(O) sition at the time of the MOUSE(O) call, so either would probably give call, so either would probably give comparable results in this case. Re comparable results in this case. Remember that we are reading pixel member that we are reading pixel positions, not character positions. pOSitions, not character positions. Before recognizing a click as a request to enter input, we check that quest to enter input, we check that the pointer was reasonably close to the pointer was reasonably close to one of the displayed values. One more limitation is that we won't more limitation is that we won't allow an entry for the cal variable: allow an entry for the *cal* variable: The computer calculates that value. The computer calculates that value. clicked, the *eek* subroutine allows

Once we know it's a valid variable, we clear the old value using able, we clear the old value using SPACE\$, input a new value, and then print it neatly formatted in the then print it neatly formatted in the space provided. space provided.

#### Maiden Voyage (1989) and the Company of the Company of the Company of the Company of the Company of the Company of the Company of the Company of the Company of the Company of the Company of the Company of the Company of th **Malden Voyage**

Let's give the program a trial run. You'll see the window appear. If You'll see the window appear. If you have used the initial values you have used the initial values suggested, you'll notice that the suggested, you'll notice that the program has calculated a payment of \$131.04. That's the Canadian of \$131.04. That's the Canadian computation. Now press the right computation. Now press the right button, slide the mouse pointer up button, slide the mouse pointer up to the Country menu, and move to the Country menu, and move down to USA before you release the down to *USA* before you release the button. The payment should change button. The payment should change to \$132.16. to \$132.16.

This is a ten-year mortgage. Let's see what the balance would be Let's see what the balance would be after five years. Use the right button after five years. Use the right button  $\overline{a}$  called the menus button, for menus  $\overline{a}$ obvious reasons) to select the Bal obvious reasons) to select the Balance option from the Calculate ance option from the Calculate menu. The balance will show menu. The balance will show a slightly negative amount. That's slightly negative amount. That's okay (each payment is rounded up fraction of <sup>a</sup> penny, so the final a fraction of a penny, so the final payment will be slightly less than payment will be slightly less than zero). Next, move the pointer up to zero). Next, move the pointer up to the Years value in the display win the Years value in the display window menu and click the left button. dow menu and click the left button. The computer is inviting you to en The computer is inviting you to enter a new value: Enter 5 for five years. Observe that the balance still due after five years is little over the second over the second of the second over the second of the second of the second of the second of the second of the second of the second of the second of the second of the second of \$6,000.00. (also called the menu button, for years. Observe that the balance still due after five years is a little over \$6,000.00.

How long to pay it off at \$150 How long to pay it off at \$150 a month? Select Years from the Cal month? Select Years from the Calculate menu. Change the Balance culate menu. Change the Balance value to 0 and the Payment value to 150. The answer is a little over eight years. If you change the interest years. If you change the interest rate to 12 percent, you'll see that it would take over nine years to pay would take over nine years to pay off the loan. At <sup>18</sup> percent, you off the loan. At 18 percent, you wouldn't live long enough to pay it wouldn't live long enough to pay it off at \$150 month, and at <sup>20</sup> off at \$150 a month, and at 20 percent, it's impossible (note the percent, it's impossible (note. the Years value is set to zero to indicate the error). When you've snooped the error). When you've snooped through the combinations enough through the combinations enough to satisfy yourself, select Quit. And to satisfy yourself, select Quit. And don't forget to save the program. If don't forget to save the program. If your answers don't match these, your answers don't match these, check the formulae for typographi check the formulae for typographical errors. cal errors.

After running through this ex After running through this exercise, think how different things would be on any eight-bit com would be on any eight-bit computer. It's not just the mortgage cal puter. It's not just the mortgage calculation; it's the style of the culation; it's the style of the machine. With a fresh approach, you can make your Amiga more you can make your Amiga more flexible and useful than any com flexible and useful than any computer you've used before. puter you've used before. <sup>~</sup>

September <sup>1986</sup> COMPUTEI <sup>75</sup> **September 1986 COMPUTEI 75** 

## Home Financial Calculator **Home Financial Calculator For Atari 51**

Patrick Parrish, Programming Supervisor

Rarely has there been program inte *Rarely has there been a program inte*grating as many useful loan and in *grating as many useful loan and* investment features as "Home that the state as "Home that the state as "Home that the state as "Home that the state as "Home that the state as "Home that the state as "Home that the state as "Home that the state as "Home tha Financial Calculator." It is versatile, *Financial Calculator." II* is *versatile,*  easy to use, and flexible. Rapid recal *easy* to *use, and flexible. Rapid recal*culation features make it an ideal tool *culation features make* it *an ideal tool*  for "what if" projections. A calculator mode with memory lets you solve *mode with memory lets you solve*  problems not directly supported by *problems not directly supported by*  the program, and you can pass values *the program, and you can pass values*  generated by one calculation to an *generated by one calculation* to *an*other. Home Financial calculator was *other. Home Financial calculator was*  originally published in the May <sup>1985</sup> *originally published* in *the May 1985*  issue of compute!. This new version issue *of* COMPUTE!. *This new version*  is for any Atari ST computer which is *for any Atari ST computer which vestment features as "Home has TOS* in *ROM.* 

grates a number of common financial calculations in a menu-driven package. It also features a calculator mode or scratch pad area where mode or scratch pad area where program variables can be manipu program variables can be manipulated using common mathematical lated using common mathematical operations. operations. "Home Financial Calculator" inte-

Be particularly careful when Be particularly careful when typing the long lines in this pro typing the long lines in this program which contain financial for gram which contain financial formulae. A mistyped program may still run, but the results it gives still run, but the results it gives could be inaccurate. could be inaccurate.

When you run the program, When you run the program, a main menu offers you a choice of Investment or Loan calculations. Investment or Loan calculations. Type I or L to reach the appropriate **submenu.** 

## Easy "What If" Projections **Easy "What If" Projections**

Before looking at any calculations, Before looking at any calculations, program. Home Financial Calcula program. Home Financial Calculator use some parameters some parameters or variable parameters or variable parameters or variable parameters o ables repeatedly in the calculations. ables repeatedly in the calculations. These variables are Total (also re These variables are *Total* (also referred to as Future Value, Total ferred to as Future Value, Total Owed, and so forth, depending on Owed, and so forth, depending on let's consider some basics of the **tor uses some parameters or vari-**

the calculation); Present Value the calculation); *Present Value*  (principal); Interest Rate; Years; (principal); *Interest Rate; Years;*  months; Number of Periods (of either completely either completely and a settlement of either complete and a settlement of either complete and a settlement of either complete and a settlement of the complete and a settlemen compounding, deposits, withdraw compounding, deposits, withdrawalso also payments, depending on the payments, depending on the payments, depending on the payments, and the payments of the payment of the payment of the payment of the payment of the payment of the payment of the payment application); Deposits; and With application); *Deposits;* and *With*mode (explained below), you'll ref mode (explained below), you'll reference these eight variables with erence these eight variables with the single letters T, P, I, Y, M, N, D, *Months; Number of Periods* (of either als, or payments, depending on the *drawals.* When in the calculator and W.

As you work with Home Fi As you work with Home Financial Calculator, the values of the nancial Calculator, the values of the eight variables are preserved until eight variables are preserved until you change them. Whenever the program asks you for an input (for program asks you for an input (for example, Interest), the current val example, Interest), the current value of that variable is displayed ue of that variable is displayed  $\overline{\phantom{a}}$  and  $\overline{\phantom{a}}$  if  $\overline{\phantom{a}}$  and  $\overline{\phantom{a}}$  if  $\overline{\phantom{a}}$  if  $\overline{\phantom{a}}$  if  $\overline{\phantom{a}}$  if  $\overline{\phantom{a}}$  if  $\overline{\phantom{a}}$  if  $\overline{\phantom{a}}$  if  $\overline{\phantom{a}}$  if  $\overline{\phantom{a}}$  if  $\overline{\phantom{a}}$  if  $\overline{\phantom{a}}$  if  $\overline{\phantom{a$ yet). If you want to keep the current yet). If you want to keep the current value, just press Return. Otherwise, value, just press Return. Otherwise, enter the new value and press enter the new value and press (zero if no value has been entered Return.

 $\cdots$  , a case  $\cdots$  and  $\cdots$  and  $\cdots$   $\cdots$   $\cdots$   $\cdots$   $\cdots$   $\cdots$   $\cdots$   $\cdots$   $\cdots$ cial Calculator makes it easy for you cial Calculator makes it easy for you to generate "what if" projections. to generate "what if" projections. Simply run the same calculation re Simply run the same calculation repeatedly, each time changing a previously entered value. Press Return viously entered value. Press Return to keep a value, and change only With this feature, Home Finanone or two values to see the effect on the final result.

value into the calculator mode's Memory Register or recall a value from the Memory Register. To see from the Memory Register. To see how all this works, let's the close close the close the close look at your options. look at your options. *You* can also store the current how all this works, let's take a closer

#### Your Investment Menu and Menu and Menu and Menu and Menu and Menu and Menu and Menu and Menu and Menu and Menu **Your Investment Menu**

that appears when you type I from the main menu: the main menu: Here is the Investment submenu

- 1) Future Value of the United States and Periodic With Periodic With Periodic Periodic Periodic Periodic Periodic **1) Future Value with Periodic Interest**
- 2) Future Value with Interest **2) Future Value with Interest**  Compounded Continuously **Compounded Continuously**
- **Deposits Deposits 3) Future Value with Regular**
- **4) Future Value with Cash Flows**
- 5) Withdrawal of Funds
- **6) Net Present Value**
- **7) Calculator Mode**
- 8) Return to Main Menu. **8) Return to Main Menu.**

Determine which option you Determine which option you want and press the appropriate key. want and press the appropriate key.

Each option displays screen Each option displays screen prompts which ask you to input prompts which ask you to input stored in the eight variables men stored in the eight variables mentioned above: *T* for Total (Future Value), P for Present Value (principal), for Interest Rate, for Years, pal), *I* for Interest Rate, *Y* for Years, for Months, for Number of States, and the Months, for Number of Number of Number of Number of Number of Number of Number of Number of Number of Number of Number of Number of Number of Number of Number of Number of Number o Periods, D for Deposits, and W for Withdrawals. Of course, not all cal Withdrawals. Of course, not all calculations require you to enter all culations require you to enter all  $t_{\rm{max}}$  values, which others may ask as a second matrix  $\sim$ several values. These values are M for Months, N for Number of these values, while others may ask for additional information.

solved for any one of the variables. solved for *anyone* of the variables. To solve for <sup>a</sup> variable, enter an To solve for a variable, enter an uppercase  $X$  at the corresponding input prompt. For example, you input prompt. For example, you could enter values for everything could enter values for everything except the Interest Rate, typing X at the Interest Rate prompt. Home Fi the Interest Rate prompt. Home Fi-Most calculations can be nancial Calculator then solves for the Interest Rate.

Remember, however, that the program can solve for only one vari program can solve for only *one* variable during each calculation. If you able during each calculation. If you enter an X at more than one prompt, the program does not have prompt, the program does not have enough information to calculate an enough information to calculate an Remember, however, that the **answer.** 

## **Future Value With Periodic Interest**

Home Financial Calculator's op Home Financial Calculator's options are fairly self-explanatory tions are fairly self-explanatory when you run the program, but when you run the program, but let's try an example. We'll calculate let's try an example. We'll calculate the future value of an investment the future value of an investment drawing periodic interest. This kind drawing periodic interest. This kind

of investment could be a savings account, interest-bearing checking account, interest-bearing checking account, bonds, or a money market account. Choose this option by en account. Choose this option by entering 1 at the Investment sub**menu.** 

After the screen clears, the property of the screen clears, the property and the property of the property of the gram asks for the first input-Future Value, which appears with an ture Value, which appears with an asterisk (\*). Below this is a zero (the current value of this variable in current value of this variable in memory; all variables start out with memory; all variables start out with value of zero). Following this is an a value of zero). Following this is an input prompt. input prompt. After the screen clears, the pro-

The asterisk preceding Future The asterisk preceding Future Value means that this is one of the Value means that this is one of the variables you can solve for. (A vari variables you can solve for. (A variable not preceded by an asterisk able *not* preceded by an asterisk means that variable cannot be means that variable *cannot* be solved for in that particular calcula solved for in that particular calculation, so X would be an illegal response.) If you'd like to calculate sponse.) If you'd like to calculate the Future Value, enter an X here, and answer all the other prompts and answer all the other prompts with the appropriate values. with the appropriate values.

Let's calculate the future value Let's calculate the future value of <sup>a</sup> \$1,000 investment drawing of a \$1,000 investment drawing 8 percent interest for two years and percent interest for two years and three months, with four com three months, with four compounding periods each year. Enter pounding periods each year. Enter an for Future Value, since we'll be an X for *Future Value,* since we'll be solving for this total. Answer Pre solving for this total. Answer *Pre*sent Value with <sup>1000</sup> (the principal *sent Value* with 1000 (the principal you're investing); Annual Int Rate you're investing); *Annual Int Rate*  (%) with 8 (enter the percentage, not a fraction); *For* # *Of Years* with 2; For # Of Months with 3; and # Of Periods (Compounding) with 4. After *Periods (Compounding)* with 4. After you enter the last value, Home Fi you enter the last value, Home Financial Calculator figures the Total nancial Calculator figures the *Total*  Future Value and displays the answer—\$1195.09. swer-\$1195.09.

Now suppose you wish to Now suppose you wish to know the future value of the same know the future value of the same \$1,000 investment if you make \$1,000 investment if you make 9 percent interest. Choose option percent interest. Choose option 1 on the Investment submenu again and rerun the calculation. Notice and rerun the calculation. Notice how Home Financial Calculator how Home Financial Calculator automatically prints the current automatically prints the current value of each variable at each value of each variable at each prompt. The Future Value prompt prompt. The *Future Value* promp<sup>t</sup> shows a current value of 1195.09 from the previous calculation. Type from the previous calculation. Type an  $X$  at this prompt,  $9$  for Interest Rate, and Return at all other Rate, and Return at all other prompts to preserve their values. prompts to preserve their values. The result should be \$1221.71. The result should be \$1221.71.

The versatility of Home Finan The versatility of Home Financial Calculator becomes apparent cial Calculator becomes apparent when you realize how many differ when you realize how many different ways you can run this calcula ent ways you can run this calculation. Using this same menu option, tion. Using this same menu option,

you can calculate the initial invest you can calculate the initial investment (or present value) necessary ment (or present value) necessary periodic interest; the interest rate **periodic interest; the interest rate**  necessary to accrue <sup>a</sup> future value **necessary to accrue a future value**  from a present value; or the time (in years and months and months and months and months are and months and months. It was a complete the months and mon an initial investment with periodic **an initial investment with periodic**  interest payments. Just enter an interest payments. Just enter an X for the unknown value you're seek for the unknown value you're seeking and fill in all the other prompts. ing and fill in all the other prompts. **to accrue a certain future value with**  years and months) it would take to **accumulate a future amount from** 

#### Interest Compounded Compound Compounded Compounded Compounded Compounded Compounded Compounded Compounded Compounded Compounded Compounded Compounded Compounded Compounded Compounded Compounded Compounded Compounded Compou **Future Value With Interest Compounded Continuously**

Continuously the continuously and

Option 2, a variation of option 1, handles investments paying a continuous interest rate. Like option 1, **tinuous interest rate. Like option I,**  option 2 can handle a number of calculations—just place an  $X$  in the slot you'd like to solve for. slot you'd like to solve for.

Here, after entering all other Here, after entering all other parameters, you can calculate the parameters, you can calculate the future value of an investment; the future value of an investment; the initial investment required to reach **initial investment required to reach**  certain future value; the interest a certain future value; the interest required to reach a desired future value; or the time required to reach value; or the time required to reach certain future value at specified a certain future value at a specified interest rate. **interest rate.** 

Notice that any variables used Notice that any variables used in option 1 will be displayed with their current values when running their current values when running option 2. Recall that the eight major option 2. Recall that the eight major variables in Home Financial Calcu variables in Home Financial Calculator retain their values throughout lator retain their values throughout the program until you change the program until you change them. This feature is convenient them. This feature is convenient when going from one option to an when going from one option to another on the Investment or Loan other on the Investment or Loan **submenus.** 

In addition, the values are pre In addition, the values are preserved for use in the calculator served for use in the calculator mode. For instance, you could com mode. For instance, you could compare the effect of continuously com pare the effect of continuously compounded interest to periodic pounded interest to periodic interest (option' 1) without having interest (option. 1) without having to retype the input. to retype the input.

## Future Value With **Future Value With**  Regular Deposits **Regular Deposits**

If you're interested in setting up an If you're interested in setting up an annuity, you'd choose option 3 on the Investment submenu. You can the Investment submenu. You can determine the future value of an determine the future value of an account (such as savings account, account (such as a savings account, Individual Retirement Account, or Individual Retirement Account, or college or vacation fund) with regu college or vacation fund) with regular deposits where interest is com lar deposits where interest is compounded with each deposit. pounded with each deposit.

Option 3 can also tell you the amount of each deposit necessary amount of each deposit necessary to accrue <sup>a</sup> future value; the interest **to accrue a future value; the interest**  rate needed to provide some future rate needed to provide some future value with regular deposits; or the value with regular deposits; or the time it would take to amass <sup>a</sup> future time it would take to amass a future value with regular deposits. value with regular deposits.

## Cash Flows **Cash Flows Future Value With**

Option 4 does a single calculation—it always solves for Future tion-it always solves for *Future*  Value, so don't enter an X anywhere. It calculates the future value where. It calculates the future value of an investment with yearly cash of an investment with yearly cash flows (either positive or negative). The Annual Interest Rate you input The *Annual Interest Rate* you input here is the growth rate on the mon here is the growth rate on the money you've invested. ey you've invested.

As an example, suppose you As an example, suppose you wish to determine the value of wish to determine the value of a vacation fund collected over four vacation fund collected over four years. You're asked for the number years. You're asked for the number of years, then for the deposit or of years, then for the deposit or withdrawal each year. You deposit withdrawal each year. You deposit \$500 in the fund the first year and \$500 in the fund the first year and \$200 the second. The third year you \$200 the second. The third year you are forced to withdraw \$300 (en are forced to withdraw \$300 (en $tered$  as  $-300$ ), and the fourth year, you put in \$400. The fund has you put in \$400. The fund has a growth rate of <sup>12</sup> percent. Its value growth rate of 12 percent. Its value after four years will be \$1,017.34. after four years will be \$1,017.34.

future value determination A future value determination can also tell you whether an invest can also tell you whether an investment is worthwhile. If the future ment is worthwhile. If the future value of all cash flows is positive or value of all cash flows is positive or zero, the investment is profitable. zero, the investment is profitable. A negative future value, on the other negative future value, on the other hand, represents a losing investment.

## Withdrawal Of Funds **Withdrawal Of Funds**

If you intend to open an account If you intend to open an account from which you can regularly with from which you can regularly withdraw funds, choose option 5. With draw funds, choose option 5. With this option, you can determine the this option, you can determine the initial deposit required in the ac initial deposit required in the account to cover your withdrawals; count to cover your withdrawals; the amount you can withdraw reg the amount you can withdraw regularly from this account; the rate of ularly from this account; the rate of interest you must make on funds in interest you must make on funds in the account; or the period of time the account; or the period of time over which you can make withdrawals. drawals.

#### Net Present Value **Net Present Value**

Option 6 lets you determine the feasibility of a prospective investment by calculating its net present ment by calculating its net present value. Net present value is the current value of all future yearly cash rent value of all future yearly cash flows to an investment along with flows to an investment along with any initial cash requirement. The any initial cash requirement. The interest rate you input here is the interest rate you input here is the rate of return you require on your rate of return you require on your investment. A positive net present

September 1986 COMPUTE 77

value indicates a profitable investment, while a negative result signifies a losing investment.

As an example, suppose you As an example, suppose you have the opportunity to make have the opportunity to make a \$2,000 investment which would re \$2,000 investment which would return \$1,500 the first year, cost you turn \$1,500 the first year, cost you \$750 the second year, and return \$750 the second year, and return \$1,900 the third year. You hope to \$1,900 the third year. You hope to make <sup>13</sup> percent on your money. make 13 percent on your money. With option 6, you would deter With option 6, you would determine a net present value of \$56.87, representing a profitable investment.

## **The Calculator Mode**

Option 7 puts you in the calculator mode (also available from the Loan mode (also available from the Loan submenu). Calculator mode works submenu). Calculator mode works very much like a hand-held calculator with a single memory. You can type in a value or recall one from a variable by entering its symbol— T(otal), Pfresent Value), I(nterest T(otal), P(resent Value), I(nterest Rate), Y(ears), M(onths), N(umber Rate), Y(ears), M(onths), N(umber of Periods), D(eposits), and With of Periods), O(eposits), and W(ithdrawals). You can perform simple drawals). You can perform simple math on values stored in the Mem math on values stored in the Memory Register using reverse Polish ory Register using reverse Polish notation. And you can use the re notation. And you can use the results in future calculations. sults in future calculations.

When you enter calculator When you enter calculator mode, the calculator command line mode, the calculator command line appears on the screen: appears on the screen:

### M+ M- M\* M/ MR MC V 5 H R M + M - **M'** M/ MR Me  $MEM=0$

### Here are the commands: Here are the commands:

- View the values of the eight pri **V View the values of the eight pri·**  mary variables **mary variables**  Store Memory Register into <sup>a</sup> **S Store Memory Register into a**
- variable **variable**
- Help—prints the command line **H Help-prints the command line**
- Return to main menu, exit calcu **R Return to main menu, exit calculator mode**
- M+ Add the last input to the Memory M **+ Add the last input to the Memory**  Register **Register**
- M— Subtract the last input from the M **- Subtract the last input from the**  value in the Memory Register and **value in the Memory Register and**  store the result in' the Register **store the result in: the Register**
- M\* Multiply the last input times the **M· Multiply the last input times the**  value in the Memory Register and **value in the Memory Register and**  store the result in the Register **store the result in the Register**
- M/ Divide the last input into the val **M/ Divide the last input into the val**ue in the Memory Register and **ue in the Memory Register and**  store the result in the Register **store the result in the Register**
- MR Memory Recall **MR Memory Recall**
- MC Memory Clear to zero **Me Memory Clear to zero**
- MEM= Memory Register's current value **MEM - Memory Register's current value**

If you've run through a sample investment calculation, you now investment calculation, you now have some variables in memory. have some variables in memory. Enter V in the calculator mode to see them. The screen displays the see them. The screen displays the eight values currently in memory eight values currently in memory for the eight variables. for the eight variables.

To work with one of these vari To work with one of these variables, enter one of their letters  $(T, P, \mathcal{E})$ 1, *Y*, *M*, *N*, *D*, or *W*) and press Return. Then type  $M+$  to add it to the  $\overline{\phantom{a}}$ Memory Register (all variables Memory Register (all variables must be stored in the Register must be stored in the Register before you can perform any opera before you can perform any operations on them). Suppose you put tions on them). Suppose you put the current value for T into the Register and now wish to add \$229 to ister and now wish to add \$229 to this value. Enter 229, press Return, this value. Enter 229, press Return, then type  $M$  + and press Return. The addition is performed and the The addition is performed and the result displayed. To store this value result displayed. To store this value back into the T variable, enter S for Store. A prompt appears, requesting the variable in which you in ing the variable in which you intend to store the value. Type T to store the value into the variable T. store the value into the variable T.

You can also use the Memory You can also use the Memory Register to hold a value not represented by any of the eight variables. sented by any of the eight variables. To do this, determine a value using the calculator mode and store it into the calculator mode and store it into the Memory Register with  $M +$ . Then, when you're running a calculation elsewhere in the program, lation elsewhere in the program, you can substitute this value for you can substitute this value for any of the eight primary variables any of the eight primary variables by typing MR (Memory Recall) at by typing MR (Memory Recall) at the appropriate prompt. MR can be the appropriate prompt. MR can be used both in the calculator mode used both in the calculator mode and at any prompt where the previ and at any prompt where the previous value is displayed. ous value is displayed.

Finally, option 8 on the Investment submenu returns you to the ment submenu returns you to the main menu. Once there, you can main menu. Once there, you can perform some loan calculations by perform some loan calculations by typing L. typing L.

## **Loan Calculations**

Here is the Loan calculations sub Here is the Loan calculations sub**menu:** 

- 1) Regular Loan Payments **1) Regular Loan Payments**
- 2) Remaining Loan Liability **2) Remaining Loan Liability**
- 3) Final Loan Payment **3) Final Loan Payment**
- 4) Single Payment Loan **4) Single Payment Loan**
- 5) Loan Amortization Schedule **5) Loan Amortization Schedule**
- 6) Calculator Mode **6) Calculator Mode**
- 7) Return to Main Menu **7) Return to Main Menu**

## Regular Loan Payments **Regular Loan Payments**

Option 1 handles a number of calculations for equal payment loans. culations for equal payment loans. You can figure the principal of You can figure the principal of a loan; the amount of each regular loan; the amount of each regular payment necessary to repay a loan; the annual interest rate on a loan with regular payments; or the term with regular payments; or the term of the loan. of the loan.

Remaining Loan Liability **Remaining Loan Liability**  With option 2, you can determine With option 2, you can determine

the remaining balance on a loan with regular payments after a number of payments have been made. ber of payments have been made. Enter the principal on the loan, the Enter the principal on the loan, the amount of each payment, the annu amount of each payment, the annual interest rate, the number of pay al interest rate, the number of payments yearly, and the last payment ments yearly, and the last payment number.

## Final Loan Payment **Final Loan Payment**

Option 3 calculates the amount of the final payment on a loan. In many cases, the last payment of many cases, the last payment of a loan will vary from the amount of loan will vary from the amount of the regular payment. This option the regular payment. This option handles situations where the final handles situations where the final payment is greater than ("balloon payment is greater than ("balloon payments") or less than the regular payments") or less than the regular payment. payment.

## Single Payment Loan **Single Payment Loan**

Option 4 calculates the amount owed on a loan that is paid off with single payment. You must input a single payment. You must input the principal on the loan, its annual the principal on the loan, its annual interest rate, its term in years and interest rate, its term in years and months, and the number of times months, and the number of times a year the interest on the principal is year the interest on the principal is compounded. compounded.

## **Loan Amortization Schedule**

Option 5 displays a loan amortization schedule. Enter the principal tion schedule. Enter the principal on the loan, the amount of each on the loan, the amount of each payment, the annual interest rate, payment, the annual interest rate, the term of the loan, and the num the term of the loan, and the number of payments yearly. Then enter ber of payments yearly. Then enter the period of the year in which the the period of the year in which the loan began (for instance, <sup>10</sup> for Oc loan began (for instance, 10 for *Oc*tober) and the range in years of the tober) and the range in years of the amortization schedule you'd like to amortization schedule you'd like to **examine.** 

Because of the complexity of Because of the complexity of these calculations, there may be these calculations, there may be a delay before the output appears on delay before the output appears on the screen, especially if you have the screen, especially if you have chosen to look at the latter years in chosen to look at the latter years in long-term loan repayment sched a long-term loan repayment schedule (such as home mortgage). ule (such as a home mortgage). When the amortization table ap When the amortization table appears, it displays the payment num pears, it displays the payment number, the beginning balance for the ber, the beginning balance for the period, the amount paid toward the period, the amount paid toward the loan principal, the amount paid in loan principal, the amount paid in interest, and the ending balance. To interest, and the ending balance. To keep the information from scrolling keep the information from scrolling off the screen, the program shows off the screen, the program shows only a few payment periods at a time. Press Return to view another time. Press Return to view another screenful. When the end of a year is reached, the program gives the total reached, the program gives the total amounts paid on the principal and amounts paid on the principal and in interest for the year. In addition, in interest for the year. In addition, when the last period of the loan is when the last period of the loan is reached, the program displays the reached, the program displays the final payment for the loan. final payment for the loan.

The last two options on the The last two options on the Loan submenu are the same as Loan submenu are the same as those on the Investment submenu.

## Modifying The Program Modifying The Program

Home Financial Calculator is writ Horne Financial Calculator is written in <sup>a</sup> modular format for easy ten in a modular format for easy modification. For many routines, it modification. For many routines, it uses common input labels (lines uses common input labels (lines 4590-4960) and some output labels 4590-4960) and some output labels (lines 4970-5050). If you want to (lines 4970-5050). If you want to add an investment or loan calcula add an investment or loan calculation routine, choose the labels from tion routine, choose the labels from these lines that fit your application. these lines that fit your application.

38

 $\overline{\mathbf{3}}$  $\overline{\mathbf{z}}$  $\overline{\mathbf{3}}$  $\mathbf{z}$ 46 41  $4<sup>2</sup>$ 

3""

32  $\mathbf{x}$ 

52

~3"

 $56$ 

 $\overline{44}$ 

47  $49$ 

Also, you may wish to add Also, you may wish to add a printer option to the loan amortiza printer option to the loan amortization schedule. Examine lines 3140- 3840. Here, variable D5 (defined in 3840. Here, variable D5 (defined in line 140) determines the number of line 140) determines the number of loan payments considered on each loan payments considered on each screen. Variables SI, S2, S3, and S4 screen. Variables 51, 52, 53, and 54 (defined in lines 150-180) format (defined in lines 150-180) format the output horizontally on the the output horizontally on the screen. screen. tion schedule. Examine lines 3140-

#### Home Financial Calculator For Atari ST For Alarl ST Home Financial Calculator

Version by George Miller, Assistant *Version* by *George Miller, Assistant*  Technical Editor *Technical Editor* 

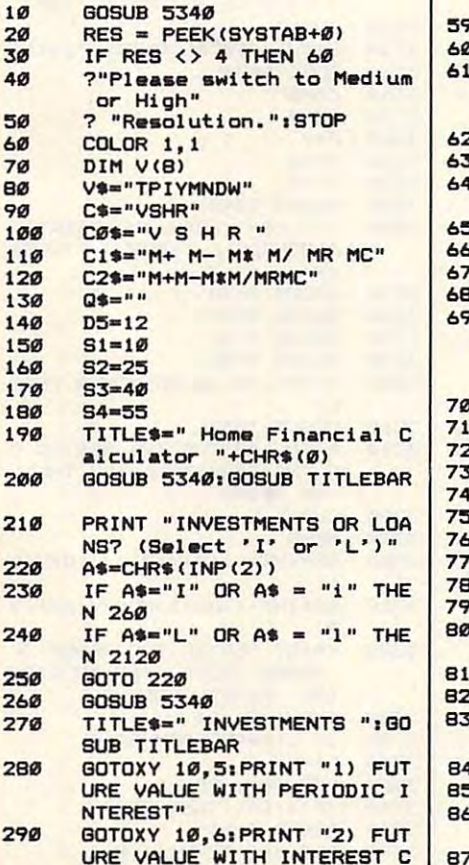

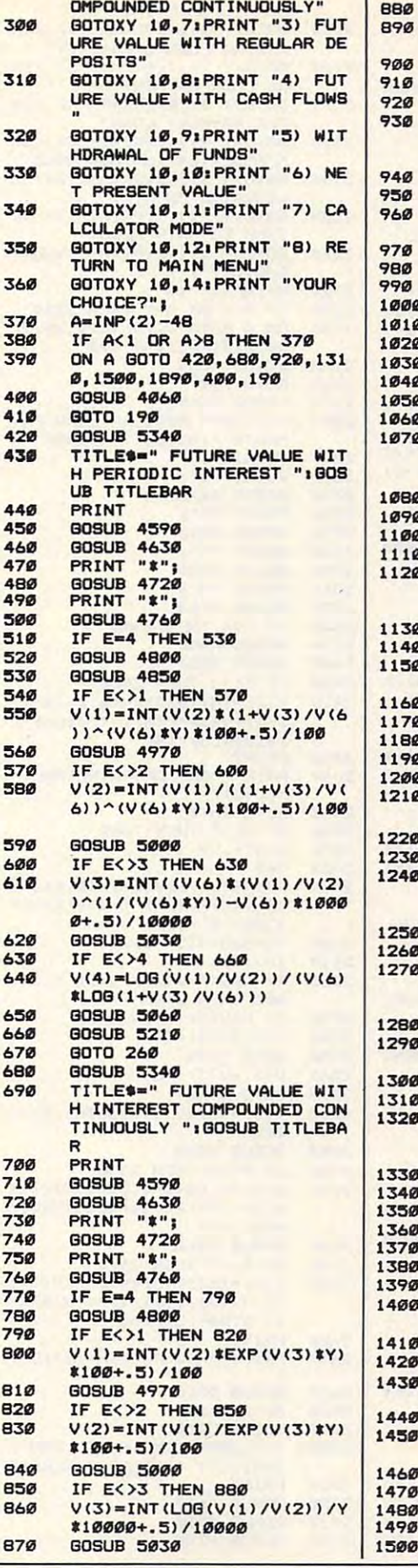

**BB** IF E<>4 THEN 660 89Ø V(4)=INT(LOG(V(1)/V(2))/V **GOSUB 5060** <sup>900</sup> 900 91" **GOTO** 660 92" GOSUB <sup>3340</sup> GOsue :5340 <sup>920</sup> 93" TITLES=" FUTURE VALUE WIT H REGULAR DEPOSITS ":GOSU<br>B TITLEBAR 740 PRINT PRINT <sup>940</sup> <sup>950</sup> **GOSUB 4590** PRINT "\*REGULAR DEPOSIT \* <sup>960</sup> 97"  $C = A$ 970 Change 19 GOSUB 3850<br>PRINT "\*") **980 GOSUB 3850** 99" PRINT "\*"1 GOSUB 4720 PRINT "#"! <sup>1010</sup> 1~1~ **GOSUR 4766**  $0.20$ IF E=4 THEN 1050 1030 040<br>050 **GOSUB 4800** GOSUB <sup>4800</sup> **BOSUB 4850** 1~~~  $Q<sub>0</sub>$ IF E<>1 THEN 1090 V(1)=INT(V(7)\*V(6)\*((1+V( <sup>1070</sup> 112170  $3) / V(6)$ <sup>(V(6)</sup>\*Y)-1)/V(3) *\*10&+.:5) 11013*  S100+.5)/100  $QIBQ$ **BOSUR 4970** 1"9QI IF E<>3 THEN 1230  $V(3) = .99$ 1100  $1=0$ 111" <sup>1110</sup> 1120 T=INT(V(7)\*(((1+V(3)/V(6) )A<V(6)\*Y)-1)/(V(3)/V(6)) )~eV(6}'Y)-1)/(V(3)/V(6» )\*100+.3)/100 *)'lH+.:5)/IH*  TE=ABS(V(3)-I)/2 TE-ABS(V(3)-I)/2 <sup>1130</sup> 113Q1 1140  $I=V(3)$ IF ABS(T-V(1))/V(1)<.0000 1150 5 THEN 1210 160 IF T<V(1) THEN <sup>1190</sup> IF T<V(I) THEN 119" ---V<3)-V(3)-TE V(3)-V(3)-TE <sup>1170</sup> 117" GOTO 112Ø <sup>1160</sup> 118" V(3)-V(3)+TE V(3)-V(3)+TE <sup>1190</sup> 119" 200 GOTO 1120 V(3)=INT(V(3)\*10000+.5)/1 121Ø <sup>0000</sup> 11'''0''  $220$ BOSUB <sup>5030</sup> BOSUS 503t! 122~ IF E<>4 THEN 1260 123Q1 24Ø V(4)=LOB(V(3)\*V(1)/(V(6)\* ---V(7))+l)/(V(6>\*L0G(l+V(3> V(7»+1)/eVe6)'LOG(1+V(3)  $IV(6)$ 1250 GOSUB 5060 1268 IF E<>7 THEN 660 ----1270  $V(7) = INT(V(1) * (V(3)/V(6))$ /<U+V<3)/V<6)>~<V<6>\*Y)- I(Cl+VC3)/V(6» (V(6)'V) l>\*100+.5>/100 1> *\*1H+.:5)/I0*  <sup>1280</sup> PRINT <sup>1290</sup> PRINT "REGULAR DEPOSITS PRINT "REBULAR DEPOSITS R EQUIRED: \$"; V(7) <sup>1300</sup> GOTO <sup>660</sup> GOTO 66" <sup>1310</sup> **BOSUB 5340** BOSUB <sup>5340</sup> 320 TITLE<sup>\$="</sup> FUTURE VALUE WIT ----CASH FLOWS "tBOSUB TITL H CASH FLOWS "1 B09UB T I TL EBAR ESAR PRINT PRINT ---340 **BOSUB 4720** ----BOSUB <sup>4720</sup> 356 BOSUB 4760 --------BOSUB <sup>4760</sup> 360 PRINT "CASH FLOW *(+1-)"*  --------PRINT "CASH FLOW <\*■/->" PRINT PRINT --- $V(1) = \emptyset$ --------139" FOR  $I=1$  TO  $V(4)$ ---400 PRINT "CASH FLOW - YEAR # - - - -"jl "J I 410 INPUT A\* -------1428 A=VAL(A\$) ----<sup>1430</sup> 143"  $) - I$  $\cdots$ 440 NEXT NEXT I ---450 V(1)=INT(V(1)\*100+.5)/100 ---GOSUB <sup>4970</sup> BOSUS 4970  $\cdot\cdot\cdot$ 47Ø  $TE=V(1)$ ---1480 GOSUB 5150 1490 BOTO <sup>660</sup> GOTO 660 ---500 **GOSUB 5340** 

> **Ewww.commodore.ca** September 1986 COMPUTEL 79

 $1510$ TITLE\*-" WITHDRAWAL OF FU TITLES-" WITHDRAWAL OF FU NDS ": GOSUB TITLEBAR PRINT 1:520 1530 GOSUB <sup>4630</sup> Bosue 4638 PRINT "\*REGULAR WITHDRAWA 1~40  $L$   $\mathbf{s}$ 1550  $C=7$ ------1560 **GOSUB 3850** 1570 PRINT "\*"; 158Ø ---**BOSUB 4720** 1590 PRINT "<sup>#</sup>"; 1~ge **BOSUB 4760** 1600 1610 IF E=4 THEN 1630 IF E-4 THEN <sup>1630</sup> 1620 GOSUB 4800 **BOSUR 4850** 1630 1640 IF EO2 THEN <sup>1670</sup> IF E<>2 THEN 167e 1650 V<2)-INT(V(8)\*V(6)/V(3)«( V(21-INT(V(S)'V(6)/V(3)'( . . . . .  $1-(1+V(3)/V(6))$ <sup>(-V(6)\*Y)</sup>  $180 + .51/100$ 166" **GOSUB 5000** IF E<>3 THEN 1810 1670 168"  $V(3) = .99$ 1690  $I = \emptyset$ 1700 R-INT(V(2)\*V(3)/V(6)\*(l/( R-INT(V(2).V(3)/V(6)t(1/C (1+V(3)/V(6>)A(V<6>\*Y>-1) Cl~V(3 )/ V(6» (V(6)'Y)-1) +1) \*100+.5)/100 1710 TE-ABS(V<3)-I)/2 TE-ABS(V(3)-I)/2  $I=V(3)$ 1720 IF ABS(R-V(B))/V(B)<.0000 1730 5 THEN 1790 IF R<V(B) THEN 1770 174"  $V(3) = V(3) - TE$ V(3)=V(3)-TE <sup>1750</sup> 1760 BOTO 1700 177" V(3)-V(3)+TE GOTO 1700 178" V(3)=INT(V(3) #10000+.5)/1 1790 0000 1800 GOSUB 5030 IF E<>A THEN 1840 1816 V(4)=LOG(V(6)\*V(8)/(V(6)\* 182" V(8)-V<3)\*V(2)))/<V(6)\*L0 veS)-Ve3).ve2»)/(V(6)'LO G(1+V(3)/V(6))) G(1~V(3)/V(6») 1830 **BOSUB 5060** IF E<>8 THEN 660 184" 1850 V(8)=INT(V(2)\*V(3)/V(6)\*( 1/<sub>\</sub> -D+1) \*100+.5)/100 -l)+l)'l"e~.~)/lee PRINT 186" 1870 PRINT "REGULAR WITHDRAWAL PRINT "REGULAR WITHDRAWAL Si\*"iV(B) SIS",V(S) 1880 **GOTO 660 GOSUB 5340** 1890 PRINT "NET PRESENT VALUE: 1900 •• 1910 PRINT 1920 PRINT "INITIAL INVESTMENT PRINT "INITIAL INVESTMENT 193"  $C=1$ 194Ø GOSUB 3850 BOSUB 4728 1960 **GOSUB 4760** 1970 PRINT "CASH FLOW <+/-)■ PRINT "CASH FLOW e~/-)" <sup>1970</sup> <sup>1980</sup> 198" PRINT PRINT 199"  $NV = -V(2)$ FOR I=1 TO  $V(4)$ 2000 PRINT "CASH FLOW - YEAR \* 2010 "J I 2020 INPUT AS 2030 A=VAL(A\$) NV=NV+A/((V(3)+1)^I) 2040 2050 NEXT I NV=INT(NV\*100+.5)/100 2060 NV-INT(NVT) - 100 - 100 - 100 - 100 - 100 - 100 - 100 - 100 - 100 - 100 - 100 - 100 - 100 - 100 - 100 - 100 - 100 - 100 - 100 - 100 - 100 - 100 - 100 - 100 - 100 - 100 - 100 - 100 - 100 - 100 - 100 - 100 - 100 - 100 - 100 2070 PRINT ---2080 PRINT "NET PRESENT VALUE: ''')NY \*"jNV 2090 TE=NV 80SUB 5150 2100 **BOTO 660** 2110 **GOSUB 5340** 2120 TITLES=" LOANS ": GOSUB TI 2130 TLEBAR 2140 60TOXY 21,5: PRINT "1) REG

ULAR LOAN PAYMENTS" 2150 BOTOXY 21,6iPRINT "2> REM BOTOXY 21,61PRINT "2) REM AINING LOAN LIABILITY" 2160 BOTOXY 21,7:PRINT "3) FIN AL LOAN PAYMENT" 2170 BOTOXY 21,BiPRINT "4) SIN BOTOXY 21,S. PRINT "4} SIN GLE PAYMENT LOAN" 2180 GOTOXY 21,9iPRINT "5) LOA GOTOXY 21,9,PRINT ·5) LOA N AMORTIZATION SCHEDULE\* 2190 GOTOXY 21,10iPRINT "6) CA BOTOXY 21,10,PRINT " 6) CA LCULATOR MODE" BOTOXY 21, 11, PRINT "7) RE <sup>2200</sup> 2200 TURN TO MAIN MENU" 2218 BOTOXY 21,13iPRINT "YOUR BOTOXY 21,131PRINT "YOUR CHOICE?"| CHOICE?·, 2220  $A = INFO(2) - 48$ <sup>2220</sup> <sup>2230</sup> 2230 IF A<1 OR A>7 THEN 2220 2240 ON A GOTO 227**0,**2690,2870, 2250 3030,3140,2250,190 3838.3140,2~0,19" **GOSUB 4060** 226Ø BOTO 190 BOTO <sup>190</sup> 2270 **GOSUB 5340** TITLE<sup>\*-</sup> REGULAR LOAN PAY 22S0 MENTS "iQOSUB TITLEBAR MENTS "IBOSUB TITLESAR 229Ø PRINT <sup>2290</sup> 2300 PRINT "#": PRINT "\*"|  $2310$ 30SUB 467Ø<br>PRINT "\*": PRINT "\*"; 2320 2330 GOSUB <sup>4890</sup> OOSUB 4890 2340 **BOSUB 4720** 235Ø PRINT "#" 2360 PRINT "" PRINT "«"| 2370 ---2380 IF E=4 THEN 2400 239Ø BOSUB 4800 2400 GOSUB 4850 IF E<>2 THEN 2460 241Ø V(2)=INT(V(7)\*V(6)/V(3)\*( 2420 2430 PRINT PRINT "AMT OF PRINCIPAL<sub>1</sub>\$ 244' ",V(2) "|V(2) <sup>2450</sup> 249 GOTO <sup>2670</sup> BOTO 267" IF E<>3 THEN 2600 2460 2470  $V(3) = .99$ 248Ø  $I = \emptyset$ 249Ø P=INT(V(7)\*V(6)/V(3)\*(1-( (i+V(3)/V(6))~C-V(6)\*Y>>> (1+V(3)/V(6»~(-V(6)'Y}})  $100+5/100$ 2500  $TE=ABS(V(3)-I)/2$ 2510 I-V(3) I-V(3} IF ABS(P-V(2>)/V(2) .00 IF ABSCP-V(2))/VC2) < .08 **995 THEN 2580** 2530 IF P<V(2) THEN 2560 V(3)-V<3)+TE V(3)-V(3)+TE GOTO 249Ø 2560 V(3}-V(3)-TE 257Ø **GOTO 2490**  $0000$ 2590 **GOBUR 5030** IF E<>4 THEN 2630 2600 V(4) =-LOG(1-V(3)\*V(2)/(V( 2610 6)\*V(7)))/(V<6)\*L0G(V<3)/ 6)'Ve7»)/(VC6)'LOGeV(3)1  $V(6)+1)$ 2620 **GOSUB 5060** 2630 IF E<>7 THEN 2670 V(7)=INT(V(3)\*V(2)/(V(6)\* 2640  $(1-(V(3)/V(6)+1)^{-(-V(6))}$ \*Y 2650 PRINT 2660 PRINT "REQ PAYMENT:\$";V(7 )<br>GOSUB 521Ø 2670 GOTO 2120 **2680** 2690 GOSUB 5340 TITLES=" REMAINING LOAN L 2700 TIME TIME REMAINING LOANS AND RESIDENCE AND RESIDENCE AND RESIDENCE AND RESIDENCE AND RESIDENCE AND RESIDENCE AND RESIDENCE AND RESIDENCE AND RESIDENCE AND RESIDENCE AND RESIDENCE AND RESIDENCE AND RESIDENCE AND RESIDENCE IABILITY "IQOSUB TITLEBAR lABILITY ·ISOSUS TITLEBAR PRINT 2710 **GOSUB 4670** <sup>2720</sup> 2720 273e **BOSUB 4890** <sup>2730</sup> <sup>2740</sup> 2740 GOSUB <sup>4720</sup> BOSUe 4720

**GOSUB 4850** <sup>2730</sup> 279 2760 PRINT "LAST PAYMENT WAS PRINT "LAST PAYMENT • WAS I"<br>INPUT A\$ **2770** 278Ø A=VAL (A\$)  $FOR$  J=1 TO A <sup>2780</sup> 2790 I=INT(P\*V(3)/V(6)\*100+.5) 2800 *11""*  2810 P=P+I-V(7> P-P+I-V(7) <sup>2810</sup> 2829 NEXT J 2830 LI=INT(P\*100+.5)/100 2840 PRINT 2856 PRINT "LIABILITY AFTER "; PRINT "LIABILITY AFTER "; AI" PAYMENTS: \$";LI Al" PAYMENTSi\*"jLI 2860 BOTO <sup>2670</sup> BOTO 2670 **2870 GOSUB 5340** TITLE<sup>\$="</sup> LAST LOAN PAYMEN 288011 "IGOSUB TITLEBAR T "IBOSUS TITLEBAR 289011 PRINT BOSUS 4678 <sup>2900</sup> 2900 2910 **BOSUR 489** GOSUB 4720 <sup>2920</sup> 292" 2930 **GOSUB 4930** 2940 GOSUB 4850 FOR J=1 TO V(6) #Y 2950 FOR J-l TO V(6)\*Y 2960 *1100*  <sup>2970</sup>  $P = P + I - V(7)$ NEXT J **2990** LP=INT(P#100+.5)/100+V(7) 30101 PRINT <sup>3010</sup> ;S018 PRINT "LAST PAYMENT:\$";LP 3020 GOTO 2670 3030 **GOSUB 5340** <sup>3030</sup> 3040 TITLE\*-" SINGLE PAYMENT TITLEt-.. SINGLE PAYMENT L OAN ": GOSUB TITLEBAR 3050 PRINT **EXECUTE THE SECOND PRINT** 3060 BDSUB 4670 3070 GOSUB <sup>4720</sup> G08UB 472011 **GOSUB 4930** 3090 80SUB 4850 3100  $V(1) = INT (V(2) t (1+V(3) / V(4)))$ V(i)-INT(V<2)«(1+V<3>/V(6  $V_{\rm{1}}$  , and  $V_{\rm{2}}$  , and  $V_{\rm{3}}$  is a set of  $V_{\rm{3}}$  , and  $V_{\rm{3}}$  is a set of  $V_{\rm{3}}$ )-"(Y\*V(6) )\*100+. 31/100 »A(Y'V(6)}.1""+.~)/lee 3110 PRINT 3120 PRINT "TOTAL OWED:\$";V(1) 3130 BOTO 2670  $c$ 5-0 <sup>3140</sup> 3140 3150  $N5 = 0$ 3160  $F = 0$  $-$ 3170  $P1 = 0$ 3180  $I1 = \emptyset$ <sup>3190</sup> 3190 QOSUB <sup>5340</sup> BOBUB ~34e 3200 TITLES=" LOAN AMORTIZATIO N SCHEDULE ":GOSUB TITLEB AR 3210 BOSUB <sup>4670</sup> GOSUS 4670 **BOSUB 4890** 3220 **BOSUB 4720** 3230 80SUB 4930 3240 3256 PRINT "\* OF PAYMENTS YEAR LY" **GOSUB 3850** 3260 3270 PRINT "ENTER THE PERIOD 0 F THE YEAR IN WHICH THE L OAN BEGAN" DAN BEBAN" **3280** INPUT INPUT N <sup>3280</sup> NE-N 3300 ) ) 33U' NY=INT(((N-1)+NP)/V(6)+.9 9) 3326 PRINT "ENTER THE RANGE OF YEARS YOU'D LIKE TO EXAM INE (FIRST, LAST)" 3330 INPUT F1.L1 INPUT F1,L1 33401 IF L1<=NY THEN 3360  $L1 = NY$ 3360 FOR J1-1 TO L1 3370 IF J1<F1 THEN 3390 3380 **GOSUB 5250** 3390 FOR J-l TO V(6)-N+l FOR J-l TO V(b)-N+1

## Cwww.commodore.ca

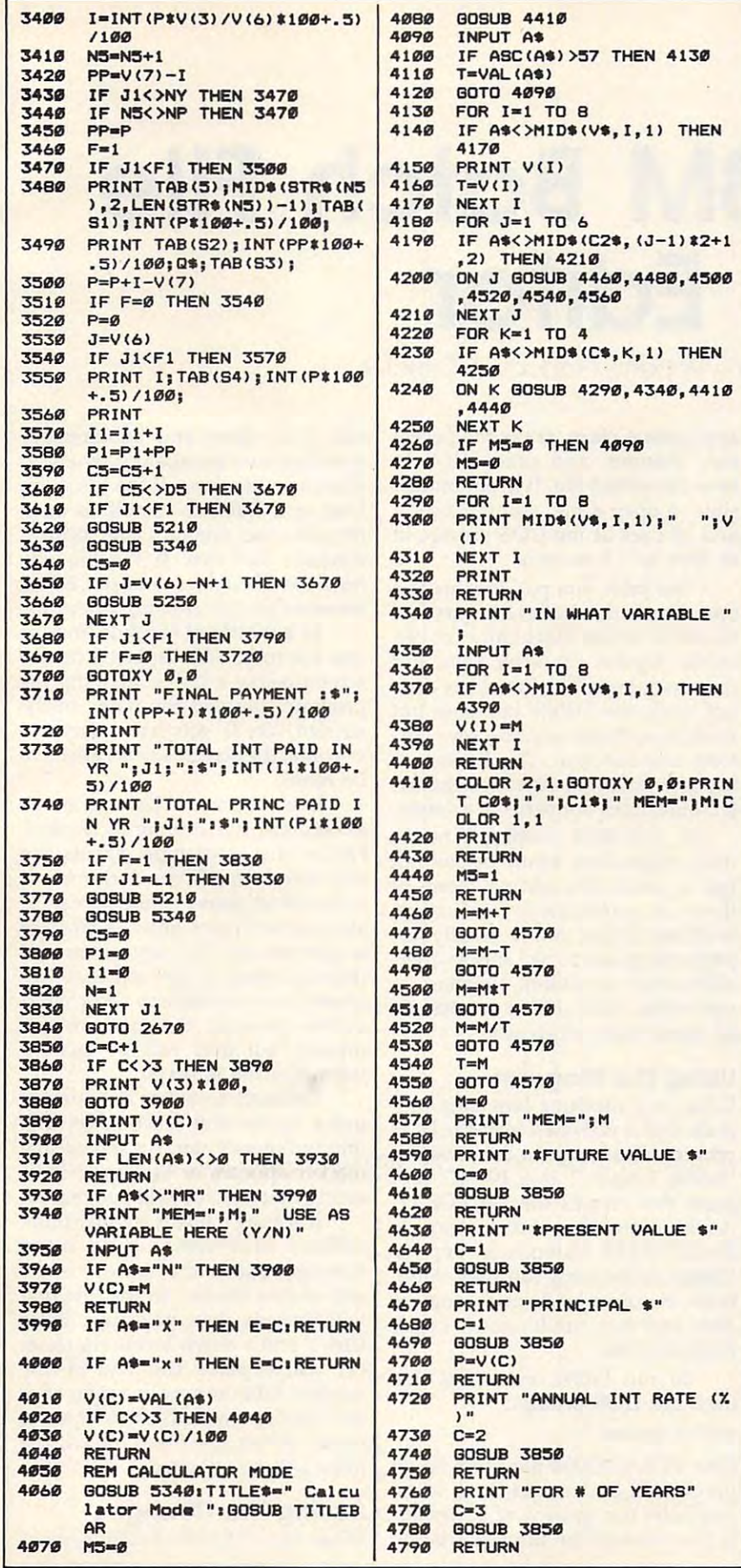

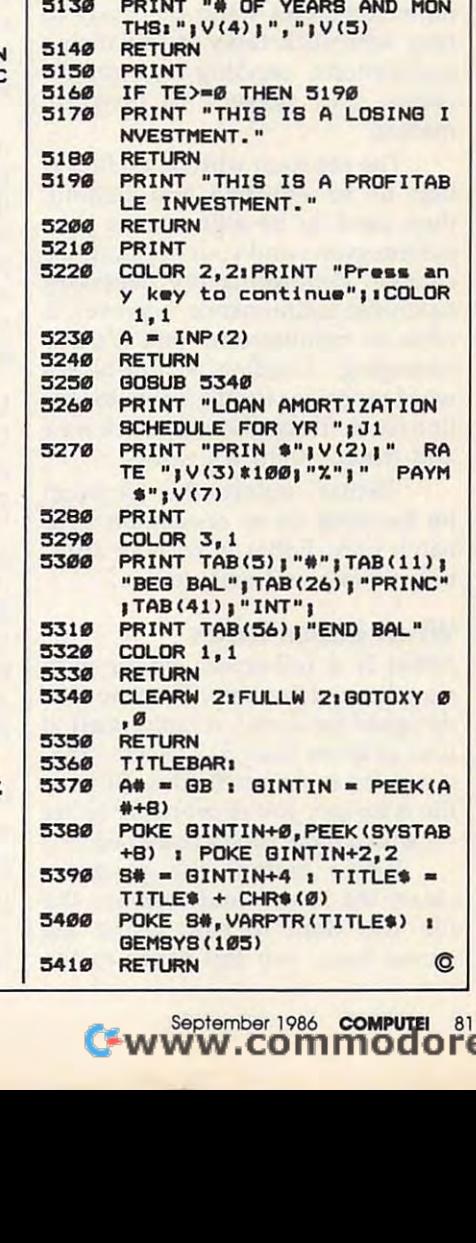

4810

GOSUB 3850 Y=V(C-1)+V(C)/12

**RETURN** 

 $C = 4$ 

4800 PRINT "FOR # OF MONTHS"

GOSUB 3850 RETURN

GOSUB 3850 RETURN

 $C = A$ 

1) **RETURN** PRINT

GOSUB 4800 RETURN PRINT

Tl\*"|V(2> TIS" J V (2)

**RETURN** PRINT

**RETURN** 

~)/10)

 $V(4) = V(4) + 1$ 

 $V(4) = INT(V(4))$ 

PRINT PRINT

 $V(5)=0$ 

PRINT "PAYMENTS \$"

PRINT "TERM OF LOAN:" **BOSUB 4760** 

PRINT "FUTURE VALUE: \$"; V( PRINT TO BE THE VALUE IN THE PART OF THE PART OF THE PERSON PRINT TO PERSON THE PART OF THE PART OF THE PART OF THE PART OF THE PART OF THE PART OF THE PART OF THE PARTY OF THE PARTY OF THE PARTY OF THE PARTY OF THE PARTY

PRINT "REQUIRED INVESTMEN PRINT "REQUIRED INVESTHEN

PRINT "ANNUAL INT RATE (% PRINT "ANNUAL INT RATE (%)<br>) REQUIRED:";V(3)\$100

IF V(5)<>12 THEN 5120

 $V(5) = V(4) - INT(V(4)$  $V(5) = INT(INT(12*V(5)*10+.$ 

PRINT "# OF PERIODS (COMP OUNDING, DEPOSITS, WITHDR OUNDING, DEPOSITS, WITHDR AWALB, PAYMENTS) YEARLY" AWALS, PAYMENTS) YEARLY"

4870 488Ø <sup>4890</sup> 4898 491Ø 492Ø <sup>4920</sup> 493" 4940 4960 497Ø 498ø

*4980* 

4958

486Ø

 $\mathbf{H}$ 

 $\mathbf{I}$ 

A\$

457Ø

457Ø

3850

3850

<sup>4990</sup> 5888 **5010** 

4990

<sup>3030</sup>

~11.

**5080** 

# Fast IBM Batch File **Fast IBM Batch File**  Editor Constitution and Constitution and Constitution and Constitution and Constitution and Constitution and Constitution and Constitution and Constitution and Constitution and Constitution and Constitution and Constitutio **Editor**

Tony Roberts, Production Director Tony Roberts. Production Director

Now it's quick and easy to edit and *Now it's quick and easy to edit and*  fine-tune batch files with this DOS *fine-tune batch files with this DOS*  utility. It works on any IBM PC or *utility.* It *works on any* IBM PC or PCjr with an 80-column monitor. *PCjr with an 80-column monitor.* 

The power of the batch file quickly The power of the batch file quickly becomes evident to anyone who becomes evident to anyone who works regularly in PC-DOS. The works regularly in PC-DOS. The hardy AUTOEXEC.BAT handles hardy AUTOEXEC.BAT handles a variety of chores each time the sys variety of chores each time the system is booted, and any number of tem is booted, and any number of other .BAT files stand by, ready to other .BAT files stand by, ready to help with such tasks as initializing help with such tasks as initializing applications, sending out printer applications, sending out printer codes, and presenting program codes, and presenting program **menus.** 

The problem with batch is the problem with the set that to be effective and helpful, that to be effective and helpful, they need to be adjusted as your they need to be adjusted as your system grows and your applications system grows and your applications change. Performing the necessary change. Performing the necessary batch-file maintenance, however, is the control of the control of the control of the control of the control of the control of the control of the control of the control of the control of the control of the control of the co often so cumbersome that it's dis often so cumbersome that it's discouraging. Loading a full-blown word processor to edit a five- to ten-The problem with batch files is batch-file maintenance, however, is line batch file can be a lot more time and trouble than it's worth.

"EdBat" solves this problem "EdBat" solves this problem by focusing all its energy on your by focusing all its energy on your batch files. EdBat is without frills, batch files. EdBat is without frills, but it's fast and easy to use. but it's fast and easy to use.

## **What EdBat Does**

EdBat is a full-screen editor with very limited features. Because it is very limited features. Because it is designed for speed, it limits itself to designed for speed, it limits itself to files of fewer than <sup>512</sup> bytes—ade files of fewer than 512 bytes-adequate for most batch files. (If your quate for most batch files. (If your file is longer, you're probably better file is longer, you're probably better off with more sophisticated editor.) off with a more sophisticated editor.)

When called, the program When called, the program clears the screen and displays the clears the screen and displays the file you want to edit. Using the file you want to edit. Using the cursor keys, you can move to the cursor keys, you can move to the appropriate place, make the neces appropriate place, make the necessary changes, and press Alt-S to save the edited file. It is not impos save the edited file. It is not impossible to open a file, edit it, close it, and be back at the DOS prompt in and be back at the DOS prompt in as little as <sup>15</sup> seconds. as little as 15 seconds.

The price you pay for this fast The price you pay for this fast operation is that EdBat has very few operation is that EdBat has very few features. You're essentially limited features. You're essentially limited to the regular character keys and to the regular character keys and the cursor keys. The Insert key does the cursor keys. The Insert key does not work, the Delete key does not not work, the Delete key does not work, nor do the function keys per work, nor do the function keys perform any function. The Backspace form any function. The Backspace key moves the cursor back a character, but it does not perform delete. ter, but it does not perform a delete.

If you were writing a novel, these restrictions would be serious, these restrictions would be serious, but in batch file editing, none of but in batch file editing, none of them is particularly restrictive. them is particularly restrictive. With batch files, you're usually just With batch files, you're usually just performing one or two simple oper performing one or two simple operations such as adding, deleting, or ations such as adding, deleting, or correcting <sup>a</sup> line. EdBat can handle correcting a line. EdBat can handle all these tasks efficiently. all these tasks efficiently.

## Using The Program **Using The Program**

EdBat is machine language pro EdBat is a machine language program that is activated from the DOS gram that is activated from the DOS prompt. The program listed below, prompt. The program listed below, "EdBat Loader," is BASIC pro "EdBat Loader," is a BASIC program that creates the file EDBAT- gram that creates the file EDBAT- . Come is the information of the information in the information in the information in the information in the information in the information of the information in the information in the information of the information in the BASIC DATA statements. Type in BASIC DATA statements. Type in EdBat Loader using the "IBM Auto EdBat Loader using the "IBM Automatic Proofreader," save a copy to disk, and then run it once to create disk, and then run it once to create EDBAT.COM.COM.COM.COM.COM.COM .COM from the information in EDBAT.COM.

To run EdBat, enter this line To run EdBat, enter this line from the DOS prompt: from the DOS prompt:

## EDBAT filename EDBAT *filename*

(The EDBAT.COM file must be on you enter this command.) Filename you enter this command.) *Filename*  is the name of the file you wish to is the name of the file you wish to the disk in the current drive when

edit. Full drive and subdirectory edit. Full drive and subdirectory specifications are allowed when in specifications are allowed when indicating <sup>a</sup> filename. If the file is too dicating a filename. If the file is too long or if EdBat is unable to open long or if EdBat is unable to open the file, the program will print the file, the program will print a message and exit. If the file you message and exit. If the file you have specified does not exist, EdBat have specified does not exist, EdBat assumes you are creating a new file.

In <sup>a</sup> matter of seconds, the file In a matter of seconds, the file you are to edit is displayed on the you are to edit is displayed on the screen below a line containing the program title and the name of the program title and the name of the current file. If you have started current file. If you have started a new file, the screen will be seen with the screen will be seen with the screen new file, the screen's work area will be blank.

Use the cursor keys to move Use the cursor keys to move around the file, editing as needed. around the file, editing as needed. Notice that a triangle signals the end of each line. If you decide to cut end of each line. If you decide to cut <sup>a</sup> line short, move to the appropri a line short, move to the appropriate spot and press Enter. A triangle is inserted and the cursor moves to is inserted and the cursor moves to the beginning of the next line. The the beginning of the next line. The screen may continue to show char screen may continue to show characters beyond the end-of-line acters beyond the end-of-line marker, but they will be ignored marker, but they will be ignored when the file is saved.

To delete an entire line, simply To delete an entire line, simply move to the first position on that move to the first position on that line and press Enter. An end-of-line line and press Enter. An end-of-line marker appears at that spot, indi marker appears at that spot, indicating that the line will be ignored. cating that the line will be ignored.

Inserting a line is slightly more end-of-line marker on the line that end-of-line marker on the line that will precede your new line. Press will precede your new line. Press Ctrl-Y and a down-arrow character  $(1)$  will replace the end-of-line marker. Add the new line right after marker. Add the new line right after the down arrow and press Enter as the down arrow and press Enter as usual. When the file is saved, the usual. When the file is saved, the lines will be adjusted. lines will be adjusted. difficult since there is no insert function. Move the cursor to the

## Saving The Changes **Saving The Changes**

When you're finished editing, press When you're finished editing, press

Alt-S to save the file. The program's A1t-S to save the file. The program's save routine reads the screen and save routine reads the screen and saves what it sees to your file. It begins with the first line of the text begins with the first line of the text area and continues until it finds area and continues until it finds a space in the first position of any space in the first position of any line. EdBat ignores any characters line. EdBat ignores any characters in <sup>a</sup> line which follow the first end-in a line which follow the first endof-line marker. of-line marker.

The only other option the pro The only other option the program offers is Alt-Q, the Quit op gram offers is Alt-Q, the Quit option, which returns you to DOS without changing the original file. without changing the original file. In nearly every case, your entire file In nearly every case, your entire file will fit easily on the screen. If part will fit easily on the screen. If part of your file scrolls off the screen, of your file scrolls off the screen, use Alt-Q to quit and find another use AIt-Q to quit and find another method of editing the file. EdBat method of editing the file. EdBat cannot save what it cannot see. cannot save what it cannot see.

Unlike many word processors, Unlike many word processors, EdBat does not make a backup of your original file. In most cases, your original file. In most cases, though, a backup of a very short file is superfluous. For years, EDLIN, is superfluous. For years, EDLIN, the line editor included with PC-the line editor included with PC-DOS, had been my batch file editor. DOS, had been my batch file editor. Eventually, though, I lost patience with it over the time it spent writing with it over the time it spent writing backup files and went to work on backup files and went to work on EdBat.

## EdBat Command Summary Ed Bat Command Summary

- Alt-Q Quit AIt-Q **Ouit**
- AIt-S Save
- Ctrl-Y Multistatement delimiter (prints as Multistatement delimiter (prints as down arrow) a down arrow) Ctrl-Y
- Enter End-of-line (prints as left-pointing Enter End-af-line (prints as left-pointing triangle)
- Space Space in first position of line sig Space Space in first position of line signals text end nals text end

## EdBat Loader EdBat Loader

 $t = t + t + t + t + t$ 

refer to "COMPUTEI's Guide to Typing In Programs" in this issue of computei. Programs" in this issue of COMPUTE!. For instructions on entering this listing. please

- EI 20 OPEN "EDBAT.COM" AS 1 LEN **HL 10 CLS** • 1
- $FC 30 FIELD 1, 1 AS A5$
- 8 40 PRINT:PRINT"Writing EDBAT. COM to disk. Please wait."
- 6C 50 FOR I=1 TO 8:READ B\$:GOSUB -----------130: NEXT I
- CN <sup>60</sup> FOR 1=1 TO 75:BS="5F":GDSU CM be FOR 1-1 TO 75: OS· "3F": BOSU **B 130:NEXT I** 6M 70 B\$="24": GOSUB 130
- $-10$   $-10$   $-10$   $-10$   $-10$   $-10$   $-10$ 0F 80 FOR I=1 TO 74:B\$="0":GOSUB
- 130:NEXT I H8 90 FOR I=1 TO 648:READ B\$: GO
- SUB 130: NEXT I **06 100 CLOSE**
- MA 110 PRINT:PRINT"EDBAT.COM has **baan created.** been created."
- LO 120 END
- HF <sup>130</sup> REM write byte to disk <sup>~</sup>13f11 REM write byte t o di5k  $0$  140 LSET AS = CHR\$ (VAL ("&H"+B
- $\cdots$  $(1)$
- LK 150 PUT #1
- NH 160 RETURN
- EN <sup>200</sup> <sup>170</sup> DATA E9, E0, 0, 45, 64, 2, 61, 74, 2, 3, 65, 20, 73, 70, 65, 63<br>, 69, 66, 79, 20  $\overline{\phantom{a}}$ 61, 6D, 65, 2E, D, A, 24, 43, 72, 72, 6F 6E, 69, 6E, 67, 20, 66,<br>9, 6C, 65, 2E, D DR 170 DATA E9, E0, 0, 45, 64, 4 2, 61, 74, 2, 0 CE 180 DATA 2, 50, 6C, 65, 61, 7<br>
3, 65, 20, 73, 70, 65, 63<br>
, 69, 66, 79, 20 ER 198 DATA 66, 69, 6C, 65, 6E,<br>61, 6D, 65, 2E, D, A, 24, 45, 72, 72, 6F EN 200 DATA 72, 20, 6F, 70, 65,<br>
6E, 69, 6E, 67, 20, 66, 6<br>
9, 6C, 65, 2E, D
- 5, 20, 74, 6F, 6F, 20, 6C 6F, 6E, 67, 2E <sup>~</sup>218 DATA A, 24, 46, 69, bc, 6 5, 20, 74, 6F, 6F, 20, 6C , 6F, 6E, 67, 2E
- $\blacksquare$ 1, BE, B0, 0, AC, A2, , 1, BE, 8e, 0, AC, A2, 9 9, 1, FE, 9, 1, FE, E  $^{8}$  220 DATA D, A, 24, FC, BF, 54
- JJ 230 DATA 99, 1, 3C, 0, 75, 9, BA, Al, 1, EB, 7, 2, EB, BA, Al, 1, E8, 7, 2, E8,  $25, 2, AC$
- $F = 2.2$  and  $F = 2.3$  and  $F = 2.3$  and  $F = 2.3$ D, 2, 0, 74 <sup>H</sup> 240 DATA 3C, D, 74, 3, AA, EB<br>FB, EB, BA, 1, 73, E, 3 0, 2, e, 74
- C, 1, E8, A, 2, BA, 26, SB, IE, 9A, IE, 9A, IE, 9A, IE, 9A, IE, 9A, IE, 9A, IE, 9A, IE, 9A, IE, 9A, IE, 9A, IE, 9A, IE, 9A, IE, 9A, IE 6A 250 DATA 3e, BA, BC, 1, ES, E C, I, E8, A, 2, BA, 26, 4 , 88, IE, 9A
- <sup>91</sup> <sup>260</sup> DATA 1, SB, E, 9F, 1, B4, III 260 DATA 1, 88, E, 9F, 1, 84, 3F, CD, 21, 3B, 6, 9F, 3F, CD, 21, 38, 6, 9F, 1 73, C, EB , 75, C, E8
- 270 PM 270 PM 270 PM 270 PM 270 PM 270 PM 270 PM 270 PM 270 PM 270 PM 270 PM 270 PM 270 PM 270 PM 270 PM 270 PM CB, 1, A3, 1, A3, 1, A3, 1, A3, 1, A3, 1, A3, 1, A3, 1, A3, 1, A3, 1, A3, 1, A3, 1, A3, 1, A3, 1, A3, 1, A3, 1, 6, 1, EB, <sup>91</sup> 6, I, EB, 91 AD 270 DATA AØ, 1, BA, D2, 1, E8<br>CB, 1, E8, E9, 1, A3, 9
- HA <sup>280</sup> DATA 1, EB, CB, I, BA, 3, 1, 0, C6 <sup>~</sup>2BfII DATA 1, ES, C8, 1, 8A, 3, 1, EB, 89, 1, C6, 6, 9E, 1, e, *Cb*
- KF <sup>290</sup> DATA 6, 9D, 1, 14, EB, <sup>60</sup> 1, BE, 33, 1, 33, C9, a 2ge DATA 6, 90, 1, 14, E8, 6e , 1, BE, 55, I, 33, C9, 8 A, E, 99, A, E, 99, 1
- HP 300 DATA AC, BA, D0, B0, FA,<br>61, 72, 3, 80, E2, DF, E8 9C, 1, E2, F0 , 9C, I, E2, Fe
- $H = H = 310$ DATA C6, 6, 9E, 1, 2, C6, , , , , , , , , , <u>B3, 3E, 96, 3E, 96, 3E, 96, 3E, 96, 3E, 96, 3E, 96, 3E, 96, 3E, 96, 3E, 96, 3E, 96, 3E, 96, 3E, 96, 3E, 96, 3E, 96, 3E, 96, 3E, 96, 3E, 96, 3E, 96, 3E, 96, 3E, 96, 3E, 96, 3E, 96, 3E, 96, 3E, 96, 3E, 96, 3E, 96, 3E, 96, 3</u> <sup>~</sup>31" DATA C6, *b,* 'ie, 1, 2, C6, *b,* 90, 1, e, ES, 3A, 1, 83, 3E, 96
- OJ <sup>320</sup> DATA 1, 0, 74, IF, FC, BE OJ 320 DATA 1, e, 74, IF, FC, BE 8A, DØ, 80 , 26, 4, 88, E, 96, 1, AC , SA, De, 8e
- JN 330 DATA FA, D, 75, 7, B2, 11 E9, 71, 1, B2, D, EB,  $\sim$  . Eq. experiments the contract of the contract of the contract of the contract of the contract of the contract of the contract of the contract of the contract of the contract of the contract of the contract of the co , E8, 71, I, 82, 0, E8, 6 C, 1, E2, EC
- HH <sup>340</sup> DATA EB, 14, 1, B4, 0, CD 16, 3C, 0, 74, 13, 3C, D, 74, A, 3C **HR 340 DATA E8, 14, 1, B4, 0, CD** , 16, 3C,  $\emptyset$ , 74, 13, 3C,
- NO <sup>350</sup> DATA 8, B4, 4B, 74, 1C, C, 19, 72, EA, E8, IF, 1, EB, £5, 80, FC ES, E5, 8e, FC 0 350 DATA 8, B4, 4B, 74, 1C, 3 C, 19, 72, EA, E8, IF, 1,
- PE <sup>360</sup> DATA 48, 75, E, 80, 3E, E, 1, 2, 74, D9, FE, E, E, 1, EB, E6 E, 1, E8, E6 PE 360 DATA 48, 75, E, S0, 3E, 9 E, 1, 2, 74, 09, FE, E, 9
- 08 370 DATA 0, 80, FC, 4B, 75, E 80, 3E, 9D, 1, 0, 74, , 80, 3E, 9D, 1, 0, 74, C<br>6, FE, E, 9D
- DB <sup>380</sup> DATA 1, E8, D3, 0, 80, FC 4D, 73, E, 80, 3E, 9D, 1, 4F, 74, B3 8 380 DATA 1, E8, D3, 0, 80, FC<br>, 4D, 75, E, 80, 3E, 9D, , 4F, 74, B3
- OJ <sup>390</sup> DATA FE, 6, 9D, 1, E8, C0 0, 80, FC, 30, 73, E, 0, 3E, 9E, 1 W 390 DATA FE, 6, 9D, 1, E8, C0 , Ø, 80, FC, 50, 75, E, 8
- N 400 DATA 18, 74, A0, FE, 6, 9<br>E, 1, E8, AD, 0, 80, FC, 10, 75, 6, EB 1121, 75, 6, ES
- ek 410 DATA FD, 0, E8, F, 1, 80,<br>FC, 1F, 75, 89, C7, 6, 9 -. -.  $6, 1, 0, 0$
- $\frac{10}{10}$  420 DATA BF, 26, 4, C6, 6, 9E<br>1, 2, C6, 6, 9D, 1, 0, E8, 87, 0  $1, 2, C6, 6, 9D, 1, 9,$
- ML 430 DATA C6, 6, 95, 1, 0, B4, B, CD, 10, 3C, 20, 74, E, 3C, 11, <sup>75</sup> 3, CD, 10, 3C, 20, 74, 4 E, 3C, 11, 75
- BB <sup>440</sup> DATA 9, FE, 6, 9E, 1, EB, 6F, 0, EB, DE, 80, 3E, 3, 1, 50, <sup>77</sup> 5, I, :50, 77 B 440 DATA 9, FE, 6, 9E, 1, E8,<br>6F, 0, EB, DE, 80, 3E, 9

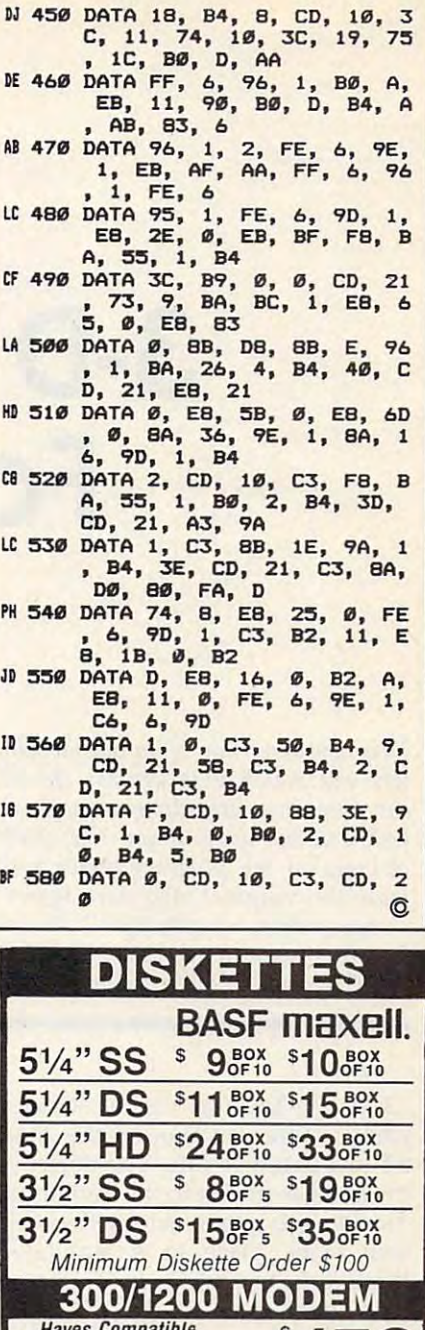

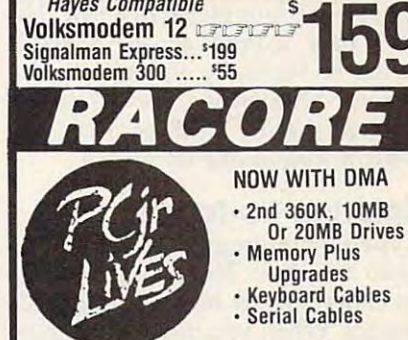

Lucky and the control of the control of the control of the control of the control of the control of the control of ILL

**MARKETING** 

MICRO

875 GLEN RIDGE DRO LILBURN, GA30247

Catalog of Catalog 01 Racore and other Racore and other PCjr products PCjr products IBM is a registered

404-441-1081 GA 800-<del>652-928-928-928-928-928-928-</del>

404-441-1081 GA

# 3-D Tic-Tac-Toe **3-D Tic-Tac-Toe**  For Atari ST **For Atari 5T**

Dovid Bohlke David Bohlke

This new rendition of an old favorite *This lIew rellditioll of* all *old favorite*  lets you match wits against the ST computer in <sup>a</sup> three-dimensional con *computer ill a three-dimellsiollal con*test. You can even, if you like, make *test.* YOIl *call evCII, if YOIl like, lIIake changes to the program which will* make the computer play more aggres *lIIake the COlllp"ter play 1II0re aggres*sively or more cautiously. "3-D Tic-*sively or 1II0re calltiollsly. "3 -D Tic-*Tac-Toe" runs on any Atari 520ST or *Ta c-Toe" "'"5 all allY Atari 520ST or*  1040ST computer with a color monitor.

"3-D Tic-Tac-Toe" is strategy *"3-D Tic-*Tac-Toe" is a strategy game where you take on the Atari ST in <sup>a</sup> battle of wits. The object of ST in a battle of wits. The object of the game is similar to the traditional the game is similar to the traditional Tic-Tac-Toe game, except this ver Tic-Tac-Toe game, except this version takes place in simulated sion takes place in a simulated three-dimensional space containing **three-dimensional space containing**  four game boards. To win, you four game boards. To win, you must place four pieces in a row. The row may extend across a single plane or vertically though all four plane or vertically though all four planes. Though it's not a flawless player, the ST will provide you player, the ST will provide you with a formidable opponent.

## Entering Tic-Tac-Toe **Entering Tic-Tac-Toe**

Type in the program as listed and Type in the program as listed and save it to disk. The program works save it to disk. The program works in either low- or medium-resolution **in either low- or medium-resolution**  modes. When you run the program, modes. When you run the program, it randomly selects whether you or it randomly selects whether you or the computer should go first. The the computer should go first. The computer needs only a few seconds to pick its move and places a red uppercase C at the selected square. (The ST takes less time to move if (The ST takes less time to move if

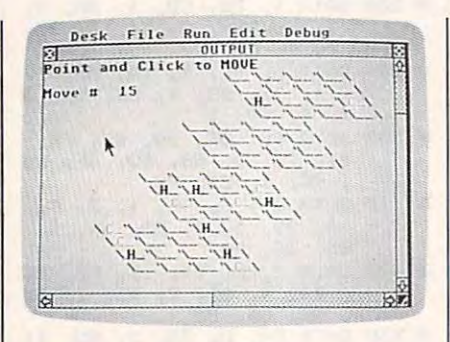

lenges you to best the computer in a three-dimensional strategic simulation. *three-dimensional strategic* **simlllatioll.**  "3-D Tic-Tac-Toe For Alari ST" chal-

you refrain from moving the mouse you refrain from moving the mouse pointer around while it is calculat . pointer around while it is calculating; moving the pointer freezes nor ing; moving the pointer freezes normal BASIC operations. In addition, mal BASIC operations. In addition, you should avoid moving the slider you should avoid moving the slider bars on the output window, since bars on the output window, since this may jumble part of the game this may jumble part of the game board.) board.)

It's your turn when the screen It's your turn when the screen prompt appears. Use the mouse to prompt appears. Use the mouse to move to the square of your choice, move to the square of your choice, then click the left mouse button. then click the left mouse button. Due to the slowness of ST BASIC, Due to the slowness of ST BASIC, you may need to hold the button you may need to hold the button down for as long as one second down for as long as one second before the computer recognizes before the computer recognizes your choice. A blue uppercase H appears on the square you have appears on the square you have chosen. The H, of course, stands for chosen. The H, of course, stands for the Human, you, and the C stands for Computer. for Computer.

#### Programmed Strategy Programmed Strategy Programmed Strategy Programmed Strategy Programmed Strategy Programmed Strategy Programmed Strategy Programmed Strategy Programmed Strategy Programmed Strategy Programmed Strategy Pr **Programmed Strategy**

You are interested in the interested in the learning term of the learning in learning terms of the learning terms of the learning terms of the learning terms of the learning terms of the learning terms of the learning term how the ST plays this simple strate how the ST plays this simple strategy game. The computer does not gy game. The computer does not use a "look-ahead" technique, but rather determines its move by as rather determines its move by assigning a numeric value to each empty square. This value is explained in the table, which shows plained in the table, which shows a sample Tic-Tac-Toe combination of sample Tic-Tac-Toe combination of four squares in <sup>a</sup> row, along with four squares in a row, along with the corresponding BASIC line num the corresponding BASIC line number that assigns the value. ber that assigns the value. You may be interested in learning

## **Combination Values**

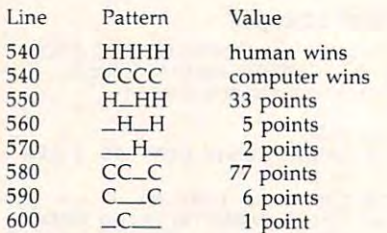

Each computer piece is stored Each computer piece is stored with a value of  $5$  in the V( ) array, and each human piece has a value of 1 in the array. So if a row of four squares contains two computer **squares contains two computer**  pieces, that compiles in the compiler of the combination of the combination of the combination of the combination of the combination of the combination of the combination of the combination of the combination of the combin ue of 10. Lines 540-600 then contact the 10. Lines 540-600 then contact the 10. Lines 540-600-600 then contact vert these combination values into **vert these combination values into**  point values, which are evaluated point values, which are evaluated to choose the next move. Note that to choose the next move. Note that the order of pieces in the table has the order of pieces in the table has no significance: What matters is the no significance: What matters is the number of pieces and blanks. In the number of pieces and blanks. **In** the third entry, for instance, the se-third entry, for instance, the sepieces, that combination has a value of 10. Lines 540-600 then con-

quence H\_HH merely indicates quence H-HH merely indicates that the row contains one blank and that the row contains one blank and three human pieces, in any order. three human pieces, in any order. No value is assigned to a row that contains both computer pieces and contains both computer pieces and human pieces since it's clearly im human pieces since it's clearly impossible to win on that row. possible to win on that row.

This game is designed so that This game is designed so that the computer plays a nearly equal balance of offense and defense. If balance of offense and defense. If you would like the computer to you would like the computer to play more aggressively, increase play more aggressively, increase the values for offensive moves in the values for offensive moves in lines 590 and 600. For a more conservative game, you can increase servative game, you can increase the values in lines <sup>560</sup> and 570. the values in lines 560 and 570. With a little experience, you'll find that change of just one or two that a change of just one or two points in these four lines will make points in these four lines will make significant difference in the com a significant difference in the computer's move strategy. puter's move strategy.

ł. ś

## 3-D Tic-Tac-Toe

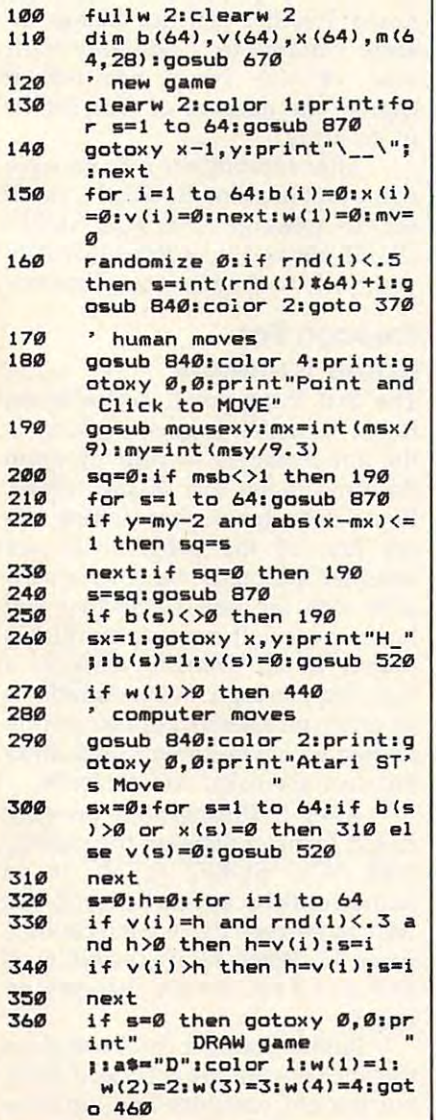

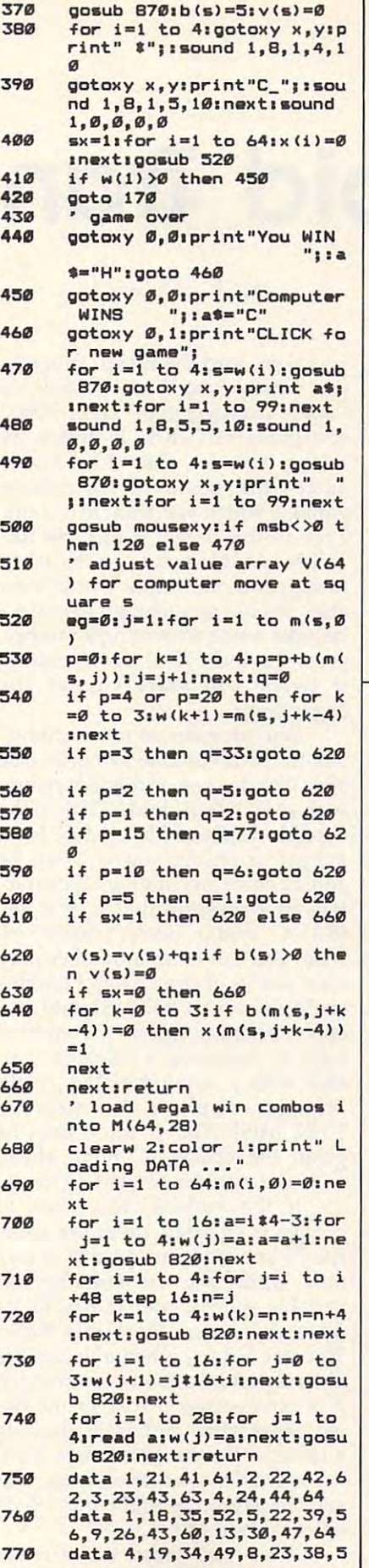

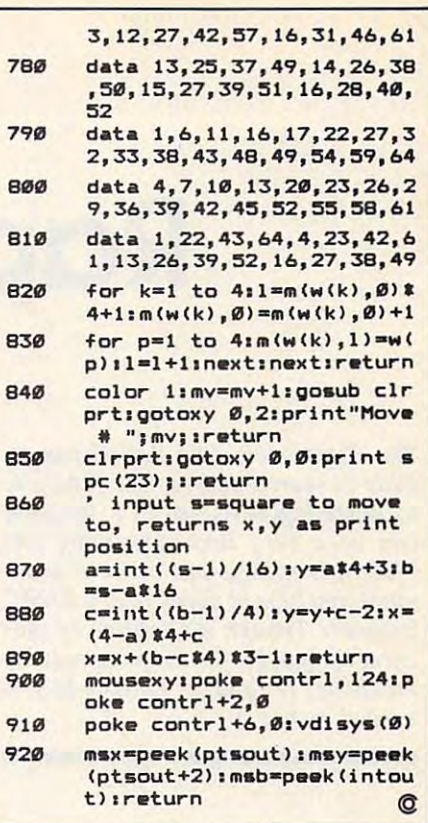

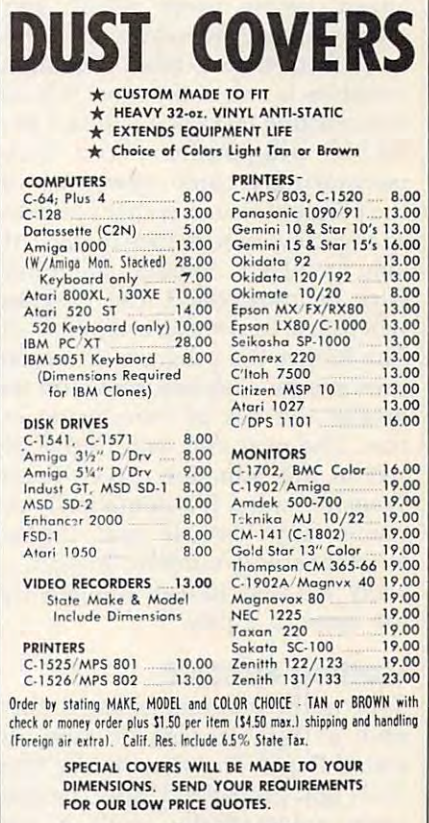

Crown Custom Covers *Crown Custom Covers* 9606 SHELLYFIELD RD., Dept. E DOWNEY. CA <sup>90240</sup> OOWNEY. CA *902. 0*  (213) 862-8391

September 1986 COMPUTEI 85

## Rapid Transfer **Rapid Transfer**

 $\blacksquare$ built-in search-and-replace function, *built-in search-and-replace function,*  so renaming variables in program so *renaming variables in a program*  can be a very time-consuming job. With this utility, you can easily re *With this utility, you can easily re*name any type of variable in BASIC *name any type of variable in a BASIC*  program. Though it's written in ma *program. Though* it's *written in ma*chine language for extra speed, no *chine language for extra speed, no*  machine language knowledge is *machine language kllowledge* is needed to use it. *The Commodore 64's BASIC has no needed* to *use* it.

No matter how well you plan No matter how well you plan ahead, nearly every BASIC pro ahead, nearly every BASIC programmer needs to modify his or her grammer needs to modify his or her work from time to time. Renaming work from time to time. Renaming variables is one of the most tedious variables is one of the most tedious and exacting tasks you will face as and exacting tasks you will face as a BASIC programmer. You must BASIC programmer. You must painstakingly comb every line of painstakingly comb every line of the program to insure that you have the program to insure that you have changed every reference to the vari changed every reference to the variable involved. Should one refer able involved. Should one reference be overlooked, the program ence be overlooked, the program will refuse to run correctly, if at all. will refuse to run correctly, if at all. The longer the program, the more The longer the program, the more tiresome the task becomes, and the greater the risk of introducing er greater the risk of introducing errors. The next time you find your rors. The next time you find yourself in this situation, give "Rapid Transfer" a try. It automatically renames any variable you choose, names any variable you choose, whether string, numeric, integer, or **whether string, numeric, integer, or**  array. It's easy to use, and gets the job done in a jiffy.

## Getting Started **Getting Started**

Type in the program as listed, then Type in the program as listed, then save a copy to disk or tape. To install Rapid Transfer, simply type install Rapid Transfer, simply type RUN and press RETURN. The pro RUN and press RETURN. The program automatically loads a machine language routine into the chine language routine into the memory area beginning at location memory area beginning at location 50000. Since this memory zone 50000. Since this memory zone isn't part of BASIC program space, isn't part of BASIC program space, you can load and save BASIC pro you can load and save BASIC programs without interference. grams without interference.

#### $\mathbf{B}$ **Buck Childress**

Next, load the BASIC program Next, load the BASIC program you want to work on. To activate you want to work on. To activate Rapid Transfer, type SYS <sup>50000</sup> Rapid Transfer, type SYS 50000 and press RETURN. It begins by and press RETURN. It begins by asking you for the old variable asking you for the old variable name—the name of an existing name-the name of an existing variable which you want to change. variable which you want to change. Type in this name, then press RE Type in this name, then press RE-TURN. At this point, you're asked TURN. At this point, you're asked to supply a new name for the variable. Should you happen to make able. Should you happen to make a mistake while answering a prompt, press the INST/DEL key (pressing it twice will start you at the it twice will start you at the beginning). beginning).

You can enter up to ten charac You can enter up to ten characters for each variable name, in case **ters for each variable name, in case**  you like to use extended names you like to use extended names such as HOUSES or MATH%. If the such as HOUSE\$ or MATH%. lf the variable you want to change is an variable you want to change is an integer or string, you will not be integer or string, you will not be able to enter any additional charac able to enter any additional characters after pressing the % or \$ key (BASIC syntax doesn't allow it). (BASIC syntax doesn't allow it). Also, you can enter a number only after you've entered a letter (another BASIC syntax rule). Should you er BASIC syntax rule). Should you enter different types of variables, enter different types of variables, such as renaming a numeric variable with a string variable, Rapid Transfer displays the message Transfer displays the message TYPE MISMATCH. You'll then be TYPE MISMATCH. You'll then be given the option of going ahead given the option of going ahead with the transfer or starting over. with the transfer or starting over.

If the variable you want to lf the variable you want to change is an array, press the aster change is an array, press the asterisk (\*) key. You can do this at any time while you are entering the time while· you are entering the variable names, and it has to be variable names, and it has to be done only once. Note that Rapid done only once. Note that Rapid Transfer can tell when a variable is an array and responds accordingly. an array and responds accordingly. It is not necessary to enter the pa It is not necessary to enter the parentheses which ordinarily indicate rentheses which ordinarily indicate an array—just enter the name itself. an array-just enter the name itself. For example, to enter an array that For example, to enter an array that you DIMension as A(20), you would you DiMension as A(20), you would enter A, not A(). enter A, not A( ).

After you press the asterisk After you press the asterisk

key, the message ARRAY? begins key, the message ARRAY? begins flashing at the top of your screen. flashing at the top of your screen. This is your prompt to enter the This is your prompt to enter the number of dimensions in the array. number of dimensions in the array. Enter 1, 2, or 3, depending on Enter 1, 2, or 3, depending on whether the array has one, two, or whether the array has one, two, or three dimensions. After you answer three dimensions. After you answer the prompt, the message stops the prompt, the message stops flashing. If you make a mistake or want to cancel the array option, want to cancel the array option, press the English pound (£) key. press the English pound (£) key. Rapid Transfer will not change an Rapid Transfer will not change an array variable to a nonarray variable, or vice versa, nor will it **able, or vice versa, nor will it**  change the number of dimensions change the number of dimensions in an array. **in an array.** 

After entering the new variable After entering the new variable name and pressing RETURN, you'll name and pressing RETURN, you'll see the message ARE YOU SURE? see the message ARE YOU SURE? (Y/N). Press Y to proceed or N if you wish to reenter your choices. you wish to reenter your choices.

#### Prescan For **Prescan For**  Name Conflicts **Name Conflicts**

The first thing you'll notice when The first thing you'll notice when Rapid Transfer begins working is Rapid Transfer begins working is the line numbers of your program the line numbers of your program flashing at the top of the screen. flashing at the top of the screen. Rapid Transfer is prescanning ev Rapid Transfer is prescanning every line of the program to see ery line of the program to see whether it already contains a variable with the new name that you able with the new name that you have chosen. If a name conflict is found, Rapid Transfer displays found, Rapid Transfer displays a warning message. If the variable is warning message. If the variable is an array, an asterisk appears next to an array, an asterisk appears next to its name (a two-dimensional array its name (a two-dimensional array has two asterisks, and so forth). has two asterisks, and so forth).

After it finishes the prescan, After it finishes the prescan, Rapid Transfer displays the prompt Rapid Transfer displays the prompt ARE YOU SURE? *(Y/N)*. If no name conflicts appeared, or if you name conflicts appeared, or if you wish to proceed despite the conflict, wish to proceed despite the conflict, press Y. Press N if a conflict is found or if you simply change your found or if you simply change your mind. mind.

Rapid Transfer now displays the lines of your program as it seeks the lines of your program as it seeks out the old variables and renames out the old variables and renames

**C-www.commodore.ca** 

them. If the old variable doesn't them. If the old variable doesn't exist in your program, Rapid Trans exist in your program, Rapid Transter displays a warning message indicating that the designated dicating that the designated variable can't be found. Again, ar variable can't be found. Again, array variable names are displayed ray variable names are displayed with one, two, or three asterisks, with one, two, or three asterisks, depending on the number of di depending on the number of dimensions in the array. When it's **mensions in the array. When it's**  done, the program lets you contin done, the program lets you continue with another change (press Y) or ue with another change (press Y) or quit (press N). quit (press N).

#### Safety Features Features Features Features Features Features Features Features Features Features Features Features **Safety Features**

Rapid Transfer has several built-in Rapid Transfer has several built-in safety features to insure accurate safety features to insure accurate operation. It won't change anything operation. It won't change anything enclosed within quotation marks or enclosed within quotation marks or anything which appears on a line following REM or DATA state following a REM or DATA statement. While scanning each line, it ment. While scanning each line, it also checks for excessive length. If, also checks for excessive length. If, for example, you decide to change for example, you decide to change the variable CO\$ to COSTS and, as the variable CO\$ to COST\$ and, as result, one of the program lines a result, one of the program lines will exceed the 80-character logical will exceed the BO-character logical length, Rapid Transfer aborts oper length, Rapid Transfer aborts operation and displays the line number ation and displays the line number where the excessive length oc where the excessive length occurred. It also displays that line as it curred. It also displays that line as it currently appears in the program so currently appears in the program so that you can make any necessary that you can make any necessary adjustments. adjustments.

In addition, Rapid Transfer can In addition, Rapid Transfer can tell the difference between different tell the difference between different kinds of variables. For example, kinds of variables. For example, let's say that you want to rename let's say that you want to rename the numeric variable A to A1. Rapid Transfer will rename only the nu Transfer will rename only the numeric variable A. It will not rename meric variable A. It will not rename any integer, string, or array vari any integer, string, or array variables of the same name, nor will it ables of the same name, nor will it inadvertently change a variable which happens to begin with A, which happens to begin with A, such as AB. The same holds true for such as AB. The same holds true for the other types of variables, includ the other types of variables, including arrays. If you have a onedimensional array named A, Rapid dimensional array named A, Rapid Transfer will not change a two- or three-dimensional array of the three-dimensional array of the same name, or vice versa. **same name, or vice versa.** 

Rapid Transfer works equally Rapid Transfer works equally well with extended variable names. well with extended variable names. If you have used HOUSE\$ in <sup>a</sup> If you have used HOUSE\$ in a home budget program, Rapid Trans home budget program, Rapid Transfer will recognize it as HO\$, exactly fer will recognize it as HO\$, exactly as the <sup>64</sup> does. The entire name is as the 64 does. The entire name is present in the program line, but present in the program line, but only the first two characters are significant. So you can use and change nificant. So you can use and change extended variable names as much extended variable names as much as you like, with variables of any as you like, with variables of any type. type.

Rapid Transfer can be brought Rapid Transfer can be brought to a halt at any time by pressing the RUN/STOP key. Enter SYS <sup>50000</sup> RUN/STOP key. Enter SYS 50000 to reactivate it. to reactivate it.

#### Rapid Transfer that the property of the property of the contract of the contract of the contract of the contract of the contract of the contract of the contract of the contract of the contract of the contract of the contra **RapId Transfer**

For instructions on entering this listing, please **For Instructions on entering this lisffng, please**  refer to "COMPUTEI's Guide to Typing In **refer to "COMPUTEI's Guide to Typing In**  Programs" in this issue of compute!. **Programs" In this Issue of CClrv'I'UTEl.** 

- GD <sup>10</sup> PRINTCHRS(147)CHRS(5)"LO GO 10 PRINTCHR\$(147)CHR\$(5) "LO GS <sup>20</sup> PRINTCHR?(19)TAB{31)L:PR GS 20 PRINTCHR\$(19)TAB(31)L:PR DR <sup>40</sup> IFX<>ATHENPRINT"ERROR IN **DR 40 IFX<>ATHENPRINT"ERROR IN**  SJ <sup>50</sup> X=0:J=J+12:L=L+5:IFL<685 **SJ 50 X=0:J=J+12 :L=L+5:IFL<685**  GQ <sup>60</sup> IFL=685THENC=9:GOTO20 GO 60 IFL=685THENC=9:GOT020 EE <sup>70</sup> PRINT"DATA OK AND LOADED **EE 70 PRINT"OATA OK AND LOADED**  HM <sup>80</sup> DATA32,59,200,133,198,13 **HM 80 DATA32,59,200,133,198,13**  GF <sup>90</sup> DATA138,2,157,0,201,232, **GF 90 DATA138,2,157,0,201,232,**  PG <sup>100</sup> DATA142,225,201,169,94, **PG 100 DATA142,225,201,169,94,**  HH <sup>110</sup> DATA32,71,200,133,254,1 **HH 110 DATA32,71,200,133,254,1**  JD <sup>120</sup> DATA17 3,134,2,157,0,216 **JD 120 DATA173,134,2,157,0,216**  AC <sup>130</sup> DATA201,2,176,246,32,22 **AC 130 DATA201,2,176,246,32,22**  DA <sup>140</sup> DATA179,196,201,20,208, **DA 140 DATAI79,196,201,20,208,**  AS <sup>150</sup> DATA51,201,42,208,87,14 **AS 150 DATA51,201,42,208,87,14**  GX <sup>160</sup> DATA25,216,32,36,200,20 **GX 160 DATA25,216,32,36,200,20**  ER <sup>170</sup> DATA200,238,222,201,48, **ER 170 DATA200,238,222,201,48,**  DJ <sup>180</sup> DATA3 2,110,200,206,24S, OJ 180 OATA32,110,200,206,248, QC <sup>190</sup> DATA201,92,208,11,169,0 **OC 190 DATA201,92,208,11,169,0**  JD <sup>200</sup> DATA76,247,195,201,49,1 **JD 200 DATA76,247,195,201,49,1**  JP <sup>210</sup> DATA25,4,56,233,49,141, **JP 210 DATA25,4,56,233,49,141,**  EK <sup>220</sup> DATA25,216,140,222,201, **EX 220 DATA25, 2 16,140,222,201,**  EB <sup>230</sup> DATA201,37,208,31,166,2 **EB 230 DATA201,37,208,31,166,2**  PA <sup>240</sup> DATA236,141,253,201,141 **PA 240 DATA236,141,253,201,141**  SPACE}LINE:":J=5 0000:L= (SPACE}LINE:":J=50000:L= 45iC=ll **45:C=11**  FORB=0TOC:READA:POKEJ+B, **OG 30** FORB~eTOC:READA:POKEJ+B, A:X=X+A:NEXTB READA **A:X=X+A:NEXTB:READA**  DATA LINEi"L:END **OATA LINE: "L:END**  ...MiPRINT:PRINT"SYS <sup>500</sup> **... "t PRINT:PRINT"SYS 500**  <sup>00</sup> TO ACTIVATE..."iEND **00 TO ACTIVATE ... ":END**  3,253,162,96,134,251,142 **3,253,162,96,134,251,142**  ,1793 **,1.793**  208,250,202,142,224,201, **208,250,202,142,224,201,**  ---133,252,141,247,201,162 **133,252,141,247,201,162**  ,10,1977 **,10,1977**  66,252,169,100,157,0,4, **66,252,169,100,157,0,4,**  ---,32,162,200,173,141,2,1 **,32,162,200,173,141,2,1**  <sup>392</sup> 392 8,255,201,13,208,3,76,1 **8,255, 201,13,208,3,76,1**   $-1$ 3,76,136,196,201,92,240 **3,76 , 136,196,201,92,240**  ,1748 **,1748**  1,239,201,17 3,33,208,14 **1,239,201,173,33,208,14**  1,1725 1,1725 6,221,201,208,17,32,36, **6,221,201,208,17,32,36,**  ---6,32,116,200,76,203,195 **6,32,116,200,76,203,195**  , , , , 201,32,162,200,32,228,2 **201,32,162,200,32 , 228,2**  55,1906 **55,1906**  ,141,239,201,32,110,200 **,141,239,201,32,110,200**  ,1604 **,1604**  44,206,201,52,176,202,1 **44,206,201,52,176,202,1**  41,1890 41,1890 234,201,32,116,200,141, **234,201,32,116,200,141,**  <sup>1432</sup> 1432 76,134,195,201,36,240,4 **76,134,195,201,36,240,4**  ,1690 **,1690**  51,48,14,174,96,201,240 **51,48,14,174,96,201,240**  ,1667 **,1667**  ,254,201,76,34,196,174, **,254,201,76,34,196,174,**  192,2099 192,2099 **ADING AND CHECKING DATA TNT** THEN20 1957 1538 641 1430 **,1737**
- FR <sup>250</sup> DATA201,240,222,141,255 **FR 250 DATA201,240,222,141,255**  ,201,133,254,76,90,196, **,201,133,254,76,90,196 ,**

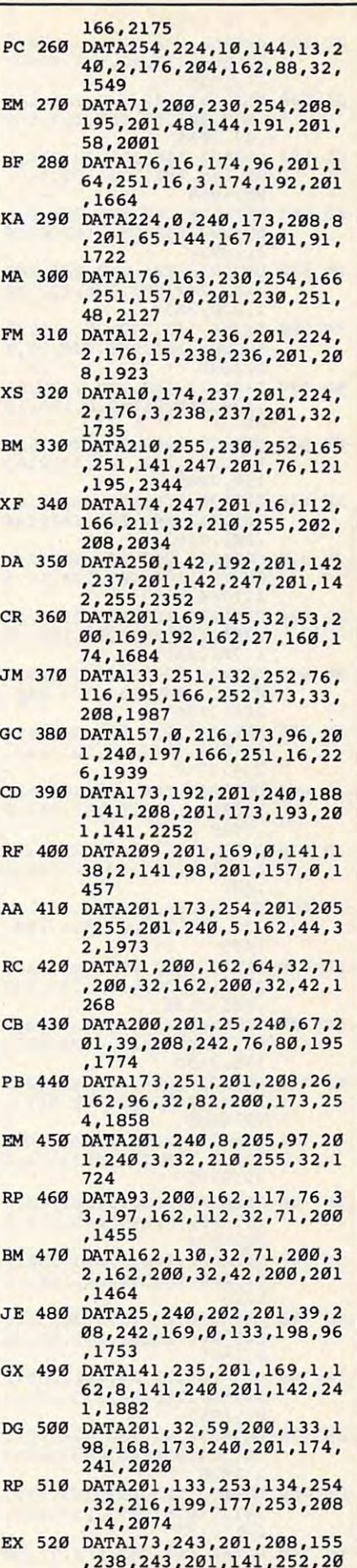

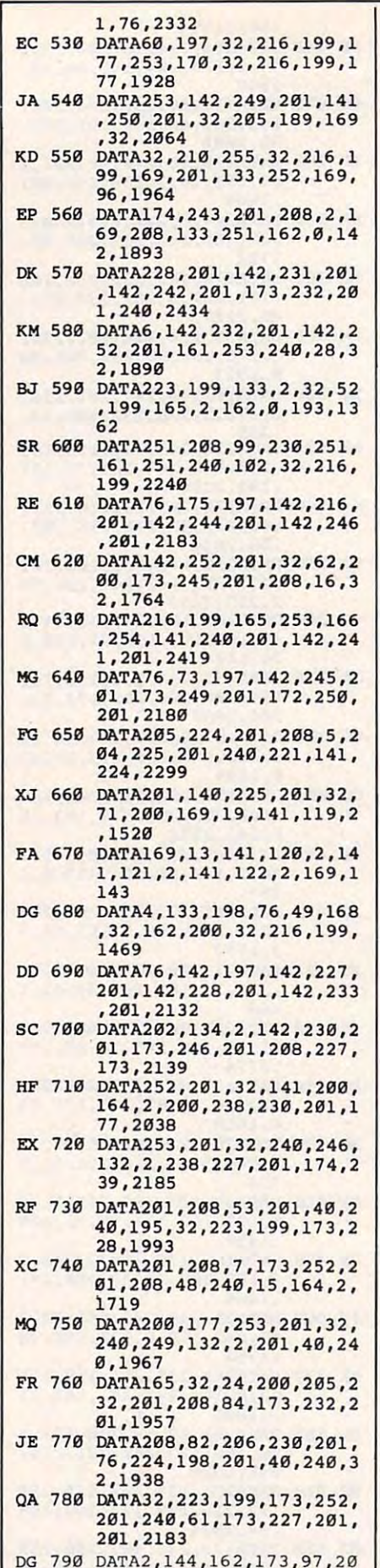

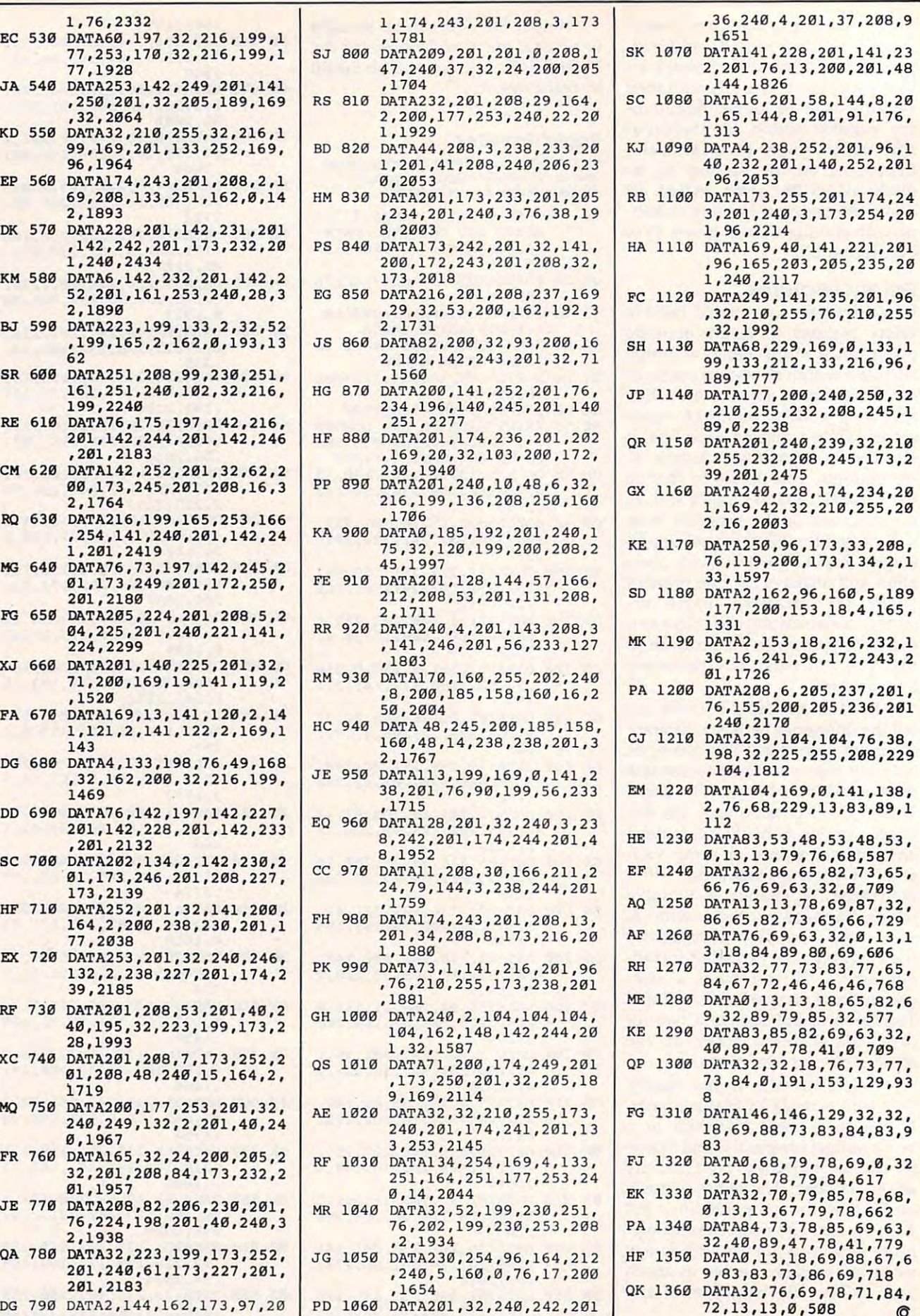

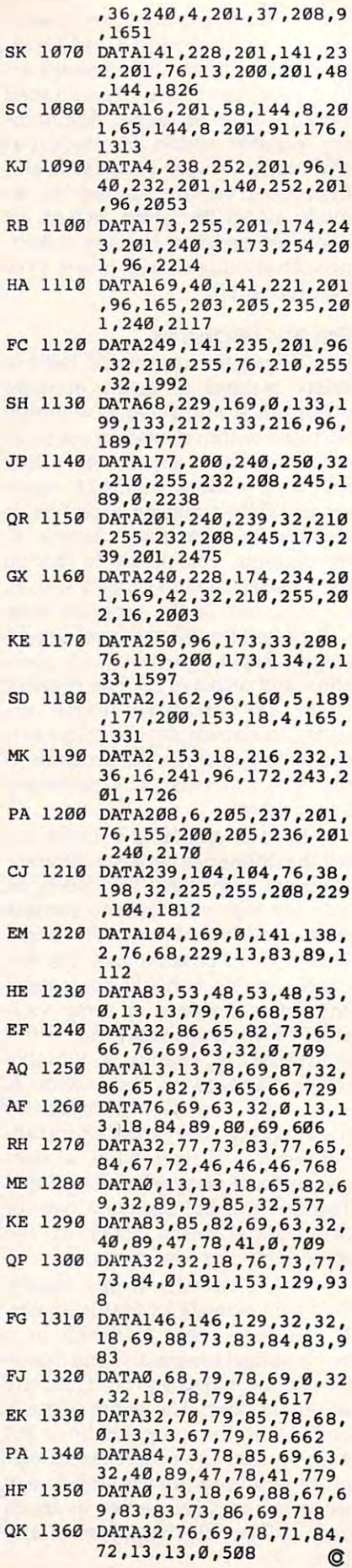

## Dr. Sound For The 64 and 54 and 54 and 54 and 54 and 54 and 54 and 54 and 54 and 54 and 54 and 54 and 54 and 54 and 54 and 54 and 54 and 54 and 54 and 54 and 54 and 54 and 54 and 54 and 54 and 54 and 54 and 54 and 54 and 5 **Dr. Sound For The 64**

## Don Malone

Music enthusiasts will have a field day with this Commodore <sup>64</sup> program, *day with this Commodore* 64 *program,*  which allows you to experiment with *which allows you* to *experiment with*  great variety of different sound pa *a great variety of different sound pa*rameters while the music plays. *rameters while the music plays.* <sup>A</sup> disk drive is required. *disk drive* is *required.* 

"Dr. Sound" is an algorithmic note sequencer which plays notes according to parameters which you cording to parameters which you choose in realtime. Using the 64's choose in realtime. Using the 64's built-in SID (Sound Interface De built-in SID (Sound Interface Device) chip, it simulates a singlevoice electronic synthesizer with voice electronic synthesizer with dynamic timbre (tone color) control. dynamic timbre (tone color) control. If you're familiar with conventional If you're familiar with conventional electronic synthesizers, you'll prob electronic synthesizers, you'll probably recognize the screen display as ably recognize the screen display as flowchart of the synthesizer's cur a flowchart of the synthesizer's current patch or configuration. By rent *patch* or configuration. By changing different elements of the changing different elements of the patch, you can alter the character of patch, you can alter the character of the music dramatically. After you the music dramatically. After you create a patch you like, you can save it to disk for later reloading save it to disk for later reloading and use within the program. If you're new to computer-generated you're new to computer-generated music, you'll enjoy experimenting music, you'll enjoy experimenting and you can also learn good deal and you can also learn a good deal from this program. Experts will ap from this program. Experts will appreciate all the features available in preciate all the features available in Dr. Sound. The sound of the sound of the sound of the sound of the sound of the sound of the sound of the sound of Dr. Sound.

Type in the program as listed Type in the program as listed and save a copy before you try to run it. Dr. Sound always begins run it. Dr. Sound always begins with <sup>a</sup> short pause while it initial with a short pause while it initializes. Then you will see the main izes. Then you will see the main

display screen. The top portion of display screen. The top portion of the synthesizer's current patch. At the synthesizer's current patch. At the bottom are several prompts in the bottom are several prompts indicating parameters you can change dicating parameters you can change by pressing various function keys. by pressing various function keys. The bottom screen line is reserved The bottom screen line is reserved for your input. for your input. the screen contains a flowchart of

## Music In The Background **Music In The Background**

When the display screen appears, When the display screen appears, you'll notice that background music you'll notice that background music begins playing immediately. The begins playing immediately. The music will continue to play at all music will continue to play at all times while the program runs, ex times while the program runs, except during disk operations. cept during disk operations.

Using Dr. Sound involves Using Dr. Sound involves changing various program parame changing various program paramemusic. As a rule, whenever you change the synthesizer's patch, the change the synthesizer's patch, the screen display changes color to in screen display changes color to indicate which part of the synthesizer dicate which part of the synthesizer you are affecting. The different pro you are affecting. The different program options are selected by press gram options are selected by pressing one of the eight special function ing one of the eight special function keys, fl-f8. Once an option is se keys, fl-fB. Once an option is selected, the bottom screen line lected, the bottom screen line changes color and displays the keys changes color and displays the keys you may press to select a choice within that option. In some cases, within that option. In some cases, pressing the indicated key increases pressing the indicated key increases the value associated with that parameter; for these options, pressing rameter; for these options, pressing the SHIFT key along with the indi the SHIFT key along with the indicated key decreases the same value. cated key decreases the same value. ters to alter the character of the

## **Waveform And ADSR**

One of the most fundamental One of the most fundamental changes involves waveforms. To changes involves waveforms. To

choose different waveform, press choose a different waveform, press the fl key. The bottom screen line the fl key. The bottom screen line then indicates your choices. To then indicates your choices. To change the waveform, press the change the waveform, press the W key. There are four wave shapes key. There are four wave shapes available. The triangle is the sweet available. The triangle is the sweetest of these, containing only odd-est of these, containing only oddnumbered overtones decreasing in **numbered overtones decreasing in**  loudness exponentially. The saw loudness exponentially. The sawtooth is the brightest, containing all tooth is the brightest, containing all of the harmonic overtones. The of the harmonic overtones. The pulse wave depends on its width pulse wave depends on its width (duty cycle) for its harmonic con (duty cycle) for its harmonic content. The closer to <sup>99</sup> percent or tent. The closer to 99 percent or 1 percent, the more nasal (oboe-like) percent, the more nasal (oboe-like) the pulse wave sounds. The closer the pulse wave sounds. The closer to <sup>50</sup> percent duty cycle, the more to a 50 percent duty cycle, the more hollow (clarinet-like) it will be. hollow (clarinet-like) it will be. Press P to change the pulse width. The noise waveshape is the most The noise waveshape is the most unpitched. unpitched.

Ring modulation is a special SID effect, which you can toggle on SID effect, which you can toggle on and off by pressing the M key. When an  $M$  appears in the flowchart between the sound source chart between the sound source and the modulator, you can see that and the modulator, you can see that modulation is on. Ring modulation modulation is on. Ring modulation is possibly the most sophisticated is possibly the most sophisticated timbre control on the SID chip, timbre control on the SID chip, making nonharmonic, bell-like making nonharmonic, bell-like overtones. The timbre of the sound overtones. The timbre of the sound depends on the frequency relation depends on the frequency relationship between the sound source and ship between the sound source and the modulator. (Because of the way the modulator. (Because of the way the SID chip circuitry is designed, the SID chip circuitry is designed, only triangle waveshapes are avail only triangle waveshapes are available for this option.) able for this option.)

Pressing H toggles the harmony option on and off, which forces ny option on and off, which forces

September 1986 **COMPUTEI** 89

the sound source to be harmonic that is, synchronous at an exact that is, synchronous at an exact integer multiple with the modula integer multiple with the modulator. When the harmony option is tor. When the harmony option is selected, an  $H$  appears in the display between the modulator and play between the modulator and the sound source. This can be used the sound source. This can be used to shift the A440 tuning of the to shift the A440 tuning of the sound source or to insure harmonic **sound source or to insure harmonic**  (more pitched) modulation. Modu (more pitched) modulation. *Modu*lation—like most of the other terms *lation-like* most of the other terms in this article—can be best under in this article-can be best understood by listening to the effect it has stood by listening to the effect it has on different sounds. on ctifferent sounds.

The A, D, S, and keys control The A, D, S, and R keys control attack, decay, sustain, and release, **attack, decay, sustain, and release,**  respectively. Attack is the amount respectively. Attack is the amount of time it takes to begin the note. of time it takes to begin the note. Decay is the amount of time it takes Decay is the amount of time it takes to drop to the sustain level, which is to drop to the sustain level, which is indicated as a percentage of the loudest sound possible. Release is loudest sound possible. Release is the amount of time it takes to return to silence.

## Special Effects **Special Effects**

The f3 key allows you to change the The f3 key allows you to change the low-pass filter parameters. low-pass filter parameters. Q changes the electronic resonance, **changes the electronic resonance,**  which at <sup>100</sup> percent almost whis which at 100 percent almost whistles, indicating sonically the changes in the cutoff frequency. changes in the cutoff frequency. F changes the percentage of the enve changes the percentage of the envelope generator (ADSR) used to con lope generator (ADSR) used to control the cutoff frequency, and trol the cutoff frequency, and therefore the timbre, during each therefore the timbre, during each note. The lower the percentage, the note. The lower the percentage, the more muffled the sound will be. more muffled the sound will be.

The f5 key selects the modula The f5 key selects the modulator section. W and P work just like the sound source section. T toggles on and off a trigger that allows the modulator to be heard while also modulator to be heard while also modulating the sound source. I toggles parallel/oblique modes of the gles parallel/ oblique modes of the interval relationship between the interval relationship between the modulator and the sound source. In modulator and the sound source. In the parallel mode the frequency fol the parallel mode the frequency follows the sound source at an interval lows the sound source at an interval indicated as a percentage of the sound source frequency. M and L change this relationship in <sup>10</sup> per change this relationship in 10 percent and 1 percent increments, respectively. Note that there is spectively. Note that there is a delay of about six seconds to calcu delay of about six seconds to calculate these increments. In the late these increments. In the oblique mode the frequency of the oblique mode the frequency of the modulator is always the same. That modulator is always the same. That frequency is tunable from 1 to 3995 Hz (cycles per second). The F, Q, C, Hz (cycles per second). The F, Q, C, and Y keys change the frequency in 1000 Hz, 100 Hz, 10 Hz, and 1 Hz increments, respectively. The increments, respectively. The

ADSR articulation control for the ADSR articulation control for the modulator is apparent only when modulator is apparent only when the modulator trigger is on. the modulator trigger is on.

The interest the interest the control of the control of the control of the control of the control of the control of the control of the control of the control of the control of the control of the control of the control of t section. The W, P, F, Q, C, and Y keys work the same way here as keys work the same way here as they do in the modulator section. they do in the modulator section. However, in this case the wave **However, in this case the wave**shape and the relationship of the shape and the relationship of the frequency to the duration of the frequency to the duration of the current note determine the next current note determine the next note. The triangle and sawtooth note. The triangle and sawtooth waveshapes will produce easily waveshapes will produce easily recognizable patterns. The pulse recognizable patterns. The pulse produces more austere pattern, **produces a more austere pattern,**  and the noise waveform produces a random pattern. random pattern. The f7 key selects the control

and change the gate G and A change the gate length. During the gate, the attack, length. During the gate, the attack, decay, and sustain portions of the decay, and sustain portions of the envelope generators are active. The envelope generators are active. The gate time does not necessarily need gate time does not necessarily need to be longer than the attack time to be longer than the attack time plus the decay time, but if it isn't, <sup>p</sup>lus the decay time, but if it isn't, strange effects, including complete silence, may occur. R and E change the release time. During the release time, the release portion of the en time, the release portion of the envelope generators are active. After velope generators are active. After the gate and release time, it takes the gate and release time, it takes about <sup>223</sup> microseconds to look at about 223 microseconds to look at the keyboard. This delay becomes the keyboard. This delay becomes much longer if a key has been pressed. It takes another 104-195 pressed. It takes another 104- 195 microseconds to calculate the next microseconds to calculate the next note. However, if the release time **note. However, if the release time**  of the sound source envelope generator is long enough, these delays erator is long enough, these delays will not be apparent. will not be apparent.

## Pitch Sets **Pitch Sets**

The f2 key allows a choice of one of the <sup>16</sup> pitch sets. The patterns gen the 16 pitch sets. The patterns generated by Dr. Sound will be restrict erated by Dr. Sound will be restricted to one of these sets at a time. They are defined as shown here: They are defined as shown here:

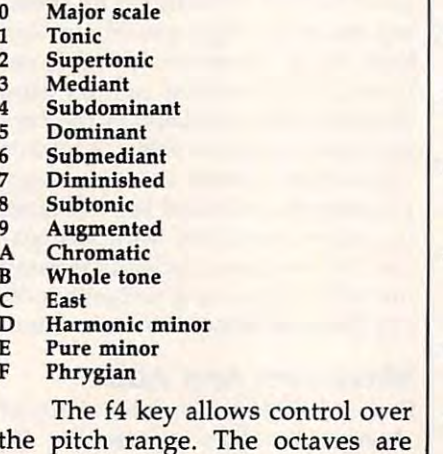

labeled from 0 to 7, with octave 0 being the lowest. The octave of being the lowest. The octave of each note is chosen from a set of eight possibilities, and which are considered as a considered are considered as a considered are considered as displayed on the screen. Pressing a number from 0 to 7 changes the eight possibilities, all of which are next octave number in the set.

The f6 key allows control over The f6 key allows control over the rhythm. This is also <sup>a</sup> set of the rhythm. This is also a set of eight, controlled like the octaves. eight, controlled like the octaves. The release time is multiplied by The release time is multiplied by a factor from 1 to 8.

The f8 key permits you to save The f8 key permits you to save all of the current Dr. Sound settings all of the current Dr. Sound settings with filename of your choice, or to with a filename of your choice, or to load a file of previously saved settings. The control of the control of the control of the control of the control of the control of the control of the control of the control of the control of the control of the control of the control of the control of th settings.

### Dr. Sound For The <sup>64</sup> **Or. Sound For The 64**

For Instructions on entering this listing, please **For Instructions on entering this listing, please**  refer to "COMPUTEl's Guide to Typing In **refer to "COMPUTEI's Guide to Typing In**  Programs" In this issue of computei. **Programs" In this Issue of COMPUTE!.** 

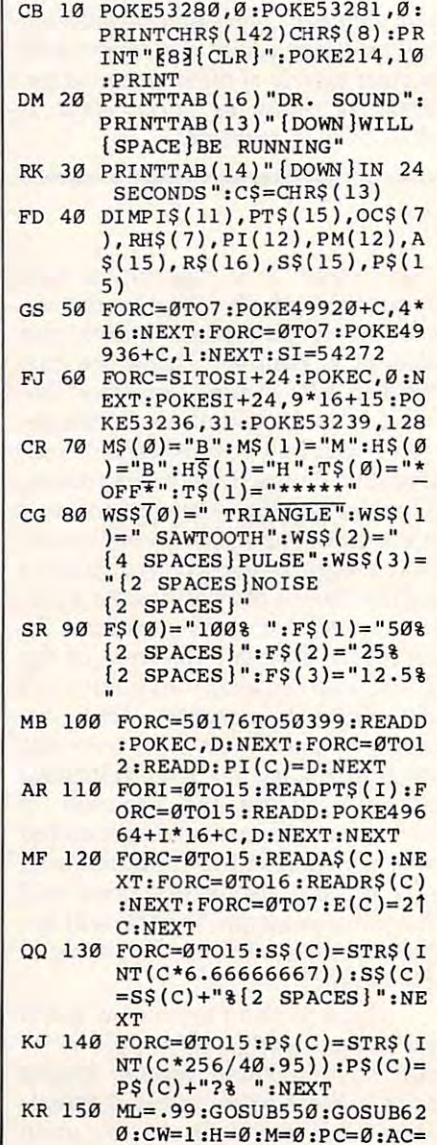

September <sup>1986</sup> COMPUTE! <sup>91</sup> **September 1986 COMPUTEI 91** 

S:POKESI+17, CP:Z=FQ/.06-FQ/.06-FQ/.06-FQ/.06-FQ/.06-FQ/.06-FQ/.06-FQ/.06-FQ/.06-FQ/.06-FQ/.06-FQ/.06-FQ/.06-FQ

**S :POKESI+17 , CP:Z=PO/ . 06** 

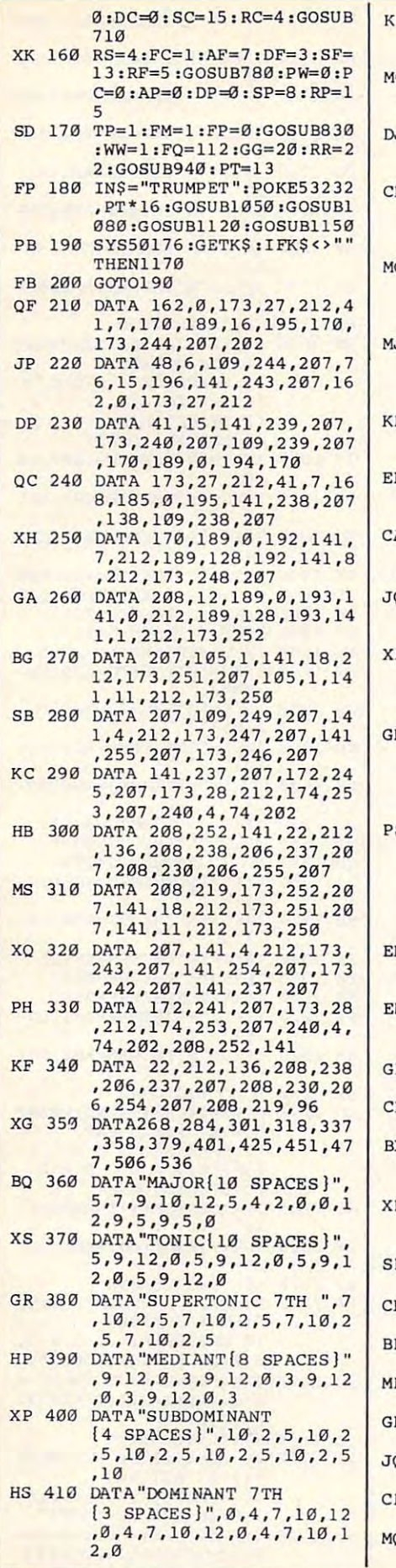

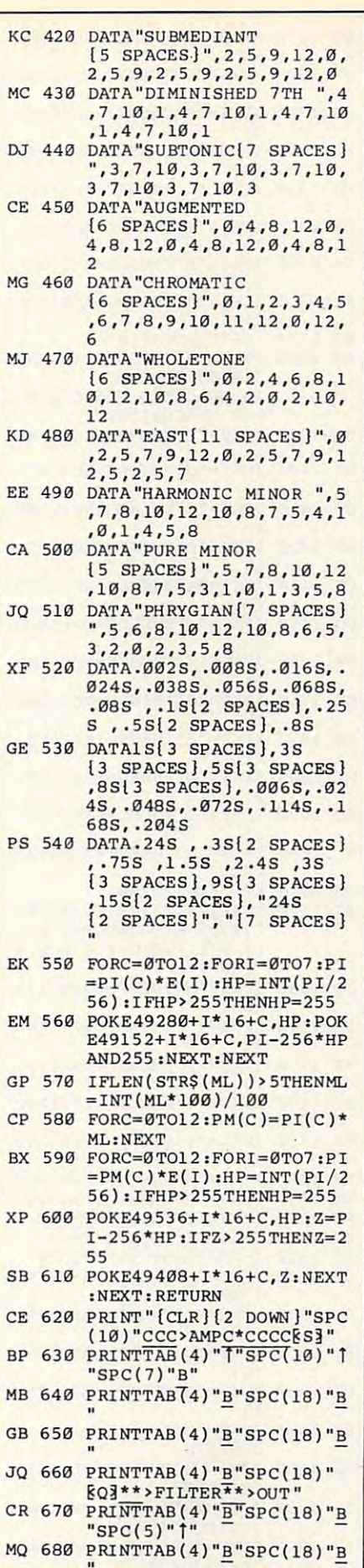

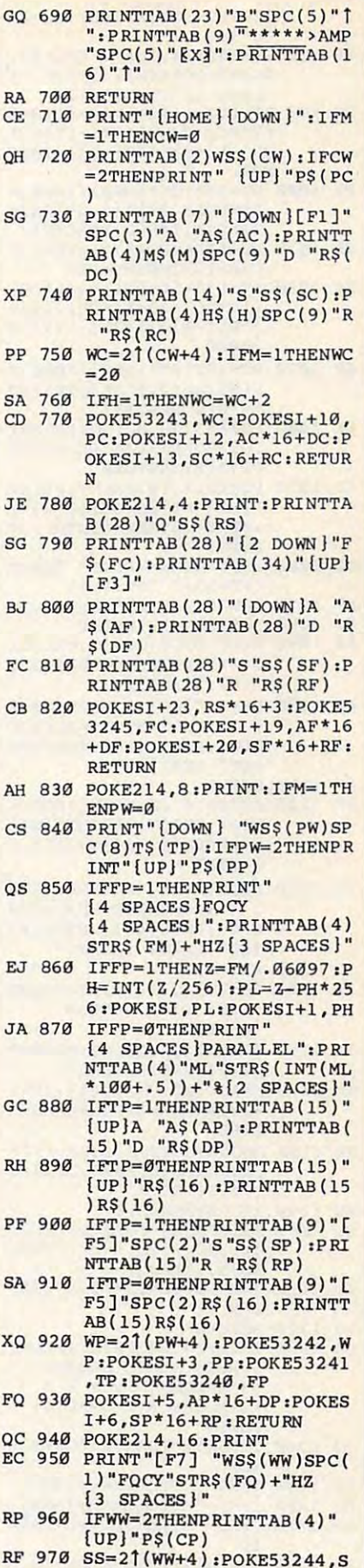

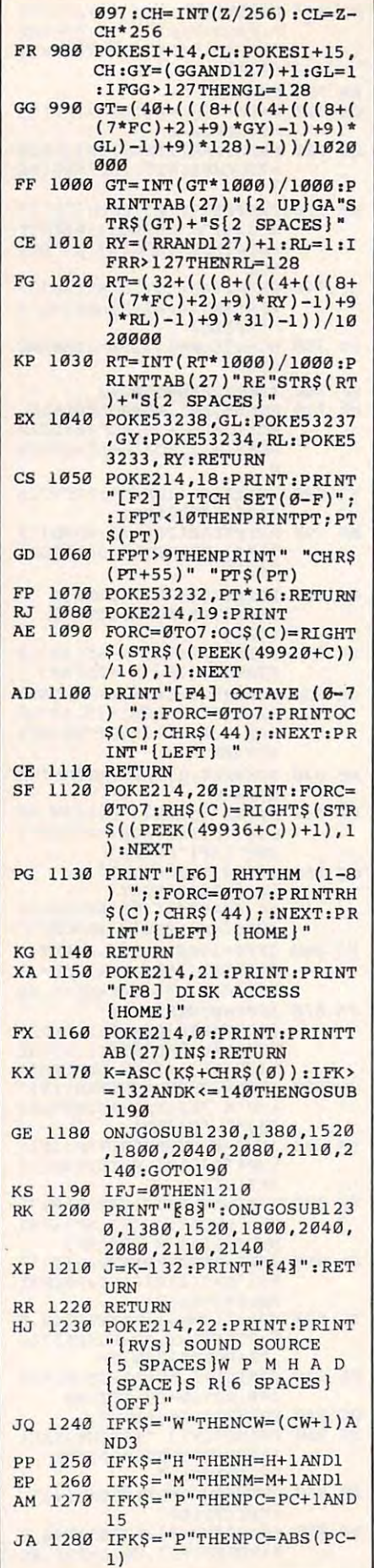

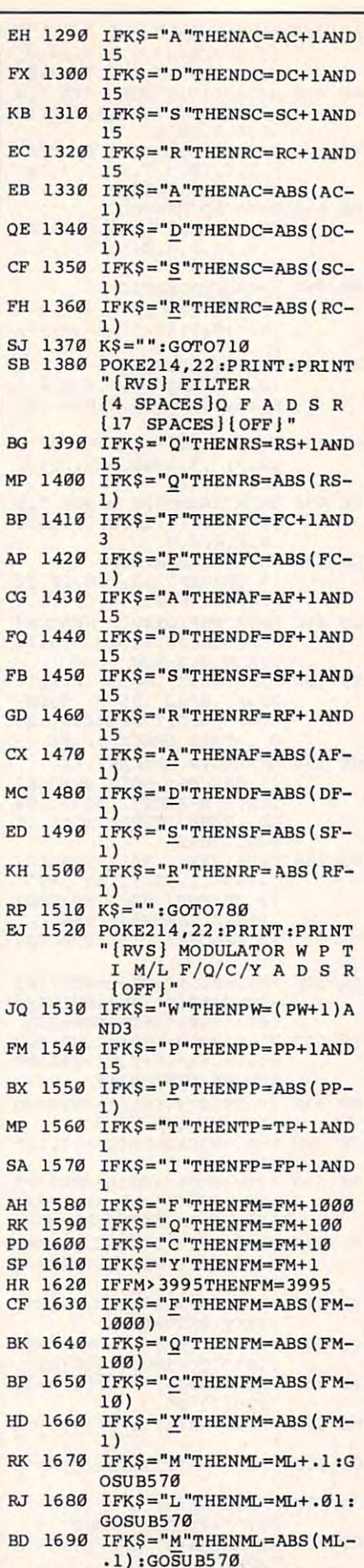

------

 $.111$ 

.01):GOSUB5 <sup>70</sup>

**DA 170121 IFK\$="L"THENML=ABS(ML-** . 01) ,GOSUB570

 $\cdots$ 

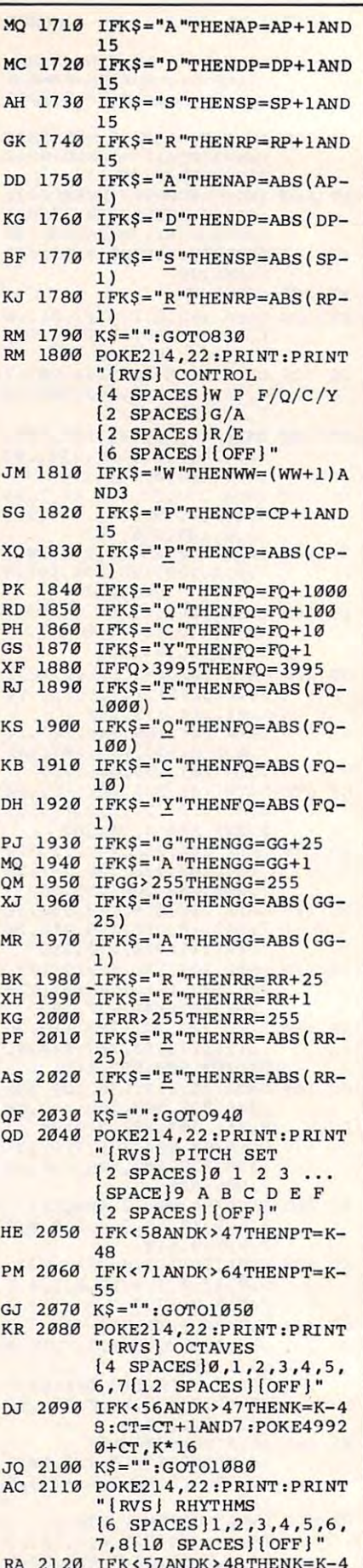

## Cwww.commodore.ca

 $\ldots$ 9:YT=YT+1AND7 :POKE4993

**9 :YT=YT+1AND7 :POKE4993** 

 $\cdots$ 

# Fast Data **Fast Data**   $F = F \times F$  for  $f = F \times F$  for  $f = F \times F$  , we have  $F = F \times F$  and  $F = F \times F$  . Then  $F = F \times F$ **For 64**

## Bob Kododek

This handy Commodore <sup>64</sup> routine *This halldy Commodore* 64 *routine*  offers a speedy alternative to READing large amounts of information from *ing large amounts of information from*  **DATA** statements and POKEing it into *memory. By using this automatic* technique, you can cut program initialization delays dramatically. Use it *tializatioll delays dramatically. Use it*  for new programs or convert all your *for new programs* or *convert all your*  old ones—either way, you'll be de *old ones-either way, you'll be de*lighted at the difference it makes. *lighted at the difference it makes.* 

Have you ever waited for <sup>a</sup> BASIC Have you ever waited for a BASIC program to READ loads of data program to READ loads of data from DATA statements and POKE from DATA statements and POKE it into memory? This has always it into memory? This has always been the traditional way to store been the traditional way to store data for sprite images or custom data for sprite images or custom characters, to set up musical note **characters, to set up musical note**  tables, and for many other purposes. tables, and for many other purposes. No matter what the goal, there are No matter what the goal, there are few experiences more tedious than few experiences more tedious than staring at PLEASE WAIT message staring at a PLEASE WAIT message while BASIC executes hundreds (or while BASIC executes hundreds (or even thousands) of READ and even thousands) of READ and POKE statements. "Fast Data For POKE statements. "Fast Data For 64" can perform such operations in 64" can perform such operations in flash, at the speed of machine a flash, at the speed of machine language. Yet, it becomes part of language. Yet, it becomes part of your BASIC program and is simply your BASIC program and is simply called with a GOSUB. For example, <sup>2000</sup> bytes of data can be read and 2000 bytes of data can be read and POKEd into memory in only 6/10 POKEd into memory in only 6/10

second—about 3000 bytes per second. It takes BASIC over <sup>27</sup> full ond. It takes BASIC over 27 full seconds to do the same job. Best of seconds to do the same job. Best of all, this routine automatically ap all, this routine automatically appends itself to any BASIC program pends itself to any BASIC program and can be used even if you don't and can be used even if you don't know anything about machine lan know anything about machine language. guage.

## Speedy Alternative **A Speedy Alternative**

Type in and save the program as it Type in and save the program as it appears in the listing. When you appears in the listing. When you run it, the program installs a machine language routine in memory, chine language routine in memory, then displays several instructions then displays several instructions on the screen. Next, load the BASIC program you wish to convert. After program you wish to convert. After the load is finished, enter SYS the load is finished, enter SYS <sup>49152</sup> and press RETURN. When 49152 and press RETURN. When the word LIGHTNING appears on the word LIGHTNING appears on the screen, a special routine has been added to your program. If you been added \0 your program. If you list the program, you will notice list the program, you will notice that it now contains four extra lines, that it now contains four extra lines, numbered 63996-63999. (These numbered 63996-63999. (These routine must be located at the very routine must be located at the very end of your program, and BASIC end of your program, and BASIC will not allow line numbers higher will not allow line numbers higher than 63999.) than 63999.) line numbers are used because the

Now locate the very last DATA Now locate the very last DATA statement in your program and add statement in your program and add a comma followed by  $-1$ . For instance, say that the last DATA line stance, say that the last DATA line in the program looks like this: in the program looks like this:

#### AS 2140 POKE214, 22:PRI BD 2170 K\$="":GOTO1150 BS 2190 PRINTTAB(18)" [UP] AX <sup>2200</sup> 2) **AX 2200 OPENlS,8,15:0PEN2,B,2,**  QS <sup>2210</sup> **QS 2210 GOSUB2410:IFEN>lTHENFO**  EG 2230 PRINT# AH 2240 MD=ML: PRINT#2, PW: C SQ 2250 PRIN GF 2260 FORC=0TO7:PRINT#2,PEEK ER <sup>2280</sup> NEXT:GOSUB2410 **ER 2280 NEXT:GOSUB2410**  XQ <sup>2290</sup> **xQ 2290 CLOSE2:CLOSE15:RETURN**  EJ <sup>300</sup> POKE214,2 2:P RINT:P RINT EJ **2300 POKE214,22:PRINT:PRINT**  FA 2310 PRINTTAB(18)" [UP] [RVS] JP <sup>2320</sup> OPEN15,8,15:OPEN2,8,2, **JP 2320 OPEN1S ,8, 15:0PEN2 , 8 , 2 ,**  GK <sup>2350</sup> INPUT#2,RS,FC,AF,DF,SF **GK 2350 INPUT#2 ,RS , FC,AF,DF ,SF**  JX 2360 INP <u>se</u> 2370 QP <sup>2390</sup> FORC=0TO7:INPUT#2,X:PO **OP 2390 FORC=0T07:INPUTI2,X:PO**  KG <sup>2410</sup> INPUT#15,EN,EM\$,ET,ES **KG 2410 'INPUTtI5,EN,EM\$,ET,ES**  SH <sup>2420</sup> IFEN>1THENPOKE214,22:P **SH 2420 IFEN>ITHENPOKE214,22:P**  CK <sup>2430</sup> RETURN **CK 2433 RETURN**  EG <sup>2460</sup> **EG 2463 GOSUB1350:GOSUB1083:GO**  <sup>2380</sup> FORC=0TO7:INPUT#2,X:P0 **RO 2380 FORC=0T07 :INPUTI2 , X:PO**  6+YT.K **6+YT ,K KK 2130 K\$=="":GOTOl120**  POKE214,22 PRINT: PRINT **AS 2140 POKE214,22:PRINT:PRlNT**  "(RVS}{2 SPACESjDISK "[RVS){2 SPACES)OISK A  $[18$  SPACES $]$  $[OFF]$ " SC 2150 IFK\$="S "THENGOSUB2180 IFK\$="S"THENGOSUB2180 IFK\$ "L"THENGOSUB2300: **FR 2160 IFK\$="L"THENGOSUB2300: AA 2180 POKE214,22:PRINT:PRINT** " [RVS] SAVE FILE NAME [21 SPACES | [OFF]" BS 2190 PRINTTAB(18)" [UP] [RVS]  $r \cdot r$  is interesting to the interest of  $r \cdot r$  in  $\mathcal{L}$  $[OFF]$ ": IN\$=LEFT\$ $(IN$,1]$ "0:"+INS+",S,W"  $RC = 0T05000 : NEXT : CI. OSE2$ : CLOSE15: RETURN PRINT#2,CW;C\$;H;C??M;C **CD 2220 PRINT#2,CW:C\$;H:C\$;M,C**   $$;PC;C$;AC;C$;DC;C$;C$;SC$ PRINT#2,RS;C\$;FC;CS;AF **EG 2230 PRINTt2,RS:C\$;FC;C\$;AF**  HD=HL:PRINT#2,PW;C\$;PP **AH 2240 MD=ML:PRINTt2,PW;C\$;PP**  ;C\$;MD;C\$;FM;CS;TP;C\$; , C\$ , MD; C\$ , FM, C\$ ; TP, C\$ ,  $FP; C$; AP; C$; DP; C$; SP; C$$  $SQ$  2250 PRINT#2,WW;  $CS$ ;  $CP$ ;  $CS$ ; FQ  $\sim$  GeV  $\sim$  GeV  $\sim$  GeV  $\sim$  GeV  $\sim$  GeV  $\sim$  GeV  $\sim$  GeV  $\sim$  GeV  $\sim$  GeV  $\sim$  GeV  $\sim$  GeV  $\sim$ (499) (499) (499) (499) (499) (499) (499) (499) (499) (499) (499) (499) (499) (499) (499) (499) (499) (499) (499) (499) (499) (499) (499) (499) (499) (499) (499) (499) (499) (499) (499) (499) (499) (499) (499) (499) (499) GJ 2270 NEXT:FORC=0TO7:PRINT#2 ,PEEK(49936+C) ,PEEK(49936+C) "{RVS] LOAD FILE NAME " **(RVS J LOAD FI LE NAME**  {21 SPACES](OFF]" [21 SPACEsll OFF)" PRINTED REPORT OF REAL PRINTED BY A REAL PRINTED BY A REAL PRINTED BY A REAL PRINTED BY A REAL PRINT, AND A REAL PRINT, AND A REAL PRINT, AND A REAL PRINT, AND A REAL PRINT, AND A REAL PRINT, AND A REAL PRINT, AND A REAL P ";:INPUTIN\$:PRINT"{UP] **"; :INPUTIN\$ :PRINT" {up)**   $[OFF]'$ :IN\$=LEFT\$ $(IN$,1]$  $$ n0:"+IN\$+",S,R" GOSUB2410:IFEN>1THENFO **RG 2330 GOSUB2410:IFEN>ITHENFO**  RC=0TO5000:NEXT:CL0SE2 **RC=0T05000 :N EXT : CLOSE2**  INPUT#2,CW,H,M,PC,ACfD **BF 2340 INPUT#2 ,CW,H,M,PC,AC,D**  C,SC,RC **C,SC, RC**  INPUTS 2,PW,PP,MD,FM,TP ,FP,AP,DP,SP,RP INPUT\* 2,WW,CP,FQ,GG,RR **SE 2370 INPUT#2,WW,CP,FQ ,GG,RR**  ,PT:GOSUB2410 **, PT:GOSUB2410**  KE(49920+C),X:NEXT KE(4992~+C) X'NEXT KE(49936+C),X:NEXT:GOS **KE(49936+C},X:NEXT:GOS**  CLOSE2ICLOSE15:RETURN **HG 2400 CLOSE2:CLOSE1S:RETURN**  RINTEN RINTEN PRINTEN RINTEN RINTEN RINTEN RINTEN RINTEN RINTEN RINTEN RINTEN RINTEN RINTEN RINTEN RINTEN RINTEN RINTEN RINTEN RINTEN RINTEN RINTEN RINTEN RINTEN RINTEN RINTEN RINTEN RINTEN RINTEN RINTEN RINTEN RINTEN RINT :CHR?(32);"t5 SPACES]" ,CHR\$( 32)," l5 SPACES)" RM 2450 PRINT"[83] HOME]":GOSUB 710:GOSUB780:GOSUB830: **713:GOSUB780:GOSUB830:**  GOSUB940 **GOSUB943**  SUB1120:PRINT" [4] [HOME J":GOSUB1150:RETU [HOME)" ,GOSUB1l5~ , RETU **CCEsslS SPACES}S L GOSU82440**  "; **:INPUTIN\$ :PRINT" {up}**  2)  $, \csc$ ,C\$ ,OF, C\$, SF, C\$, RF \$,RP ,C\$,GG,C\$,RR,C\$,PT,GOS **UB2410**  $(49920+C)$ 2) **"0:"+IN\$+",S,R" : CLOSEI5:RETURN**  ,RF **JX 2360 INPUT#2,PW,PP,MD,FM,TP , FP ,AP , DP ,SP,RP U82410**  RINT: PRINTCHR\$(18); EM\$ RK 2440 IFFP=0THENIFMD<>MLTHEN **ML=MD: GOSUB5 70**  RN **@**

September <sup>1986</sup> COMPVTEl <sup>93</sup> **September 1986 COMPUTEI 93** 

#### <sup>5000</sup> DATA 224,169,255,96 5000 DATA 224,169,255,96

You'd change it to: You'd change it to:

<sup>5000</sup> DATA 224,169,255,96,-1 5000 DATA 224,169,255,96,-1

The value  $-1$  marks the end of the data. (Because —1 is used as <sup>a</sup> data. (Because - 1 is used as a marker, you cannot use this pro marker, you cannot use this program that the contains the values that the value pose any problems when the pro pose any problems when the program is used for its intended pur gram is used for its intended purpose, since it's impossible to POKE pose, since it's impossible to POKE a negative value into a memory location.) location.) gram for data that contains the val $ue -1$  elsewhere. This shouldn't

To call the routine of the routine, and a linear to which sets the variable D equal to the beginning of the memory area the beginning of the memory area where you want to store the data where you want to store the data and then executes GOSUB 63997. and then executes GOSUB 63997. For example, to move a block of data into screen memory, which data into screen memory, which normally begins at location 1024, normally begins at location 1024, you could use this line: you could use this line: To call the routine, add a line

#### <sup>100</sup> 1024:GOSUB <sup>63997</sup> 100 1024,GOSUB 63997

The same procedure is used The same procedure is used whether you're writing a new program or enhancing an existing one. gram or enhancing an existing one. If you're updating an existing pro If you're updating an existing program, be sure to remove the old gram, be sure to remove the old lines that previously did the POKE-lines that previously did the POKEing. (Of course, you must not re ing. (Of course, you must not remove the DATA lines themselves, the DATA lines of the DATA lines of the DATA lines of the DATA lines of the DATA lines of the DATA lines of the DATA lines of the DATA lines of the DATA lines of the DATA lines of the DATA l since the ML routine still needs since the ML routine still needs something to read.) This routine something to read.) This routine uses the variable names D, D%, uses the variable names D, D%, and A, so you must not use those and A, so you must not use those variables anywhere in your own variables anywhere in your own program. When you're finished making the changes, save the modi making the changes, save the modified version of the program with fied version of the program with a new filename. new filename. move the DATA lines themselves,

If you're interested in how all this works: Line <sup>63997</sup> of the con this works: Line 63997 of the conversion routine changes the vari **version routine changes the vari**able D into a low-byte/high-byte address and sets up a pointer at 253-254 (\$FD-\$FE) for the ma 253-254 (\$FD-\$FE) for the machine language routine to use in chine language routine to use in storing the data. Line <sup>63998</sup> up storing the data. Line 63998 updates the DATA pointer at <sup>65</sup> (\$41) dates the DATA pointer at 65 (\$41) by reading and POKEing the first by reading and POKEing the first byte of data from BASIC. It then byte of data from BASIC. It then calculates the location of the ma calculates the location of the machine language routine in BASIC chine language routine in BASIC memory and calls it with the resul memory and calls it with the resultant SYS number. Line <sup>63999</sup> con tant SYS number. Line 63999 contains the actual machine language tains the actual machine language in REM statement. This technique in a REM statement. This technique works fine as long as the code is works fine as long as the code is relocatable and does not contain relocatable and does not contain any zero bytes or control charac any zero bytes or control characters. Note that this special line con-

tains more than the usual 80 characters. Do not at the property of the control of the control of the control of the control of the control of the control of the control of the control of the control of the control of the control of the control of the change this line in any way; the change this line in any way; the BASIC editor will shorten the line BASIC editor will shorten the line and scramble the machine language and scramble the machine language characters. Do not attempt to edit or **it contains.** 

### **Fast Data For 64**

refer to "COMPUTEI's Guide to Typing In Programs" in this issue of COMPUTEI. Programs in this issue of COMPUTE In this issue of COMPUTE In this issue of COMPUTE In the COMPUTE In the COMPUTE In the COMPUTE IN the COMPUTE IN the COMPUTE IN THE COMPUTE IN THE COMPUTER OF COMPUTE IN THE COMPUTER OF CO For instructions on entering this listing, please

- XB <sup>10</sup> PRINT" (CLRHDOWN)PLEASE **{SPACE]WAIT ":FOR I=0 TO**   $\overline{S}$  , and  $\overline{S}$  is the set of  $\overline{S}$  . The set of  $\overline{S}$  is the set of  $\overline{S}$ {SPACE}386:READ BY:POKE (SPACE}386,REAO BY,PQKE {SPACE}49152+I,BY:CK=CK+ **BY : NEXT**  XB 10 PRINT"(CLR)(OOWN}PLEASE **{SPACE}49152+I,BY:CK=CK+**
- RF <sup>20</sup> IF CK <> <sup>38541</sup> THEN PRIN **RF 20 IF CK <> 38541 THEN PRIN**  T"ERROR IN DATA STATEMEN **T "ERROR IN DATA STATEMEN**  Tl":END **TI ":END**
- GG <sup>30</sup> DATA 162,0,189,101,193,2 **GG 30 DATA 162,O,189,101,193,2**  40,6,32 **40 , 6,32**
- XC <sup>40</sup> DATA 210,255,232,208,245 **XC 40 DATA 210,255 , 232,208 , 245**  ,169,77,133 **,169,77,133**
- GS <sup>50</sup> DATA 170,169,192,133,171 **GS 50 DATA 170,169,192,133,171**  ,32,51,165 **,3 2 , 51,165**
- FQ <sup>60</sup> DATA 160,0,177,170,201,3 **FO 60 DATA 160,0,17 7 ,170, 201 , 3**  ,240,18 **,24e,18**
- EM <sup>70</sup> DATA 145,34,230,34,208,2 **EM 70 DATA 145 ,34, 230 , 34 , 208 , 2**  ,230,35 **,230,35**
- SD <sup>80</sup> DATA 230,170,208,2,230,1 **SD** 8~ **DATA 230 ,17 0 , 21218 ,2, 2:121 , 1**  71,160,0 **71,160,121**  MG <sup>90</sup> DATA 240,232,32,51,165,1 **MG 90 DATA 24121 , 232 , 32,51 , 165 , 1**
- 65,34,24 **65 , 34 , 24**  QF 100 DATA 105,2,144,2,230,35
- ,133,45 FJ <sup>110</sup> DATA 133,47,133,49,165, **FJ 11121 DATA 133,47,133,49,165, ,13 3,45**
- 35,133,46 **35,133,46**  GA 120 DATA 133,48,133,50,96,5
- 8,8,252 **8 ,8, 252**  MR <sup>130</sup> DATA 249,128,58,143,32, **MR 130 DATA 249 . 128 , 58 ,1 43,32,**
- 82,38,80 **82.38 , 80**  SG 140 DATA 32,82,79,85,84,73,
- 78,69 **78,69 BB 150 DATA 46,70,73,82,83,84,**
- 32,83 **32,83**  JP <sup>160</sup> DATA 69,84,32,68,61,84, **JP 16121 DATA 69,84.32 , 68 . 6 1,84,**
- 79,32 QR <sup>170</sup> DATA 68,69,83,84,32,84, **OR 17121 DATA 68,69 , 83 , 84 . 32 ,84. 79,32**
- 72,69 **72,69**
- FM <sup>180</sup> DATA 78,32,71,79,83,85, **FM 18121 DATA 78,32,71.79,83,85.**  66,32 **66 .3 2**   $DC$  190 DATA 54,51,57,57,55,0,1
- $-1$ DR <sup>200</sup> DATA 253,249,68,37,178, **DR 20121 DATA 253,249,68 ,3 7 ,1 78, 03,8**
- 68,173,50 **68,173,50**   $KA$  210 DATA 53,54,58,151,50,53
- .52,44 **,52,44**  QX 220 DATA 68,37,58,151,50,53 ,51,44 **, 51.44**
- CB <sup>230</sup> DATA 68,171,68,37,172,5 **CB 23121 DATA 68 .171.68,37 ,1 72 , 5**  0,53,54 **0.53,54**
- **PM 240 DATA 58,135,32,65,58,15** 1,32,68 **1,32,68**
- PB 250 DATA 44,65,0,156,8,254, 249,158 249,158
- RD <sup>260</sup> DATA 32,194,40,52,54,41 **RD 26121 DATA 32,194,40,52,54,41**  ,172,50 **,1 72,50**  JX 270 DATA 53,54,170,194,40,5
- 2,53,41 **2 ,53,41**  RJ <sup>280</sup> DATA 171,32,49,49,56,32 **RJ 280 DATA 17 1,32,49,49,56,32**
- ,58,142 **,58,1 42**   $KK$  290 DATA 58, 143, 32, 70, 73, 78
- ,68,32 **, 68 ,3 2**  CX 300 DATA 49,83,84,32,66,89,
- 84,69 **84,69**  FK <sup>310</sup> DATA 32,79,70,32,77,47, **FK 310 DATA 32,79,70,32,77,47,** 
	- 76,0 **76,9**

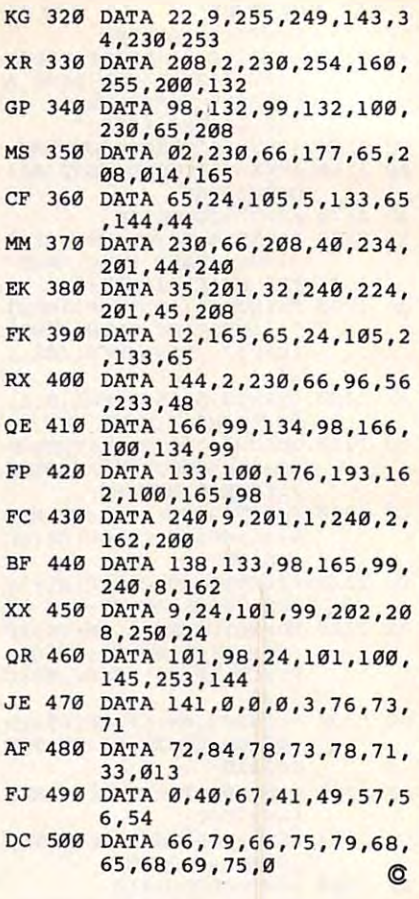

#### $-$ Subscriber Services Services Services Services Services Services Services Services Services Services Services **COMPUTE! Subscriber Services**

Please help us serve you better. If you need to contact us for cny of the **need to contact us for Clny of the**  reasons listed below, write to us at: **reasons listed below, write to us at:**  Please help us serve you better. If you

> Computer in the computer of the computer of the computer of the computer of the computer of the computer of the computer of the computer of the computation of the computation of the computation of the computation of the co **COMPUTEI Magazine**

P.O. Box <sup>10954</sup> P.O. Box 10954 Des Moines, IA 50j40 **Des MOines, IA 50240** 

or call the Toll Free numbar listed below.

**Change Of Address. Pleizse allow us** 6-8 weeks to effect the change; send **6-8 weeks to effect the change: send**  your current mailing labe-l along with **your current mailing labell along with**   $y = m + 1$  , we add the set of  $m + 1$ **your new address.** 

Renewal. Should you wish to renew your **Renewal. Should you wish to renew your**  COMPUTE! subscription before we **COMPUTEI subscription before we**  remind you to, send your current mailing **remind you to. send your current mailing**  label with payment or ciiarge number **label with payment or charge number**  or call the Toll Free number listed below. **or call the Toll Free number listed below.** 

**New Subscription. A one year (12** month) US subscription to COMPUTE! is **month) US subscription to COMPUTEI Is**  \$24.00 (2 years, S45.00; years, \$65.00. \$24.00 (2 years. \$45.00; " years. \$65.00. For subscription rates outside the US, **For subscription rates outside the US,**  see staff page). Send us your name **see staff page). Send us your name**  and address or call the Toll Free number **and address or call the TI)ll Free number**  listed below. **listed below.** 

**Delivery Problems.** If you receive duplicate issues of **COMPUTEI**, if you experience late delivery or if you have problems with your subscription, please call the Toll Free number listed below.

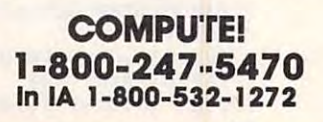

# Enhancements **Enhancements**  For Atari SpeedCalc **For Atari SpeedCalc**

Here are two enhancements for the *Here are two enhancements for the*  Atari version of compute's popular *Atari version of* COMPUTE!'s *popular*  spreadsheed program SpeedCalc *spreadsheed program* Speed Calc (published March 1986). These new *(published March* 1986). *These new*  features give you greater control over *features give you greater con trol over*  printed output and allow you to copy *printed output and allow you to copy*  or move blocks of cells without recal *or move blocks of cells without recal*culating the entire spreadsheet. *culating the entire spreadsheet. A*  disk drive is required. *disk drive* is *required.* 

Atari SpeedCalc is an excellent Atari *SpeedCalc* is an excellent spreadsheet program, but even spreadsheet program, but even a good program can be improved good program can be improved here and there. "Enhancements For here and there. "Enhancements For Atari SpeedCalc" makes several Atari *SpeedCalc"* makes several modifications to SpeedCalc to in modifications to *SpeedCalc* to increase its power and convenience. **crease its power and convenience.**  Type in the program and save it to Type in the program and save it to disk or tape, then run it. disk or tape, then run it.

When the program begins, you When the program begins, you are prompted to insert a disk containing Atari SpeedCalc. Make sure taining Atari *SpeedCalc. Make sure*  you have backup copy of SpeedCalc *you have a backup copy of* Speed Calc stored safely on another disk, in case *stored safely on another disk, in case*  you experience disk error or change *you experience a disk error or change*  your mind about using the enhanced *your mind about using the enhanced*  version of SpeedCalc. Press RE *version of* SpeedCalc. Press RE-TURN when the disk is in place. TURN when the disk is in place. The enhancement program auto The enhancement program automatically appends the necessary matically appends the necessary code to the SpeedCalc AUTORUN. code to the *SpeedCalc* AUTORUN. SYS file. After a few moments, the computer prints DONE. To enter computer prints DONE. To enter SpeedCalc, remove or disable *SpeedCalc,* remove or disable BASIC, then reboot the system. BASIC, then reboot the system.

## Selective Printing **Selective Printing**

When printing to <sup>a</sup> device (a print When printing to a device (a printer, disk drive, or the screen), the er, disk drive, or the screen), the original SpeedCalc always starts original *SpeedCalc* always starts printing at the upper left cell in the printing at the upper left cell in the spreadsheet (cell AA1). This feature effectively limits the width of any effectively limits the width of any printout to seven- or eight-cell col printout to seven- or eight-cell columns on an 80-column printer. The umns on an 80-column printer. The enhanced version of SpeedCalc has enhanced version of *SpeedCalc* has the ability to send the contents of the ability to send the contents of any block of cells to the device you any block of cells to the device you select.

## Fred Chapman Fred Chapman

To print out <sup>a</sup> selected block of To print out a selected block of cells, move the cursor to the bottom cells, move the cursor to the bottom right cell of the block that you want right cell of the block that you want to print, then press CTRL-P (hold to print, then press CTRL-P (hold down CTRL, then press P). When down CTRL, then press Pl. When prompted for the output device, en prompted for the output device, enter P: to select the printer, E: to ter P: to select the printer, E: to select the screen, or D: followed by a filename to print to a disk file. Now move the cursor to the top left Now move the cursor to the top left cell of the block you wish to print, cell of the block you wish to print, then press RETURN. SpeedCalc then press RETURN. *SpeedCalc*  prints only the selected block. prints only the selected block.

Improved Move And Copy **Improved Move And Copy**  The new version of SpeedCalc also The new version of *SpeedCalc* also has the ability to copy or move has the ability to copy or move blocks of cells without recalculat blocks of cells without recalculating. This permits you to piece to ing. This permits you to piece together sections of the spreadsheet gether sections of the spreadsheet for printing without causing calcu for printing without causing calculation errors. For example, you may lation errors. For example, you may want to move a column of titles just to the left of the cells to be printed. to the left of the cells to be printed. Recalculation during copy and Recalculation during copy and move operations is now consistent **move operations is now consistent**  with SpeedCalc's automatic recalcu with *SpeedCalc's* automatic recalculation mode. If automatic recalcula lation mode. If automatic recalculation is turned on, copy and move tion is turned on, copy and move commands cause the entire spread commands cause the entire spreadsheet to be recalculated. If automat sheet to be recalculated. If automatic recalculation is turned off, copy ic recalculation is turned off, copy and move simply move the contents and move simply move the contents of the selected block from one place of the selected block from one place to another within the sheet. Just as to another within the sheet. Just as in the original version, you can tog in the original version, you can toggle automatic recalculation mode gle automatic recalculation mode on or off by pressing CTRL-R. on or off by pressing CTRL-R.

## Enhancements For Atari **Enhancements For Alarl**  SpeedCalc **SpeedCalc**

For instructions on entering this listing, please **For Instructions on entering this listing. please**  refer to "COMPUTEI's Guide to Typing In Programs" in this issue of **COMPUTE!**.

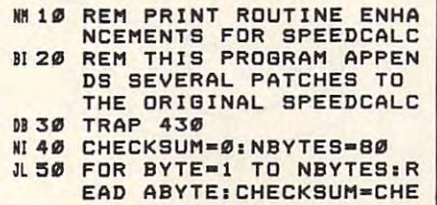

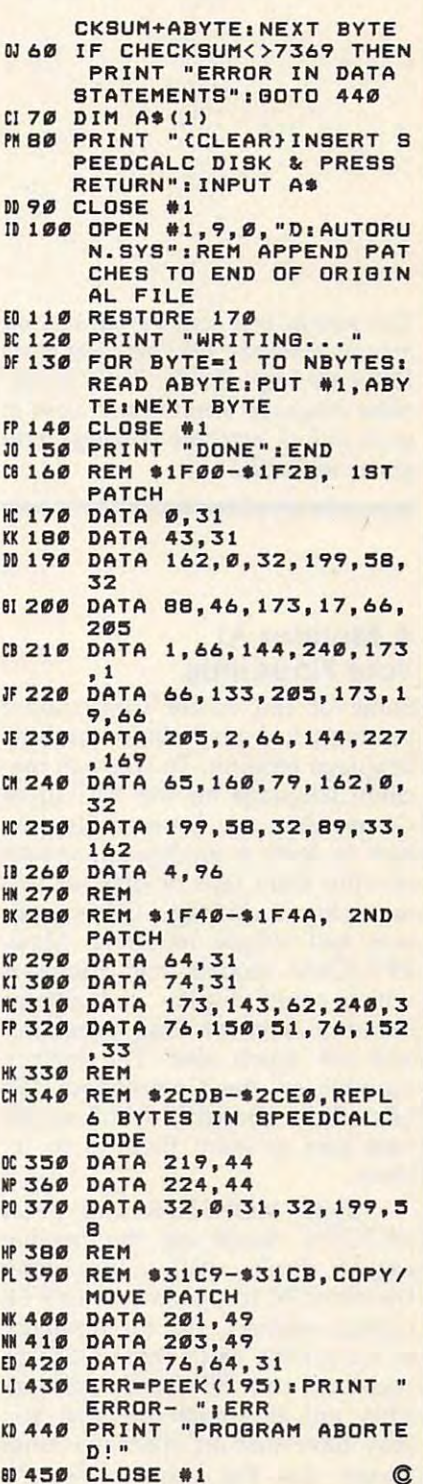

September <sup>1986</sup> COMPUTE! <sup>95</sup> **September 1986 COMPUTEI 95** 

## Commodore 128 and 128 and 128 and 128 and 128 and 128 and 128 and 128 and 128 and 128 and 128 and 128 and 128 Machine Language **Commodore 128 Machine Language Part 2**

Jim Butterfield, Associate Editor

This second in series of articles on *This second in a* series *of* articles *on*  programming the <sup>128</sup> computer in its *programming the* 128 *computer in* its <sup>128</sup> mode, explores the built-in ma *128 mode, explores the built-in ma*chine language monitor and looks at *chine language monitor and looks at*  ways to link machine language pro *ways* to *link machine language pro*grams to BASIC. *grams* to BASIC.

#### Your Finance of the Company of the Company of the Company of the Company of the Company of the Company of the Company of the Company of the Company of the Company of the Company of the Company of the Company of the Company A Monitor At Your Fingertips

monitor from tape or disk, or rely monitor from tape or disk, or rely on a plug-in cartridge. Other products had simple monitors: Many ucts had simple monitors: Many PET/CBM models had models had models had models had models had models had models had models had models had models had which could display and change which could display and change memory, save or load programs, memory, save or load programs, best way to learn them is to try best way to learn them is to try PET/CBM models had monitors and not much else. The built-in monitor on the Commodore 128 them.

Type MONITOR and press Type MONITOR and press RETURN. You'll see the familiar RETURN. You'll see the familiar register display, with values under register display, with values under the titles: PC (program counter), SR the titles: PC (program counter), SR (status register), AC (accumulator (status register), AC (accumulator or A register), XR (X register), YR (Y register), and SP (stack pointer). register), and SP (stack pointer). They are all similar to what you They are all similar to what you may have met on other machines may have met on other machines except that the value under PC looks a little odd. It has five digits instead of four. The extra digit at instead of four, The extra digit at the beginning is the bank number, the beginning is the *bank number,*  and since it's an F, we're in bank 15. and since it's an F, we're in bank 15,

We've noted previously that We've noted previously that bank isn't quite the right term. We *bank* isn't quite the right term, We should more properly say configu should more properly say *configu*ration 15, since each configuration *ration* 15, since each configuration consists of a mixture of memory and consists of memory and consists of memory and consists of memory and memory elements. Figures 1 and 2 show the configurations for banks <sup>15</sup> (the de configurations for banks 15 (the default) and 0. You'll notice that for fault) and 0, You'll notice that for addresses below \$4000, both bank addresses below \$4000, both bank 0 and bank 15 use exactly the same consists of a mixture of memory Some of the earlier Commodore  $\vert$  0 and bank 15 use exactly the same  $\vert$  tures that are built into the monitor.

memory. Thus, the contents of ad memory. Thus, the contents of address \$F1000 is exactly the same as dress \$F1000 is exactly the same as the contents of address \$01000. In fact, it's the same memory. We'll fact, it's the same memory. We'll the contents of address \$01000. In look for ourselves in a few moments.

#### Number Conversion Number Conversion

You may be quite comfortable with You may be quite comfortable with hexadecimal numbers. You may be a set of the company of the set of the set of the set of the set of the set of the set of the set of the set of the set of the set of the set of the set of the set of the set of the set of t conversions in your head and amaze conversions in your head and amaze your friends. I can't, however, and I hexadecimal numbers. You may even be able to do hex-to-decimal like the number conversion fea-

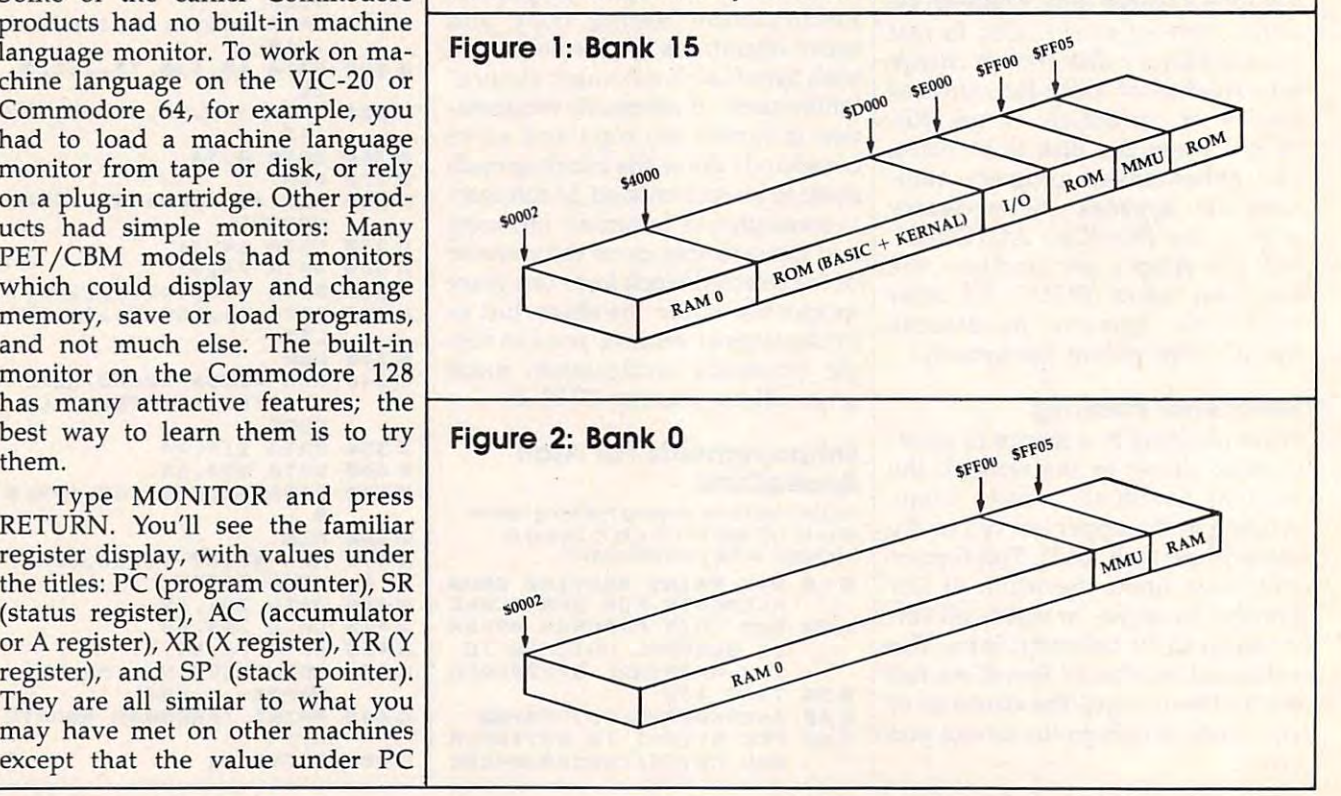

# Only NRI teaches you to service and **Only NRI teaches you to service and**  repair all computers as you build **repair all computers as you build**  your own 16-bit IBM-compatible **your own 16-bit IBM-compatible**  • **mIcro**

Now that computers are firmly established in offices—and in homes, too—the demand for trained computer service technicians surges forward. The technicians surges forward. The<br>Department of Labor estimates  $757770$ Department of Labor estimates and Labor estimates and Labor estimates and Labor estimates and Labor estimates that computer service jobs will that computer service jobs will actually double in the next ten actually double in the next ten years-a faster growth rate years—a faster growth rates and the control of the control of the control of the control of the control of the control of the control of the control of the control of the control of the control of the control of the contro than any other occupation. than any other occupation.

#### Total systems and the property of the control of the control of the control of the control of the control of the control of the control of the control of the control of the control of the control of the control of the cont training and the control of the control of the control of the control of the control of the control of the control of the control of the control of the control of the control of the control of the control of the control of Total systems training

No computer stands alone No computer stands alone system. And if you want to learn to service and repair computers, you to learn to service and repair computers. you puter *systems*. Only NRI includes a powerful computer system as part of your train ful computer system as part of your training, centered around the IBM-compatible ing, centered around the IBM-compatible Sanyo <sup>550</sup> Series computer. Sanyo 550 Series computer. ... it's part of a total have to understand com-

As part of your training, you'll build As part of your training, you'll build this highly rated, 16-bit IBM compatible this highly rated, l6-bit IBM compatible

computer system, assemble computer system, assemble Sanyo's "intelligent" keyboard, Sanyo's "intelligent" keyboard, disk drive, interface the highresolution monitor and dot matrix printer, even expand the matrix printer, even expand the RAM. It's confidence-building, real-world experience that includes training in programming, circuit design, and peripheral maintenance. install the power supply and memory from 128K to 256K

#### No experience and the control of the second control of the control of the control of the control of the control of necessary— NRI product the control of the control of the control of the control of the control of the control of No experience necessary- NRI builds it in

peripheral maintains and control of the control of the control of the control of the control of the control of

Even if you ver had any previous interest in the previous control of the previous control of the previous control of the previous control of the previous control of the previous control of the previous control of the previ training in electronics, you can succeed training in electronics, you can succeed with NRI training. You is a start with the NRI training with the NRI training with the NRI training with the NRI training with the NRI training with the NRI training with the NRI training with the NRI training with the NRI basics, then rapidly build on them to basics, then rapidly build on them to master such concepts as digital logic such concepts as digital logic such as digital logic, and in the second such as digital logic such as a second such as displayer of the second such as a second such as a second such as microprocessor design, and computer microprocessor design, and computer memory. You'll build and test advanced memory. You'll build and test advanced electronic circuits using the exclusive control of the exclusive circuits of exclusive control of the exclusive control of the exclusive control of the exclusive control of the exclusive control of the exclusive control of NRI Discovery Lab®, professional digital NRI Discovery Lab®, professional digital multimeter, and logical probe. Like your control of the second probe. Like your control of the second control of the second control of the second control of the second control of the second control of the second control of computer system, they are all yours to computer system, they are all your second to control your second to control your second to the system of the system of the system of the system of the system of the system of the syst keep as part of your training. You ever all the part of your training as part of your training. You ever all the part of your training and you ever all the part of your training and you ever all the part of your training a get over \$1,000 worth of software, get over \$1,000 worth of software, including the popular WordStar and including the popular WordStar and Even if you've never had any previous with NRI training. You'll start with the master such concepts as digital logic, electronic circuits using the exclusive multimeter, and logic probe. Like your computer system, they're all yours to keep as part of your training. You even CalcStar.

## Send for 100-page Send for 100-page free catalog free catalog

full color catalog, with all the facts about full color catalog, with all the facts about

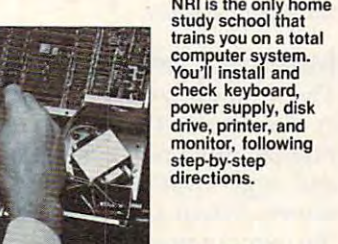

computer computer training. Read to the contract of the contract of the contract of the contract of the contract of the contract of training. Read

detailed descrip detailed descriptions of each

lesson, each experiment you perform. See lesson. each experiment you perform. See each piece of hands-on equipment you'll each piece of hands-on equipment you'll with a second with an experiment of the check of the check of the check of the check of the check out the check of the check of the check of the check of the check of the check of the check of the check of the check of the training in other high-tech fields such as training in other high-tech fields such as work with and keep. And check out NRI

systems training includes<br>als this • NRI Discovery<br>Lab'e to design and modify<br>circuits • Four-function digital<br>multimeter with audio cassette training • Digital logic<br>probe for visual examination of computer circuits<br>probe Your NHI total<br>systems training includes<br>Lab<sup>s</sup> to design and modify<br>circuits • Four-function digital<br>multimeter with audio cassette training • Digital logic<br>probe for visual examination of computer circuits<br>• Sanyo 550 Se module to give you powerful 256K memory • 120 CPS .<br>dot matrix printer with near-letter-quality mode • Easy<br>Writer I, WordStar, CalcStar bundled software • Refer-<br>ence manuals, schematics, and bite-sized lessons.

Robotics, Data Communications, Robotics, Data Communications, TV/Audio/Video Servicing, and more. lV/Audio / Video Servicing, and more.

Mail the coupon today, and see how Mail the coupon today, and see how new careers in the exciting world of new careers in the exciting world of the exciting world of the exciting world of the exciting world of the exciting world of the exciting world of the exciting world of the exciting world of the exciting world of the excit electronics. If the coupon has been used, electronics. If the coupon has been used, write to NRI Schools, <sup>3939</sup> Wisconsin Ave., write to NRI Schools, 3939 Wisconsin Ave., Washington, DC 20016. Washington, DC 20016. NRI can prepare you for advancement and

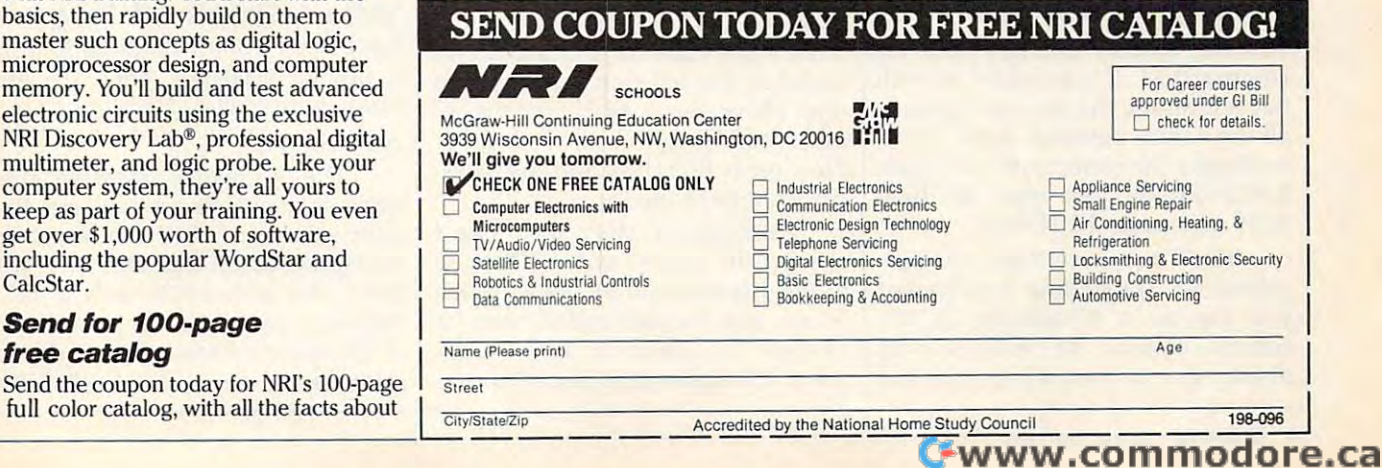

We've talked about hexadecimal We've talked about hexadecimal address \$4000 already. Let's find its address \$4000 already. Let's find its value in decimal.

Type in the value \$4000 on Type in the value \$4000 on a line by itself and press RETURN. line by itself and press RETURN. You'll see a display of this number as it appears in various number as it appears in various number bases. First, the hexadecimal num bases. First, the hexadecimal number. The dollar sign means hex, of course, so the monitor simply echoes course, so the monitor Simply echoes what you typed in: \$4000. The next what you typed in: \$4000. The next line starts with a plus sign  $(+)$ . To the 128's monitor, the plus sign the 128's monitor, the plus sign means decimal. So you can see that means decimal. So you can see that \$4000 equals decimal 16384. The \$4000 equals decimal 16384. The following line starts with an amper following line starts with an ampersand (&), which means *octal*, a notation that's rarely if ever used with tation that's rarely if ever used with Commodore machines. (Octal num Commodore machines. (Octal numbers are base 8, so &40000 is equal bers are base 8, so &40000 is equal to four times eight raised to the to four times eight raised to the fourth power.) Finally, the number fourth power.) Finally, the number that starts with a percent sign  $(\%)$  is the binary representation of \$4000. the *binary* representation of \$4000. Since the computer's internal code Since the computer's internal code is always binary—not decimal or is always binary-not decimal or hexadecimal-it's sometimes useful to be able to look at a number this way. this way.

You may also convert a decimal number to the other bases by mal number to the other bases by typing it in, leading off with a plus sign. If you like, try entering sign. If you like, try entering <sup>16384</sup> and watch the computer + 16384 and watch the computer figure out that it's the same as figure out that it's the same as \$4000. And if you ever need to do \$4000. And if you ever need to do so, you can convert from octal or **so, you can convert from octal or**  binary the same way. binary the same way.

Conversions are convenient, **Conversions are convenient,**  but the monitor includes another but the monitor includes another bonus: Any number may be entered bonus: *Any number may be entered*  in any base, any time. If you put in *in any base, any time.* If you put in a number without a prefix, the monitor will assume you mean it to be tor will assume you mean it to be hexadecimal. But you can slip in hexadecimal. But you can slip in a decimal number anywhere by pre decimal number anywhere by prefixing it with the plus sign. We'll be fIxing it with the plus sign. We'll be doing this; you'll see how handy it is. doing this; you'll see how handy it is.

## Looking At Memory **Looking At Memory**

You may display memory with the You may display memory with the command M. If you follow M with two addresses, the monitor displays two addresses, the monitor displays all the values between them. Thus, all the values between them. Thus, to display the contents of addresses to display the contents of addresses \$1000-\$1029, just type M 1000 <sup>1029</sup> and press RETURN. 1029 and press RETURN.

You'll get more than you bar You'll get more than you bargained for. Depending on whether gained for. Depending on whether you are on a 40-column or 80column screen, the monitor will **column screen, the monitor will**  display 8 or 16 memory locations at

time. Each group of locations is on a time. Each group of locations is on i single line, with the address of the first item on the line showing at the first item on the line showing at the left. We asked for <sup>42</sup> locations, but we got 48, since the computer always we got 48, since the computer always finishes the line it's working on. finishes the line it's working on. left. We asked for 42 locations, but

On the right, we see the ASCII On the right, we see the ASCII character equivalent of the contents character eqUivalent of the contents of the memory locations; some lo of the memory locations; some locations don't happen to have an cations don't happen to have an alphanumeric equivalent, in which alphanumeric equivalent, in which case a period is printed. If you display the addresses suggested play the addresses suggested above, you'll see some readable text above, you'll see some readable text in the area. The zone of memory and are all the contract of memory of memory and are all the contract of memory of memory and are all the contract of the contract of the contract of the contract of the contract of the cont we're looking at holds the function we're looking at holds the function key definitions. key definitions. in this area. The zone of memory

Just to confirm something that Just to confirm something that was said before, try using M to display memory locations F1000- display memory locations FlOOO-F1029. That's bank <sup>15</sup> instead of Fl029. That's bank 15 instead of bank 0, but you'll see that it is in bank 0, but you'll see that it is in fact the same memory. And you fact the same memory. And you might like to try  $M + 4096 + 4137$ which uses decimal addresses for which uses decimal addresses for the same locations. the same locations.

If you follow an M command with only one address, you'll get <sup>a</sup> with only one address, you'll get a fixed number of memory locations. fixed number of memory locations. This can save you typing, and This can save you typing, and here's <sup>a</sup> tip for browsing through here's a tip for browsing through large amounts of memory: If you large amounts of memory: If you type M alone with no addresses, you'll get a continuation of the last memory display. memory display.

## Making Changes Directly **Making Changes Directly**

The simplest way to change memo The simplest way to change memory is to display the area you're inter ry is to display the area you're interested in, then move the cursor back ested in, then move the cursor back and type over the values on the and type over the values on the screen. When you press RETURN, screen. When you press RETURN, the monitor enters all the values for the monitor enters all the values for that line. It's a bit like screen editing in BASIC. in BASIC.

Try it. If you have displayed Try it. If you have displayed memory as suggested above, you memory as suggested above, you may see the word GRAPHIC on the may see the word GRAPHIC on the right-hand side of the memory dis right-hand side of the memory display. Let's change the G stored in memory to a *T* so that it says TRA-PHIC. The code for a  $G$  is \$47; it's found in the left-hand part of that found in the left-hand part of that line. Move the cursor over the <sup>47</sup> line. Move the cursor over the 47 and type 54, which is the code for T. and type 54, which is the code for *T.*  Now press RETURN and the mem Now press RETURN and the memory change is made. ory change is made.

Remember that you can't change the right-hand ASCII side change the right-hand ASCII side of the display. And by the way, this of the display. And by the way, this is not the recommended way to is *not* the recommended way to change the function key defini change the function key definitions. It's easier (and better) to use tions. It's easier (and better) to use

BASIC'S KEY command. BASIC's KEY command.

You can't change locations in You can't change locations in read only memory (ROM). Try this: F4200 F4200 will show you part M F4200 F4200 will show you part sor back, type over a value, and press RETURN. You'll see from the press RETURN. You'll see from the display that the original values display that the original values not changed. Here's a note for technical types: The values from the nical types: The values from the line have "poked through" into the line have "poked through" into the RAM memory which lies beneath RAM memory which lies beneath ROM, but the monitor shows only ROM, but the monitor shows only of the BASIC ROM. Move the curhave been restored and ROM has the ROM.

The first character on the The first character on the memory display line is the greater-memory display line is the greaterthan sign (>). This is in fact a synonym for the change memory onym for the change memory command. On rare occasions, you **command. On rare occasions, YOi.1**  might like to use this command might like to use this command directly. directly.

Here's a typical case where the greater-than sign might be typed: greater-than sign might be typed: You want to change a single location in an I/O chip. Using the "dis tion in an I/ O chip. Using the "display and type over" method, you'd play and type over" method, you'd change 8 or 16 locations at a time. Usually, that's okay, but I/O chips Usually, that's okay, but I/ O chips are delicate and you don't want to are delicate and you don't want to change other registers accidentally. change other registers accidentally. As simple example, you might As a simple example, you might like to change the 40-column bor like to change the 40-column border color to red, but you don't want der color to red, but you don't want to change anything else. You may to change anything else. You may type >FD020 (remember that the type> FD020 2 (remember that the I/O chips are in bank 15) and the I/ O chips are in bank 15) and the border will change. The monitor border will change. The monitor will display a full line of memory locations, but you've changed only locations, but you've changed only one. By the way, did you notice that one. By the way, did you notice that the address you changed does not the address you changed does not now contain the value 2 you put in? Funny things, I/O chips. If you're Funny things, I/ O chips. If you're interested, you might type \$D020 interested, you might type \$D020 to ask the computer what decimal to ask the computer what decimal address in bank <sup>15</sup> you have address in bank 15 you have changed. You might recognize the changed. You might recognize the answer, +53280. answer, + 53280.

## Write Simple ML Program **Write A Simple ML Program**

Let's write a short program to print line of asterisks. We'll use the a line of asterisks. We'll use the built-in assembler. Here goes: built-in *assembler.* Here goes:

## <sup>1500</sup> LDX #0 A 1500 LOX #0

The means assemble. The The A means assemble. The address at which we will put this address at which we will put this instruction is 1500; it's in hexadeci instruction is 1500; it's in hexadecimal (put <sup>a</sup> dollar sign in front if you mal (put a dollar sign in front if you like). The instruction itself is LDX like). The instruction itself is LDX  $#0$ , load counter X with a value (the # character means a value, not an address) of zero. Press RETURN address) of zero. Press RETURN